# NetIQ® AppManager® for Microsoft Internet Information Services Management Guide

December 2018

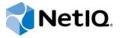

#### **Legal Notice**

For information about NetIQ legal notices, disclaimers, warranties, export and other use restrictions, U.S.Government restricted rights, patent policy, and FIPS compliance, see <a href="https://www.netiq.com/company/legal/">https://www.netiq.com/company/legal/</a>.

#### Copyright © 2018 NetIQ Corporation. All Rights Reserved.

For information about NetIQ trademarks, see <a href="http://www.netiq.com/company/legal/">http://www.netiq.com/company/legal/</a>. All third-party trademarks are the property of their respective owners.

# **Contents**

|   |       | ut this Book and the Library<br>ut NetIQ Corporation | 13<br>15 |
|---|-------|------------------------------------------------------|----------|
| 1 | Intro | oducing AppManager for Microsoft IIS                 | 17       |
| 2 | Inst  | alling AppManager for Microsoft IIS                  | 19       |
|   | 2.1   | System Requirements                                  | 19       |
|   | 2.2   | Installing the Module                                |          |
|   | 2.3   | Deploying the Module with Control Center             | 22       |
|   |       | Deployment Overview                                  | 22       |
|   |       | Checking In the Installation Package                 |          |
|   | 2.4   | Silently Installing the Module                       |          |
|   | 2.5   | Permissions for Running Knowledge Scripts            |          |
|   | 2.6   | Discovering Microsoft IIS Resources                  |          |
|   | 2.7   | Upgrading Knowledge Script Jobs                      |          |
|   |       | Running AMAdmin_UpgradeJobs                          |          |
|   |       | Propagating Knowledge Script Changes                 | 25       |
| 3 | IIS   | Knowledge Scripts                                    | 27       |
|   | 3.1   | ApplicationPools                                     | 33       |
|   |       | Versions of IIS Supported                            |          |
|   |       | Resource Objects                                     | 33       |
|   |       | Default Schedule                                     |          |
|   | 0.0   | Setting Parameter Values                             |          |
|   | 3.2   | ASPCommFailure                                       |          |
|   |       | Versions of IIS Supported                            |          |
|   |       | Default Schedule                                     |          |
|   |       | Setting Parameter Values.                            |          |
|   | 3.3   | ASPEventLog                                          | 35       |
|   |       | Versions of IIS Supported                            | 35       |
|   |       | Resource Objects                                     |          |
|   |       | Default Schedule                                     |          |
|   | 3.4   | Setting Parameter Values                             |          |
|   | 3.4   | Versions of IIS Supported                            |          |
|   |       | Resource Objects                                     |          |
|   |       | Default Schedule                                     |          |
|   |       | Setting Parameter Values                             |          |
|   | 3.5   | ASPNETApplicationRunning                             | 39       |
|   |       | Versions of IIS Supported                            |          |
|   |       | Resource Object                                      |          |
|   |       | Default Schedule                                     |          |
|   | 3.6   | Setting Parameter Values                             |          |
|   | 3.0   | Versions of IIS Supported                            |          |
|   |       | Resource Objects                                     |          |
|   |       | Default Schedule                                     | 40       |

|       | Setting Parameter Values           |      |
|-------|------------------------------------|------|
| 3.7   | ASPNETPipelineInstances            |      |
|       | Versions of IIS Supported          |      |
|       | Resource Objects. Default Schedule |      |
|       | Setting Parameter Values.          |      |
| 3.8   | ASPNETReqStat                      |      |
|       | Versions of IIS Supported          | 42   |
|       | Resource Objects                   |      |
|       | Default Schedule                   |      |
| 3.9   | Setting Parameter Values           |      |
| 3.9   | Versions of IIS Supported          |      |
|       | Resource Objects.                  |      |
|       | Default Schedule                   |      |
|       | Setting Parameter Values           | 45   |
| 3.10  | ASPNETRequestDisconnected          |      |
|       | Versions of IIS Supported          |      |
|       | Resource Objects.                  |      |
|       | Default Schedule                   |      |
| 3.11  | ASPNETRequestExecuteTime           |      |
| •     | Versions of IIS Supported          |      |
|       | Resource Objects.                  |      |
|       | Default Schedule                   |      |
| 0.40  | Setting Parameter Values.          |      |
| 3.12  | ASPNETRequestQueued                |      |
|       | Versions of IIS Supported          |      |
|       | Default Schedule                   |      |
|       | Setting Parameter Values           |      |
| 3.13  | ASPNETRequestRate                  |      |
|       | Versions of IIS Supported          |      |
|       | Resource Objects.                  |      |
|       | Default Schedule                   |      |
| 3.14  | ASPNETRequestRejected              |      |
| 0.11  | Versions of IIS Supported          |      |
|       | Resource Objects.                  |      |
|       | Default Schedule                   |      |
|       | Setting Parameter Values           |      |
| 3.15  | ASPNETRequestWaitTime              |      |
|       | Versions of IIS Supported          |      |
|       | Default Schedule                   |      |
|       | Setting Parameter Values.          |      |
| 3.16  | ASPNETWorkerProcessCPU             |      |
|       | Versions of IIS Supported          |      |
|       | Resource Objects.                  |      |
|       | Default Schedule                   |      |
| 3.17  | Setting Parameter Values           |      |
| J. 17 | Versions of IIS Supported          |      |
|       | Resource Objects.                  |      |
|       | Default Schedule                   | 51   |
|       | Setting Parameter Values.          |      |
| 3.18  | ASPNETWorkerProcessExceptions      |      |
|       | Versions of IIS Supported          |      |
|       | NESUUICE UDJECTS                   | . ວ∠ |

|      | Default Schedule             |    |
|------|------------------------------|----|
|      | Setting Parameter Values     |    |
| 3.19 | ASPNETWorkerProcessMemory    |    |
|      | Versions of IIS Supported    |    |
|      | Resource Objects             |    |
|      | Default Schedule             |    |
|      | Setting Parameter Values     |    |
| 3.20 | ASPNETWorkerProcessRestarted |    |
|      | Versions of IIS Supported    |    |
|      | Resource Objects.            |    |
|      | Default Schedule             |    |
| 0.04 | Setting Parameter Values.    |    |
| 3.21 | ASPNETWorkerProcessRunning   |    |
|      | Versions of IIS Supported    |    |
|      | Resource Objects.            |    |
|      | Default Schedule             |    |
| 3.22 | Setting Parameter Values     |    |
| 3.22 | ·                            |    |
|      | Versions of IIS Supported    |    |
|      | Default Schedule             |    |
|      | Setting Parameter Values     |    |
| 3.23 | ASPRegistryChange            |    |
| 0.20 | Versions of IIS Supported    |    |
|      | Resource Objects.            |    |
|      | Default Schedule             |    |
|      | Setting Parameter Values     |    |
| 3.24 | ASPReqStat                   | 57 |
|      | Versions of IIS Supported    | 57 |
|      | Resource Objects             |    |
|      | Default Schedule             |    |
|      | Setting Parameter Values     |    |
| 3.25 | ASPRequestError              |    |
|      | Versions of IIS Supported    |    |
|      | Resource Objects             |    |
|      | Setting Parameter Values.    |    |
| 3.26 | ASPRequestFailed             |    |
| 5.20 | Versions of IIS Supported    |    |
|      | Resource Objects.            |    |
|      | Default Schedule             |    |
|      | Setting Parameter Values     |    |
| 3.27 | ASPSessionTimeout            | 60 |
|      | Versions of IIS Supported    | 60 |
|      | Resource Objects             | 60 |
|      | Default Schedule             |    |
|      | Setting Parameter Values     |    |
| 3.28 | ASPThroughput                |    |
|      | Versions of IIS Supported    |    |
|      | Resource Objects.            |    |
|      | Default Schedule             |    |
| 3.29 | Setting Parameter Values     |    |
| ა.∠ყ |                              |    |
|      | Versions of IIS Supported    |    |
|      | Default Schedule             |    |
|      | Setting Parameter Values.    |    |
| 3.30 | CentralizedBinaryLogging     |    |
|      | Prerequisite                 |    |
|      |                              |    |

|      | Version Compatibility     |      |
|------|---------------------------|------|
|      | Resource Objects          |      |
|      | Default Schedule          |      |
|      | Setting Parameter Values  | . 64 |
| 3.31 | CGIRequests               | . 64 |
|      | Versions of IIS Supported | . 65 |
|      | Resource Objects          |      |
|      | Default Schedule          |      |
|      | Setting Parameter Values  |      |
| 3.32 | CpuHigh                   |      |
| 0.0_ | Versions of IIS Supported |      |
|      | Resource Objects.         |      |
|      | Default Schedule          |      |
|      | Setting Parameter Values. |      |
| 3.33 | FTPBytes                  |      |
| 3.33 | ·                         |      |
|      | Versions of IIS Supported |      |
|      | Resource Objects.         |      |
|      | Default Schedule          |      |
|      | Setting Parameter Values  |      |
| 3.34 | FTPConnections            |      |
|      | Versions of IIS Supported |      |
|      | Resource Objects          | . 67 |
|      | Default Schedule          |      |
|      | Setting Parameter Values  | . 67 |
| 3.35 | FTPConnectionsInterval    | . 68 |
|      | Versions of IIS Supported | . 68 |
|      | Resource Objects.         |      |
|      | Default Schedule          |      |
|      | Setting Parameter Values. |      |
| 3.36 | FTPConnectionUtil         |      |
|      | Versions of IIS Supported |      |
|      | Resource Objects.         |      |
|      | Default Schedule          |      |
|      | Setting Parameter Values. |      |
| 3.37 | FTPFiles                  |      |
| 5.57 | Versions of IIS Supported |      |
|      |                           |      |
|      | Resource Objects.         |      |
|      | Default Schedule          |      |
| 0.00 | Setting Parameter Values. |      |
| 3.38 | FTPStatistics             |      |
|      | Versions of IIS Supported |      |
|      | Resource Objects.         |      |
|      | Default Schedule          |      |
|      | Setting Parameter Values  |      |
| 3.39 | FTPTransStat              |      |
|      | Versions of IIS Supported |      |
|      | Resource Objects          | . 73 |
|      | Default Schedule          | . 73 |
|      | Setting Parameter Values  | . 73 |
| 3.40 | HealthCheck               | . 74 |
|      | Versions of IIS Supported | . 74 |
|      | Resource Objects.         |      |
|      | Default Schedule          |      |
|      | Setting Parameter Values. |      |
| 3.41 | HTTPBytes                 |      |
| J    | Versions of IIS Supported |      |
|      | Resource Objects.         |      |
|      | Default Schedule          |      |
|      | Setting Parameter Values. |      |
|      | Octing Farameter Values   | . 10 |

| 3.42 | HTTPBytesInterval         |      |
|------|---------------------------|------|
|      | Versions of IIS Supported |      |
|      | Resource Objects          |      |
|      | Default Schedule          |      |
|      | Setting Parameter Values  |      |
| 3.43 | HTTPConnectionsInterval   |      |
|      | Versions of IIS Supported |      |
|      | Resource Objects          |      |
|      | Default Schedule          |      |
|      | Setting Parameter Values  |      |
| 3.44 | HTTPConnectionUtil        |      |
|      | Versions of IIS Supported |      |
|      | Resource Objects          |      |
|      | Default Schedule          |      |
| 0.45 | Setting Parameter Values  |      |
| 3.45 | HTTPFiles                 |      |
|      | Versions of IIS Supported |      |
|      | Resource Objects          |      |
|      | Default Schedule          |      |
| 3.46 | Setting Parameter Values  |      |
| 3.40 |                           |      |
|      | Versions of IIS Supported |      |
|      | Default Schedule          |      |
|      | Setting Parameter Values. |      |
| 3.47 | HTTPRequests              |      |
| 0    | Versions of IIS Supported |      |
|      | Resource Objects.         |      |
|      | Default Schedule          |      |
|      | Setting Parameter Values  |      |
| 3.48 | HTTPStatistics            |      |
|      | Versions of IIS Supported | . 85 |
|      | Resource Objects          | . 85 |
|      | Default Schedule          |      |
|      | Setting Parameter Values. |      |
| 3.49 | HTTPTransStat             |      |
|      | Versions of IIS Supported |      |
|      | Resource Objects          |      |
|      | Default Schedule          |      |
| 3.50 | Setting Parameter Values  |      |
| 3.50 | • •                       |      |
|      | Versions of IIS Supported |      |
|      | Default Schedule          |      |
|      | Setting Parameter Values. |      |
| 3.51 | KillTopCPUProcs           |      |
| 0.01 | Versions of IIS Supported |      |
|      | Resource Objects.         |      |
|      | Default Schedule          |      |
|      | Setting Parameter Values  |      |
| 3.52 | Log                       |      |
|      | Versions of IIS Supported | . 91 |
|      | Resource Objects          |      |
|      | Default Schedule          | . 91 |
|      | Setting Parameter Values  |      |
| 3.53 | MemoryHigh                |      |
|      | Versions of IIS Supported |      |
|      | Resource Objects          |      |
|      | Default Schedule          | . 93 |

|                  | Setting Parameter Values       |      |
|------------------|--------------------------------|------|
| 3.54             | NNTPArticles                   |      |
|                  | Versions of IIS Supported      |      |
|                  | Resource Objects               |      |
|                  | Default Schedule               |      |
|                  | Setting Parameter Values       |      |
| 3.55             | NNTPBytes                      |      |
|                  | Versions of IIS Supported      |      |
|                  | Resource Objects               |      |
|                  | Default Schedule               |      |
|                  | Setting Parameter Values       |      |
| 3.56             | NNTPClientCommands             |      |
|                  | Versions of IIS Supported      |      |
|                  | Resource Objects               |      |
|                  | Default Schedule               |      |
|                  | Setting Parameter Values       |      |
| 3.57             | NNTPClientFailures             |      |
|                  | Versions of IIS Supported      |      |
|                  | Resource Objects               |      |
|                  | Default Schedule               |      |
|                  | Setting Parameter Values       |      |
| 3.58             | NNTPConnections                |      |
|                  | Versions of IIS Supported      |      |
|                  | Resource Objects               |      |
|                  | Default Schedule               |      |
|                  | Setting Parameter Values       |      |
| 3.59             | NNTPConnectionsInterval        |      |
|                  | Versions of IIS Supported      |      |
|                  | Resource Objects               |      |
|                  | Default Schedule               |      |
|                  | Setting Parameter Values       |      |
| 3.60             | NNTPConnectionUtil             |      |
|                  | Versions of IIS Supported      |      |
|                  | Resource Objects               |      |
|                  | Default Schedule               |      |
| 0.04             | Setting Parameter Values       |      |
| 3.61             | NNTPEventLog                   |      |
|                  | Versions of IIS Supported      |      |
|                  | Resource Objects               |      |
|                  | Default Schedule               |      |
| 2.02             | Setting Parameter Values       |      |
| 3.62             | NNTPServerFailures             |      |
|                  | Versions of IIS Supported      | 103  |
|                  | Resource Objects               |      |
|                  | Default Schedule               |      |
| 2.62             | Setting Parameter Values       |      |
| 3.63             | NNTPSpaceLow                   |      |
|                  | Versions of IIS Supported      |      |
|                  | Resource Objects               |      |
|                  | Default Schedule               |      |
| 3.64             | Setting Parameter Values       |      |
| J.U <del>4</del> |                                |      |
|                  | Versions of IIS Supported      |      |
|                  | Default Schedule               |      |
|                  | Setting Parameter Values       |      |
| 3.65             | Report_ASPCommunicationFailure |      |
| 5.05             | Resource Objects               |      |
|                  | Default Schedule               | 107  |
|                  | Treatment to a recorde         | 1111 |

|      | Setting Parameter Values             |     |
|------|--------------------------------------|-----|
| 3.66 | Report_ASPNETApplicationRestarted    |     |
|      | Resource Objects                     |     |
|      | Default Schedule                     |     |
|      | Setting Parameter Values             |     |
| 3.67 | Report_ASPNETApplicationRunning      |     |
|      | Resource Objects                     |     |
|      | Default Schedule                     |     |
| 0.00 | Setting Parameter Values             |     |
| 3.68 | Report_ASPNETErrors                  |     |
|      | Resource Objects                     |     |
|      | Default Schedule                     |     |
| 2.60 | Setting Parameter Values             |     |
| 3.69 | Report_ASPNETPipelineInstances       |     |
|      | Resource Objects                     |     |
|      | Default Schedule                     |     |
| 3.70 | Setting Parameter Values             |     |
| 3.70 | ·                                    |     |
|      | Resource Objects  Default Schedule   |     |
|      | Setting Parameter Values             |     |
| 3.71 | Report_ASPNETRequestCurrent.         |     |
| 3.71 | Resource Objects                     |     |
|      | Default Schedule                     |     |
|      | Setting Parameter Values             |     |
| 3.72 | Report_ASPNETRequestDisconnected     |     |
| J.12 | Resource Objects                     |     |
|      | Default Schedule                     |     |
|      | Setting Parameter Values.            |     |
| 3.73 | Report_ASPNETRequestExecuteTime      |     |
| 0.70 | Resource Objects                     |     |
|      | Default Schedule                     |     |
|      | Setting Parameter Values.            |     |
| 3.74 | Report_ASPNETRequestQueued           |     |
| 0    | Resource Objects                     |     |
|      | Default Schedule                     |     |
|      | Setting Parameter Values.            |     |
| 3.75 | Report_ASPNETRequestRate             |     |
|      | Resource Objects                     |     |
|      | Default Schedule                     |     |
|      | Setting Parameter Values             |     |
| 3.76 | Report_ASPNETRequestRejected         |     |
|      | Resource Objects                     |     |
|      | Default Schedule                     |     |
|      | Setting Parameter Values             |     |
| 3.77 | Report_ASPNETRequestWaitTime         | 140 |
|      | Resource Objects                     | 140 |
|      | Default Schedule                     |     |
|      | Setting Parameter Values             | 140 |
| 3.78 | Report_ASPNETWorkerProcessCPU        | 142 |
|      | Resource Objects                     | 142 |
|      | Default Schedule                     |     |
|      | Setting Parameter Values             |     |
| 3.79 | Report_ASPNETWorkerProcessExcepRate  |     |
|      | Resource Objects                     | 145 |
|      | Default Schedule                     |     |
|      | Setting Parameter Values             | 145 |
| 3.80 | Report ASPNETWorkerProcessExceptions | 148 |

|      | Resource Objects                    |       |
|------|-------------------------------------|-------|
|      | Default Schedule                    |       |
|      | Setting Parameter Values            |       |
| 3.81 | Report_ASPNETWorkerProcessMemory    | . 150 |
|      | Resource Objects                    |       |
|      | Default Schedule                    |       |
|      | Setting Parameter Values            |       |
| 3.82 | Report_ASPNETWorkerProcessRestarted | . 153 |
|      | Resource Objects                    | . 153 |
|      | Default Schedule                    |       |
|      | Setting Parameter Values            |       |
| 3.83 | Report_ASPNETWorkerProcessRunning   |       |
|      | Resource Objects                    |       |
|      | Default Schedule                    |       |
|      | Setting Parameter Values            |       |
| 3.84 | Report_ASPNewEventLogEntries        |       |
|      | Resource Objects                    |       |
|      | Default Schedule                    |       |
|      | Setting Parameter Values            |       |
| 3.85 | Report_ASPQueueBusy                 |       |
|      | Resource Objects                    |       |
|      | Default Schedule                    |       |
|      | Setting Parameter Values            |       |
| 3.86 | Report_ASPRegistryChange            |       |
|      | Resource Objects.                   |       |
|      | Default Schedule                    |       |
| 0.07 | Setting Parameter Values            |       |
| 3.87 | Report_ASPReqStat                   |       |
|      | Resource Objects                    |       |
|      | Default Schedule                    |       |
| 3.88 | Setting Parameter Values            |       |
| 3.00 | Resource Objects.                   |       |
|      | Default Schedule                    |       |
|      | Setting Parameter Values.           |       |
| 3.89 | Report_ASPRequestFailed             |       |
| 0.00 | Resource Objects.                   |       |
|      | Default Schedule                    |       |
|      | Setting Parameter Values.           |       |
| 3.90 | Report_ASPSessionTimeout            |       |
|      | Resource Objects.                   |       |
|      | Default Schedule                    |       |
|      | Setting Parameter Values.           |       |
| 3.91 | Report_ASPThroughput                |       |
|      | Resource Objects                    |       |
|      | Default Schedule                    |       |
|      | Setting Parameter Values            |       |
| 3.92 | Report_CpuUsage                     | . 180 |
|      | Resource Objects                    | . 180 |
|      | Default Schedule                    | . 180 |
|      | Setting Parameter Values            | . 180 |
| 3.93 | Report_FTPBytesRate                 | . 183 |
|      | Resource Objects                    | . 183 |
|      | Default Schedule                    |       |
|      | Setting Parameter Values            |       |
| 3.94 | Report_FTPConnections               |       |
|      | Resource Objects                    |       |
|      | Default Schedule                    | 186   |

|       | Setting Parameter Values        |     |
|-------|---------------------------------|-----|
| 3.95  | Report_FTPFilesTransferRate     | 188 |
|       | Resource Objects                | 188 |
|       | Default Schedule                |     |
|       | Setting Parameter Values.       |     |
| 3.96  | Report_FTPTransStat             |     |
| 3.90  |                                 |     |
|       | Resource Objects                |     |
|       | Default Schedule                | 191 |
|       | Setting Parameter Values.       | 192 |
| 3.97  | Report_HTTPC21WebTransferRate   | 194 |
|       | Resource Objects                |     |
|       |                                 |     |
|       | Default Schedule                |     |
|       | Setting Parameter Values.       |     |
| 3.98  | Report_HTTPNotFoundError        | 197 |
|       | Resource Objects                | 197 |
|       | Default Schedule                | 197 |
|       | Setting Parameter Values        |     |
| 3.99  | Report_MemoryUsage              |     |
| 0.00  |                                 |     |
|       | Resource Objects                |     |
|       | Default Schedule                |     |
|       | Setting Parameter Values        | 200 |
| 3.100 | Report_NNTPArticlesTransferRate | 202 |
|       | Resource Objects                |     |
|       | Default Schedule                |     |
|       |                                 |     |
| 0.404 | Setting Parameter Values.       |     |
| 3.101 | Report_NNTPBytesTransferRate    |     |
|       | Resource Objects                | 206 |
|       | Default Schedule                | 206 |
|       | Setting Parameter Values        |     |
| 3 102 | Report_NNTPClientCommands       |     |
| 0.102 |                                 |     |
|       | Resource Objects                |     |
|       | Default Schedule                |     |
|       | Setting Parameter Values        |     |
| 3.103 | Report_NNTPClientFailures       | 211 |
|       | Resource Objects                | 212 |
|       | Default Schedule                |     |
|       | Setting Parameter Values.       |     |
| 2 101 |                                 |     |
| 3.104 | Report_NNTPCurrentConnections.  |     |
|       | Resource Objects                | 214 |
|       | Default Schedule                | 215 |
|       | Setting Parameter Values.       | 215 |
| 3.105 | Report_NNTPTransStat            |     |
|       | Resource Objects                |     |
|       | ·                               |     |
|       | Default Schedule                |     |
|       | Setting Parameter Values        |     |
| 3.106 | Report_NNTPVirtualRootDiskSpace | 221 |
|       | Resource Objects.               | 221 |
|       | Default Schedule                |     |
|       | Setting Parameter Values        |     |
| 3 107 | RestartServer                   |     |
| 3.107 |                                 |     |
|       | Versions of IIS Supported       |     |
|       | Resource Objects                | 224 |
|       | Default Schedule                | 224 |
|       | Setting Parameter Values        | 224 |
| 3.108 | ServiceUptime                   |     |
| 5.100 | ·                               |     |
|       | Versions of IIS Supported       |     |
|       | Resource Objects                |     |
|       | Default Schedule                | 224 |

|       | Setting Parameter Values  |       |
|-------|---------------------------|-------|
| 3.109 | SMTPBytesInterval         |       |
|       | Versions of IIS Supported |       |
|       | Resource Objects          |       |
|       | Default Schedule          |       |
|       | Setting Parameter Values  |       |
| 3.110 | SMTPConnections           |       |
|       | Versions of IIS Supported |       |
|       | Resource Objects          |       |
|       | Default Schedule          |       |
|       | Setting Parameter Values  |       |
| 3.111 | SMTPConnectionsInterval   |       |
|       | Versions of IIS Supported |       |
|       | Resource Objects          |       |
|       | Default Schedule          |       |
|       | Setting Parameter Values  |       |
| 3.112 | SMTPConnectionUtil        |       |
|       | Versions of IIS Supported |       |
|       | Resource Objects          |       |
|       | Default Schedule          |       |
|       | Setting Parameter Values  |       |
| 3.113 | SMTPMsgs                  |       |
|       | Versions of IIS Supported |       |
|       | Resource Objects          |       |
|       | Default Schedule          |       |
|       | Setting Parameter Values  |       |
| 3.114 | SMTPQueue                 |       |
|       | Versions of IIS Supported |       |
|       | Resource Objects          |       |
|       | Default Schedule          |       |
|       | Setting Parameter Values  |       |
| 3.115 | SMTPStatistics            |       |
|       | Versions of IIS Supported |       |
|       | Resource Objects          |       |
|       | Default Schedule          |       |
|       | Setting Parameter Values  |       |
| 3.116 | SSLCertMon                |       |
|       | Versions of IIS Supported |       |
|       | Resource Objects          |       |
|       | Default Schedule          | . 233 |
| 0.44= | Setting Parameter Values  |       |
| 3.117 | UDDIConnections           |       |
|       | Versions of IIS Supported |       |
|       | Resource Objects          |       |
|       | Default Schedule          |       |
| 0.440 | Setting Parameter Values  |       |
| 3.118 | UnloadApps                |       |
|       | Versions of IIS Supported |       |
|       | Resource Objects          |       |
|       | Default Schedule          |       |
| 0.445 | Setting Parameter Values  |       |
| 3.119 | WebServiceExtensions      |       |
|       | Version Compatibility     |       |
|       | Resource Objects          |       |
|       | Default Schedule          |       |
|       | Setting Parameter Values  | . 237 |

## 4 Recommended Knowledge Script Groups

# **About this Book and the Library**

The NetIQ AppManager for IIS product (AppManager) is a comprehensive solution for managing, diagnosing, and analyzing performance, availability, and health for a broad spectrum of operating environments, applications, services, and server hardware.

AppManager for IIS provides system administrators with a central, easy-to-use console to view critical server and application resources across the enterprise. With AppManager for IIS, administrative staff can monitor computer and application resources, check for potential problems, initiate responsive actions, automate routine tasks, and gather performance data for real-time and historical reporting and analysis.

## **Intended Audience**

This guide provides information for individuals responsible for installing an AppManager module and monitoring specific applications with AppManager.

# Other Information in the Library

The library provides the following information resources:

#### Installation Guide for AppManager

Provides complete information about AppManager pre-installation requirements and step-by-step installation procedures for all AppManager components.

#### User Guide for AppManager Control Center

Provides complete information about managing groups of computers, including running jobs, responding to events, creating reports, and working with Control Center. A separate guide is available for the AppManager Operator Console.

#### Administrator Guide for AppManager

Provides information about maintaining an AppManager management site, managing security, using scripts to handle AppManager tasks, and leveraging advanced configuration options.

#### **Upgrade and Migration Guide for AppManager**

Provides complete information about how to upgrade from a previous version of AppManager.

#### Management guides

Provide information about installing and monitoring specific applications with AppManager.

#### Help

Provides context-sensitive information and step-by-step guidance for common tasks, as well as definitions for each field on each window.

The AppManager for IIS library is available in Adobe Acrobat (PDF) format from the AppManager Documentation page of the NetIQ Web site.

# **About NetIQ Corporation**

We are a global, enterprise software company, with a focus on the three persistent challenges in your environment: Change, complexity and risk—and how we can help you control them.

## **Our Viewpoint**

#### Adapting to change and managing complexity and risk are nothing new

In fact, of all the challenges you face, these are perhaps the most prominent variables that deny you the control you need to securely measure, monitor, and manage your physical, virtual, and cloud computing environments.

#### Enabling critical business services, better and faster

We believe that providing as much control as possible to IT organizations is the only way to enable timelier and cost effective delivery of services. Persistent pressures like change and complexity will only continue to increase as organizations continue to change and the technologies needed to manage them become inherently more complex.

# **Our Philosophy**

#### Selling intelligent solutions, not just software

In order to provide reliable control, we first make sure we understand the real-world scenarios in which IT organizations like yours operate — day in and day out. That's the only way we can develop practical, intelligent IT solutions that successfully yield proven, measurable results. And that's so much more rewarding than simply selling software.

#### Driving your success is our passion

We place your success at the heart of how we do business. From product inception to deployment, we understand that you need IT solutions that work well and integrate seamlessly with your existing investments; you need ongoing support and training post-deployment; and you need someone that is truly easy to work with — for a change. Ultimately, when you succeed, we all succeed.

## **Our Solutions**

- Identity & Access Governance
- Access Management
- Security Management
- Systems & Application Management
- Workload Management
- Service Management

# **Contacting Sales Support**

For questions about products, pricing, and capabilities, contact your local partner. If you cannot contact your partner, contact our Sales Support team.

Worldwide: www.netig.com/about\_netig/officelocations.asp

United States and Canada: 1-888-323-6768

Email: info@netiq.com

Web Site: www.netiq.com

# **Contacting Technical Support**

For specific product issues, contact our Technical Support team.

Worldwide: www.netiq.com/support/contactinfo.asp

North and South America: 1-713-418-5555

**Europe, Middle East, and Africa:** +353 (0) 91-782 677

Email: support@netiq.com

Web Site: www.netiq.com/support

# **Contacting Documentation Support**

Our goal is to provide documentation that meets your needs. If you have suggestions for improvements, click **Add Comment** at the bottom of any page in the HTML versions of the documentation posted at <a href="https://www.netiq.com/documentation">www.netiq.com/documentation</a>. You can also email Documentation-Feedback@netiq.com. We value your input and look forward to hearing from you.

# **Contacting the Online User Community**

Qmunity, the NetIQ online community, is a collaborative network connecting you to your peers and NetIQ experts. By providing more immediate information, useful links to helpful resources, and access to NetIQ experts, Qmunity helps ensure you are mastering the knowledge you need to realize the full potential of IT investments upon which you rely. For more information, visit <a href="https://community.netig.com">https://community.netig.com</a>.

# Introducing AppManager for Microsoft IIS

AppManager for Microsoft Internet Information Services allows you to monitor the availability and performance of Microsoft Internet Information Services (IIS) and its services. AppManager for IIS looks for IIS messages in event logs and monitors IIS resource consumption, including CPU and memory utilization, to ensure your Web server functions properly.

AppManager for Microsoft IIS monitors connections to URLs and raises events if the connectors fail. The results, which are included in AppManager reports, include HTTP connection attempts, connections per second, and current connections.

AppManager for Microsoft IIS also monitors ASP.NET, including the following:

- CPU and memory utilization of worker processes
- CLR exceptions thrown by worker processes
- Worker process restarts and worker processes running
- Number of pipeline instances
- Number of current requests, and the number processed, rejected, queued, and disconnected
- Request execution time
- Number of applications running, and application restarts

**NOTE:** The aspnet\_state service is only available on computers that have the ASP.NET Framework installed.

You can set thresholds that indicate the boundaries of optimal performance, and instruct AppManager to raise events when thresholds are exceeded.

In addition to monitoring, you can use the IIS Knowledge Scripts to collect performance data for use in reports. AppManager lets you generate reports that range in scope from minute-by-minute values to monthly values over a period of years. The reports can range in purpose from evaluating a narrow window of performance data to illustrating trends to aid in capacity planning.

#### NOTE:

- For more information about the IIS Knowledge Scripts that are part of the AMAdmin category, see the online Help for the following scripts:
  - AMAdmin IISContinueSite
  - AMAdmin IISPauseSite
  - AMAdmin\_IISRestartServer
  - AMAdmin IISRestartSite
- The AMAdmin\_IISContinueSite and the AMAdmin\_IISPauseSite Knowledge Scripts do not work in IIS 7.0 or later.

# 2

# **Installing AppManager for Microsoft IIS**

This chapter provides installation instructions and describes system requirements for AppManager for Microsoft IIS.

This chapter assumes you have AppManager installed. For more information about installing AppManager or about AppManager system requirements, see the *Installation Guide for AppManager*, which is available on the AppManager Documentation page.

# 2.1 System Requirements

For the latest information about supported software versions and the availability of module updates, visit the AppManager Supported Products page. Unless noted otherwise, this module supports all updates, hotfixes, and service packs for the releases listed below.

AppManager for Microsoft IIS has the following system requirements:

| Software/Hardware                                                                                             | Version                                                                    |
|----------------------------------------------------------------------------------------------------|----------------------------------------------------------------------------|
| etIQ AppManager installed on the opManager repository (QDB) computers, on e IIS computers you want to monitor | 8.0.3, 8.2, 9.1, 9.2, 9.5, or later                                        |
|                                                                                                    | One of the following AppManager agents are required:                       |
| (agents), and on all console computers                                                                        | <ul> <li>AppManager agent 7.0.4 with hotfix 72616 or later</li> </ul>      |
|                                                                                                    | <ul> <li>AppManager agent 8.0.3, 8.2, 9.1, 9.2, 9.5, or later</li> </ul>   |
| Combination of IIS and Microsoft Windows                                                                      | One of the following:                                                      |
| perating system on the agent computers                                                                        | IIS 10.0 on Windows Server 2016                                            |
|                                                                                                    | <ul> <li>IIS 8.5 on Windows Server 2012 R2</li> </ul>                      |
|                                                                                                    | <ul> <li>IIS 8.0 on Windows Server 2012</li> </ul>                         |
|                                                                                                    | <ul> <li>IIS 7.5 on Windows 7 (32-bit or 64-bit)</li> </ul>                |
|                                                                                                    | <ul> <li>IIS 7.5 on Windows Server 2008 R2</li> </ul>                      |
|                                                                                                    | <ul> <li>IIS 7.0 on Windows Server 2008 (32-bit or 64-bit)</li> </ul>      |
|                                                                                                    | <ul> <li>IIS 6.0 on Windows Server 2003 R2 (32-bit or 64-bit)</li> </ul>   |
| Microsoft .NET Framework on the agent computers                                                               | One of the following:                                                      |
| Computers                                                                                                    | <ul> <li>Microsoft .NET Framework 4.5 with IIS 10.0</li> </ul>             |
|                                                                                                    | <ul> <li>Microsoft .NET Framework 3.5 with IIS 8.5</li> </ul>              |
|                                                                                                    | <ul> <li>Microsoft .NET Framework 3.5 with IIS 8.0</li> </ul>              |
|                                                                                                    | <ul> <li>Microsoft .NET Framework 2.0, 3.0, or 3.5 with IIS 7.5</li> </ul> |
|                                                                                                    | <ul> <li>Microsoft .NET Framework 2.0, 3.0, or 3.5 with IIS 7.0</li> </ul> |
|                                                                                                    | <ul> <li>Microsoft .NET Framework 2.0, 3.0, or 3.5 with IIS 6.0</li> </ul> |

| Software/Hardware                                                                                                    | Version                                                                                                    |
|----------------------------------------------------------------------------------------------------|----------------------------------------------------------------------------------------------------|
| AppManager for Microsoft Windows module installed on the AppManager repository (QDB) computer, on the IIS computers you want to monitor (agents), and on all console computers | Support for Windows Server 2008 R2 on AppManager 7.x requires the AppManager for Windows module, version 7.6.170.0 or later. For more information, see the AppManager Module Upgrades & Trials page. |
| Microsoft Log Parser on the agent computers                                                                                                    | 2.2                                                                                                    |
| Microsoft SQL Server Native Client 11.0                                                                                                    | 11.3.6538.0 or later                                                                                                    |
| (for TLS 1.2 support)                                                                                                    | NOTE: The SQL Server Native client can be installed from this Microsoft download link.                                                                                                    |

#### NOTE

- Because Microsoft removed NNTP features from IIS 8.0, IIS 7.5, and IIS 7.0, the IIS\_NNTP Knowledge Scripts do not work in environments running those versions of IIS.
- Because IIS 8.0, IIS 7.5, and IIS 7.0 use SMTP and UDDI features from IIS 6.0, without IIS 6.0 compatibility enabled, the IIS\_SMTP and IIS\_UDDI Knowledge Scripts do not work in environments running those versions of IIS.
- Installing AppManager for Microsoft Windows is a prerequisite for monitoring any application running in native 64-bit mode, such as IIS. AppManager for Microsoft Windows provides support for monitoring the 64-bit performance data of ASP.NET and other applications running natively on 64-bit computers.
- All web applications must be properly registered with the correct version of ASP.NET. If you
  encounter problems monitoring web applications, use an IIS registration tool such as
  aspnet regiis to ensure the applications are properly registered.

For more information about system requirements for the AppManager for IIS agent, repository, and management server, see the *Installation Guide for AppManager*.

**NOTE:** If you want TLS 1.2 support and are running AppManager 9.1 or 9.2, then you are required to perform some additional steps. To know about the steps, see the article.

# 2.2 Installing the Module

Run the module installer on the IIS computers you want to monitor (agents) to install the agent components, and run the module installer on all console computers to install the Help and console extensions.

Access the AM70-IIS-7.x.x.0.msi module installer from the  $AM70\_IIS\_7.x.x.0$  self-extracting installation package on the AppManager Module Upgrades & Trials page.

Always install the module using an account with administrative privileges. Use one of the following methods:

- Log in to the server using the account named Administrator. Then, run the module installer IIS.msi file from a command prompt or by double-clicking it.
- Log in to the server as a user with administrative privileges and the module installer IIS.msi file as an administrator from a command prompt. To open a command-prompt window at the administrative level, right-click a command-prompt icon or a Windows menu item and select Run as administrator.

You can install the Knowledge Scripts and the Analysis Center reports into local or remote AppManager repositories (QDBs). The module installer installs Knowledge Scripts for each module directly into the QDB instead of installing the scripts in the \AppManager\qdb\kp folder as in previous releases of AppManager.

You can install the module manually, or you can use Control Center to deploy the module on a remote computer where an agent is installed. For more information, see Section 2.3, "Deploying the Module with Control Center," on page 22. However, if you do use Control Center to deploy the module, Control Center only installs the *agent* components of the module. The module installer installs the QDB and console components as well as the agent components on the agent computer.

#### To install the module manually

- 1 Double-click the module installer .msi file.
- 2 Accept the license agreement.
- **3** Review the results of the pre-installation check. You can expect one of the following three scenarios:
  - No AppManager agent is present. In this scenario, the pre-installation check fails, and the installer does not install agent components.
  - An AppManager agent is present, but some other prerequisite fails. In this scenario, the default is to not install agent components because of one or more missing prerequisites. However, you can override the default by selecting Install agent component locally. A missing application server for this particular module often causes this scenario. For example, installing the AppManager for Microsoft SharePoint module requires the presence of a Microsoft SharePoint server on the selected computer.
  - All prerequisites are met. In this scenario, the installer will install the agent components.
- 4 To install the Knowledge Scripts into the QDB:
  - **4a** Select **Install Knowledge Scripts** to install the repository components, including the Knowledge Scripts, object types, and SQL stored procedures.
  - **4b** Specify the SQL Server name of the server hosting the QDB, as well as the case-sensitive QDB name.
- 5 (Conditional) If you use Control Center 7.x, run the module installer for each QDB attached to Control Center.
- **6** (Conditional) If you use Control Center 8.x or later, run the module installer only for the primary QDB. Control Center automatically replicates this module to secondary QDBs.
- 7 Run the module installer on all console computers to install the Help and console extensions.
- **8** Run the module installer on the IIS computers you want to monitor (agents) to install the agent components.

- **9** (Conditional) If you have not discovered IIS resources, run the Discovery\_IIS Knowledge Script on all agent computers where you installed the module. For more information, see Section 2.6, "Discovering Microsoft IIS Resources," on page 24.
- **10** To get the updates provided in this release, upgrade any running Knowledge Script jobs. For more information, see Section 2.7, "Upgrading Knowledge Script Jobs," on page 24.

After the installation has completed, the <code>IIS\_Install.log</code> file, located in the <code>\NetIQ\Temp\NetIQ\_Debug\<ServerName></code> folder, lists any problems that occurred.

# 2.3 Deploying the Module with Control Center

You can use Control Center to deploy the module on a remote computer where an agent is installed. This topic briefly describes the steps involved in deploying a module and provides instructions for checking in the module installation package. For more information, see the *Control Center User Guide for AppManager*, which is available on the AppManager Documentation page.

## **Deployment Overview**

This section describes the tasks required to deploy the module on an agent computer.

#### To deploy the module on an agent computer:

- 1 Verify the default deployment credentials.
- 2 Check in an installation package. For more information, see "Checking In the Installation Package" on page 22.
- 3 Configure an email address to receive notification of a deployment.
- 4 Create a deployment rule or modify an out-of-the-box deployment rule.
- 5 Approve the deployment task.
- 6 View the results.

## **Checking In the Installation Package**

You must check in the installation package, AM70-IIS-7.x.x.0.xml, before you can deploy the module on an agent computer.

#### To check in a module installation package:

- 1 Log on to Control Center using an account that is a member of a user group with deployment permissions.
- 2 Navigate to the **Deployment** tab (for AppManager 8.x or later) or **Administration** tab (for AppManager 7.x).
- 3 In the Deployment folder, select Packages.
- 4 On the Tasks pane, click Check in Deployment Packages (for AppManager 8.x or later) or Check in Packages (for AppManager 7.x).
- 5 Navigate to the folder where you saved AM70-IIS-7.x.x.0.xml and select the file.
- 6 Click **Open**. The Deployment Package Check in Status dialog box displays the status of the package check in.
- 7 To get the updates provided in this release, upgrade any running Knowledge Script jobs. For more information, see Section 2.7, "Upgrading Knowledge Script Jobs," on page 24.

## 2.4 Silently Installing the Module

To silently (without user intervention) install a module using the default settings, run the following command from the folder in which you saved the module installer:

```
msiexec.exe /i "AM70-IIS-7.x.x.0.msi" /qn
```

where x.x is the actual version number of the module installer.

To get the updates provided in this release, upgrade any running Knowledge Script jobs. For more information, see Section 2.7, "Upgrading Knowledge Script Jobs," on page 24.

To create a log file that describes the operations of the module installer, add the following flag to the command noted above:

```
/L* "AM70-IIS-7.x.x.0.msi.log"
```

The log file is created in the folder in which you saved the module installer.

**NOTE:** To perform a silent install on an AppManager agent running Windows Server 2008 R2 or Windows Server 2012, open a command prompt at the administrative level and select Run as **administrator** before you run the silent install command listed above.

To silently install the module on a remote AppManager repository, you can use Windows authentication or SQL authentication.

#### Windows authentication:

AM70-IIS-7.x.x.0.msi /qn MO\_B\_QDBINSTALL=1 MO\_B\_MOINSTALL=0 MO\_B\_SQLSVR\_WINAUTH=1 MO SQLSVR NAME=SQLServerName MO QDBNAME=AM-RepositoryName

#### SQL authentication:

AM70-IIS-7.x.x.0.msi /qn MO\_B\_QDBINSTALL=1 MO\_B\_MOINSTALL=0 MO\_B\_SQLSVR\_WINAUTH=0 MO\_SQLSVR\_USER=SQLLogin MO\_SQLSVR\_PWD=SQLLoginPassword MO\_SQLSVR\_NAME=SQLServerName MO\_QDBNAME=AM-RepositoryName

# 2.5 Permissions for Running Knowledge Scripts

AppManager for Microsoft IIS requires that the NetlQ AppManager Client Resource Monitor (netiqmo) and the NetlQ AppManager Client Communication Manager (netiqcom) agent services have the following permissions:

- Ability to log on as a service
- Membership in the Local Administrator group

By default, the setup program configures the agent to use the Windows LocalSystem account.

#### To update the agent services:

- 1 Start the Services Administrative Tool. You can open the Administrative Tools folder in the Control Panel.
- 2 Right-click the NetIQ AppManager Client Communication Manager (netiqccm) service in the list of services, and select Properties.
- 3 On the Logon tab, specify the appropriate account to use.
- 4 Click OK.

- 5 Repeat steps 2 through 4 for the **NetIQ AppManager Client Resource Monitor** (netiqmc) service.
- 6 Restart both services.

## 2.6 Discovering Microsoft IIS Resources

Use the Discovery\_IIS Knowledge Script to discover Microsoft Internet Information Services (IIS) configurations and resources.

This Knowledge Script looks for the IIS managed object to make sure the necessary software has been installed to enable monitoring. Managed objects, DLLs or executable files, provide resources to help the Knowledge Scripts perform jobs. Each Knowledge Script processes information from the managed object and sends that information to the managed client. The managed client generates event and data information and sends the information to the management server.

NOTE: This Knowledge Script cannot discover IIS sites with names longer than 128 characters.

Set the Values tab parameters as needed:

| Description                            | How to Set It                                                                                                    |  |
|----------------------------------------|----------------------------------------------------------------------------------------------------|--|
| Raise event for successful discovery?  | This Knowledge Script always raises an event when the job fails for any reason. In addition, you can set this parameter to ${\bf y}$ to raise an event when the job succeeds. Default is n.                                                                                                    |  |
| Event severity when discovery succeeds | Set the event severity level, from 1 to 40, to reflect the importance when discovery is successful. The default is 21.                                                                                                    |  |
| Event severity when discovery fails    | Set the event severity level, from 1 to 40, to reflect the importance when discovery fails. Discovery can fail if it finds no IIS instances, or no instance of the AppManager for IIS managed object. It also fails if it can find both IIS instances and the managed object, but there is nothing to discover (in the case that all services and sites have been deleted). Default is 5. |  |

**NOTE:** For IIS 7.5 or later, running Discovery\_IIS Knowledge Script on Windows Server 2008 R2 or a later version results in partial discovery of the IIS resources because the UDDI Services are not installed on the server by default. For successful discovery of all the IIS resources, manually install the UDDI Services before you run Discovery\_IIS. For more information on the UDDI Services for Windows Server 2008 R2, see the Microsoft article: <a href="http://www.microsoft.com/en-in/download/details.aspx?id=10030">http://www.microsoft.com/en-in/download/details.aspx?id=10030</a>.

# 2.7 Upgrading Knowledge Script Jobs

If you are using AppManager 8.x or later, the module upgrade process now *retains* any changes you may have made to the parameter settings for the Knowledge Scripts in the previous version of this module. Before AppManager 8.x, the module upgrade process *overwrote* any settings you may have made, changing the settings back to the module defaults.

As a result, if this module includes any changes to the default values for any Knowledge Script parameter, the module upgrade process ignores those changes and retains all parameter values that you updated. Unless you review the management guide or the online Help for that Knowledge Script, you will not know about any changes to default parameter values that came with this release.

You can push the changes for updated scripts to running Knowledge Script jobs in one of the following ways:

- Use the AMAdmin\_UpgradeJobs Knowledge Script.
- Use the Properties Propagation feature.

## Running AMAdmin\_UpgradeJobs

The AMAdmin\_UpgradeJobs Knowledge Script can push changes to running Knowledge Script jobs. Your AppManager repository (QDB) must be at version 7.0 or later. In addition, the repository computer must have hotfix 72040 installed, or the most recent AppManager Repository hotfix. To download the hotfix, see the AppManager Suite Hotfixes Web page.

For more information, see the **Help** for the AMAdmin\_UpgradeJobs Knowledge Script.

## **Propagating Knowledge Script Changes**

You can propagate script changes to jobs that are running and to Knowledge Script Groups, including recommended Knowledge Script Groups and renamed Knowledge Scripts.

Before propagating script changes, verify that the script parameters are set to your specifications. New parameters may need to be set appropriately for your environment or application.

If you are not using AppManager 8.x or later, customized script parameters may have reverted to default parameters during the installation of the module.

You can choose to propagate only properties (specified in the Schedule and Values tabs), only the script (which is the logic of the Knowledge Script), or both. Unless you know specifically that changes affect only the script logic, you should propagate both properties and the script.

For more information about propagating Knowledge Script changes, see the "Running Monitoring Jobs" chapter of the *Operator Console User Guide for AppManager*.

3

# **IIS Knowledge Scripts**

In addition to Knowledge Scripts for monitoring IIS performance and availability, AppManager for IIS also provides many IIS-specific Knowledge Scripts to generate reports for IIS information.

From the Knowledge Script view of Control Center, you can access more information about any NetlQ-supported Knowledge Script by selecting it and clicking **Help**. In the Operator Console, click any Knowledge Script in the Knowledge Script pane and press **F1**.

| Knowledge Script           | What It Does                                                                                         |
|----------------------------|----------------------------------------------------------------------------------------------------|
| ApplicationPools           | Monitors application pools.                                                                          |
| ASPCommFailure             | Monitors the number of communication failures during an interval.                                    |
| ASPEventLog                | Monitors and filters ASP and ASP.NET information in the Windows Application Event Log.               |
| ASPNETApplicationRestarted | Monitors the number of ASP.NET application restarts during a monitoring interval.                    |
| ASPNETApplicationRunning   | Monitors the number of running ASP.NET applications during a monitoring interval.                    |
| ASPNETErrors               | Monitors the total number of ASP.NET errors during the monitoring interval.                          |
| ASPNETPipelineInstances    | Monitors the number of ASP.NET pipeline instances during a monitoring interval.                      |
| ASPNETReqStat              | Monitors:                                                                                            |
|                            | <ul> <li>Number of current ASP.NET requests</li> </ul>                                               |
|                            | <ul> <li>Number of ASP.NET requests disconnected</li> </ul>                                          |
|                            | <ul> <li>Time taken to execute ASP.NET requests</li> </ul>                                           |
|                            | <ul> <li>Number of queued ASP.NET requests</li> </ul>                                                |
|                            | <ul> <li>ASP.NET request processing rate</li> </ul>                                                  |
|                            | <ul> <li>Number of ASP.NET requests rejected</li> </ul>                                              |
|                            | <ul> <li>Wait time before processing the most recent ASP.NET<br/>request</li> </ul>                  |
| ASPNETRequestCurrent       | Monitors the number of current ASP.NET requests.                                                     |
| ASPNETRequestDisconnected  | Monitors the number of ASP.NET requests from clients that disconnected during a monitoring interval. |
| ASPNETRequestExecuteTime   | Monitors the time the most recent ASP.NET request required to execute.                               |
| ASPNETRequestQueued        | Monitors the number of ASP.NET requests that are queued to be serviced.                              |
| ASPNETRequestRate          | Monitors the ASP.NET request processing rate.                                                        |
|                            |                                                                                                    |

| Knowledge Script              | What It Does                                                                                                |
|-------------------------------|----------------------------------------------------------------------------------------------------|
| ASPNETRequestRejected         | Monitors the number of ASP.NET requests that were rejected during a monitoring interval.                    |
| ASPNETRequestWaitTime         | Monitors the time the most recent ASP.NET request waited to be serviced.                                    |
| ASPNETWorkerProcessCPU        | Monitors the CPU usage of the ASP.NET worker processes during a monitoring interval.                        |
| ASPNETWorkerProcessExcepRate  | Monitors the current exception rate for the common language runtime (CLR) in all ASP.NET worker processes.  |
| ASPNETWorkerProcessExceptions | Monitors the number of CLR exceptions thrown in all ASP.NET worker processes during a monitoring interval.  |
| ASPNETWorkerProcessMemory     | Monitors the nonshared memory (private) usage of the ASP.NET worker processes during a monitoring interval. |
| ASPNETWorkerProcessRestarted  | Monitors the number of ASP.NET worker process restarts during a monitoring interval.                        |
| ASPNETWorkerProcessRunning    | Monitors the number of running ASP.NET worker processes during a monitoring interval.                       |
| ASPQueueBusy                  | Monitors the number of ASP requests currently in the queue.                                                 |
| ASPRegistryChange             | Monitors changes to registry keys or values.                                                                |
| ASPReqStat                    | Monitors:                                                                                                   |
|                               | <ul> <li>Number of ASP request errors</li> </ul>                                                            |
|                               | <ul> <li>Different types of ASP request failures</li> </ul>                                                 |
|                               | <ul> <li>ASP sessions that timed out.</li> </ul>                                                            |
| ASPRequestError               | Monitors the number of ASP request errors per second.                                                       |
| ASPRequestFailed              | Monitors the number of different types of ASP request failures during an interval.                          |
| ASPSessionTimeout             | Monitors the number of ASP sessions that timed out during an interval.                                      |
| ASPThroughput                 | Monitors the throughput rate for ASP requests.                                                              |
| CacheHitRatio                 | Monitors the cache hit ratio for cache requests during the monitoring interval.                             |
| CentralizedBinaryLogging      | Extracts information from the IIS centralized binary logging file.                                          |
| CGIRequests                   | Monitors the CGI requests for a Web site during the monitoring interval.                                    |
| CpuHigh                       | Monitors the CPU usage of specified IIS application processes.                                              |
| FTPBytes                      | Monitors the rate of bytes transferred per second to and from the FTP server.                               |
| FTPConnections                | Monitors the current number of connections to FTP sites.                                                    |
| FTPConnectionsInterval        | Monitors the number of FTP site connections from anonymous and user accounts over the monitoring interval.  |

| Knowledge Script        | What It Does                                                                                                    |
|-------------------------|----------------------------------------------------------------------------------------------------|
| FTPConnectionUtil       | Monitors the percentage of FTP connections being utilized.                                                                                                  |
| FTPFiles                | Monitors the total number of files sent to and received from the FTP server.                                                                                |
| FTPStatistics           | Monitors:                                                                                                    |
|                         | <ul> <li>Current number of connections to FTP sites</li> </ul>                                                                                              |
|                         | <ul> <li>Number of FTP site connections</li> </ul>                                                                                                    |
|                         | <ul> <li>Percentage of FTP connections being utilized.</li> </ul>                                                                                           |
| FTPTransStat            | Monitors the rate of bytes transferred per second and the total number of files sent to and received from the FTP server.                                   |
| HealthCheck             | Checks whether any IIS services or Web sites are down and tracks queue length for blocked I/O requests. Monitors the dynamic Web site activation threshold. |
| HTTPBytes               | Monitors the total number of bytes transferred per second to and from a Web site.                                                                           |
| HTTPBytesInterval       | Monitors the total number of bytes transferred to and from Web sites during a monitoring interval.                                                          |
| HTTPConnectionsInterval | Monitors the number of HTTP connections during a monitoring interval.                                                                                       |
| HTTPConnectionUtil      | Monitors the percentage of Web site connections being utilized.                                                                                             |
| HTTPFiles               | Reports the total number of files sent to and received from the Web server during a monitoring interval.                                                    |
| HTTPNotFound            | Reports the number of requested pages that could not be found by the Web server during a monitoring interval.                                               |
| HTTPRequests            | Monitors the total number of HTTP method requests.                                                                                                    |
| HTTPStatistics          | Monitors:                                                                                                    |
|                         | <ul> <li>Current number of HTTP connections to a Web site</li> </ul>                                                                                        |
|                         | <ul> <li>Number of HTTP connections</li> </ul>                                                                                                    |
|                         | <ul> <li>Percentage of Web server connections being utilized</li> </ul>                                                                                     |
|                         | <ul> <li>Total number of connections to a server</li> </ul>                                                                                                 |
| HTTPTransStat           | Monitors the total number of bytes transferred per second and the number of bytes transferred to and from Web sites, during a monitoring interval.          |
| IsolatedApps            | Monitors the number of isolated applications within a Web site.                                                                                             |
| KillTopCPUProcs         | Monitors the CPU usage for IIS processes (w3wp for IIS 6.0).                                                                                                |
| Log                     | Monitors and filters information in the IIS Web site logs.                                                                                                  |
| MemoryHigh              | Monitors the memory usage of specified IIS application processes.                                                                                           |
| NNTPArticles            | Monitors the number of articles processed by the NNTP server.                                                                                               |
| NNTPBytes               | Monitors the number of bytes processed by the NNTP server.                                                                                                  |

| Knowledge Script                  | What It Does                                                                                      |
|-----------------------------------|---------------------------------------------------------------------------------------------------|
| NNTPClientCommands                | Monitors the number of client requests processed by the NNTP server.                              |
| NNTPClientFailures                | Monitors the number of client security request failures processed by the NNTP server.             |
| NNTPConnections                   | Monitors the current number of connections to the NNTP server.                                    |
| NNTPConnectionsInterval           | Monitors the of inbound and outbound connections to the NNTP server during a monitoring interval. |
| NNTPConnectionUtil                | Monitors the percentage of NNTP server connections being utilized.                                |
| NNTPEventLog                      | Monitors and filters information in the Event Log.                                                |
| NNTPServerFailures                | Monitors the number of NNTP server failures that occurred in the specified interval.              |
| NNTPSpaceLow                      | Monitors used and free disk space on each drive serving as an NNTP virtual root.                  |
| NNTPStatistics                    | Monitors:                                                                                         |
|                                   | <ul> <li>Current number of connections to NNTP server</li> </ul>                                  |
|                                   | <ul> <li>Inbound and outbound connections to the NNTP server</li> </ul>                           |
|                                   | <ul> <li>Percentage of NNTP connections being utilized.</li> </ul>                                |
| Report_ASPCommunicationFailure    | Generates a report about the number of ASP communication failures.                                |
| Report_ASPNETApplicationRestarted | Generates a report about the number of ASP.NET application restarts.                              |
| Report_ASPNETApplicationRunning   | Generates a report about the number of ASP.NET applications running.                              |
| Report_ASPNETErrors               | Generates a report about the number of ASP.NET application errors.                                |
| Report_ASPNETPipelineInstances    | Generates a report about the number of ASP.NET pipeline instances.                                |
| Report_ASPNETReqStat              | Generates a report about the number of:                                                           |
|                                   | ASP.NET current requests                                                                          |
|                                   | Disconnected ASP.NET requests                                                                     |
|                                   | ASP.NET request execution time                                                                    |
|                                   | Queued ASP.NET requests                                                                           |
|                                   | <ul> <li>ASP.NET requests processed per second</li> </ul>                                         |
|                                   | Rejected ASP.NET requests                                                                         |
|                                   | <ul> <li>Wait time of ASP.NET requests.</li> </ul>                                                |
| Report_ASPNETRequestCurrent       | Generates a report about the number of ASP.NET current requests.                                  |
| Report_ASPNETRequestDisconnected  | Generates a report about the number of ASP.NET requests from clients that disconnected.           |

| Knowledge Script                     | What It Does                                                                                             |
|--------------------------------------|----------------------------------------------------------------------------------------------------|
| Report_ASPNETRequestExecuteTime      | Generates a report about the execution time for ASP.NET requests.                                        |
| Report_ASPNETRequestQueued           | Generates a report about the number of ASP.NET requests queued.                                          |
| Report_ASPNETRequestRate             | Generates a report about the ASP.NET request rate.                                                       |
| Report_ASPNETRequestRejected         | Generates a report about the number of ASP.NET requests rejected.                                        |
| Report_ASPNETRequestWaitTime         | Generates a report about the average ASP.NET request wait time.                                          |
| Report_ASPNETWorkerProcessCPU        | Generates a report about the CPU utilization of ASP.NET worker processes.                                |
| Report_ASPNETWorkerProcessExcepRate  | Generates a report about the number of CLR exceptions thrown per second in all ASP.NET worker processes. |
| Report_ASPNETWorkerProcessExceptions | Generates a report about the number of CLR exceptions thrown in all ASP.NET worker processes.            |
| Report_ASPNETWorkerProcessMemory     | Generates a report about ASP.NET memory usage.                                                           |
| Report_ASPNETWorkerProcessRestarted  | Generates a report about the number of ASP.NET worker processes that were restarted.                     |
| Report_ASPNETWorkerProcessRunning    | Generates a report about the number of ASP.NET worker processes that were running.                       |
| Report_ASPNewEventLogEntries         | Generates a report about the number of ASP events.                                                       |
| Report_ASPQueueBusy                  | Generates a report about the number of ASP requests currently in the queue.                              |
| Report_ASPRegistryChange             | Generates a report about the number of changes to ASP registry keys.                                     |
| Report_ASPReqStat                    | Generates a report about the number of:                                                                  |
|                                      | ASP request errors                                                                                       |
|                                      | <ul> <li>Different types of ASP request failures</li> </ul>                                              |
|                                      | <ul> <li>ASP sessions that timed out</li> </ul>                                                          |
| Report_ASPRequestError               | Generates a report about the number of ASP request errors per second.                                    |
| Report_ASPRequestFailed              | Generates a report about the number of ASP request failures by error type.                               |
| Report_ASPSessionTimeout             | Generates a report about the number of ASP sessions that timed out during an interval.                   |
| Report_ASPThroughput                 | Generates a report about the number of ASP requests processed per second.                                |
| Report_CpuUsage                      | Generates a report about the CPU usage of IIS application processes.                                     |
| Report_FTPBytesRate                  | Generates a report about the total number of bytes transferred per second to and from an FTP site.       |

| Knowledge Script                | What It Does                                                                                                    |
|---------------------------------|----------------------------------------------------------------------------------------------------|
| Report_FTPConnections           | Generates a report about the current number of connections from anonymous and user accounts to an FTP site.                                                                     |
| Report_FTPFilesTransferRate     | Generates a report about the total number of files sent to and received from an FTP server during the monitoring interval.                                                      |
| Report_FTPTransStat             | Generates a report about the total number of bytes transferred and the total number of files sent to and received from the FTP server.                                          |
| Report_HTTPC21WebTransferRate   | Generates a report about the total number of bytes transferred per second to and from a Web server.                                                                             |
| Report_HTTPNotFoundError        | Generates a report about the number of requested pages that could not be found by the Web server per monitoring interval.                                                       |
| Report_MemoryUsage              | Generates a report about the number of bytes of memory being used by the specified IIS process.                                                                                 |
| Report_NNTPArticlesTransferRate | Generates a report about the current number of articles processed by the NNTP server.                                                                                           |
| Report_NNTPBytesTransferRate    | Generates a report about the current number of bytes processed by the NNTP server.                                                                                              |
| Report_NNTPClientCommands       | Generates a report about the number of client commands processed by the NNTP server.                                                                                            |
| Report_NNTPClientFailures       | Generates a report about the number of client security request failures processed by the NNTP server.                                                                           |
| Report_NNTPCurrentConnections   | Generates a report about the total number of connections to the NNTP server.                                                                                                    |
| Report_NNTPTransStat            | Generates a report about the number of articles and bytes processed by the NNTP server.                                                                                         |
| Report_NNTPVirtualRootDiskSpace | Generates a report about the used and free disk space for each drive that is used as an NNTP virtual root.                                                                      |
| RestartServer                   | Restarts an IIS server.                                                                                                    |
| ServiceUptime                   | Monitors the uptime for Web sites and services, and FTP sites and services.                                                                                                    |
| SMTPBytesInterval               | Monitors the total number of bytes transferred to and from SMTP sites during a monitoring interval.                                                                             |
| SMTPConnections                 | Monitors the number of current inbound and outbound connections on an SMTP site, and outbound connection attempts refused by remote sites.                                      |
| SMTPConnectionsInterval         | Monitors the number of inbound and outbound connections to and from SMTP sites during the monitoring interval.                                                                  |
| SMTPConnectionUtil              | Monitors the percentage of SMTP site connections being utilized.                                                                                                    |
| SMTPMsgs                        | Monitors SMTP messages for the total number of bytes sent and received, messages delivered, inbound messages received, and outbound messages sent during a monitoring interval. |

| Knowledge Script     | What It Does                                                                                |
|----------------------|---------------------------------------------------------------------------------------------|
| SMTPQueue            | Monitors the number of messages in the local, remote, local retry, and remote retry queues. |
| SMTPStatistics       | Monitors:                                                                                   |
|                      | <ul> <li>Number of current connections on an SMTP site</li> </ul>                           |
|                      | <ul> <li>Inbound and outbound connections to and from the SMTP site</li> </ul>              |
|                      | <ul> <li>Percentage of SMTP connections being utilized</li> </ul>                           |
| SSLCertMon           | Identifies and monitors the status of SSL certificates on the Web server.                   |
| UDDIConnections      | Monitors Web servers running the UDDI services database and UDDI directory.                 |
| UnloadApps           | Unloads applications from a Web server.                                                     |
| WebServiceExtensions | Extracts the IIS Web service extensions and their status.                                   |

# 3.1 ApplicationPools

Use this Knowledge Script to monitor the health, performance, and recycling properties of application pools. An application pool is a set of isolated Web applications hosted on a common server. Each application pool is allocated a set of server resources.

For example, if a Web site with a memory leak is in an independent application pool, it does not affect any other Web site because each application pool has its own server resources (including memory). If the application pool data collection fails or succeeds, AppManager raises an event.

## **Versions of IIS Supported**

6.0 and later.

## **Resource Objects**

Web servers

### **Default Schedule**

The default interval for this script is **Run once**.

## **Setting Parameter Values**

Set the following parameters as needed:

| Description                         | How to Set It                                                 |
|-------------------------------------|---------------------------------------------------------------|
| Start application pools if stopped? | Select Yes to start the application pools. The default is No. |

| Description                                                                  | How to Set It                                                                                           |
|------------------------------------------------------------------------------|----------------------------------------------------------------------------------------------------|
| Collect data of application pool health properties?                          | Select Yes to collect data for charts and reports. By default, data is collected.                       |
| Event severity when application pool fails to start or data collection fails | Set the event severity level, from 1 to 40, to indicate the importance of the event. The default is 5.  |
| Event severity when application pool starts or data collection succeeds      | Set the event severity level, from 1 to 40, to indicate the importance of the event. The default is 25. |

## 3.2 ASPCommFailure

Use this Knowledge Script to monitor the number of ASP communication failures during a monitoring interval. This Knowledge Script considers requests disconnected as communication failures. If the number of ASP communication failures exceeds the threshold you set, AppManager raises an event.

## **Versions of IIS Supported**

6.0 and later.

## **Resource Objects**

Web servers

### **Default Schedule**

The default interval for this script is Every 5 minutes.

**NOTE:** If the schedule is set to Run Once, the value returned is the current total, not the total for the monitoring interval.

## **Setting Parameter Values**

Set the following parameters as needed:

| Description                                            | How to Set It                                                                                                    |
|--------------------------------------------------------|----------------------------------------------------------------------------------------------------|
| Raise event if number of failures exceeds threshold?   | Set to <b>y</b> to raise events. The default is y.                                                                                                    |
| Collect data for ASP communication failures?           | Set to <b>y</b> to collect data for charts and reports. If set to y, the script returns both the number of failures and the failure rate. The default is n. |
| Threshold Maximum number of ASP communication failures | Specify the maximum number of communication failures allowed before AppManager raises an event. The default is 25 failures.                                 |
| Event severity when threshold exceeded                 | Set the event severity level, from 1 to 40, to indicate the importance of the event. The default is 8.                                                      |

# 3.3 ASPEventLog

Use this Knowledge Script to monitor the Windows Application Event Log for entries in the Application Event Log that have Active Server Pages as their Source and ASP.NET events.

During the first monitoring interval, the value you specify for the **Starting point for log search (past N hours)** parameter determines how far back in the log to check for matching entries. As the script continues to run at subsequent intervals, it checks for any new entries created since the last time the log was checked.

You can further restrict the types of log entries that generate an event in two ways:

- Use the Event type [...] parameters to search only certain types of events, such as Warning
  events.
- Use the **Filter [...]** parameters to search only for specific information, such as events associated with a specific user or computer name.

Each time this Knowledge Script runs, it checks the Event Log for entries matching your selection criteria and raises an event if matching entries are found. The event detail message returns the text of the log entries found. When this Knowledge Script is set to collect data, it returns the number of log entries found, and the data point detail message returns the text of the log entries.

When you search for ASP or ASP.NET events, the script populates the event log with matching data. This includes the search result along with the version number. For example, if you select ASP.NET as the search criterion, the result displays ASP.NET v1.1.4322, where "v1.1.4322" is the version number of ASP.NET.

## **Versions of IIS Supported**

6.0 and later.

## **Resource Objects**

Web servers

#### **Default Schedule**

The default interval for this script is Every 10 minutes.

## **Setting Parameter Values**

Set the following parameters as needed:

| Description                                       | How to Set It                                                                                                    |
|---------------------------------------------------|----------------------------------------------------------------------------------------------------|
| Raise event if log entries match search criteria? | Set to <b>y</b> to raise an event if the log entries match the search criteria. The default is y.                                                                                        |
| Filters the event log for counter:                | Select to filter the event log. The default is Active Server Pages.                                                                                                    |
| Collect data for matching log entries?            | Set to <b>y</b> to collect data for charts and reports. If set to y, returns the number of matching Event Log entries, and the detailed message lists the log entries. The default is n. |

| Description                                  | How to Set It                                                                                                    |
|----------------------------------------------|----------------------------------------------------------------------------------------------------|
| Starting point for log search (past N hours) | Set this parameter to determine which events to search for the first time the Knowledge Script is run. Subsequent searches begin where the last search finished. The following values are valid:                     |
|                                              | <ul> <li>-1: Search all Event Log events that occurred before and<br/>during the first monitoring interval.</li> </ul>                                                                                               |
|                                              | <ul> <li>0: Search only for events that occurred during the<br/>monitoring interval; previous events are not searched.</li> </ul>                                                                                    |
|                                              | <ul> <li>N: The number of hours to go back in the Event Log to<br/>search for matching events. For example, specify 8 to<br/>search the last 8 hours of the Event Log for matching<br/>entries.</li> </ul>           |
|                                              | The default is 0.                                                                                                    |
| Event type: Error                            | Set to <b>y</b> to monitor error events. The default is y.                                                                                                    |
|                                              | If you set the event type to n, an error Event Log entry does not raise an event, is not returned in an event detail message, and is not collected as data if the <b>Collect data</b> parameter is set to y.         |
| Event type: Warning                          | Set to <b>y</b> to monitor warning events. The default is y.                                                                                                    |
|                                              | If you set the event type to n, a warning Event Log entry does not raise an event, is not returned in an event detail message, and is not collected as data if the <b>Collect data</b> parameter is set to y.        |
| Event type: Information                      | Set to <b>y</b> to monitor information events. The default is y.                                                                                                    |
|                                              | If you set the event type to n, an informational Event Log entry does not raise an event, is not returned in an event detail message, and is not collected as data if the <b>Collect data</b> parameter is set to y. |

| Description                                     | How to Set It                                                                                                    |
|-------------------------------------------------|----------------------------------------------------------------------------------------------------|
| Filter: Event ID                                | Specify a search string that filters the following fields in the Event log:                                                                                                    |
|                                                 | <ul> <li>Event Category. Specify one or more text strings to look<br/>for in the Category field; separate multiple strings with<br/>commas.</li> </ul>                                                                                                    |
|                                                 | <ul> <li>Description. Specify a detail description or keywords in<br/>the description. A string can contain spaces, underscores,<br/>and periods; separate multiple entries with commas. For<br/>example: no domain, critical error from the<br/>Active Directory.</li> </ul>                                     |
|                                                 | The search string can contain criteria used to include and exclude entries. The following syntax rules apply:                                                                                                    |
|                                                 | <ul> <li>Separate include and exclude criteria with a colon (:).</li> <li>Strings to the left of the colon are included; strings to the right of the colon are excluded. For example,</li> <li>zones, caching:primary or secondary.</li> </ul>                                                                    |
|                                                 | <ul> <li>Separate multiple include or exclude entries with commas.</li> <li>For example, finance, sales:corp00, HQ.</li> </ul>                                                                                                    |
|                                                 | <ul> <li>If you are specifying only include criteria, the colon is not<br/>necessary. For example, primary DNS domain.</li> </ul>                                                                                                    |
|                                                 | <ul> <li>If you are specifying only exclude criteria, start the search<br/>string with a colon. For example, :online help.</li> </ul>                                                                                                    |
| Filter: Event Description                       | Specify a search string that filters the following fields in the Event log:                                                                                                    |
|                                                 | <ul> <li>Event Category. Specify one or more text strings to look<br/>for in the Category field; separate multiple strings with<br/>commas.</li> </ul>                                                                                                    |
|                                                 | <ul> <li>Description. Specify a detail description or keywords in<br/>the description. A string can contain spaces, underscores,<br/>and periods; separate multiple entries with commas. For<br/>example: no domain, critical error from the<br/>Active Directory.</li> </ul>                                     |
|                                                 | The same search rules as the Filter: Event ID parameter apply.                                                                                                    |
| Maximum number of log entries per event message | Set the maximum number of Event Log entries that can be returned in each event report.                                                                                                    |
|                                                 | For example, if this value is set to 30 and 67 Event Log entries are found, three event reports are raised: two reports containing 30 events and one report containing 7 events.                                                                                                    |
|                                                 | The Message column on the <b>Events</b> tab in the Operator Console displays the number of events in each event report, the type of log where the events were found, and the event report batch number (the sequential number of the event report). Batch numbers start at 1 for each Knowledge Script iteration. |
|                                                 | The default is 30 entries per event message.                                                                                                    |

| Description                             | How to Set It                                                                                                    |
|-----------------------------------------|----------------------------------------------------------------------------------------------------|
| Event severity when search criteria met | Set the event severity level, from 1 to 40, to indicate the importance of the event when the search criteria is met. The default is 15.          |
| Event severity when job fails           | Set the event severity level, from 1 to 40, to indicate the importance of the event when the job fails with an internal error. The default is 5. |

# 3.4 ASPNETApplicationRestarted

Use this Knowledge Script to track the number of ASP.NET application restarts during the monitoring interval. AppManager raises an event if the number of ASP.NET applications restarted exceeds the threshold you set.

This Knowledge Script can be set to raise an event when it detects unexpected ASP.NET application restarts.

### **Versions of IIS Supported**

6.0 and later, with the .NET Framework installed.

### **Resource Objects**

Web servers

#### **Default Schedule**

The default interval for this script is Every 5 minutes.

**NOTE:** If the schedule is set to Run Once, the value returned is the current total.

## **Setting Parameter Values**

| Description                                          | How to Set It                                                                                                    |
|------------------------------------------------------|----------------------------------------------------------------------------------------------------|
| Raise event if number of restarts exceeds threshold? | Set to <b>y</b> to raise events. The default is y.                                                                                                    |
| Collect data for ASP.NET application restarts?       | Set to <b>y</b> to collect data for reports and graphs. If data is collected, the number of ASP.NET application restarts is returned. The default is n. |
| Threshold Maximum applications restarted             | Specify the maximum number of ASP.NET application restarts allowed before AppManager raises an event. The default is 1 restart.                         |

| Description                            | How to Set It                                                                                                    |
|----------------------------------------|----------------------------------------------------------------------------------------------------|
| Event severity when threshold exceeded | Set the event severity level, from 1 to 40, to indicate the importance of an event in which the threshold is exceeded. The default is 8. |

# 3.5 ASPNETApplicationRunning

Use this Knowledge Script to monitor the current number of ASP.NET applications running.

This Knowledge Script can be used to track the ASP.NET load on an IIS server. You can set a threshold to determine the number of running applications that raise an event.

## **Versions of IIS Supported**

6.0 and later, with the .NET Framework installed.

# **Resource Object**

Web servers

#### **Default Schedule**

The default interval for this script is Every 5 minutes.

## **Setting Parameter Values**

| Description                                                              | How to Set It                                                                                                    |
|--------------------------------------------------------------------------|----------------------------------------------------------------------------------------------------|
| Raise event if number of ASP.NET applications running exceeds threshold? | Set to <b>y</b> to raise events. The default is y.                                                                                                    |
| Collect data for number of ASP.NET applications running?                 | Set to <b>y</b> to collect data for reports and graphs. If data is collected, the current number of ASP.NET applications running is returned. The default is n. |
| Threshold Maximum ASP.NET applications running                           | Specify the maximum number of running ASP.NET applications allowed before AppManager raises an event. The default is 1 application running.                     |
| Event severity when threshold exceeded                                   | Set the event severity level, from 1 to 40, to indicate the importance of an event in which the threshold is exceeded. The default is 8.                        |

#### 3.6 **ASPNETErrors**

Use this Knowledge Script to monitor the total number of parser, compilation, and runtime errors associated with ASP.NET applications during the monitoring interval.

Use this script to raise an event if errors are occurring. You can set a threshold to determine the number of errors that must occur during the monitoring interval before AppManager raises an event.

### **Versions of IIS Supported**

6.0 and later, with the .NET Framework installed.

## **Resource Objects**

Web servers

#### **Default Schedule**

The default interval for this script is Every 5 minutes.

NOTE: If the schedule is set to Run Once, the value returned is the current total.

### **Setting Parameter Values**

Set the following parameters, as needed:

| Description                                                | How to Set It                                                                                                    |
|------------------------------------------------------------|----------------------------------------------------------------------------------------------------|
| Raise event if number of ASP.NET errors exceeds threshold? | Set to <b>y</b> to raise events. The default is y.                                                                                                    |
| Collect data for number of ASP.NET errors?                 | Set to <b>y</b> to collect data for reports and graphs. If data is collected, returns the total number of ASP.NET parser, compilation, and runtime errors that occurred during the monitoring interval. The default is n. |
| ThresholdMaximum ASP.NET errors                            | Specify the maximum number of ASP.NET errors allowed before AppManager raises an event. The default is 0 errors.                                                                                                    |
| Event severity when threshold exceeded                     | Set the event severity level, from 1 to 40, to indicate the importance of an event in which the threshold is exceeded. The default is 8.                                                                                  |

## 3.7 ASPNETPipelineInstances

Use this Knowledge Script to monitor the current number of ASP.NET pipeline instances.

This Knowledge Script monitors the overall performance of ASP.NET applications. In most circumstances, it is better for the number of pipeline instances to be low when the server is busy because a low number indicates that the CPU is being used efficiently. Set a threshold to determine the number of pipeline instances that raises an event.

### **Versions of IIS Supported**

6.0 and later, with the .NET Framework installed.

### **Resource Objects**

Web servers

#### **Default Schedule**

The default interval for this script is Every 5 minutes.

## **Setting Parameter Values**

Set the following parameters, as needed:

| Description                                                            | How to Set It                                                                                                    |
|------------------------------------------------------------------------|----------------------------------------------------------------------------------------------------|
| Raise event if number of ASP.NET pipeline instances exceeds threshold? | Set to <b>y</b> to raise events. The default is y.                                                                                                    |
| Collect data for number of ASP.NET pipeline instances?                 | Set to <b>y</b> to collect data for reports and graphs. If data is collected, returns the current number of ASP.NET pipeline instances. The default is n. |
| Threshold Maximum pipeline instances                                   | Specify the maximum number of ASP.NET pipeline instances allowed before AppManager raises an event. The default is 1 pipeline instance.                   |
| Event severity when threshold exceeded                                 | Set the event severity level, from 1 to 40, to indicate the importance of an event in which the threshold is exceeded. The default is 8.                  |

## 3.8 ASPNETReqStat

Use this Knowledge Script to monitor the following:

- Number of current ASP.NET requests
- Number of ASP.NET requests from clients that disconnected during a monitoring interval
- Time taken to execute the most recent ASP.NET request
- ASP.NET requests that are in queue
- ASP.NET request processing rate
- Number of ASP.NET requests that were rejected during a monitoring interval
- Wait time before processing the most recent ASP.NET request

This Knowledge Script consolidates functionality that is also available in seven separate IIS Knowledge Scripts:

- ASPNETRequestCurrent
- ASPNETRequestDisconnected
- ASPNETRequestExecuteTime

- ASPNETRequestQueued
- ASPNETRequestRate:
- ASPNETRequestRejected
- ASPNETRequestWaitTime

## **Versions of IIS Supported**

6.0 and later, with the .NET Framework installed.

## **Resource Objects**

Web servers

#### **Default Schedule**

The default interval for this script is Every 30 minutes.

## **Setting Parameter Values**

| Description                                                               | How to Set It                                                                                                    |
|---------------------------------------------------------------------------|----------------------------------------------------------------------------------------------------|
| ASPNETRequestCurrent                                                      | Select Yes to check for current ASP.NET requests. The default is Yes.                                                                                                    |
| Raise event if number of current ASP.NET requests exceeds threshold?      | Select Yes to raise an event if the number of ASP.NET requests exceeds the threshold. The default is Yes.                                                                              |
| Collect data for number of current ASP.NET requests?                      | Select Yes to collect data for charts and reports. If data is collected, it returns the current number of ASP.NET requests. The default is No.                                         |
| Threshold Maximum current ASP.NET requests                                | Specify the maximum number of ASP.NET current requests allowed before AppManager raises an event. The default is 1 request.                                                            |
| Event severity when threshold exceeded                                    | Set the event severity level, from 1 to 40, to indicate the importance of an event in which the threshold is exceeded. The default is 8.                                               |
| ASPNETRequestDisconnected                                                 | Select Yes to check for disconnected ASP.NET requests. The default is Yes.                                                                                                    |
| Raise event if number of disconnected ASP.NET requests exceeds threshold? | Select Yes to raise an event if the number of disconnected ASP.NET requests exceeds the threshold. The default is Yes.                                                                 |
| Collect data for disconnected ASP.NET requests?                           | Select Yes to collect data for charts and reports. If data is collected, it returns the number of ASP.NET requests disconnected because of a communication failure. The default is No. |
| Threshold Maximum disconnected ASP.NET requests                           | Specify the maximum number of disconnected ASP.NET requests allowed before AppManager raises an event. The default is 0 (no disconnected requests).                                    |

| Description                                                                     | How to Set It                                                                                                    |
|---------------------------------------------------------------------------------|----------------------------------------------------------------------------------------------------|
| Event severity when threshold exceeded                                          | Set the event severity level, from 1 to 40, to indicate the importance of an event in which the threshold is exceeded. The default is 8.                                                                                                    |
| ASPNETRequestExecuteTime                                                        | Select Yes to check the time taken to execute ASP.NET requests. The default is Yes.                                                                                                    |
| Raise event if time required to execute last ASP.NET request exceeds threshold? | Select Yes to raise an event if time to execute the last ASP.NET request exceeds the threshold. The default is Yes.                                                                                                    |
| Collect data for time required to execute ASP.NET requests?                     | Select Yes to collect data for charts and reports. If data is collected, it returns the execution time of the last ASP.NET request. The default is No.                                                                                      |
| Threshold Maximum execution time                                                | Specify the maximum ASP.NET request execution time allowed before AppManager raises an event. The default is 100 ms.                                                                                                    |
| Event severity when threshold exceeded                                          | Set the event severity level, from 1 to 40, to indicate the importance of an event in which the threshold is exceeded. The default is 8.                                                                                                    |
| ASPNETRequestQueued                                                             | Select Yes to check for queued ASP.NET requests. The default is Yes.                                                                                                    |
| Raise event if number of queued ASP.NET requests exceeds threshold?             | Select Yes to raise an event if the number of queued ASP.NET request exceeds the threshold. The default is Yes.                                                                                                    |
| Collect data for number of queued ASP.NET requests?                             | Select Yes to collect data for charts and reports. If data is collected, it returns the number of ASP.NET requests currently in all queues. The default is No.                                                                              |
| Threshold Maximum queued requests                                               | Specify the maximum number of queued requests allowed before AppManager raises an event. The default is 10 requests.                                                                                                    |
| Event severity when threshold exceeded                                          | Set the event severity level, from 1 to 40, to indicate the importance of an event in which the threshold is exceeded. The default is 8.                                                                                                    |
| ASPNETRequestRate                                                               | Select Yes to check the ASP.NET request processing rate. The default is Yes.                                                                                                    |
| Raise event if number of ASP.NET requests per second exceeds threshold?         | Select Yes to raise an event if the processing rate for ASP.NET requests fails to meet the threshold. The default is Yes.                                                                                                    |
| Collect data for ASP.NET processing rate?                                       | Select Yes to collect data for charts and reports. If data is collected, returns the number of ASP.NET requests processed per second. The default is No.                                                                                    |
| Threshold Minimum processing rate                                               | Specify the minimum processing rate allowed before AppManager raises an event. The default is 10 requests per second.                                                                                                    |
| Threshold Minimum requests                                                      | Specify the minimum number of ASP.NET requests processed during the interval for the request processing rate to be calculated. No event is raised if the number of requests processed is less than this value. The default is 300 requests. |
| Event severity when threshold exceeded                                          | Set the event severity level, from 1 to 40, to indicate the importance of an event in which the threshold is exceeded. The default is 8.                                                                                                    |

| Description                                                              | How to Set It                                                                                                    |
|--------------------------------------------------------------------------|----------------------------------------------------------------------------------------------------|
| ASPNETRequestRejected                                                    | Select Yes to check for rejected ASP.NET requests. The default is Yes.                                                                                                    |
| Raise event if number of rejected ASP.NET requests exceeds threshold?    | Select Yes to raise an event if the number of rejected ASP.NET requests exceeds the threshold. The default is Yes.                                                                                 |
| Collect data for number of rejected ASP.NET requests?                    | Select Yes to collect data for charts and reports. If data is collected, it returns the number of ASP.NET requests that were rejected because a queue limit was exceeded. The default is No.       |
| Threshold Maximum requests rejected                                      | Specify the maximum number of rejected requests allowed before AppManager raises an event. The default is 0 rejected requests.                                                                     |
| Event severity when threshold exceeded                                   | Set the event severity level, from 1 to 40, to indicate the importance of an event in which the threshold is exceeded. The default is 8.                                                           |
| ASPNETRequestWaitTime                                                    | Select Yes to check the wait time before processing the most recent ASP.NET request. The default is Yes.                                                                                           |
| Raise event if wait time for the last ASP.NET request exceeds threshold? | Select Yes to raise an event if elapsed time in queue for ASP.NET requests exceed the threshold. The default is Yes.                                                                               |
| Collect data for ASP.NET request wait time?                              | Select Yes to collect data for charts and reports. If data is collected, it returns the time (in milliseconds) the last ASP.NET request waited in queue before being processed. The default is No. |
| Threshold Maximum ASP.NET request wait time                              | Specify the maximum wait time of the last ASP.NET request allowed before AppManager raises an event. The default is 1000 ms (1 sec).                                                               |
| Event severity when threshold exceeded                                   | Set the event severity level, from 1 to 40, to indicate the importance of an event in which the threshold is exceeded. The default is 8.                                                           |
| Other settings                                                           |                                                                                                    |
| Event severity for unexpected error                                      | Set the event severity level, from 1 to 40, to indicate the importance of an event in which an unexpected error occurred. The default is 35.                                                       |

# 3.9 ASPNETRequestCurrent

Use this Knowledge Script to monitor the number of requests currently being handled by the ASP.NET Internet Server application programming interface (ISAPI). This script reports the number of requests in the application request queue.

This Knowledge Script can raise an event if ASP.NET is close to rejecting requests because of request volume.

## **Versions of IIS Supported**

6.0 and later, with the .NET Framework installed.

## **Resource Objects**

Web servers

#### **Default Schedule**

The default interval for this script is Every 5 minutes.

### **Setting Parameter Values**

Set the following parameters, as needed:

| Description                                                          | How to Set It                                                                                                    |
|----------------------------------------------------------------------|----------------------------------------------------------------------------------------------------|
| Raise event if number of current ASP.NET requests exceeds threshold? | Set to <b>y</b> to raise events. The default is y.                                                                                              |
| Collect data for number of current ASP.NET requests?                 | Set to <b>y</b> to collect data for reports and graphs. If data is collected, returns the current number of ASP.NET requests. The default is n. |
| Threshold Maximum current ASP.NET requests                           | Specify the maximum number of ASP.NET current requests allowed before AppManager raises an event. The default is 900.                           |
| Event severity when threshold exceeded                               | Set the event severity level, from 1 to 40, to indicate the importance of an event in which the threshold is exceeded. The default is 8.        |

# 3.10 ASPNETRequestDisconnected

Use this Knowledge Script to monitor the number of ASP.NET requests that have been disconnected because of a communication problem during the monitoring interval.

This script can raise an event if requests are being disconnected because of communication problems.

### **Versions of IIS Supported**

6.0 and later, with the .NET Framework installed.

### **Resource Objects**

Web servers

#### **Default Schedule**

The default interval for this script is Every 5 minutes.

**NOTE:** If the schedule is set to Run Once, the value returned is the current total.

Set the following parameters, as needed:

| Description                                                               | How to Set It                                                                                                    |
|---------------------------------------------------------------------------|----------------------------------------------------------------------------------------------------|
| Raise event if number of disconnected ASP.NET requests exceeds threshold? | Set to <b>y</b> to raise events. The default is y.                                                                                                    |
| Collect data for disconnected ASP.NET requests?                           | Set to <b>y</b> to collect data for reports and graphs. If data is collected, returns the number of ASP.NET requests disconnected because of a communication failure. The default is n. |
| Threshold Maximum disconnected ASP.NET requests                           | Specify the maximum number of disconnected ASP.NET requests allowed before AppManager raises an event. The default is 0 (no disconnected requests).                                     |
| Event severity when threshold exceeded                                    | Set the event severity level, from 1 to 40, to indicate the importance of an event in which the threshold is exceeded. The default is 8.                                                |

# 3.11 ASPNETRequestExecuteTime

Use this Knowledge Script to monitor the time required to execute the last ASP.NET request.

This script raises an event if requests are taking an unexpectedly long time to execute.

## **Versions of IIS Supported**

6.0 and later, with the .NET Framework installed.

## **Resource Objects**

Web servers

## **Default Schedule**

The default interval for this script is Every 5 minutes.

## **Setting Parameter Values**

| Description                                                                     | How to Set It                                                                                                    |
|---------------------------------------------------------------------------------|----------------------------------------------------------------------------------------------------|
| Raise event if time required to execute last ASP.NET request exceeds threshold? | Set to <b>y</b> to raise events. The default is y.                                                                                                    |
| Collect data for time required to execute request?                              | Set to ${\bf y}$ to collect data for reports and graphs. If data is collected, returns the execution time of the last ASP.NET request. The default is n. |
| Threshold Maximum execution time                                                | Specify the maximum ASP.NET request execution time allowed before AppManager raises an event. The default is 100 ms.                                     |

| Description                            | How to Set It                                                                                                    |
|----------------------------------------|----------------------------------------------------------------------------------------------------|
| Event severity when threshold exceeded | Set the event severity level, from 1 to 40, to indicate the importance of an event in which the threshold is exceeded. The default is 8. |

# 3.12 ASPNETRequestQueued

Use this Knowledge Script to monitor the number of ASP.NET requests currently in all queues.

**NOTE:** This script raises an event if too many requests are being queued.

## **Versions of IIS Supported**

6.0 and later, with the .NET Framework installed.

## **Resource Objects**

Web servers

#### **Default Schedule**

The default interval for this script is Every 5 minutes.

### **Setting Parameter Values**

| Description                                                         | How to Set It                                                                                                    |
|---------------------------------------------------------------------|----------------------------------------------------------------------------------------------------|
| Raise event if number of queued ASP.NET requests exceeds threshold? | Set to <b>y</b> to raise events. The default is y.                                                                                                    |
| Collect data for number of queued ASP.NET requests?                 | Set to ${\bf y}$ to collect data for reports and graphs. If data is collected, returns the number of ASP.NET requests currently in all queues. The default is n. |
| Threshold Maximum queued requests                                   | Specify the maximum number of queued requests allowed before AppManager raises an event. The default is 10 requests.                                             |
| Event severity when threshold exceeded                              | Set the event severity level, from 1 to 40, to indicate the importance of an event in which the threshold is exceeded. The default is 8.                         |

## 3.13 ASPNETRequestRate

Use this Knowledge Script to monitor the number of ASP.NET requests processed per second. Two thresholds can be set. The request rate is not calculated unless a minimum number of ASP.NET requests are processed during the monitoring interval. The request rate is then calculated and compared with the minimum number of ASP.NET requests processed per second threshold. If the request rate falls below the minimum, AppManager raises an event.

Use this script to monitor the overall performance of ASP.NET applications.

### **Versions of IIS Supported**

6.0 and later, with the .NET Framework installed.

### **Resource Objects**

Web servers

#### **Default Schedule**

The default interval for this script is Every 5 minutes.

### **Setting Parameter Values**

Set the following parameters, as needed:

| Description                                                                  | How to Set It                                                                                                    |
|------------------------------------------------------------------------------|----------------------------------------------------------------------------------------------------|
| Raise event if processing rate for ASP.NET requests fails to meet threshold? | Set to <b>y</b> to raise events. The default is y.                                                                                                    |
| Collect data for processing rate?                                            | Set to <b>y</b> to collect data for reports and graphs. If data is collected, returns the number of ASP.NET requests processed per second. The default is n.                                                                                |
| Threshold Minimum processing rate                                            | Specify the minimum processing rate allowed before AppManager raises an event. The default is 10 requests per second.                                                                                                    |
| Threshold Minimum requests                                                   | Specify the minimum number of ASP.NET requests processed during the interval for the request processing rate to be calculated. No event is raised if the number of requests processed is less than this value. The default is 300 requests. |
| Event severity when processing rate threshold not met                        | Set the event severity level, from 1 to 40, to indicate the importance of an event in which the threshold is exceeded. The default is 8.                                                                                                    |

# 3.14 ASPNETRequestRejected

Use this Knowledge Script to monitor the number of ASP.NET requests that were rejected during the monitoring interval.

This script raises an event if the number of rejected ASP.NET requests exceeds the threshold you set, indicating that insufficient server resources were available to process them.

## **Versions of IIS Supported**

6.0 and later, with the .NET Framework installed.

### **Resource Objects**

Web servers

#### **Default Schedule**

The default interval for this script is **Every 5 minutes**.

**NOTE:** If the schedule is set to Run Once, the value returned is the current total.

#### **Setting Parameter Values**

Set the following parameters, as needed:

| Description                                                           | How to Set It                                                                                                    |
|-----------------------------------------------------------------------|----------------------------------------------------------------------------------------------------|
| Raise event if number of rejected ASP.NET requests exceeds threshold? | Set to <b>y</b> to raise events. The default is y.                                                                                                    |
| Collect data for number of rejected ASP.NET requests?                 | Set to <b>y</b> to collect data for reports and graphs. If data is collected, the number of ASP.NET requests that were rejected because a queue limit was exceeded is returned. The default is n. |
| Threshold Maximum requests rejected                                   | Specify the maximum number of rejected requests allowed before AppManager raises an event. The default is 0 rejected requests.                                                                    |
| Event severity when threshold exceeded                                | Set the event severity level, from 1 to 40, to indicate the importance of an event in which the threshold is exceeded. The default is 8.                                                          |

# 3.15 ASPNETRequestWaitTime

Use this Knowledge Script to monitor the time in milliseconds that the last ASP.NET request waited in a queue before being processed.

This script raises an event if the length of time that requests are in queue exceeds the threshold you set.

#### **Versions of IIS Supported**

6.0 and later, with the .NET Framework installed.

#### **Resource Objects**

Web servers

#### **Default Schedule**

The default interval for this script is Every 5 minutes.

## **Setting Parameter Values**

Set the following parameters, as needed:

| Description                                             | How to Set It                                                                                                    |
|---------------------------------------------------------|----------------------------------------------------------------------------------------------------|
| Raise event if elapsed time in queue exceeds threshold? | Set to <b>y</b> to raise events. The default is y.                                                                                                    |
| Collect data for ASP.NET request wait time?             | Set to <b>y</b> to collect data for reports and graphs. If data is collected, the time (in milliseconds) the last ASP.NET request waited in queue before being processed is returned. The default is n. |
| Threshold Maximum ASP.NET request wait time             | Specify the maximum wait time of the last ASP.NET request allowed before AppManager raises an event. The default is 1000 ms (1 sec).                                                                    |
| Event severity when threshold exceeded                  | Set the event severity level, from 1 to 40, to indicate the importance of an event in which the threshold is exceeded. The default is 8.                                                                |

### 3.16 ASPNETWorkerProcessCPU

Use this Knowledge Script to monitor the CPU utilization of the ASP.NET worker processes: w3wp or aspnet\_wp.

This script raises an event if the percentage of CPU time being used by the ASP.NET worker processes exceeds the threshold you set.

### **Versions of IIS Supported**

6.0 and later, with the .NET Framework installed.

## **Resource Objects**

Web servers

#### **Default Schedule**

The default interval for this script is **Every 5 minutes**.

## **Setting Parameter Values**

| Description                                                              | How to Set It                                      |
|--------------------------------------------------------------------------|----------------------------------------------------|
| Raise event if ASP.NET worker process CPU utilization exceeds threshold? | Set to <b>y</b> to raise events. The default is y. |

| Description                                              | How to Set It                                                                                                    |
|----------------------------------------------------------|----------------------------------------------------------------------------------------------------|
| Collect data for ASP.NET worker process CPU utilization? | Set to <b>y</b> to collect data for reports and graphs. The default is n.                                                                      |
|                                                          | If data is collected, the percentage of CPU time used by the ASP.NET worker processes is returned.                                             |
| Threshold ASP.NET worker process CPU utilization         | Specify the maximum CPU percentage used by the ASP.NET worker processes that is allowed before AppManager raises an event. The default is 70%. |
| Event severity when threshold exceeded                   | Set the event severity level, from 1 to 40, to indicate the importance of an event in which the threshold is exceeded. The default is 8.       |

# 3.17 ASPNETWorkerProcessExcepRate

Use this Knowledge Script to monitor the current exception rate for the common language runtime (CLR) in ASP.NET worker processes: w3wp or aspnet\_wp.

AppManager raises an event if CLR exceptions are thrown in ASP.NET worker processes at an unexpectedly high rate.

## **Versions of IIS Supported**

6.0 and later, with the .NET Framework installed.

## **Resource Objects**

Web servers

#### **Default Schedule**

The default interval for this script is Every 5 minutes.

## **Setting Parameter Values**

| Description                                                        | How to Set It                                                                                                    |
|--------------------------------------------------------------------|----------------------------------------------------------------------------------------------------|
| Raise event when rate of ASP.NET CLR exceptions exceeds threshold? | Set to <b>y</b> to raise events. The default is y.                                                                                                    |
| Collect data for ASP.NET CLR exceptions rate?                      | Set to <b>y</b> to collect data for reports and graphs. The default is n.  If data is collected, the number of CLR exceptions thrown per second by ASP.NET worker processes is returned. |
| Threshold Maximum ASP.NET CLR exception rate                       | Specify the maximum number of CLR exceptions thrown per second by ASP.NET worker processes that is allowed before AppManager raises an event. The default is 0.                          |

| Description                            | How to Set It                                                                                                    |
|----------------------------------------|----------------------------------------------------------------------------------------------------|
| Event severity when threshold exceeded | Set the event severity level, from 1 to 40, to indicate the importance of an event in which the threshold is exceeded. The default is 8. |

# 3.18 ASPNETWorkerProcessExceptions

Use this Knowledge Script to monitor the current total number of exceptions thrown by the common language runtime (CLR) in ASP.NET worker processes: w3wp or aspnet\_wp.

This script raises an event if an unusually large number of CLR exceptions are thrown in ASP.NET worker processes.

### **Versions of IIS Supported**

6.0 and later, with the .NET Framework installed.

### **Resource Objects**

Web servers

#### **Default Schedule**

The default interval for this script is **Every 5 minutes**.

## **Setting Parameter Values**

| Description                                                          | How to Set It                                                                                                    |
|----------------------------------------------------------------------|----------------------------------------------------------------------------------------------------|
| Raise event when number of ASP.NET CLR exceptions exceeds threshold? | Set to <b>y</b> to raise events. The default is y.                                                                                                   |
| Collect data for ASP.NET CLR exceptions?                             | Set to <b>y</b> to collect data for reports and graphs.The default is n.                                                                             |
|                                                                      | If data is collected, returns the current total number of CLR exceptions thrown by ASP.NET worker processes.                                         |
| Threshold Maximum ASP.NET CLR exceptions                             | Specify the maximum number of CLR exceptions thrown by ASP.NET worker processes that is allowed before AppManager raises an event. The default is 0. |
| Event severity when threshold exceeded                               | Set the event severity level, from 1 to 40, to indicate the importance of an event in which the threshold is exceeded. The default is 8.             |

## 3.19 ASPNETWorkerProcessMemory

Use this Knowledge Script to monitor the nonshared, or "private," memory usage of the ASP.NET worker processes: w3wp or aspnet\_wp.

This script raises an event if ASP.NET worker processes use an unusually large amount of nonshared memory.

#### **Versions of IIS Supported**

6.0 and later, with the .NET Framework installed.

#### **Resource Objects**

Web servers

#### **Default Schedule**

The default interval for this script is Every 5 minutes.

### **Setting Parameter Values**

Set the following parameters, as needed:

| Description                                                  | How to Set It                                                                                                    |
|--------------------------------------------------------------|----------------------------------------------------------------------------------------------------|
| Raise event if private memory utilization exceeds threshold? | Set to <b>y</b> to raise events. The default is y.                                                                                                    |
| Collect data for total private memory utilization?           | Set to <b>y</b> to collect data for reports and graphs. If data is collected, returns the number of bytes of private memory used by both ASP.NET worker processes during the monitoring interval. The default is n. |
| Threshold Maximum private memory utilized                    | Specify the maximum number of bytes of private memory used by the ASP.NET worker processes that is allowed before AppManager raises an event. The default is 25,000 KB.                                             |
| Event severity when threshold exceeded                       | Set the event severity level, from 1 to 40, to indicate the importance of an event in which the threshold is exceeded. The default is 8.                                                                            |

## 3.20 ASPNETWorkerProcessRestarted

Use this Knowledge Script to monitor the number of times an ASP.NET worker process, w3wp or aspnet\_wp, was restarted during the monitoring interval

This script raises an event if worker processes are unexpectedly restarting.

### **Versions of IIS Supported**

6.0 and later, with the .NET Framework installed.

## **Resource Objects**

Web servers

#### **Default Schedule**

The default interval for this script is Every 5 minutes.

NOTE: If the schedule is set to Run Once, the value returned is the current total.

### **Setting Parameter Values**

Set the following parameters, as needed:

| Description                                                                               | How to Set It                                                                                                    |
|-------------------------------------------------------------------------------------------|----------------------------------------------------------------------------------------------------|
| Raise event if number of times ASP.NET worker processes were restarted exceeds threshold? | Set to <b>y</b> to raise events. The default is y.                                                                                                    |
| Collect data for number of ASP.NET worker process restarts?                               | Set to <b>y</b> to collect data for reports and graphs. If data is collected, returns the number of ASP.NET worker process restarts. The default is n.           |
| Threshold Maximum ASP.NET worker process restarts                                         | Specify the maximum number of ASP.NET worker processes that can be restarted during the monitoring interval before AppManager raises an event. The default is 1. |
| Event severity when threshold exceeded                                                    | Set the event severity level, from 1 to 40, to indicate the importance of an event in which the threshold is exceeded. The default is 8.                         |

# 3.21 ASPNETWorkerProcessRunning

Use this Knowledge Script to monitor the number of running ASP.NET worker process: aspnet\_wp.

This script raises an event if more ASP.NET worker processes are running than expected.

## **Versions of IIS Supported**

6.0 and later

## **Resource Objects**

Web servers

#### **Default Schedule**

The default interval for this script is **Every 5 minutes**.

Set the following parameters, as needed:

| Description                                                                  | How to Set It                                                                                                    |
|------------------------------------------------------------------------------|----------------------------------------------------------------------------------------------------|
| Raise event if number of running ASP.NET worker processes exceeds threshold? | Set to <b>y</b> to raise events. The default is y.                                                                                                    |
| Collect data for currently running ASP.NET worker processes?                 | Set to <b>y</b> to collect data for reports and graphs. If data is collected, the number of ASP.NET worker processes running during the monitoring interval is returned. The default is n. |
| Threshold Maximum number of ASP.NET worker processes currently running       | Specify the maximum number of ASP.NET worker processes that can be running before AppManager raises an event. The default is 2.                                                            |
| Event severity when threshold exceeded                                       | Set the event severity level, from 1 to 40, to indicate the importance of an event in which the threshold is exceeded. The default is 8.                                                   |

# 3.22 ASPQueueBusy

Use this Knowledge Script to monitor the number of ASP requests currently in the queue. If the number of queued requests exceeds the threshold for a specified number of monitoring intervals, AppManager raises an event.

## **Versions of IIS Supported**

6.0 and later.

## **Resource Objects**

Web servers

#### **Default Schedule**

The default interval for this script is **Every 5 minutes**.

Set the following parameters as needed:

| Description                                                                                        | How to Set It                                                                                                    |
|----------------------------------------------------------------------------------------------------|----------------------------------------------------------------------------------------------------|
| Raise event if number of ASP queued requests exceeds threshold for <i>N</i> consecutive intervals? | Set to <b>y</b> to raise events. The default is y.                                                                                                    |
| Collect data for ASP queued requests?                                                              | Set to <b>y</b> to collect data for charts and reports. If set to y, this script returns the number of ASP requests in the queue. The default is n.          |
| Threshold Maximum ASP queue length                                                                 | Specify the maximum number of ASP requests allowed in the queue before AppManager raises an event. The default is 3 requests.                                |
| Threshold Maximum number of consecutive intervals where queue length exceeds threshold             | Specify the maximum number of consecutive intervals the queue length can exceed the threshold before AppManager raises an event. The default is 3 intervals. |
| Event severity when threshold exceeded                                                             | Set the event severity level, from 1 to 40, to indicate the importance of an event in which the threshold is exceeded. The default is 8.                     |

# 3.23 ASPRegistryChange

Use this Knowledge Script to monitor changes to Windows Registry parameters. Valid keys include HKEY\_LOCAL\_MACHINE, HKEY\_CLASSES\_ROOT, HKEY\_CURRENT\_USER, and HKEY\_USERS. If a registry key or value is added, changed, or deleted, AppManager raises an event.

## **Versions of IIS Supported**

6.0 and later.

## **Resource Objects**

Web servers

## **Default Schedule**

The default interval for this script is **Every 30 minutes**.

## **Setting Parameter Values**

| Description                                       | How to Set It                                                                                                    |
|---------------------------------------------------|----------------------------------------------------------------------------------------------------|
| Raise event if changes to registry keys detected? | Set to <b>y</b> to raise events. The default is y.                                                                                                    |
| Collect data for changes to registry keys?        | Set to <b>y</b> to collect data for charts and reports. If set to y, returns the number of changes to the Windows Registry since the previous job ran. The default is n. |

| Description                                      | How to Set It                                                                                                    |
|--------------------------------------------------|----------------------------------------------------------------------------------------------------|
| Root registry key to monitor                     | Specify the root registry key to monitor. Valid root options are:                                                                                                    |
|                                                  | ◆ HKEY_LOCAL_MACHINE                                                                                                    |
|                                                  | • HKEY_CLASSES_ROOT                                                                                                    |
|                                                  | • HKEY_CURRENT_USER                                                                                                    |
|                                                  | ◆ HKEY_USERS                                                                                                    |
|                                                  | The default is HKEY_LOCAL_MACHINE.                                                                                                    |
| Pathname                                         | Specify the full path to the registry key. The default path is SYSTEM\CurrentControlSet\Services\W3SVC.                                                                                                    |
| Sub-level                                        | Specify the number of descending key levels below the path name to monitor. The default is 2 levels deep.                                                                                                    |
| Sub-keys to exclude (separated by commas)        | Specify any sub-keys to exclude from monitoring. Separate sub-keys using commas; do not add spaces between sub-key entries. For example, to exclude "Beep" and "Afd" under the CurrentControlSet sub-key, specify the following: |
|                                                  | SYSTEM\CurrentControlSet\Services\Beep, SYSTEM\CurrentControlSet\Services\Afd                                                                                                    |
| Event severity when change detected              | Set the event severity level, from 1 to 40, to indicate the importance of an event in which the changed is detected. The default is 8.                                                                                           |
| Event severity for errors accessing the registry | Set the event severity level, from 1 and 40, to indicate the importance of the event. The default is 35.                                                                                                    |

# 3.24 ASPReqStat

Use this Knowledge Script to monitor the number of ASP request errors per second, different types of ASP request failures during an interval, and ASP sessions that timed out during an interval.

This Knowledge Script consolidates the functionality that is also available in three separate IIS Knowledge Scripts:

- ASPRequestError
- ASPRequestFailed
- ASPSessionTimeout

# **Versions of IIS Supported**

6.0 and later.

## **Resource Objects**

Web servers

#### **Default Schedule**

The default interval for this script is Every 30 minutes.

| Description                                                               | How to Set It                                                                                                    |
|---------------------------------------------------------------------------|----------------------------------------------------------------------------------------------------|
| ASPRequestError                                                           | Select Yes to check for ASP request errors. The default is Yes.                                                                                                    |
| Raise an event if ASP request error rate exceeds threshold?               | Select Yes to raise an event if the ASP request error rate exceeds the threshold. The default is Yes.                                                                          |
| Collect data for current ASP request errors?                              | Select Yes to collect data for charts and reports. The default is No.                                                                                                    |
| Threshold Maximum current<br>ASP request error rate                       | Specify the maximum number of errors per second allowed before AppManager raises an event. The default is 1 error per second.                                                  |
| Event severity when threshold exceeded                                    | Set the event severity level, from 1 to 40, to indicate the importance of an event in which the threshold is exceeded. The default is 5.                                       |
| ASPRequestFailed                                                          | Select Yes to check for ASP request failures. The default is Yes.                                                                                                    |
| Raise event if number of errors exceeds any threshold?                    | Select Yes to raise an event if the number of errors exceeds any threshold. The default is Yes.                                                                                |
| Collect data for number of ASP request failures?                          | Select Yes to collect data for charts and reports. If enabled, this script returns the number of failure, rejection, and timeout errors during an interval. The default is No. |
| Threshold Maximum number of failure errors                                | Specify the maximum number of failure errors allowed before AppManager raises an event. The default is 25 errors.                                                              |
| Threshold Maximum number of rejected errors                               | Specify the maximum number of rejection errors allowed before AppManager raises an event. The default is 25 errors.                                                            |
| Threshold Maximum number of timeout errors                                | Specify the maximum number of timeout errors allowed before AppManager raises an event. The default is 25 errors.                                                              |
| Event severity when any threshold is exceeded                             | Set the event severity level, from 1 to 40, to indicate the importance of an event in which the threshold is exceeded. The default is 5.                                       |
| ASPRequestTimeout                                                         | Select Yes to check for ASP sessions that timed out during a monitoring interval. The default is Yes.                                                                          |
| Raise event if number of timed-<br>out ASP sessions exceeds<br>threshold? | Select Yes to raise an event if the number of ASP sessions exceeds the threshold. The default is Yes.                                                                          |
| Collect data for number of timed-out ASP sessions?                        | Select Yes to collect data for charts and reports. If selected, this script returns the number of sessions that timed out during a monitoring interval. The default is No.     |
| Threshold Maximum number of timed-out sessions                            | Specify the maximum number of sessions that can time out during an interval before AppManager raises an event. The default is 25 sessions.                                     |
| Event severity when threshold exceeded                                    | Set the event severity level, from 1 to 40, to indicate the importance of the event. The default is 5.                                                                         |
| Other settings                                                            |                                                                                                    |
| Event severity for unexpected error                                       | Set the event severity level, from 1 to 40, to indicate the importance of the event. The default is 35.                                                                        |

## 3.25 ASPRequestError

Use this Knowledge Script to monitor the number of ASP request errors per second. Errors that can occur in response to an ASP request include connection errors, compile errors, and runtime errors. If the number of errors per second exceeds the threshold you set, AppManager raises an event.

### Versions of IIS Supported

6.0 and later.

### **Resource Objects**

Web servers

#### **Default Schedule**

The default interval for this script is **Every 5 minutes**.

### **Setting Parameter Values**

Set the following parameters as needed:

| Description                                              | How to Set It                                                                                                    |
|----------------------------------------------------------|----------------------------------------------------------------------------------------------------|
| Raise event if ASP request error rate exceeds threshold? | Set to <b>y</b> to raise events. The default is y.                                                                                                    |
| Collect data for current ASP request errors?             | Set to ${\bf y}$ to collect data for charts and reports. If set to y, this script returns the current number of ASP request errors per second. The default is n. |
| Threshold Maximum current ASP request error rate         | Specify the maximum number of errors per second allowed before AppManager raises an event. The default is 1 error per second.                                    |
| Event severity when threshold exceeded                   | Set the event severity level, from 1 to 40, to indicate the importance of an event in which the threshold is exceeded. The default is 8.                         |

# 3.26 ASPRequestFailed

Use this Knowledge Script to monitor the number of ASP request failures during the monitoring interval, by error type. ASP requests can fail for the following reasons:

- Failures
- Rejection because of insufficient resources available to queue the request
- Timeout before the request can be completed

If the number of failure errors, rejected errors, or timeout errors exceeds the thresholds you set, AppManager raises an event.

### **Versions of IIS Supported**

6.0 and later.

## **Resource Objects**

Web servers

#### **Default Schedule**

The default interval for this script is **Every 30 minutes**.

NOTE: If the schedule is set to Run Once, the value returned is the current total.

#### **Setting Parameter Values**

Set the following parameters as needed:

| Description                                            | How to Set It                                                                                                    |
|--------------------------------------------------------|----------------------------------------------------------------------------------------------------|
| Raise event if number of errors exceeds any threshold? | Set to ${\bf y}$ to raise events if any of the thresholds is exceeded. The default is y.                                                                                |
| Collect data for number of ASP request errors?         | Set to <b>y</b> to collect data for charts and reports. If set to y, returns the number of failure, rejection, and timeout errors during an interval. The default is n. |
| Threshold Maximum number of failure errors             | Specify the maximum number of failure errors allowed before AppManager raises an event. The default is 25 errors.                                                       |
| Threshold Maximum number of rejected errors            | Specify the maximum number of rejection errors allowed before AppManager raises an event. The default is 25 errors.                                                     |
| Threshold Maximum number of timeout errors             | Specify the maximum number of timeout errors allowed before AppManager raises an event. The default is 25 errors.                                                       |
| Event severity when any threshold exceeded             | Set the event severity level, from 1 to 40, to indicate the importance of the event. The default is 8.                                                                  |

## 3.27 ASPSessionTimeout

Use this Knowledge Script to monitor the number of ASP sessions that timed out during a monitoring interval. If the number of ASP sessions that timed out exceeds the threshold you set, AppManager raises an event.

## **Versions of IIS Supported**

6.0 and later.

### **Resource Objects**

Web servers

#### **Default Schedule**

The default interval for this script is **Every 5 minutes**.

**NOTE:** If the schedule is set to Run Once, the value returned is the current total.

## **Setting Parameter Values**

Set the following parameters as needed:

| Description                                                               | How to Set It                                                                                                    |
|---------------------------------------------------------------------------|----------------------------------------------------------------------------------------------------|
| Raise event if number of timed-<br>out ASP sessions exceeds<br>threshold? | Set to <b>y</b> to raise events. The default is y.                                                                                                    |
| Collect data for number of timed-out ASP sessions?                        | Set to $\mathbf{y}$ to collect data for charts and reports. If set to $\mathbf{y}$ , this script returns the number of sessions that timed out during a monitoring interval. The default is $\mathbf{n}$ . |
| Threshold Maximum number of timed-out sessions                            | Specify the maximum number of sessions that can time out during an interval before AppManager raises an event. The default is 25 sessions.                                                                 |
| Event severity when threshold exceeded                                    | Set the event severity level, from 1 to 40, to indicate the importance of the event. The default is 8.                                                                                                    |

# 3.28 ASPThroughput

Use this Knowledge Script to monitor the current number of ASP requests processed per second. If the current ASP request rate exceeds the threshold you set, AppManager raises an event.

### **Versions of IIS Supported**

6.0 and later.

# **Resource Objects**

Web servers

## **Default Schedule**

The default interval for this script is **Every 30 minutes**.

### **Setting Parameter Values**

| Description                                                                   | How to Set It                                      |
|-------------------------------------------------------------------------------|----------------------------------------------------|
| Raise event if number of ASP requests processed per second exceeds threshold? | Set to <b>y</b> to raise events. The default is y. |

| Description                                                           | How to Set It                                                                                                    |
|-----------------------------------------------------------------------|----------------------------------------------------------------------------------------------------|
| Collect data for average number of ASP requests processed per second? | Set to <b>y</b> to collect data for charts and reports. If set to y, returns the average number of ASP requests processed per second. The default is n. |
| Threshold Maximum number of ASP requests processed per second         | Specify the maximum number of ASP requests per second allowed before AppManager raises an event. The default is 100 requests per second.                |
| Event severity when threshold exceeded                                | Set the event severity level, from 1 to 40, to indicate the importance of the event. The default is 8.                                                  |

### 3.29 CacheHitRatio

Use this Knowledge Script to monitor the cache hit ratio for cache requests: the total number of cache hits and misses, and the cache hit ratio.

The cache hit ratio is the percentage of time information is found in the cache. A low cache hit ratio might indicate that the information most commonly requested is not stored in the cache and that the contents of the cache need to be reexamined. If the cache hit ratio falls below the minimum threshold you set, AppManager raises an event.

## **Versions of IIS Supported**

6.0 and later.

## **Resource Objects**

**IIS** servers

### **Default Schedule**

The default interval for this script is **Once every hour**.

#### **Setting Parameter Values**

| Description                                                     | How to Set It                                                                                                    |
|-----------------------------------------------------------------|----------------------------------------------------------------------------------------------------|
| Raise event if cache hit ratio fails to meet threshold?         | Set to <b>y</b> to raise events. The default is y.                                                                             |
| Collect data for cache hits, cache misses, and cache hit ratio? | Set to <b>y</b> to collect data for charts and reports. If set to y, the script returns the cache hit ratio. The default is n. |
| Threshold Minimum cache hit ratio                               | Specify the minimum number of cache hits required during any interval before AppManager raises an event. The default is 50%.   |
| Event severity when threshold not met                           | Set the event severity level, from 1 to 40, to indicate the importance of the event. The default is 5.                         |

## 3.30 CentralizedBinaryLogging

Use this Knowledge Script to scan the IIS centralized binary logging file for information by choosing from a list of filter criteria.

IIS used two types of logging:

- Normal: Creates one log file per Web site. Depending on the number of Web sites, the
  corresponding folders (w3svc\*) are created under the log file directory at
  C:\WINDOWS\system32\LogFiles.
- Binary: Creates one folder under the log files directory at C:\WINDOWS\system32\LogFiles\W3SVC.

Usually an IIS server hosts many Web sites. In such a situation, creating many log files and writing all the log data to a disk consumes CPU and memory resources. This creates performance and scalability issues. Centralized binary logging is a process where multiple Web sites send binary, unformatted log data to a single log file. Centralized binary logging minimizes the amount of system resources used for logging, while providing detailed log data, which is useful in troubleshooting applications.

This Knowledge Script converts the binary file into text format. The corresponding folders are created according to the Web site information in the binary file. These folders do not interfere with the functioning of the log files. Manually deleting the folders does not have any effect on the functioning of the binary log.

If log entries matching the filter criteria are found, AppManager raises an event.

**NOTE:** File Transfer Protocol (FTP), Network News Transfer Protocol (NNTP), and Simple Mail Transfer Protocol (SMTP) do not support Centralized Binary Logging.

#### **Prerequisite**

To enable the Knowledge Script to read the binary logging file, install Microsoft Log Parser.

For more information, see http://www.microsoft.com/downloads/details.aspx?FamilyID=890cd06b-abf8-4c25-91b2-f8d975cf8c07&displaylang=en.

## **Version Compatibility**

6.0 and later.

## **Resource Objects**

Web servers

#### **Default Schedule**

The default schedule of this script is Once daily.

Set the following parameters as needed:

| Description                                       | How to Set It                                                                                                    |
|---------------------------------------------------|----------------------------------------------------------------------------------------------------|
| Raise event if log entries match search criteria? | Select Yes to raise an event if log entries match search criteria. The default is Yes                                                                                                    |
| Collect data for matching log entries?            | Select Yes to collect data for matching log entries for charts and graphs. The default is No.                                                                                                    |
| Filter: Bytes received greater than               | Specify the number of bytes received that you want to search for in the centralized binary logging file. Numbers in this field are "greater than" values. For example, if you specify 200, this script searches the Bytes Received column for values greater than 200. The default is 200 bytes received. |
| Filter: Bytes sent greater than                   | Specify the number of bytes sent that you want to search for in the centralized binary logging file. Numbers in this field are "greater than" values. For example, if you specify 200, this script searches the Bytes Sent column for values greater than 200. The default is 200 bytes sent.             |
| Filter: Client IP                                 | Specify the Web address or IP address to search for in the IIS Web site log.                                                                                                    |
| Filter: Operation type                            | Specify the operation type to search for. For example, type get or post. Specify one type.                                                                                                    |
| Filter: Protocol status                           | Specify the HTTP protocol status code to search for. For example, 200.                                                                                                    |
| Filter: Protocol version                          | Specify the protocol version number to search for. For example, HTTP 1.0.                                                                                                    |
| Filter: URI Stem                                  | Specify the Uniform Resource Identifier (URI) Stem of the server to search for. URI is the addressing technology for identifying resources on the Internet or private Intranet.                                                                                                    |
| Filter: Server IP                                 | Specify the IP address of the server to search for.                                                                                                    |
| Filter: Server name                               | Specify the name of the server to search for.                                                                                                    |
| Filter: Time taken greater than                   | Specify the length of time an HTTP action (for example, get or post) takes to complete. Numbers in this field are "greater than" values. For example, if you type 200, this script searches the Time Taken column for values greater than 200. The default is 200 milliseconds (ms).                      |
| Filter: Windows status                            | Specify the Windows status code to search for. For example, 200.                                                                                                    |
| Event severity when search criteria met           | Set the event severity level, from 1 to 40, to indicate the importance of the event. Adjust the severity depending on which types of events you check for. The default is 8.                                                                                                    |
|                                                   |                                                                                                    |

# 3.31 CGIRequests

Use this Knowledge Script to monitor the CGI requests for a Web site. A CGI (Common Gateway Interface) request serves as an interface between an HTTP request and the execution of a program on the Web server. If the number of CGI requests exceeds the threshold you set, AppManager raises an event.

### **Versions of IIS Supported**

6.0 and later.

### **Resource Objects**

Discovered Web sites

#### **Default Schedule**

The default interval for this script is **Every 30 minutes**.

## **Setting Parameter Values**

Set the following parameters as needed:

| Description                                                      | How to Set It                                                                                                    |
|------------------------------------------------------------------|----------------------------------------------------------------------------------------------------|
| Raise event if current number of CGI requests exceeds threshold? | Set to <b>y</b> to raise events. The default is y.                                                                                   |
| Collect data for current number of CGI requests?                 | Set to <b>y</b> to collect data for charts and reports. If set to y, returns the number of CGI requests completed. The default is n. |
| Threshold Maximum number of CGI requests                         | Specify the maximum number of CGI requests that are allowed before AppManager raises an event. The default is 200 requests.          |
| Event severity when threshold exceeded                           | Set the event severity level, from 1 to 40, to indicate the importance of the event. The default is 5.                               |

# 3.32 CpuHigh

Use this Knowledge Script to monitor the CPU utilization of IIS application processes. If the amount of CPU time used by any IIS process exceeds the threshold you set, AppManager raises an event.

You can select which processes to monitor. The processes to monitor depend on the version of IIS you are running.

#### IIS 6.0:

- When running in IIS 5.0 compatibility mode, inetinfo.exe, for in-process applications, or dllhost.exe, for out-of-process applications. One dllhost.exe process is for the pooled applications, and one is for each isolated out-of-process application. If you have the .NET Framework installed on IIS 6.0, you can also monitor aspnet\_wp for any ASP.NET applications.
- When running in worker process isolation mode, w3wp.exe for multiple processes.

#### IIS 7.0 or later:

- inetinfo with IIS 6.0 compatibility option enabled
- ◆ w3wp

### **Versions of IIS Supported**

6.0 and later.

## **Resource Objects**

**IIS** servers

#### **Default Schedule**

The default interval is **Every 5 minutes**.

## **Setting Parameter Values**

Set the following parameters as needed:

| Description                                                      | How to Set It                                                                                                    |
|------------------------------------------------------------------|----------------------------------------------------------------------------------------------------|
| Raise event if CPU utilization of any process exceeds threshold? | Set to <b>y</b> to raise events. The default is y.                                                                                                    |
| Collect data for CPU utilization by process?                     | Set to <b>y</b> to collect data for charts and reports. If set to y, this script returns the CPU utilization of the named application process. The default is n. |
| Process names to monitor (separated by commas)                   | Specify the names of the application processes to monitor. Separate multiple entries with commas. For example: inetinfo,dllhost.                                 |
| Threshold Maximum CPU utilization for any process                | Specify the maximum percentage of CPU resources the selected processes can use before AppManager raises an event. The default is 60%.                            |
| Event severity when threshold exceeded                           | Set the event severity level, from 1 to 40, to indicate the importance of the event. The default is 8.                                                           |

# 3.33 FTPBytes

Use this Knowledge Script to monitor the total number of bytes transferred per second to and from an FTP site. If the byte transfer rate exceeds the threshold you set, AppManager raises an event.

## **Versions of IIS Supported**

6.0 and later.

## **Resource Objects**

FTP sites

#### **Default Schedule**

The default interval is Every 30 minutes.

Set the following parameters as needed:

| Description                                                                | How to Set It                                                                                                    |
|----------------------------------------------------------------------------|----------------------------------------------------------------------------------------------------|
| Raise event if number of bytes transferred per second exceeds a threshold? | Set to <b>y</b> to raise events. The default is n.                                                                                                  |
| Collect data for current transfer rate (bytes sent, bytes received)?       | Set to <b>y</b> to collect data for charts and reports. If set to y, returns the number of bytes transferred per second. The default is n.          |
| Threshold Maximum bytes received per second                                | Specify the maximum bytes per second that can be received by the FTP site before AppManager raises an event. The default is 64000 bytes per second. |
| Threshold Maximum bytes sent per second                                    | Specify the maximum bytes per second that can be sent by the FTP site before AppManager raises an event. The default is 64000 bytes per second.     |
| Event severity when either threshold exceeded                              | Set the event severity level, from 1 to 40, to indicate the importance of the event. The default is 25.                                             |

## 3.34 FTPConnections

Use this Knowledge Script to monitor the current number of connections from anonymous and nonanonymous (user) accounts to an FTP site. If the number of FTP site connections exceeds the threshold you set, AppManager raises an event.

## **Versions of IIS Supported**

6.0 and later.

# **Resource Objects**

FTP sites

#### **Default Schedule**

The default interval is **Every 30 minutes**.

## **Setting Parameter Values**

| Description                                                            | How to Set It                                      |
|------------------------------------------------------------------------|----------------------------------------------------|
| Raise event if current number of connections exceeds either threshold? | Set to <b>y</b> to raise events. The default is n. |

| Description                                                                          | How to Set It                                                                                                    |
|--------------------------------------------------------------------------------------|----------------------------------------------------------------------------------------------------|
| Collect data for current FTP connections (from anonymous or non-anonymous accounts)? | Set to $\bf y$ to collect data for charts and reports. If set to $\bf y$ , this script returns the number of connections from anonymous and user accounts to the FTP site. By default, data is collected. |
| Threshold Maximum connections from anonymous accounts                                | Specify the maximum number of connections allowed from anonymous accounts to the FTP site before AppManager raises an event. The default is 64 connections.                                               |
| Threshold Maximum connections from non-anonymous (user) accounts                     | Specify the maximum number of connections allowed from non-<br>anonymous (user) accounts to the FTP site before AppManager raises<br>an event. The default is 64 connections.                             |
| Event severity when either threshold exceeded                                        | Set the event severity level, from 1 to 40, to indicate the importance of the event. The default is 12.                                                                                                   |

## 3.35 FTPConnectionsInterval

Use this Knowledge Script to monitor the number of connections to an FTP site, and totals for all monitored sites, from anonymous and user accounts during the monitoring interval. If the number of FTP connections exceeds the threshold, AppManager raises an event.

## **Versions of IIS Supported**

6.0 and later.

## **Resource Objects**

FTP sites

#### **Default Schedule**

The default interval for this script is Every 30 minutes.

**NOTE:** If the schedule is set to Run Once, the value returned is the current total.

## **Setting Parameter Values**

| Description                                                               | How to Set It                                                                                                    |
|---------------------------------------------------------------------------|----------------------------------------------------------------------------------------------------|
| Raise event if number of connections exceeds any threshold?               | Set to <b>y</b> to raise events. The default is y.                                                                                                    |
| Collect data for number of connections per site, and total for all sites? | Set to ${\bf y}$ to collect data for charts and reports. If set to y, returns the number of FTP connections during the monitoring interval. The default is n. |

| Description                                                                      | How to Set It                                                                                                    |
|----------------------------------------------------------------------------------|----------------------------------------------------------------------------------------------------|
| Threshold Maximum connections to FTP site from anonymous accounts                | Specify the maximum number of FTP site connections that can come from anonymous accounts before AppManager raises an event. The default is 64 connections.                          |
| Threshold Maximum connections to FTP site from non-anonymous accounts            | Specify the maximum number of FTP site connections that can come from non-anonymous (user) accounts before AppManager raises an event. The default is 64 connections.               |
| Threshold Maximum total connections to all FTP sites from anonymous accounts     | Specify the maximum total number of connections to all FTP sites that can come from anonymous accounts before AppManager raises an event. The default is 64 connections.            |
| Threshold Maximum total connections to all FTP sites from non-anonymous accounts | Specify the maximum total number of connections to all FTP sites that can come from non-anonymous (user) accounts before AppManager raises an event. The default is 64 connections. |
| Event severity when threshold exceeded                                           | Set the event severity level, from 1 to 40, to indicate the importance of the event. The default is 12.                                                                             |

#### 3.36 FTPConnectionUtil

Use this Knowledge Script to monitor the percentage of connections to an FTP site that are being utilized. If the percentage of FTP connections exceeds the threshold you set, AppManager raises an event.

If you receive an event stating that the "maximum number of connections" value cannot be retrieved, specify the maximum number of connections allowed on the FTP site on which you are running the Knowledge Script for the **Maximum connections allowed** parameter. Information about the maximum number of connections allowed on an FTP server can be found in the IIS Manager.

If your FTP connections are unlimited, either use the default value or refer to the IIS documentation for information about how to calculate the total number available connections.

No data point is collected for utilization percentage when the Maximum Connections, taken either from IIS itself or from the **Maximum connections allowed** parameter, is 0.

### **Versions of IIS Supported**

6.0 and later.

#### **Resource Objects**

FTP sites

#### **Default Schedule**

The default interval for this script is **Every 30 minutes**.

Set the following parameters as needed:

| Description                                                      | How to Set It                                                                                                    |
|------------------------------------------------------------------|----------------------------------------------------------------------------------------------------|
| Raise event if connection utilization exceeds threshold?         | Set to <b>y</b> to raise events. The default is y.                                                                                                    |
| Collect data for current connections and connection utilization? | Set to <b>y</b> to collect data for charts and reports. If set to y, returns the number of FTP connections and connection utilization (%). No data point is collected for the percentage of utilization when the Maximum Connections is 0. The default is n. |
| Threshold Maximum connection utilization                         | Specify the maximum percentage of available FTP connections that can be used before AppManager raises an event. The default is 90%.                                                                                                    |
| Maximum connections allowed on this site                         | If the "maximum number of connections" value cannot be retrieved from the site, specify the maximum number of connections allowed on the FTP site where this script is being run. The default is 5000 FTP connections.                                       |
| Event severity when threshold exceeded                           | Set the event severity level, from 1 to 40, to indicate the importance of the event. The default is 12.                                                                                                    |

## 3.37 FTPFiles

Use this Knowledge Script to monitor the total number of files sent to and received from an FTP site during the monitoring interval. If the number of transferred files exceeds the threshold you set, AppManager raises an event.

## **Versions of IIS Supported**

6.0 and higher.

# **Resource Objects**

FTP sites

#### **Default Schedule**

The default interval is Every 30 minutes.

NOTE: If the schedule is set to Run Once, the value returned is the current total.

## **Setting Parameter Values**

| Description                                                        | How to Set It                                      |
|--------------------------------------------------------------------|----------------------------------------------------|
| Raise event if number of files sent or received exceeds threshold? | Set to <b>y</b> to raise events. The default is n. |

| Description                                    | How to Set It                                                                                                    |
|------------------------------------------------|----------------------------------------------------------------------------------------------------|
| Collect data for files sent or files received? | Set to <b>y</b> to collect data for charts and reports. If set to y, returns the number of files being sent and received by the FTP site during an interval. By default, data is collected. |
| Threshold Maximum files received               | Specify the maximum number of files that can be received by the FTP site during an interval before AppManager raises an event. The default is 640 files.                                    |
| Threshold Maximum files sent                   | Specify the maximum number of files that can be sent by the FTP site during an interval before AppManager raises an event. The default is 640 files.                                        |
| Event severity when either threshold exceeded  | Set the event severity level, from 1 to 40, to indicate the importance of the event. The default is 25.                                                                                     |

### 3.38 FTPStatistics

Use this Knowledge Script to monitor the current number of connections to FTP sites, number of FTP site connections, and percentage of FTP connections being utilized.

This Knowledge Script consolidates functionality that is also available in three separate IIS Knowledge Scripts:

- FTPConnections
- FTPConnectionsInterval
- FTPConnectionUtil

If you receive an event stating that the "maximum number of connections" value cannot be retrieved, specify the maximum number of connections allowed on the FTP site on which you are running the Knowledge Script for the **Maximum connections allowed on this site** parameter. Information about the maximum number of connections allowed on an FTP server can be found in the IIS Manager.

If your FTP connections are unlimited, either use the default value or refer to the IIS documentation for information on calculating the total number available connections.

No data point is collected for utilization percentage when the Maximum Connections, taken either from IIS itself or from the **Maximum connections allowed on this site** parameter, is 0.

## **Versions of IIS Supported**

6.0 and later.

## **Resource Objects**

FTP sites

#### **Default Schedule**

The default interval is Every 30 minutes.

NOTE: If the schedule is set to Run Once, the value returned is the current total.

| Description                                                                             | How to Set It                                                                                                    |
|-----------------------------------------------------------------------------------------|----------------------------------------------------------------------------------------------------|
| FTPConnections                                                                          | Select Yes to check for the current number of connections to FTP sites. The default is Yes.                                                                                          |
| Raise event if current number of connections exceeds either threshold?                  | Select Yes to raise events. The default is Yes.                                                                                                    |
| Collect data for current FTP connections (from anonymous or non-anonymous accounts)?    | Select Yes to collect data for charts and reports. If set to Yes, this script returns the number of connections from anonymous and user accounts to the FTP site. The default is No. |
| Threshold Maximum connections from anonymous accounts                                   | Specify the maximum number of connections allowed from anonymous accounts to the FTP site before AppManager raises an event. The default is 64 connections.                          |
| Threshold Maximum connections from non-anonymous (user) accounts                        | Specify the maximum number of connections allowed from non-<br>anonymous (user) accounts to the FTP site before AppManager raises an<br>event. The default is 64 connections.        |
| Event severity when either threshold exceeded                                           | Set the event severity level, from 1 to 40, to indicate the importance of the event. The default is 12.                                                                              |
| FTPConnectionsInterval                                                                  | Select Yes to check for the number of connections to FTP sites. The default is Yes.                                                                                                  |
| Raise event if number of connections exceeds either threshold?                          | Select Yes to raise events. The default is Yes.                                                                                                    |
| Collect data for number of connections per site and total for all sites?                | Select Yes to collect data for charts and reports. If set to Yes, returns the number of FTP connections during the monitoring interval. The default is No.                           |
| Threshold Maximum connections to FTP site from anonymous accounts                       | Specify the maximum number of FTP site connections from anonymous accounts before AppManager raises an event. The default is 64 connections.                                         |
| Threshold Maximum connections to FTP site from non-anonymous (user) accounts            | Specify the maximum number of FTP site connections from non-<br>anonymous accounts before AppManager raises an event. The default is<br>64 connections.                              |
| Threshold Maximum total connections to all FTP sites from anonymous accounts            | Specify the maximum total number of connections to all FTP sites from anonymous accounts before AppManager raises an event. The default is 64 connections.                           |
| Threshold Maximum total connections to all FTP sites from non-anonymous (user) accounts | Specify the maximum total number of connections to all FTP sites from non-anonymous accounts before AppManager raises an event. The default is 64 connections.                       |
| Event severity when any threshold exceeded                                              | Set the event severity level, from 1 to 40, to indicate the importance of the event. The default is 12.                                                                              |
| FTPConnectionUtil                                                                       | Select Yes to check for the percentage of connections to an FTP site that are being utilized. The default is No.                                                                     |
| Raise event if connection utilization exceeds threshold?                                | Select Yes to raise events. The default is Yes.                                                                                                    |

| Description                                                      | How to Set It                                                                                                    |
|------------------------------------------------------------------|----------------------------------------------------------------------------------------------------|
| Collect data for current connections and connection utilization? | Select Yes to collect data for charts and reports. If set to Yes, returns the number of FTP connections and connection utilization (%). No data point is collected for the percentage of utilization when the <b>Maximum Connections</b> is 0. The default is No. |
| Threshold Maximum connection utilization                         | Specify the maximum percentage of available FTP connections before AppManager raises an event. The default is 90%.                                                                                                    |
| Maximum connections allowed on this site                         | If the "maximum number of connections" value cannot be retrieved from the site, specify the maximum number of connections allowed on the FTP site where this script is being run. The default is 5000 FTP connections.                                            |
| Event severity when threshold exceeded                           | Set the event severity level, from 1 to 40, to indicate the importance of the event. The default is 12.                                                                                                    |
| Other settings                                                   |                                                                                                    |
| Event severity for unexpected error                              | Set the event severity level, from 1 to 40, to indicate the importance of the event. The default is 35.                                                                                                    |

## 3.39 FTPTransStat

Use this Knowledge Script to monitor the rate of bytes transferred per second and the total number of files sent to and received from the FTP server.

This Knowledge Script consolidates functionality that is also available in two separate IIS Knowledge Scripts:

- FTPBytes
- FTPFiles

## **Versions of IIS Supported**

6.0 and later.

## **Resource Objects**

FTP sites

#### **Default Schedule**

The default interval is **Every 30 minutes**.

## **Setting Parameter Values**

| Description | How to Set It                                                                                                    |
|-------------|----------------------------------------------------------------------------------------------------|
| FTPBytes    | Select <b>Yes</b> to check the total number of bytes transferred per second to and from an FTP site. The default is Yes. |

| Description                                                              | How to Set It                                                                                                    |
|--------------------------------------------------------------------------|----------------------------------------------------------------------------------------------------|
| Raise event if number of bytes transferred per second exceeds threshold? | Select <b>Yes</b> to raise events. The default is Yes.                                                                                                    |
| Collect data for current transfer rate (bytes sent, bytes received)?     | Select <b>Yes</b> to collect data for charts and reports. If set to Yes, returns the number of bytes transferred per second. The default is No.                               |
| Threshold Maximum bytes received per second                              | Specify the maximum bytes per second that can be received by the FTP site before AppManager raises an event. The default is 64000 bytes per second.                           |
| Threshold Maximum bytes sent per second                                  | Specify the maximum bytes per second that can be sent by the FTP site before AppManager raises an event. The default is 64000 bytes per second.                               |
| Event severity when either threshold exceeded                            | Set the event severity level, from 1 to 40, to indicate the importance of the event. The default is 25.                                                                       |
| FTPFiles                                                                 | Select <b>Yes</b> to check the total number of files sent to and received from an FTP site during the monitoring interval. The default is Yes.                                |
| Raise event if number of files sent or received exceeds threshold?       | Select <b>Yes</b> to raise events. The default is Yes.                                                                                                    |
| Collect data for files sent or files received?                           | Select <b>Yes</b> to collect data for charts and reports. If set to Yes, returns the number of files sent and received by the FTP site during an interval. The default is No. |
| Threshold Maximum files received                                         | Specify the maximum number of files that can be received by the FTP site during an interval before AppManager raises an event. The default is 640 files.                      |
| Threshold Maximum files sent                                             | Specify the maximum number of files that are sent by the FTP site during an interval before AppManager raises an event. The default is 640 files.                             |
| Event severity when threshold exceeded                                   | Set the event severity level, from 1 to 40, to indicate the importance of the event. The default is 25.                                                                       |
| Other settings                                                           |                                                                                                    |
| Event severity for unexpected error                                      | Set the event severity level, from 1 to 40, to indicate the importance of the event. The default is 35.                                                                       |

## 3.40 HealthCheck

Use this Knowledge Script to check the status of IIS services and Web sites. If any IIS service, such as W3svc, or Web site is not running, AppManager raises an event. Optionally, the IIS service or Web site can automatically be re-started.

This Knowledge Script monitors the dynamic Web site activation threshold of IIS and raises an event if the number of configured Web sites are less than or equal to the <code>dynamicRegistrationThreshold</code> value.

## **Versions of IIS Supported**

6.0 and later.

## **Resource Objects**

IIS services and Web sites

#### **Default Schedule**

The default interval is **Every 5 minutes**.

### **Setting Parameter Values**

Set the following parameters as needed:

| Description                                                                           | How to Set It                                                                                                    |
|---------------------------------------------------------------------------------------|----------------------------------------------------------------------------------------------------|
| Auto-start service or Web site?                                                       | Set to <b>y</b> to automatically restart down services or Web sites. The default value is <b>y</b> .                                                                                                    |
| Event severity: Auto-start fails                                                      | Set the event severity, from 1 to 40, to indicate the importance when the service is down and AppManager for IIS cannot restart it. The default is 5.                                                          |
| Event severity: Auto-start succeeds                                                   | Set the event severity, from 1 to 40, to indicate the importance when the service or site was down and AppManager for IIS successfully restarted it. The default is 25.                                        |
| Event severity: Site or service is down and auto-start not enabled                    | Set the event severity, from 1 to 40, to indicate the importance when the site or service is down and AppManager for IIS is not set to restart the site or service. The default is 18.                         |
| Raise event if Web sites are below or equal to dynamic site activation threshold?     | Select <b>Yes</b> to raise an event if the number of configured Web sites are less than or equal to the dynamicRegistrationThreshold value. The default is No.                                                 |
| Event severity when Web sites are below or equal to dynamic site activation threshold | Set the event severity, from 1 to 40, to indicate the importance of the event in which the number of configured Web sites are less than or equal to the dynamicRegistrationThreshold value. The default is 15. |
| Collect data for site or service status?                                              | Set to <b>y</b> to collect data for charts and reports. If set to y, returns the status data for site and service. The default is n.                                                                           |
| Collect data for configured Web sites                                                 | Set to ${\bf y}$ to collect data for charts and reports. If set to y, returns the data for configured Web sites. The default is n.                                                                             |

## 3.41 HTTPBytes

Use this Knowledge Script to monitor the total number of bytes transferred per second to and from a Web site. If the total number of transferred bytes exceeds the thresholds you set, AppManager raises an event.

This script supports "dynamic observation" of Web sites. Dynamically observed Web sites are new sites that AppManager for IIS has observed while monitoring your IIS servers. These sites are included in jobs, but they cannot be monitored until you discover them by running the Discovery\_IIS Knowledge Script again.

If you select a subset of Web sites for the job but leave the **Dynamically observe sites at each interval?** parameter enabled, this script will still do dynamic observation, and results will be returned for all Web sites, not just the subset selected. To limit results, disable the **Dynamically observe...** parameter.

## **Versions of IIS Supported**

6.0 and later.

## **Resource Objects**

Web sites

#### **Default Schedule**

The default interval is Every 30 minutes.

## **Setting Parameter Values**

Set the following parameters as needed:

| Description                                                                | How to Set It                                                                                                    |
|----------------------------------------------------------------------------|----------------------------------------------------------------------------------------------------|
| Dynamically observe Web sites at each interval?                            | Set to <b>y</b> to dynamically observe new Web sites at each monitoring interval. The default is y.                                                     |
| Exclude Web sites (separate names with commas)                             | Specify the name of any site you want to exclude. You can exclude multiple sites, separated by commas with no spaces. For example: site1, site2.        |
|                                                                            | <b>NOTE:</b> If you are not dynamically observing sites, this parameter is ignored.                                                                     |
| Raise event if number of bytes transferred per second exceeds a threshold? | Set to <b>y</b> to raise events. The default is y.                                                                                                    |
| Collect data for current transfer rate (bytes sent, bytes received)?       | Set to <b>y</b> to collect data for charts and reports. If set to y, returns the byte transfer rate for the HTTP server. By default, data is collected. |
| Threshold Maximum bytes received per second                                | Specify the maximum bytes per second that can be received by the HTTP server before AppManager raises an event. The default is 64000 bytes per second.  |
| Threshold Maximum bytes sent per second                                    | Specify the maximum bytes per second that can be sent by the HTTP server before AppManager raises an event. The default is 64000 bytes per second.      |
| Event severity when either threshold exceeded                              | Set the event severity level, from 1 to 40, to indicate the importance of the event. The default is 10.                                                 |

## 3.42 HTTPBytesInterval

Use this Knowledge Script to monitor the number of bytes transferred to and from Web sites, and totals for all monitored sites, during the monitoring interval. If the number of transferred bytes exceeds any of the thresholds you set, AppManager raises an event.

This script supports "dynamic observation" of Web sites. Dynamically observed Web sites are new sites that AppManager for IIS has observed while monitoring your IIS servers. These sites are included in jobs, but they cannot be monitored until you discover them by running the Discovery\_IIS Knowledge Script again.

If you select a subset of Web sites for the job but leave the **Dynamically observe sites at each interval?** parameter set to y, this script will still do dynamic observation, and results will be returned for all Web sites, not just the subset selected. To limit results, set the **Dynamically observe...** parameter to n. You can disable monitoring of totals for all sites by typing "\_Total" for the **Exclude Web sites** parameter.

## **Versions of IIS Supported**

6.0 and later.

## **Resource Objects**

Web sites

#### **Default Schedule**

The default interval is Every 30 minutes.

**NOTE:** If the schedule is set to Run Once, the value returned is the current total.

## **Setting Parameter Values**

| Description                                                       | How to Set It                                                                                                    |
|-------------------------------------------------------------------|----------------------------------------------------------------------------------------------------|
| Dynamically observe Web sites at each interval?                   | Set to <b>y</b> to dynamically observe new Web sites at each monitoring interval. The default is y.                                                                                                |
| Exclude Web sites                                                 | Specify the name of any site you want to exclude. You can exclude multiple sites, separated by commas with no spaces. For example: site1, site2. Specify "_Total" to disable monitoring of totals. |
|                                                                   | <b>NOTE:</b> If you are not dynamically observing sites, this parameter is ignored.                                                                                                    |
| Raise event if number of bytes transferred exceeds any threshold? | Set to <b>y</b> to raise events. The default is y.                                                                                                    |
| Collect data for transfer rate (bytes sent, bytes received)?      | Set to <b>y</b> to collect data for charts and reports. If set to y, returns the number of bytes transferred to and from the HTTP server during the monitoring interval. The default is n.         |
| Threshold Maximum bytes received by Web site                      | Specify the maximum number of bytes that can be received by a Web site during a monitoring interval before AppManager raises an event. The default is 64000 bytes.                                 |
| Threshold Maximum bytes sent by Web site                          | Specify the maximum number of bytes that can be sent by a Web site during a monitoring interval before AppManager raises an event. The default is 64000 bytes.                                     |
| Threshold Maximum total bytes received by all Web sites           | Specify the maximum number of bytes that can be received by all monitored Web sites during a monitoring interval before AppManager raises an event. The default is 64000 bytes.                    |

| Description                                         | How to Set It                                                                                                    |
|-----------------------------------------------------|----------------------------------------------------------------------------------------------------|
| Threshold Maximum total bytes sent by all Web sites | Specify the maximum total number of bytes that can be sent by all monitored Web sites during a monitoring interval before AppManager raises an event. The default is 64000 bytes. |
| Event severity when any threshold exceeded          | Set the event severity level, from 1 to 40, to indicate the importance of the event. The default is 10.                                                                           |

### 3.43 HTTPConnectionsInterval

Use this Knowledge Script to monitor the number of Web site connections, and totals for all Web sites, from anonymous and non-anonymous (or user) accounts during the monitoring interval. This Knowledge Script monitors the number of connections established after the previous iteration. If the number of Web site connections exceeds any threshold, AppManager raises an event.

This script supports "dynamic observation" of Web sites. Dynamically observed Web sites are new sites that AppManager for IIS has observed while monitoring your IIS servers. These sites are included in jobs, but they cannot be monitored until you discover them by running the Discovery\_IIS Knowledge Script again.

If you select a subset of Web sites for the job but leave the **Dynamically observe sites at each interval?** parameter set to y, this script will still do dynamic observation, and results will be returned for all Web sites, not just the subset selected. To limit results, set the **Dynamically observe...** parameter to n. You can disable monitoring of totals for all sites by typing "\_Total" for the **Exclude Web sites** parameter.

### **Versions of IIS Supported**

6.0 and later.

### **Resource Objects**

Discovered Web sites

#### **Default Schedule**

The default interval for this script is **Every 30 minutes**.

NOTE: If the schedule is set to Run Once, the value returned is the current total.

## **Setting Parameter Values**

| Description                                     | How to Set It                                                                                       |
|-------------------------------------------------|----------------------------------------------------------------------------------------------------|
| Dynamically observe Web sites at each interval? | Set to <b>y</b> to dynamically observe new Web sites at each monitoring interval. The default is y. |

| Description                                                                             | How to Set It                                                                                                    |
|-----------------------------------------------------------------------------------------|----------------------------------------------------------------------------------------------------|
| Exclude Web sites (separate names with commas)                                          | Specify the name of any request you want to exclude. You can exclude multiple sites, separated by commas with no spaces. For example: site1, site2. Specify "_Total" to disable monitoring of totals for all sites. |
|                                                                                         | <b>NOTE:</b> If you are not dynamically observing sites, this parameter is ignored.                                                                                                    |
| Raise event if number of connections exceeds a threshold?                               | Set to <b>y</b> to raise events. The default is y.                                                                                                    |
| Collect data for number of connections?                                                 | Set to <b>y</b> to collect data for charts and reports. If set to y, returns the number of Web server connections during the monitoring interval. The default is n.                                                 |
| Threshold Maximum connections to Web site from anonymous accounts                       | Specify the maximum number of Web site connections from anonymous accounts that can be open during the monitoring interval. The default is 64                                                                       |
| Threshold Maximum connections to Web site from non-anonymous (user) accounts            | Specify the maximum number of Web site connections from non-<br>anonymous (user) accounts that can be open during the monitoring<br>interval. The default is 64                                                     |
| Threshold Maximum total connections to all Web sites from anonymous accounts            | Specify the maximum total number of connections to all monitored Web sites from anonymous accounts that can be open during the monitoring interval. The default is 64                                               |
| Threshold Maximum total connections to all Web sites from non-anonymous (user) accounts | Specify the maximum total number of connections to all monitored Web sites from non-anonymous (user) accounts that can be open during the monitoring interval. The default is 64                                    |
| Event severity when any threshold exceeded                                              | Set the event severity level, from 1 to 40, to indicate the importance of the event. The default is 8.                                                                                                    |

## 3.44 HTTPConnectionUtil

Use this Knowledge Script to monitor the percentage of Web site connections being utilized. If the percentage of Web site connections being used exceeds the threshold you set, AppManager raises an event.

If you receive an event stating that the "maximum number of connections" value cannot be retrieved, specify the maximum number of connections allowed for the **Maximum connections allowed** parameter. Information about the maximum number of connections allowed on a Web site can be found in the IIS Manager.

If your Web site connections are unlimited, either use the default value or refer to the IIS documentation for information about how to calculate the total number of available connections.

If the percentage of Web site connections being used exceeds the threshold you set, AppManager raises an event. No data point is collected for utilization percentage when the Maximum Connections, taken either from IIS itself or from the **Maximum connections allowed** parameter, is 0.

### **Versions of IIS Supported**

6.0 and later.

## **Resource Objects**

Web sites

#### **Default Schedule**

The default interval for this script is **Every 30 minutes**.

## **Setting Parameter Values**

Set the following parameters as needed:

| Description                                                      | How to Set It                                                                                                    |
|------------------------------------------------------------------|----------------------------------------------------------------------------------------------------|
| Raise event if connection utilization exceeds threshold?         | Set to <b>y</b> to raise events. The default is y.                                                                                                    |
| Collect data for current connections and connection utilization? | Set to <b>y</b> to collect data for charts and reports. If set to y, the script returns the number of Web site connections being used and the utilization (%). No data point is collected for the percentage of utilization when the Maximum Connections is 0. The default is n. |
| Threshold Maximum connection utilization                         | Specify the maximum percentage of Web site connections that can be used before AppManager raises an event. The default is 90%                                                                                                    |
| Maximum connections allowed on this site                         | If the "maximum number of connections" value cannot be retrieved from the server, specify the maximum number of connections allowed on the Web site where this script is being run. The default is 5000 connections.                                                             |
| Event severity when threshold exceeded                           | Set the event severity level, from 1 to 40, to indicate the importance of the event. The default is 8.                                                                                                    |

## 3.45 HTTPFiles

Use this Knowledge Script to report the total number of files sent to and received from a Web site during the monitoring interval. If the number of files sent to and received from the Web site exceeds either threshold you set, AppManager raises an event.

This script supports "dynamic observation" of Web sites. Dynamically observed Web sites are new sites that AppManager for IIS has observed while monitoring your IIS servers. These sites are included in jobs, but they cannot be monitored until you discover them by running the Discovery\_IIS Knowledge Script again.

If you select a subset of Web sites for the job but leave the **Dynamically observe sites at each interval?** parameter set to y, this script will still do dynamic observation, and results will be returned for all Web sites, not just the subset selected. To limit results, set the **Dynamically observe...** parameter to n.

## **Versions of IIS Supported**

6.0 and later.

# **Resource Objects**

Web sites

### **Default Schedule**

The default interval is **Every 30 minutes**.

NOTE: If the schedule is set to Run Once, the value returned is the current total.

## **Setting Parameter Values**

| Description                                                     | How to Set It                                                                                                    |
|-----------------------------------------------------------------|----------------------------------------------------------------------------------------------------|
| Dynamically observe Web sites at each interval?                 | Set to <b>y</b> to dynamically observe Web sites at each monitoring interval. The default is y.                                                                                                    |
| Exclude Web sites (separate names with commas)                  | Specify the name of any site you want to exclude. You can exclude multiple sites, separated by commas with no spaces. For example: site1, site2.                                                                      |
|                                                                 | <b>NOTE:</b> If you are not dynamically observing sites, this parameter is ignored. Also, if you run the Knowledge Script on an individual site, dynamic observation is deselected and the exclusion list is ignored. |
| Raise event if number of files transferred exceeds a threshold? | Set to <b>y</b> to raise events. The default is y.                                                                                                    |
| Collect data for files sent and files received?                 | Set to <b>y</b> to collect data for charts and reports. If set to y, returns the number of files sent and received by the Web site during an interval. The default is n.                                              |
| Threshold Maximum files received                                | Specify the maximum number of files that can be received by the Web site during an interval before AppManager raises an event. The default is 640 files.                                                              |
| Threshold Maximum files sent                                    | Specify the maximum number of files that can be sent by the Web site during an interval before AppManager raises an event. The default is 640 files.                                                                  |
| Event severity when either threshold exceeded                   | Set the event severity level, from 1 to 40, to indicate the importance of the event. The default is 10.                                                                                                    |

#### 3.46 HTTPNotFound

Use this Knowledge Script to monitor the number of requested pages that could not be found by the Web site during the monitoring interval. When a page cannot be found, the request generally returns an HTTP 404 error code to the client. If the number of pages not found by the Web site exceeds the threshold you set, AppManager raises an event.

This script supports "dynamic observation" of Web sites. Dynamically observed Web sites are new sites that AppManager for IIS has observed while monitoring your IIS servers. These sites are included in jobs, but they cannot be monitored until you discover them by running the Discovery\_IIS Knowledge Script again.

If you select a subset of Web sites for the job but leave the **Dynamically observe sites at each interval?** parameter set to y, this script will still do dynamic observation, and results will be returned for all Web sites, not just the subset selected. To limit results, set the **Dynamically observe...** parameter to n.

## **Versions of IIS Supported**

6.0 and later.

### **Resource Objects**

Web sites

#### **Default Schedule**

The default interval is **Every 30 minutes**.

NOTE: If the schedule is set to Run Once, the value returned is the current total.

## **Setting Parameter Values**

| Description                                                         | How to Set It                                                                                                    |
|---------------------------------------------------------------------|----------------------------------------------------------------------------------------------------|
| Dynamically observe Web sites at each interval?                     | Set to ${\bf y}$ to dynamically observe Web sites at each monitoring interval. The default is ${\bf y}$ .                                         |
| Exclude Web sites (separate names with commas)                      | Specify the name of any sites you want to exclude. You can exclude multiple sites, separated by commas with no spaces. For example: site1, site2. |
|                                                                     | <b>NOTE:</b> If you are not dynamically observing sites, this parameter is ignored.                                                               |
| Raise event if number of "Page not Found" errors exceeds threshold? | Set to <b>y</b> to raise events. The default is y.                                                                                                |
| Collect data for number of "Page not Found" errors?                 | Set to <b>y</b> to collect data for charts and reports. If set to y, this script returns the number of Page not Found errors. The default is n.   |

| Description                                            | How to Set It                                                                                                    |
|--------------------------------------------------------|----------------------------------------------------------------------------------------------------|
| Threshold Maximum number of<br>"Page not Found" errors | Specify the maximum number of Page not Found errors allowed per interval before AppManager raises an event. The default is 200 errors. |
| Event severity when threshold exceeded                 | Set the event severity level, from 1 to 40, to indicate the importance of the event. The default is 8.                                 |

## 3.47 HTTPRequests

Use this Knowledge Script to monitor the total number of HTTP method requests during the monitoring interval. The following requests can be monitored: COPY, DELETE, GET, HEAD, LOCK, MKCOL, MOVE, OPTIONS, POST, PROPFIND, PROPPATCH, PUT, SEARCH, TRACE, and UNLOCK.

If the number of HTTP method requests exceeds the threshold you set, AppManager raises an event.

This script supports "dynamic observation" of Web sites. Dynamically observed Web sites are sites that AppManager for IIS has observed while monitoring your IIS servers. These sites are included in jobs, but they cannot be monitored until you discover them by running the Discovery\_IIS Knowledge Script again.

If you select a subset of Web sites for the job but leave the **Dynamically observe sites at each interval?** parameter set to y, this script will still do dynamic observation, and results will be returned for all Web sites, not just the subset selected. To limit results, set the **Dynamically observe**... parameter to n.

### Versions of IIS Supported

6.0 and later.

## **Resource Objects**

Web sites

#### **Default Schedule**

The default interval for this script is **Every hour**.

**NOTE:** If the schedule is set to Run Once, the value returned is the current total.

## **Setting Parameter Values**

| Description                                     | How to Set It                                                                                                    |
|-------------------------------------------------|----------------------------------------------------------------------------------------------------|
| Dynamically observe Web sites at each interval? | Set to ${\bf y}$ to dynamically observe Web sites at each monitoring interval. If set to n, only the Web sites you discovered are monitored. The default is y. |

| Description                                                        | How to Set It                                                                                                    |  |
|--------------------------------------------------------------------|----------------------------------------------------------------------------------------------------|--|
| Exclude Web sites (separate names with commas)                     | Specify the names of any Web sites you want to exclude if you are dynamically observing Web sites. You can exclude multiple Web sites, separated by commas with no spaces. For example:  Default Web Sites, Administration Web Sites |  |
|                                                                    | <b>NOTE:</b> If you are not dynamically observing Web sites, this parameter is ignored.                                                                                                    |  |
| Raise event if number of HTTP method requests exceeds a threshold? | Set to <b>y</b> to raise events. The default is y.                                                                                                    |  |
| Collect data for number of HTTP method requests?                   | Set to ${\bf y}$ to collect data for charts and reports. If set to y, the script returns the total number of HTTP method requests. The default is n.                                                                                 |  |
| Threshold: Total                                                   | Specify the maximum number of method requests of each type allowed                                                                                                    |  |
| Copy requests                                                      | before AppManager raises an event. The default is 100 requests.                                                                                                    |  |
| Delete requests                                                    |                                                                                                    |  |
| Get requests                                                       |                                                                                                    |  |
| Head requests                                                      |                                                                                                    |  |
| Lock requests                                                      |                                                                                                    |  |
| Mkcol requests                                                     |                                                                                                    |  |
| Move requests                                                      |                                                                                                    |  |
| Options requests                                                   |                                                                                                    |  |
| Post requests                                                      |                                                                                                    |  |
| Propfind requests                                                  |                                                                                                    |  |
| Proppatch requests                                                 |                                                                                                    |  |
| Put requests                                                       |                                                                                                    |  |
| Search requests                                                    |                                                                                                    |  |
| Trace requests                                                     |                                                                                                    |  |
| Unlock requests                                                    |                                                                                                    |  |
| Event severity when any threshold exceeded                         | Set the event severity level, from 1 to 40, to indicate the importance of the event. The default is 5.                                                                                                    |  |

## 3.48 HTTPStatistics

Use this Knowledge Script to monitor the current number of connections from anonymous and nonanonymous (or user) accounts to a Web site, number of Web site connections, percentage of Web site connections being utilized and total number of connections to a server.

This Knowledge Script consolidates functionality that is also available in two separate IIS Knowledge Scripts:

- HTTPConnectionsInterval
- HTTPConnectionUtil

## **Versions of IIS Supported**

6.0 and later.

## **Resource Objects**

Web sites

### **Default Schedule**

The default interval is **Every 30 minutes**.

## **Setting Parameter Values**

| Description                                                                             | How to Set It                                                                                                    |  |
|-----------------------------------------------------------------------------------------|----------------------------------------------------------------------------------------------------|--|
| HTTPConnectionsInterval                                                                 | Select Yes to check for the number of Web site connections made during the monitoring interval. The default is Yes.                                                                                                 |  |
| Dynamically observe Web sites at each interval?                                         | Select Yes to dynamically observe new Web sites at each monitoring interval. The default is Yes.                                                                                                    |  |
| Exclude Web sites (separate names with commas)                                          | Specify the name of any request you want to exclude. You can exclude multiple sites, separated by commas with no spaces. For example: site1, site2. Specify "_Total" to disable monitoring of totals for all sites. |  |
|                                                                                         | <b>NOTE:</b> If you are not dynamically observing sites, you can ignore this parameter.                                                                                                    |  |
| Raise event if number of connections exceeds any threshold?                             | Select Yes to raise events.The default is Yes.                                                                                                    |  |
| Collect data for number of connections per site and total per server?                   | Select Yes to collect data for charts and reports. If set to Yes, returns the number of Web server connections during the monitoring interval. The default is No.                                                   |  |
| Threshold Maximum connections to Web site from anonymous accounts                       | Specify the maximum number of Web site connections from anonymous accounts open during the monitoring interval. The default is 64.                                                                                  |  |
| Threshold Maximum connections to Web site from non-anonymous (user) accounts            | Specify the maximum number of Web site connections from non-<br>anonymous (user) accounts open during the monitoring interval. The<br>default is 64.                                                                |  |
| Threshold Maximum total connections to all Web sites from anonymous accounts            | Specify the maximum total number of connections to all monitored Web sites from anonymous accounts open during the monitoring interval. The default is 64.                                                          |  |
| Threshold Maximum total connections to all Web sites from non-anonymous (user) accounts | Specify the maximum total number of connections to all monitored Web sites from non-anonymous (user) accounts open during the monitoring interval. The default is 64.                                               |  |
| Event severity when any threshold exceeded                                              | Set the event severity level, from 1 to 40, to indicate the importance of the event. The default is 12.                                                                                                    |  |

| Description                                                      | How to Set It                                                                                                    |
|------------------------------------------------------------------|----------------------------------------------------------------------------------------------------|
| HTTPConnectionUtil                                               | Select Yes to check for the percentage of Web site connections being utilized. The default is Yes.                                                                                                    |
| Raise event if connection utilization exceeds threshold?         | Select Yes to raise events. The default is Yes.                                                                                                    |
| Collect data for current connections and connection utilization? | Select Yes to collect data for charts and reports. If set to Yes, the script returns the number of Web site connections being used and the utilization (%). No data point is collected for the percentage of utilization when the Maximum Connections is 0. The default is No. |
| Threshold Maximum connection utilization                         | Specify the maximum percentage of Web site connections that can be used before AppManager raises an event. The default is 90%                                                                                                    |
| Maximum connections allowed on this site                         | If the "maximum number of connections" value cannot be retrieved from the server, specify the maximum number of connections allowed on the Web site where this script is being run. The default is 5000 connections.                                                           |
| Event severity when threshold exceeded                           | Set the event severity level, from 1 to 40, to indicate the importance of the event. The default is 12.                                                                                                    |
| Other settings                                                   |                                                                                                    |
| Event severity for unexpected error                              | Set the event severity level, from 1 to 40, to indicate the importance of the event. The default is 35.                                                                                                    |

## 3.49 HTTPTransStat

Use this Knowledge Script to monitor the total number of bytes transferred per second and the number of bytes transferred to and from Web sites during the monitoring interval.

This Knowledge Script consolidates functionality that is also available in two separate IIS Knowledge Scripts:

- HTTPBytes
- HTTPBytesInterval

**NOTE:** Although each of these Knowledge Scripts are available individually, it is recommended that you use the HTTPTransStat Knowledge Script.

### **Versions of IIS Supported**

6.0 and later.

### **Resource Objects**

Web sites

#### **Default Schedule**

The default interval is **Every 30 minutes**.

| Description                                                                          | How to Set It                                                                                                    |
|--------------------------------------------------------------------------------------|----------------------------------------------------------------------------------------------------|
| HTTPBytes                                                                            | Select <b>Yes</b> to monitor the total number of bytes transferred per second to and from a Web site. The default is Yes.                                                                          |
| Dynamically observe Web sites at each interval?                                      | Select <b>Yes</b> to dynamically observe new Web sites at each monitoring interval. The default is Yes.                                                                                            |
| Exclude Web sites (separate names with commas)                                       | Specify the name of any site you want to exclude. You can exclude multiple sites, separated by commas with no spaces. For example: site1, site2.                                                   |
|                                                                                      | <b>NOTE:</b> If you are not dynamically observing sites, you can ignore this parameter.                                                                                                    |
| Raise event if number of bytes transferred per second exceeds threshold?             | Select <b>Yes</b> to raise events. The default is Yes.                                                                                                    |
| Collect data for current transfer rate of bytes sent and received?                   | Select <b>Yes</b> to collect data for charts and reports. If set to Yes, returns the byte transfer rate for the HTTP server. The default is No.                                                    |
| Threshold Maximum bytes received per second                                          | Specify the maximum bytes per second received by the HTTP server before AppManager raises an event. The default is 64000 bytes per second.                                                         |
| Threshold Maximum bytes sent per second                                              | Specify the maximum bytes per second sent by the HTTP server before AppManager raises an event. The default is 64000 bytes per second.                                                             |
| Event severity when either threshold exceeded                                        | Set the event severity level, from 1 to 40, to indicate the importance of the event. The default is 10.                                                                                            |
| HTTPBytesInterval                                                                    | Select <b>Yes</b> to check the total number of files sent to and received from a Web site during the monitoring interval. The default is Yes.                                                      |
| Dynamically observe Web sites at each interval?                                      | Select <b>Yes</b> to dynamically observe new Web sites at each monitoring interval. The default is Yes                                                                                             |
| Exclude Web sites (separate names with commas)                                       | Specify the name of any site you want to exclude. You can exclude multiple sites, separated by commas with no spaces. For example: site1, site2. Specify "_Total" to disable monitoring of totals. |
|                                                                                      | <b>NOTE:</b> If you are not dynamically observing sites, this parameter is ignored.                                                                                                    |
| Raise event if number of bytes transferred exceeds any threshold?                    | Select <b>Yes</b> to raise events. The default is y.                                                                                                    |
| Collect data for number of bytes sent and received per site and total for all sites? | Select <b>Yes</b> to collect data for charts and reports. If set to y, returns the number of bytes transferred to and from the HTTP server during the monitoring interval. The default is No.      |
| Threshold Maximum bytes received by Web site                                         | Specify the maximum number of bytes that can be received by a Web site during a monitoring interval before AppManager raises an event. The default is 64000 bytes.                                 |
| Threshold Maximum bytes sent by<br>Web site                                          | Specify the maximum number of bytes that can be sent by a Web site during a monitoring interval before AppManager raises an event. The default is 64000 bytes.                                     |

| Description                                             | How to Set It                                                                                                    |
|---------------------------------------------------------|----------------------------------------------------------------------------------------------------|
| Threshold Maximum total bytes received by all Web sites | Specify the maximum number of bytes that can be received by all monitored Web sites during a monitoring interval before AppManager raises an event. The default is 64000 bytes.   |
| Threshold Maximum total bytes sent by all Web sites     | Specify the maximum total number of bytes that can be sent by all monitored Web sites during a monitoring interval before AppManager raises an event. The default is 64000 bytes. |
| Event severity when any threshold exceeded              | Set the event severity level, from 1 to 40, to indicate the importance of the event. The default is 10.                                                                           |
| Other settings                                          |                                                                                                    |
| Event severity for unexpected error                     | Set the event severity level, from 1 to 40, to indicate the importance of the event. The default is 35.                                                                           |

## 3.50 IsolatedApps

This Knowledge Script monitors the number of isolated applications defined within a Web site. An "isolated" application is an application that runs out-of-process, or in a separate memory space, from the Web server. If the number of isolated applications exceeds the threshold you set, AppManager raises an event.

In IIS 6.0, IIS 5.0 isolation mode is available to support IIS 5.0 applications on IIS 6.0. However, IIS 7.0 or later do not have an IIS 5.0 isolation mode, so the Applsolated property is deprecated. All applications will run from the application pool.

**NOTE:** In IIS 6.0, by default all the applications are worker process isolation (Pooled-process). Applications will only run in in-process mode if a list of ISAPI filters and extensions for those applications are specified in the InProcessISapiApps Metabase Property. For more information, see the following Microsoft TechNet article: http://www.microsoft.com/technet/prodtechnol/WindowsServer2003/Library/IIS/0b8cb780-ed85-44fa-9e4f-8dc9ee2b3382.mspx?mfr=true

The following table summarizes the data streams generated and how the data is derived, depending on the IIS version:

| IIS versions                                   | Number of in-process applications data stream                                                                        | Number of pooled-<br>process applications<br>data stream                                     | Number of out-of-<br>process applications<br>data stream                                         |
|------------------------------------------------|----------------------------------------------------------------------------------------------------|----------------------------------------------------------------------------------------------|--------------------------------------------------------------------------------------------------|
| IIS 6.0 in<br>IIS 5.0<br>compatibility<br>mode | Application protection = IIS process (Low).  Runs under inetinfo process.                                            | Application protection = pooled (Medium).  Runs under a pooled dllhost or aspnet_wp process. | Application protection = High (isolated).  Runs under individual dllhost or aspnet_wp processes. |
| IIS 6.0                                        | The InProcessIsapiApps Metabase Property specifies a list of ISAPI filters and extensions that will run in- process. | Application pools: Each application pool runs under w3wp process.                            | Supports out-of-process applications for IIS 5.0 backward compatibility.                         |

### **Versions of IIS Supported**

6.0

## **Resource Objects**

Web sites

#### **Default Schedule**

The default interval for this script is **Once every hour**.

## **Setting Parameter Values**

Set the following parameters as needed:

| Description                                                       | How to Set It                                                                                                    |
|-------------------------------------------------------------------|----------------------------------------------------------------------------------------------------|
| Raise event if number of isolated applications exceeds threshold? | Set to <b>y</b> to raise events. The default is y.                                                                                                    |
| Collect data for number of isolated applications?                 | Set to <b>y</b> to collect data for charts and reports. If set to y, the script returns the number of isolated applications. By default, data is collected. |
| Threshold Maximum Isolated applications                           | Specify the maximum number of isolated applications allowed before AppManager raises an event. The default is 0 applications.                               |
| Event severity when threshold exceeded                            | Set the event severity level, from 1 to 40, to indicate the importance of the event. The default is 8.                                                      |

## 3.51 KillTopCPUProcs

Use this Knowledge Script to monitor the CPU utilization levels of the IIS process w3wp. If the process exceeds the CPU utilization threshold you set, AppManager raises an event. You can also set this Knowledge Script to automatically stop a process if it exceeds the CPU utilization threshold. If events are enabled, AppManager raises an event if a process is stopped and restarted.

## **Versions of IIS Supported**

6.0 and later.

## **Resource Objects**

**IIS** servers

#### **Default Schedule**

The default interval for this script is **Regular intervals**, every three minutes.

Set the following parameters as needed:

| Description                                                           | How to Set It                                                                                                    |
|-----------------------------------------------------------------------|----------------------------------------------------------------------------------------------------|
| Raise event if threshold exceeded or if process killed and restarted? | Set to <b>y</b> to raise events. The default is y.                                                                                                    |
| Kill CPU-intensive processes?                                         | Set to <b>y</b> to automatically stop any process that exceeds the threshold. The default is y.                                                                                            |
| Threshold Maximum% CPU utilization                                    | Specify the maximum percentage of CPU utilization allowed by any IIS process before AppManager raises an event. The default is 90%.                                                        |
| Event severity when CPU utilization threshold exceeded                | Set the event severity level, from 1 to 40, to indicate the importance of an event in which the threshold is exceeded. The default is 10.                                                  |
| Event severity: kill                                                  | You can set the event severity level, from 1 to 40, to indicate the importance when attempt to stop process:                                                                               |
|                                                                       | <ul> <li> fails. Specify a value that indicates a process is exceeding the<br/>threshold and AppManager for IIS cannot stop the process. The<br/>default is 10.</li> </ul>                 |
|                                                                       | <ul> <li> succeeds. Specify a value that indicates a process is exceeding<br/>the threshold and AppManager for IIS has successfully stopped the<br/>process. The default is 20.</li> </ul> |

## 3.52 Log

Use this Knowledge Script to monitor and filter information in the IIS Web site logs. If any entries in the currently active log are found that match your filter criteria, AppManager raises an event.

The specific types of information posted to the IIS Web site logs depend on how the IIS log is configured.

This script can be resource-intensive if the IIS log size is large.

The following log formats are supported:

- Microsoft's IIS Log format
- W3C Extended Log file format
- NCSA Common Log file format

All logs must use the Daily log schedule.

#### NOTE

- The search and filter parameters only work if the log fields you select are available in the log. Make sure you select those fields for inclusion in the log being searched.
- If you are using the Log Knowledge Script with centralized binary logging enabled in IIS, then IIS
  will not update the individual log files of each Web site. Instead, IIS will update the centralized log
  file. In that case, the Log Knowledge Script does not raise events properly, and AppManager will
  raise an event about this situation. For best results, disable centralized binary logging in IIS.

#### To disable centralized binary logging for all Web sites on a server running IIS:

- 1 From the Start menu, click Run.
- 3 Click OK.
- **4** From the command prompt, type net stop w3svc and press Enter to stop the World Wide Web Publishing Service (WWW service).
- 5 The WWW service must be stopped and restarted for changes to take effect.

**IMPORTANT:** In IIS 8.5, the following log attributes for a Web Site are not enabled by default:

- Service Name (s-sitename)
- Server Name (s-computername)
- Bytes Sent (sc-bytes)
- Bytes Received (cs-bytes)
- Cookie (cs(Cookie))

So, the IIS\_Log Knowledge Script cannot monitor the Web Site logs for these log attributes. Enable these log attributes for successful monitoring of the Web Site logs.

## **Versions of IIS Supported**

6.0 and later.

## **Resource Objects**

Web sites

#### **Default Schedule**

The default interval for this script is **Once daily**.

#### **Setting Parameter Values**

| Description                                        | How to Set It                                                                                                    |
|----------------------------------------------------|----------------------------------------------------------------------------------------------------|
| Raise event if log entries match search criteria?  | Set to <b>y</b> to raise events. The default is y.                                                                                                    |
| Event severity when search criteria met            | Set the event severity level, from 1 to 40, to indicate the importance of the event. Adjust the severity depending on which types of events you are checking for. The default is 8.                                 |
| Raise event if IIS centralized logging is enabled? | Set to <b>y</b> to raise an event if centralized logging is enabled. If you use this script with centralized logging enabled, then IIS will not update the individual log files of each Web site. The default is n. |

| Description                                        | How to Set It                                                                                                    |
|----------------------------------------------------|----------------------------------------------------------------------------------------------------|
| Event severity when centralized logging is enabled | Set the event severity level, from 1 to 40, to indicate the importance of an event in which centralized logging enabled. The default is 15.                                                                                                    |
| Collect data for matching log entries?             | Set to <b>y</b> to collect data for charts and reports. If set to y, returns the number of matched entries during the interval. The default is n.                                                                                                    |
| Filter: Bytes received greater than                | Specify the number of bytes received that you want to search for in the IIS log file. Numbers in these fields are "greater than" values. For example, if you specify 200 for "bytes received", this script searches the Bytes Received column for values greater than 200. The default is 200 bytes received. |
| Filter: Bytes sent greater than                    | Specify the number of bytes sent that you want to search for in the IIS log file. Numbers in these fields are "greater than" values.                                                                                                    |
| Filter: Client IP                                  | Specify the Web address or IP address to search for in the IIS Web site log.                                                                                                    |
| Filter: Client cookie                              | Specify the name of the client cookie to search for.                                                                                                    |
| Filter: Operation type                             | Specify the operation type to search for. For example, type <code>get</code> or <code>post</code> . Specify one type.                                                                                                    |
| Filter: Protocol status                            | Specify the HTTP protocol status code to search for. For example, 200.                                                                                                    |
| Filter: Protocol version                           | Specify the protocol version number to search for. For example, HTTP 1.0.                                                                                                    |
| Filter: Referrer page                              | Specify the name of the referrer site to search for. The referrer site is the Web site last visited by a user.                                                                                                    |
| Filter: Server IP                                  | Specify the IP address of the server to search for.                                                                                                    |
| Filter: Server name                                | Specify the name of the server to search for.                                                                                                    |
| Filter: Time taken greater than                    | Specify the length of time an HTTP action (for example, get or post) took to complete. Numbers in this field are "greater than" values. For example, if you specify 200, this script searches the Time Taken column for values greater than 200. The default is 200 milliseconds (ms).                        |
| Filter: Username                                   | Specify the name of the user to search for.                                                                                                    |
| Filter: Win32 status                               | Specify the Windows status code to search for. For example, 200.                                                                                                    |

# 3.53 MemoryHigh

Use this Knowledge Script to detect whether an IIS application process is using too much memory. This script monitors the memory utilization and the paged and nonpaged memory pool sizes of IIS application processes.

AppManager raises an event if an instance of an application process exceeds the memory utilization threshold or either of the memory pool size thresholds.

You can select which processes to monitor. The processes to monitor depend on the version of IIS you are running.

#### IIS 6.0:

- ◆ inetinfo
- ◆ w3wp

#### IIS 7.0 or later:

- inetinfo (with IIS 6.0 compatibility option enabled)
- w3wp

## **Versions of IIS Supported**

6.0 and later.

## **Resource Objects**

**IIS** servers

### **Default Schedule**

The default interval is **Every 5 minutes**.

## **Setting Parameter Values**

| Description                                              | How to Set It                                                                                                    |
|----------------------------------------------------------|----------------------------------------------------------------------------------------------------|
| Raise event if any threshold exceeded?                   | Set to <b>y</b> to raise events. The default is y.                                                                                                    |
| Collect data for memory utilization or memory pool size? | Set to $\bf y$ to collect data for charts and reports. If set to y, returns the memory utilization and memory pool sizes of the named IIS application process (in bytes). The default is n. |
| Process names (separated by commas)                      | Specify the names of the application processes to monitor. Separate multiple entries with a comma. Do not use spaces. For example: inetinfo,dllhost.                                        |
| Threshold Working set size                               | Specify the maximum amount of memory that any instance of the selected process can use before AppManager raises an event. The default is 10,000,000 bytes.                                  |
| Threshold Paged memory pool size                         | Specify the maximum size the paged memory pool that any instance of the selected process can reach before AppManager raises an event. The default is 5,000,000 bytes.                       |
| Threshold Non-paged memory pool size                     | Specify the maximum size the non-paged memory pool that any instance of the selected process can reach before AppManager raises an event. The default is 5,000,000 bytes.                   |
| Event severity when any threshold exceeded               | Set the event severity level, from 1 to 40, to indicate the importance of the event. The default is 8.                                                                                      |

### 3.54 NNTPArticles

Use this Knowledge Script to monitor the number of articles processed by an NNTP (Network News Transfer Protocol) site during the monitoring interval. If the number of articles sent and received exceeds the threshold you set, AppManager raises an event.

**NOTE:** The IIS 7.0 or a later environment does not support this Knowledge Script.

## **Versions of IIS Supported**

6.0.

## **Resource Objects**

NNTP sites

#### **Default Schedule**

The default interval is **Every 30 minutes**.

NOTE: If the schedule is set to Run Once, the value returned is the current total.

### **Setting Parameter Values**

Set the following parameters as needed:

| Description                                                      | How to Set It                                                                                                    |
|------------------------------------------------------------------|----------------------------------------------------------------------------------------------------|
| Raise event if number of articles transferred exceeds threshold? | Set to <b>y</b> to raise events. The default is y.                                                                                                    |
| Collect data for articles received and articles sent?            | Set to <b>y</b> to collect data for charts and reports. If set to y, this script returns the number of articles processed by the NNTP site. The default is n. |
| Threshold Articles received                                      | Specify the maximum number of articles that can be received during an interval before AppManager raises an event. The default is 100 articles.                |
| Threshold Articles sent                                          | Specify the maximum number of articles that can be sent during an interval before AppManager raises an event. The default is 100 articles.                    |
| Event severity when either threshold exceeded                    | Set the event severity level, from 1 to 40, to indicate the importance of the event. The default is 8.                                                        |

## 3.55 NNTPBytes

Use this Knowledge Script to monitor the current number of bytes processed by the NNTP site. If the number of bytes processed exceeds the threshold you set, AppManager raises an event.

**NOTE:** The IIS 7.0 or a later environment does not support this Knowledge Script.

## **Versions of IIS Supported**

6.0.

### **Resource Objects**

NNTP sites

#### **Default Schedule**

The default interval is Every 30 minutes.

## **Setting Parameter Values**

Set the following parameters as needed:

| Description                                                    | How to Set It                                                                                                    |  |
|----------------------------------------------------------------|----------------------------------------------------------------------------------------------------|--|
| Raise event if current byte transfer rate exceeds a threshold? | Set to <b>y</b> to raise events. The default is y.                                                                                                    |  |
| Collect data for bytes received and bytes sent per second?     | Set to <b>y</b> to collect data for charts and reports. If set to y, this script returns the number of bytes processed by the NNTP site. The default is n. |  |
| Threshold Maximum bytes received                               | Specify the maximum bytes per second that can be received by the NNTP site before AppManager raises an event. The default is 20 bytes.                     |  |
| Threshold Maximum bytes sent                                   | Specify the maximum bytes per second that can be sent by an NNTP site before AppManager raises an event. The default is 20 bytes.                          |  |
| Event severity                                                 | Set the event severity level, from 1 to 40, to indicate the importance of the event. The default is 8.                                                     |  |

## 3.56 NNTPClientCommands

Use this Knowledge Script to monitor the number of client commands processed per second by an NNTP site. You can specify the types of commands you are interested in monitoring. For example, you may want to ignore Help requests. If the number of commands of any type exceeds the threshold you set, AppManager raises an event.

**NOTE:** The IIS 7.0 or a later environment does not support this Knowledge Script.

### **Versions of IIS Supported**

6.0.

## **Resource Objects**

NNTP sites

#### **Default Schedule**

The default interval is **Every 30 minutes**.

## **Setting Parameter Values**

Set the following parameters as needed:

| Description                                                  | How to Set It                                                                                                    |
|--------------------------------------------------------------|----------------------------------------------------------------------------------------------------|
| Raise event if threshold exceeded?                           | Set to <b>y</b> to raise events. The default is y.                                                                                                    |
| Collect data for number of client commands processed/second? | Set to <b>y</b> to collect data for charts and reports. If set to y, returns the number of client commands processed by the NNTP site per second. The default is n.                                                                       |
| Threshold Maximum client commands                            | Specify the maximum number of client commands per second that can be processed by an NNTP site before AppManager raises an event. This threshold applies to all of the commands monitored by this script. The default is 20 commands/sec. |
| Monitor:                                                     | Set to <b>y</b> to monitor the commands issued per second. The threshold you specified applies to all commands monitored.                                                                                                    |
| Article commands?                                            |                                                                                                    |
| Group commands?                                              | The default is n for Group, Help, IHave, Newgroups, Newnews, Quit, Stat, Last, and List commands.                                                                                                    |
| Help commands?                                               | The default is y for Article, Next, and Post commands.                                                                                                    |
| IHave commands?                                              |                                                                                                    |
| Newgroups commands?                                          |                                                                                                    |
| Newnews commands?                                            |                                                                                                    |
| Next commands?                                               |                                                                                                    |
| Post commands?                                               |                                                                                                    |
| Quit commands?                                               |                                                                                                    |
| Stat commands?                                               |                                                                                                    |
| Last commands?                                               |                                                                                                    |
| List commands?                                               |                                                                                                    |
| Event severity when threshold exceeded                       | Set the event severity level, from 1 to 40, to indicate the importance of the event. The default is 16.                                                                                                    |

## 3.57 NNTPClientFailures

Use this Knowledge Script to monitor the number of logon failures processed per second by an NNTP site during the monitoring interval. If the number of logon failures processed per second by the NNTP site exceeds the threshold you set, AppManager raises an event.

**NOTE:** The IIS 7.0 or a later environment does not support this Knowledge Script.

### **Versions of IIS Supported**

6.0.

### **Resource Objects**

NNTP sites

#### **Default Schedule**

The default interval is Every 30 minutes.

## **Setting Parameter Values**

Set the following parameters as needed:

| Description                                                | How to Set It                                                                                                    |  |
|------------------------------------------------------------|----------------------------------------------------------------------------------------------------|--|
| Raise event if number of logon failures exceeds threshold? | Set to <b>y</b> to raise events. The default is y.                                                                                                    |  |
| Collect data for number of logon failures?                 | Set to <b>y</b> to collect data for charts and reports. If set to y, returns the number of logon failures processed by the NNTP site during the monitoring interval. The default is n. |  |
| Threshold Maximum number of logon failures                 | Specify the maximum number of logon failures that can be processed by an NNTP site before AppManager raises an event. The default is 2 failures per second.                            |  |
| Event severity when threshold exceeded                     | Set the event severity level, from 1 to 40, to indicate the importance of the event. The default is 8.                                                                                 |  |

## 3.58 NNTPConnections

Use this Knowledge Script to monitor the current number of connections to an NNTP site. Both inbound connections, connections to the NNTP site, and outbound connections, those initiated by the NNTP site, are monitored.

If the number of connections to the NNTP site exceeds either of the thresholds you set, AppManager raises an event.

**NOTE:** The IIS 7.0 or a later environment does not support this Knowledge Script.

## **Versions of IIS Supported**

6.0.

## **Resource Objects**

NNTP sites

#### **Default Schedule**

The default interval is Every 30 minutes.

### **Setting Parameter Values**

Set the following parameters as needed:

| Description                                                            | How to Set It                                                                                                    |
|------------------------------------------------------------------------|----------------------------------------------------------------------------------------------------|
| Raise event if number of current connections exceeds either threshold? | Set to <b>y</b> to raise events. The default is y.                                                                                                    |
| Collect data for current inbound or outbound connections?              | Set to <b>y</b> to collect data for charts and reports. If set to y, this script returns the total number of current connections and current outbound connections to the NNTP site. The default is n. |
| Threshold Maximum current inbound connections                          | Specify the maximum number of inbound NNTP connections that are allowed before AppManager raises an event. The default is 50 connections.                                                             |
| Threshold Maximum current outbound connections                         | Specify the maximum number of outbound NNTP connections that are allowed before AppManager raises an event. The default is 50 connections.                                                            |
| Event severity when either threshold exceeded                          | Set the event severity level, from 1 to 40, to indicate the importance of the event. The default is 8.                                                                                                |

### 3.59 NNTPConnectionsInterval

Use this Knowledge Script to monitor the number of inbound and outbound connections on an NNTP site, and the total number of inbound and outbound connections for all monitored NNTP sites, during the monitoring interval. If the number of inbound or outbound connections exceeds the threshold, AppManager raises an event.

**NOTE:** The IIS 7.0 or a later environment does not support this Knowledge Script.

## **Versions of IIS Supported**

6.0.

### **Resource Objects**

NNTP sites

#### **Default Schedule**

The default interval for this script is **Every 30 minutes**.

NOTE: If the schedule is set to Run Once, the value returned is the current total.

### **Setting Parameter Values**

Set the following parameters as needed:

| Description                                                                      | How to Set It                                                                                                    |
|----------------------------------------------------------------------------------|----------------------------------------------------------------------------------------------------|
| Raise event if number of inbound or outbound connections exceeds a threshold?    | Set to <b>y</b> to raise events. The default is y.                                                                                                    |
| Collect data for inbound or outbound connections per site, and total per server? | Set to <b>y</b> to collect data for charts and reports. If set to y, returns the number of inbound and outbound NNTP site connections. The default is n. |
| Threshold Maximum inbound connections per site                                   | Specify the maximum number of inbound NNTP site connections. The default is 50.                                                                          |
| Threshold Maximum outbound connections per site                                  | Specify the maximum number of outbound NNTP site connections. The default is 50.                                                                         |
| Threshold Maximum total inbound connections for all sites                        | Specify the maximum total number of inbound connections to all NNTP sites during the monitoring interval. The default is 50.                             |
| Threshold Maximum total outbound connections for all sites                       | Specify the maximum total number of outbound connections from all NNTP sites during the monitoring interval. The default is 50.                          |
| Event severity when any threshold exceeded                                       | Set the event severity level, from 1 to 40, to indicate the importance of the event. The default is 5.                                                   |

## 3.60 NNTPConnectionUtil

Use this Knowledge Script to monitor the percentage of NNTP site connections being utilized. If the percentage of NNTP connections exceeds the threshold you set, AppManager raises an event.

The percentage of connections being used is calculated from the total number of connections allowed on the NNTP site. If you receive an event stating that the "maximum number of connections" value cannot be retrieved, specify the maximum number of connections allowed for the NNTP site where you are running the Knowledge Script for the **Maximum connections allowed** parameter. Information about the maximum number of connections allowed on an NNTP site can be found in the IIS Manager.

If your NNTP site connections are unlimited, either use the default value or refer to the IIS documentation for information about how to calculate the total number of available connections.

No data point is collected for utilization percentage when the Maximum Connections, taken either from IIS itself or from the **Maximum connections allowed** parameter, is 0.

**NOTE:** The IIS 7.0 or a later environment does not support this Knowledge Script.

### **Versions of IIS Supported**

6.0.

## **Resource Objects**

NNTP sites

#### **Default Schedule**

The default interval for this script is Every 30 minutes.

## **Setting Parameter Values**

Set the following parameters as needed:

| Description                                                      | How to Set It                                                                                                    |
|------------------------------------------------------------------|----------------------------------------------------------------------------------------------------|
| Raise event if connection utilization exceeds threshold?         | Set to <b>y</b> to raise events. The default is y.                                                                                                    |
| Collect data for current connections and connection utilization? | Set to <b>y</b> to collect data for charts and reports. If set to y, returns the number of NNTP site connections. No data point is collected for the percentage of utilization when the Maximum Connections is 0. The default is n. |
| Threshold Maximum connection utilization                         | Specify the maximum percentage of NNTP site connections that can be used before AppManager raises an event. The default is 90%                                                                                                    |
| Maximum connections allowed on this site                         | Specify the maximum number of connections allowed on the NNTP site where this script is being run. The default is 5000 NNTP connections.                                                                                            |
| Event severity when threshold exceeded                           | Set the event severity level, from 1 to 40, to indicate the importance of the event. The default is 8.                                                                                                    |

## 3.61 NNTPEventLog

Use this Knowledge Script to scan the Windows System Event Log for NNTP server events matching the criteria you specify.

During the first monitoring interval, the value you specify for the **Starting point for log search...** parameter determines how far back in the log to check for matching entries. As the script continues to run at subsequent intervals, it checks for any new entries created since the last time the log was checked.

You can further restrict the types of log entries that generate an event in two ways:

- Select only certain types of events to search for, such as Warning events.
- Use the **Filter:** [...] parameters to search only for specific information, such as events associated with a specific user or computer name.

Each time this Knowledge Script runs, it checks the System Event Log for entries matching your selection criteria and raises an event if matching entries are found. The event detail message returns the text of the log entries found.

When this Knowledge Script is set to collect data, it returns the number of log entries found, and the data point detail message returns the text of the log entries.

**NOTE:** The IIS 7.0 or a later environment does not support this Knowledge Script.

## **Versions of IIS Supported**

6.0.

## **Resource Objects**

NNTP servers

#### **Default Schedule**

The default interval for this script is **Every 10 minutes**.

## **Setting Parameter Values**

| Description                                       | How to Set It                                                                                                    |
|---------------------------------------------------|----------------------------------------------------------------------------------------------------|
| Raise event if log entries match search criteria? | Set to <b>y</b> to raise events. The default is y.                                                                                                    |
| Collect data for matching log entries?            | Set to <b>y</b> to collect data for charts and reports. If set to y, this script returns the new Event Log entries that match the search criteria. The default is n.                                         |
| Starting point for log search (past N hours)      | Set this parameter to determine which events to search for the first time the Knowledge Script is run. Subsequent searches begin where the last search finished. The following values are valid:             |
|                                                   | <ul> <li>-1: Search all Event Log events in the entire log. During<br/>subsequent monitoring intervals, only events that occur<br/>during the interval are searched.</li> </ul>                              |
|                                                   | <ul> <li>0: Search only for events that occurred during the<br/>monitoring interval; previous events are not searched.</li> </ul>                                                                            |
|                                                   | <ul> <li>N: The number of hours to go back in the Event Log to<br/>scan for matching events. For example, type 8 to scan the<br/>last 8 hours of the Event Log for matching entries.</li> </ul>              |
|                                                   | The default is 0.                                                                                                    |
| NNTP event type: Error                            | Set to <b>y</b> to monitor error events. The default is y.                                                                                                    |
|                                                   | If you set the event type to n, an error Event Log entry does not raise an event, is not returned in an event detail message, and is not collected as data if the <b>Collect data</b> parameter is set to y. |

| Description                                     | How to Set It                                                                                                    |
|-------------------------------------------------|----------------------------------------------------------------------------------------------------|
| NNTP event type: Warning                        | Set to <b>y</b> to monitor warning events. The default is y.                                                                                                    |
|                                                 | If you set the event type to n, a warning Event Log entry does not raise an event, is not returned in an event detail message, and is not collected as data if the <b>Collect data</b> parameter is set to y.                                                                                             |
| NNTP event type: Information                    | Set to ${\bf y}$ to monitor information events. The default is y.                                                                                                    |
|                                                 | If you set the event type to n, an informational Event Log entry does not raise an event, is not returned in an event detail message, and is not collected as data if the <b>Collect data</b> parameter is set to y.                                                                                      |
| Filter: NNTP                                    | Specify a search string that filters the following fields in the Event Log:                                                                                                    |
|                                                 | <ul> <li>event ID. Specify a single event ID or a range of event<br/>IDs; separate multiple entries with commas. For example:<br/>414,1028-3531,4015.</li> </ul>                                                                                                    |
|                                                 | •description. Specify a detail description or keywords in the description. A string can contain spaces, underscores, and periods; separate multiple entries with commas. The following is an example:  no domain, critical error from the Active Directory.                                               |
|                                                 | The search string can contain criteria used to include and exclude entries. The following syntax rules apply:                                                                                                    |
|                                                 | <ul> <li>Separate include and exclude criteria with a colon (:).</li> <li>Strings to the left of the colon are included; strings to the right of the colon are excluded. For example,</li> <li>zones,caching:primary or secondary.</li> </ul>                                                             |
|                                                 | <ul> <li>Separate multiple include or exclude entries with commas.</li> <li>For example, finance, sales:corp00, HQ.</li> </ul>                                                                                                    |
|                                                 | <ul> <li>If you are specifying only include criteria, the colon is not<br/>necessary. For example, primary DNS domain.</li> </ul>                                                                                                    |
|                                                 | <ul> <li>If you are specifying only exclude criteria, start the search<br/>string with a colon. For example, :online help.</li> </ul>                                                                                                    |
| Maximum number of log entries per event message | Set the maximum number of Event Log entries that can be returned in each event report.                                                                                                    |
|                                                 | For example, if this value is set to 30 and 67 Event Log events are found, three event reports are raised, two reports containing 30 events and one report containing 7 events.                                                                                                    |
|                                                 | The Message column on the <b>Events</b> tab in the Operator Console displays the number of events in each event report, the type of log the events are from, and the event report batch number (the sequential number of the event report). Batch numbers start at 1 for each Knowledge Script iteration. |
|                                                 | The default is 30 entries per event message.                                                                                                    |

| Description                             | How to Set It                                                                                                    |
|-----------------------------------------|----------------------------------------------------------------------------------------------------|
| Event severity when search criteria met | Set the event severity level, from 1 to 40, to indicate the importance of the event. Adjust the severity depending on the types of events you are checking for. The default is 8. |

## 3.62 NNTPServerFailures

Use this Knowledge Script to monitor the number of NNTP site failures that occurred during a monitoring interval. Site failures include failures of control messages, outbound logons, moderated postings, and total outbound connections. You can set thresholds for any or all of these failure types. If the number of NNTP site failures exceeds any threshold you set, AppManager raises an event.

**NOTE:** The IIS 7.0 or a later environment does not support this Knowledge Script.

## **Versions of IIS Supported**

6.0.

## **Resource Objects**

NNTP sites

#### **Default Schedule**

The default interval is Every 30 minutes.

**NOTE:** If the schedule is set to Run Once, the value returned is the current total.

Set the following parameters as needed:

| Description                                                        | How to Set It                                                                                                    |
|--------------------------------------------------------------------|----------------------------------------------------------------------------------------------------|
| Raise event if number of NNTP site failures exceeds any threshold? | Set to <b>y</b> to raise events. The default is y.                                                                                                    |
| Collect data for each of the failure types?                        | Set to ${\bf y}$ to collect data for charts and reports. If set to y, returns the number of each type of site failures that occurred during an interval. The default is n. |
| Threshold Maximum failed                                           | Specify the maximum number of NNTP site failures of each                                                                                                    |
| control messages                                                   | type that can occur before AppManager raises an event. The default is 1 failure.                                                                                           |
| outbound logons                                                    |                                                                                                    |
| moderated postings                                                 |                                                                                                    |
| total outbound connections                                         |                                                                                                    |
| Event severity when any threshold exceeded                         | Set the event severity level, from 1 to 40, to indicate the importance of the event. The default is 8.                                                                     |

## 3.63 NNTPSpaceLow

Use this Knowledge Script to monitor used and free disk space for each logical disk drive that is used as a virtual root for an NNTP site. AppManager raises an event if any drive exceeds the maximum threshold for used disk space, or fails to meet the minimum threshold for free disk space.

**NOTE:** The IIS 7.0 or a later environment does not support this Knowledge Script.

## **Versions of IIS Supported**

6.0.

## **Resource Objects**

NNTP sites

### **Default Schedule**

The default interval is Once every 24 hours.

Set the following parameters as needed:

| Description                                                   | How to Set It                                                                                                    |
|---------------------------------------------------------------|----------------------------------------------------------------------------------------------------|
| Raise event if threshold is crossed?                          | Set to <b>y</b> to raise events. The default is y.                                                                                                    |
| Collect data for free disk space and percent used disk space? | Set to ${\bf y}$ to collect data for charts and reports. If set to y, this script returns the amount of used and free disk space. The default is n.          |
| Threshold Maximum disk utilization                            | Specify the maximum percentage of disk space that can be used before AppManager raises an event. The default is 95%.                                         |
| Threshold Minimum free disk space                             | Specify the minimum amount of free disk space required. If the free disk space falls below this threshold, AppManager raises an event. The default is 10 MB. |
| Event severity when threshold crossed                         | Set the event severity level, from 1 to 40, to indicate the importance of the event. The default is 8.                                                       |

## 3.64 NNTPStatistics

Use this Knowledge Script to monitor the current number of connections to NNTP server, inbound and outbound connections to the NNTP server during a monitoring interval, and percentage of NNTP connections being utilized.

This Knowledge Script consolidates functionality that is also available in three separate IIS Knowledge Scripts:

- NNTPConnections
- NNTPConnectionsInterval
- NNTPConnectionUtil

**NOTE:** The IIS 7.0 or a later environment does not support this Knowledge Script.

### **Versions of IIS Supported**

6.0.

### **Resource Objects**

NNTP sites

#### **Default Schedule**

The default interval is **Every 30 minutes**.

| Description                                                                     | How to Set It                                                                                                    |
|---------------------------------------------------------------------------------|----------------------------------------------------------------------------------------------------|
| NNTPConnections                                                                 | Select <b>Yes</b> to check for the current number of connections to an NNTP site. The default is Yes.                                                                                                    |
| Raise event if number of current connections exceeds either threshold?          | Select <b>Yes</b> to raise events.                                                                                                    |
| Collect data for current inbound or outbound connections?                       | Select <b>Yes</b> to collect data for charts and reports. If set to Yes, this script returns the total number of current connections and current outbound connections to the NNTP site. By default, data is collected. |
| Threshold Maximum current inbound connections                                   | Specify the maximum number of inbound NNTP connections that are allowed before AppManager raises an event. The default is 50 connections.                                                                              |
| Threshold Maximum current outbound connections                                  | Specify the maximum number of outbound NNTP connections that are allowed before AppManager raises an event. The default is 50 connections.                                                                             |
| Event severity when either threshold exceeded                                   | Set the event severity level, from 1 to 40, to indicate the importance of the event. The default is 8.                                                                                                    |
| NNTPConnectionsInterval                                                         | Select <b>Yes</b> to check for the number of inbound and outbound connections on an NNTP site and the total number of inbound and outbound connections for all monitored NNTP sites. The default is Yes.               |
| Raise event if number of inbound or outbound connections exceeds threshold?     | Select <b>Yes</b> to raise events. The default is Yes.                                                                                                    |
| Collect data for inbound or outbound connections per site and total per server? | Select <b>Yes</b> to collect data for charts and reports. If set to y, returns the number of inbound and outbound NNTP site connections. The default is No.                                                            |
| Threshold Maximum inbound connections per site                                  | Specify the maximum number of inbound NNTP site connections. The default is 50.                                                                                                    |
| Threshold Maximum outbound connections per site                                 | Specify the maximum number of outbound NNTP site connections. The default is 50.                                                                                                    |
| Threshold Maximum total inbound connections for all sites                       | Specify the maximum total number of inbound connections to all NNTP sites during the monitoring interval. The default is 50.                                                                                           |
| Threshold Maximum total outbound connections for all sites                      | Specify the maximum total number of outbound connections from all NNTP sites during the monitoring interval. The default is 50.                                                                                        |
| Event severity when any threshold exceeded                                      | Set the event severity level, from 1 to 40, to indicate the importance of the event. The default is 5.                                                                                                    |
| NNTPConnectionUtil                                                              | Select <b>Yes</b> to check the percentage of NNTP site connections being utilized. The default is Yes.                                                                                                    |
| Raise event if connection utilization exceeds threshold?                        | Select <b>Yes</b> to raise events. The default is Yes.                                                                                                    |

| Description                                                      | How to Set It                                                                                                    |
|------------------------------------------------------------------|----------------------------------------------------------------------------------------------------|
| Collect data for current connections and connection utilization? | Select <b>Yes</b> to collect data for charts and reports. If set to Yes, returns the number of NNTP site connections. No data point is collected for the percentage of utilization when the Maximum Connections is 0. The default is No. |
| Threshold Maximum connection utilization                         | Specify the maximum percentage of NNTP site connections before AppManager raises an event. The default is 90%.                                                                                                    |
| Maximum connections allowed on this site                         | Specify the maximum number of connections allowed on the NNTP site where this script is being run. The default is 5000 NNTP connections.                                                                                                 |
| Event severity when any threshold exceeded                       | Set the event severity level, from 1 to 40, to indicate the importance of the event. The default is 12.                                                                                                    |
| Other settings                                                   |                                                                                                    |
| Event severity for unexpected error                              | Set the event severity level, from 1 to 40, to indicate the importance of the event. The default is 35.                                                                                                    |

## 3.65 Report\_ASPCommunicationFailure

Use this Knowledge Script to generate a report about the number of ASP communication failures. This report allows you to make a statistical analysis of the data point values, such as the average over a time period.

This report uses data collected by the ASPCommFailure Knowledge Script.

## **Resource Objects**

Report agent

#### **Default Schedule**

The default schedule is Run once.

**NOTE:** Run this script every 30 minutes for optimal report generation.

## **Setting Parameter Values**

| Description            | How to Set It                                                                                    |
|------------------------|--------------------------------------------------------------------------------------------------|
| Data source            |                                                                                                  |
| Select computer(s)     | Click <b>Browse</b> to select the computers for your report.                                     |
| Select time range      | Click <b>Browse</b> to select a specific or sliding time range for data included in your report. |
| Select peak weekday(s) | Click <b>Browse</b> and select the days of the week to include in your report.                   |

| Description                     | How to Set It                                                                                                    |
|---------------------------------|----------------------------------------------------------------------------------------------------|
| Select the style                | Select the style for the report:                                                                                                    |
|                                 | By computer shows one value for each computer you selected.                                                                                                    |
|                                 | <ul> <li>By legend shows one value for each different legend (the legend is a<br/>truncated form of the data stream legend visible in the Operator<br/>Console).</li> </ul> |
|                                 | <ul> <li>By computer and legend shows one value for each unique legend<br/>from each computer.</li> </ul>                                                                   |
| Data settings                   |                                                                                                    |
| Statistics to show              | Select a statistical method by which to display data in the report:                                                                                                    |
|                                 | • Average: Average value of data points for the time range of the report                                                                                                    |
|                                 | Minimum: Minimum value of data points for the time range of the report                                                                                                    |
|                                 | <ul> <li>Maximum: Maximum value of data points for the time range of the<br/>report</li> </ul>                                                                              |
|                                 | <ul> <li>Min/Avg/Max: Minimum, average, and maximum values of data points<br/>for the time range of the report</li> </ul>                                                   |
|                                 | <ul> <li>◆ Range: Range of values in the data stream (maximum - minimum = range)</li> </ul>                                                                                 |
|                                 | <ul> <li>StandardDeviation: Measure of how widely values are deviate from<br/>the mean</li> </ul>                                                                           |
|                                 | Sum: Total value of data points for the time range of the report                                                                                                    |
|                                 | <ul> <li>Close: Last value for the time range of the report</li> </ul>                                                                                                    |
|                                 | <ul> <li>Change: Difference between the first and last values for the time range<br/>of the report (close - open = change)</li> </ul>                                       |
|                                 | Count: Number of data points for the time range of the report                                                                                                    |
| Select sorting/display option   | Select whether data is sorted, or the method of display:                                                                                                    |
|                                 | No sort: Data is not sorted                                                                                                    |
|                                 | <ul> <li>Sort: Data is sorted by value (lowest to highest from front to back;<br/>highest to lowest from left to right)</li> </ul>                                          |
|                                 | • Top %: Chart only the top N % of selected data (sorted by default)                                                                                                    |
|                                 | ◆ <b>Top N</b> : Chart only the top <i>N</i> of selected data (sorted by default)                                                                                           |
|                                 | ◆ Bottom %: Chart only the bottom N % of data (sorted by default)                                                                                                    |
|                                 | ◆ <b>Bottom N</b> : Chart only the bottom N of selected data (sorted by default)                                                                                            |
| Percentage/count for top/bottom | Specify a number for either the percent or count defined in the previous parameter (for example, Top 10%, or Top 10).                                                       |
|                                 | The default is 25.                                                                                                    |
| Truncate top/bottom?            | If set to yes, then the data table shows only the top or bottom $N$ or % (for example, only the top 10%).                                                                   |
|                                 | Otherwise, the table shows all data.                                                                                                    |
|                                 | The default is no.                                                                                                    |

| Description                            | How to Set It                                                                                                    |
|----------------------------------------|----------------------------------------------------------------------------------------------------|
| Show totals on the table?              | If set to yes, then additional calculations are made for each column of numbers in a table, and the following values are listed at the end of the table                |
|                                        | Report Average: Average of all values in a column                                                                                                    |
|                                        | • Report Minimum: Minimum value in a column                                                                                                    |
|                                        | Report Maximum: Maximum value in a column                                                                                                    |
|                                        | Report Total: Total of all values in a column                                                                                                    |
|                                        | The default is no.                                                                                                    |
| Report settings                        |                                                                                                    |
| Include parameter help card?           | Set to <b>yes</b> to include a table in the report that lists parameter settings for the Knowledge Script. The default is yes.                                         |
| Include table?                         | Set to <b>yes</b> to include a table of data stream values in the report. The default is yes.                                                                          |
| Include chart?                         | Set to <b>yes</b> to include a chart of data stream values in the report. The default is yes.                                                                          |
| Select chart style                     | Click <b>Browse</b> and open the Chart Settings dialog box. Define the graphic properties of the charts in your report.                                                |
| Select output folder                   | Click <b>Browse</b> and set parameters for the output folder.                                                                                                    |
| Add job ID to output folder            | Set to <b>yes</b> to append the job ID to the name of the output folder.                                                                                               |
| name?                                  | This is helpful to correlate a specific instance of a Knowledge Script and the corresponding report.                                                                   |
|                                        | The default is no.                                                                                                    |
| Select properties                      | Click <b>Browse</b> and open the Report Properties dialog box. Set the properties parameters as needed.                                                                |
| Add time stamp to title?               | Set to <b>yes</b> to append a timestamp to the title of the report, making each title unique. The timestamp is composed of the date and time the report was generated. |
|                                        | A timestamp lets you run consecutive iterations of the same report without overwriting previous output.                                                                |
|                                        | The default is no.                                                                                                    |
| Event notification                     |                                                                                                    |
| Event for report success?              | Set to <b>yes</b> to raise an event when the report is successfully generated. The default is yes.                                                                     |
| Severity level for report success      | Set the event severity level, from 1 to 40, to indicate the importance of the event. The default is 35.                                                                |
| Severity level for report with no data | Set the event severity level, from 1 to 40, to indicate the importance of the event. The default is 25.                                                                |
| Severity level for report failure.     | Set the event severity level, from 1 to 40, to indicate the importance of the event. The default is 5.                                                                 |

## 3.66 Report\_ASPNETApplicationRestarted

Use this Knowledge Script to generate a report about the number of ASP.NET application restarts.

This report uses data collected by the ASPNETApplicationRestarted Knowledge Script.

### **Resource Objects**

Report agent

#### **Default Schedule**

The default schedule is Run once.

NOTE: Run this script every 30 minutes for optimal report generation.

### **Setting Parameter Values**

| Description            | How to Set It                                                                                                    |
|------------------------|----------------------------------------------------------------------------------------------------|
| Data source            |                                                                                                    |
| Select computer(s)     | Click <b>Browse</b> to select the computers for your report.                                                                                                    |
| Select time range      | Click <b>Browse</b> to select a specific or sliding time range for data included in your report.                                                                            |
| Select peak weekday(s) | Click <b>Browse</b> and select the days of the week to include in your report.                                                                                              |
| Select the style       | Select the style for the report:                                                                                                    |
|                        | By computer shows one value for each computer you selected.                                                                                                    |
|                        | <ul> <li>By legend shows one value for each different legend (the legend is a<br/>truncated form of the data stream legend visible in the Operator<br/>Console).</li> </ul> |
|                        | <ul> <li>By computer and legend shows one value for each unique legend<br/>from each computer.</li> </ul>                                                                   |
| Data settings          |                                                                                                    |

| Description                     | How to Set It                                                                                                    |
|---------------------------------|----------------------------------------------------------------------------------------------------|
| Statistics to show              | Select a statistical method by which to display data in the report:                                                                                              |
|                                 | • Average: Average value of data points for the time range of the report                                                                                         |
|                                 | Minimum: Minimum value of data points for the time range of the report                                                                                           |
|                                 | <ul> <li>Maximum: Maximum value of data points for the time range of the<br/>report</li> </ul>                                                                   |
|                                 | <ul> <li>Min/Avg/Max: Minimum, average, and maximum values of data points<br/>for the time range of the report</li> </ul>                                        |
|                                 | <ul> <li>Range: Range of values in the data stream (maximum - minimum = range)</li> </ul>                                                                        |
|                                 | <ul> <li>StandardDeviation: Measure of how widely values are deviate from<br/>the mean</li> </ul>                                                                |
|                                 | • Sum: Total value of data points for the time range of the report                                                                                               |
|                                 | Close: Last value for the time range of the report                                                                                                    |
|                                 | <ul> <li>Change: Difference between the first and last values for the time range<br/>of the report (close - open = change)</li> </ul>                            |
|                                 | Count: Number of data points for the time range of the report                                                                                                    |
| Select sorting/display option   | Select whether data is sorted, or the method of display:                                                                                                    |
|                                 | No sort: Data is not sorted                                                                                                    |
|                                 | <ul> <li>Sort: Data is sorted by value (lowest to highest from front to back;<br/>highest to lowest from left to right)</li> </ul>                               |
|                                 | • Top %: Chart only the top N % of selected data (sorted by default)                                                                                             |
|                                 | • <b>Top N</b> : Chart only the top N of selected data (sorted by default)                                                                                       |
|                                 | • Bottom %: Chart only the bottom N % of data (sorted by default)                                                                                                |
|                                 | • Bottom N: Chart only the bottom N of selected data (sorted by default)                                                                                         |
| Percentage/count for top/bottom | Specify a number for either the percent or count defined in the previous parameter (for example, Top 10%, or Top 10).                                            |
|                                 | The default is 25.                                                                                                    |
| Truncate top/bottom?            | If set to <b>yes</b> , then the data table shows only the top or bottom $N$ or % (for example, only the top 10%).                                                |
|                                 | Otherwise, the table shows all data.                                                                                                    |
|                                 | The default is no.                                                                                                    |
| Show totals on the table?       | If set to <b>yes</b> , then additional calculations are made for each column of numbers in a table, and the following values are listed at the end of the table: |
|                                 | Report Average: Average of all values in a column                                                                                                    |
|                                 | Report Minimum: Minimum value in a column                                                                                                    |
|                                 | Report Maximum: Maximum value in a column                                                                                                    |
|                                 | Report Total: Total of all values in a column                                                                                                    |
|                                 | The default is no.                                                                                                    |

| Description                            | How to Set It                                                                                                    |
|----------------------------------------|----------------------------------------------------------------------------------------------------|
| Include parameter help card?           | Set to <b>yes</b> to include a table in the report that lists parameter settings for the Knowledge Script. The default is yes.                                         |
| Include table?                         | Set to <b>yes</b> to include a table of data stream values in the report. The default is yes.                                                                          |
| Include chart?                         | Set to <b>yes</b> to include a chart of data stream values in the report. The default is yes.                                                                          |
| Select chart style                     | Click <b>Browse</b> and open the Chart Settings dialog box. Define the graphic properties of the charts in your report.                                                |
| Select output folder                   | Click <b>Browse</b> and set parameters for the output folder.                                                                                                    |
| Add job ID to output folder            | Set to <b>yes</b> to append the job ID to the name of the output folder.                                                                                               |
| name?                                  | This is helpful to correlate a specific instance of a Knowledge Script and the corresponding report.                                                                   |
|                                        | The default is no.                                                                                                    |
| Select properties                      | Click <b>Browse</b> and open the Report Properties dialog box. Set the properties parameters as needed.                                                                |
| Add time stamp to title?               | Set to <b>yes</b> to append a timestamp to the title of the report, making each title unique. The timestamp is composed of the date and time the report was generated. |
|                                        | A timestamp lets you run consecutive iterations of the same report without overwriting previous output.                                                                |
|                                        | The default is no.                                                                                                    |
| Event notification                     |                                                                                                    |
| Event for report success?              | Set to <b>yes</b> to raise an event when the report is successfully generated. The default is yes.                                                                     |
| Severity level for report success      | Set the event severity level, from 1 to 40, to indicate the importance of the event. The default is 35.                                                                |
| Severity level for report with no data | Set the event severity level, from 1 to 40, to indicate the importance of the event. The default is 25.                                                                |
| Severity level for report failure.     | Set the event severity level, from 1 to 40, to indicate the importance of the event. The default is 5.                                                                 |

# 3.67 Report\_ASPNETApplicationRunning

Use this Knowledge Script to generate a report about the number of running ASP.NET applications.

This report uses data collected by the ASPNETApplicationRunning Knowledge Script.

## **Resource Objects**

The default schedule is **Run once**.

**NOTE:** Run this script every 30 minutes for optimal report generation.

## **Setting Parameter Values**

| Description            | How to Set It                                                                                                    |
|------------------------|----------------------------------------------------------------------------------------------------|
| Data source            |                                                                                                    |
| Select computer(s)     | Click <b>Browse</b> to select the computers for your report.                                                                                                    |
| Select time range      | Click <b>Browse</b> to select a specific or sliding time range for data included in your report.                                                                            |
| Select peak weekday(s) | Click <b>Browse</b> and select the days of the week to include in your report.                                                                                              |
| Select the style       | Select the style for the report:                                                                                                    |
|                        | By computer shows one value for each computer you selected.                                                                                                    |
|                        | <ul> <li>By legend shows one value for each different legend (the legend is a<br/>truncated form of the data stream legend visible in the Operator<br/>Console).</li> </ul> |
|                        | <ul> <li>By computer and legend shows one value for each unique legend<br/>from each computer.</li> </ul>                                                                   |
| Data settings          |                                                                                                    |
| Statistics to show     | Select a statistical method by which to display data in the report:                                                                                                    |
|                        | Average: Average value of data points for the time range of the report                                                                                                    |
|                        | Minimum: Minimum value of data points for the time range of the report                                                                                                    |
|                        | <ul> <li>Maximum: Maximum value of data points for the time range of the<br/>report</li> </ul>                                                                              |
|                        | <ul> <li>Min/Avg/Max: Minimum, average, and maximum values of data points<br/>for the time range of the report</li> </ul>                                                   |
|                        | <ul> <li>Range: Range of values in the data stream (maximum - minimum = range)</li> </ul>                                                                                   |
|                        | <ul> <li>StandardDeviation: Measure of how widely values are deviate from<br/>the mean</li> </ul>                                                                           |
|                        | • Sum: Total value of data points for the time range of the report                                                                                                    |
|                        | Close: Last value for the time range of the report                                                                                                    |
|                        | <ul> <li>Change: Difference between the first and last values for the time range<br/>of the report (close - open = change)</li> </ul>                                       |
|                        | Count: Number of data points for the time range of the report                                                                                                    |

| Description                     | How to Set It                                                                                                    |
|---------------------------------|----------------------------------------------------------------------------------------------------|
| Select sorting/display option   | Select whether data is sorted, or the method of display:                                                                                                    |
|                                 | No sort: Data is not sorted                                                                                                    |
|                                 | <ul> <li>Sort: Data is sorted by value (lowest to highest from front to back;<br/>highest to lowest from left to right)</li> </ul>                               |
|                                 | • <b>Top</b> %: Chart only the top <i>N</i> % of selected data (sorted by default)                                                                               |
|                                 | • <b>Top N</b> : Chart only the top <i>N</i> of selected data (sorted by default)                                                                                |
|                                 | • Bottom %: Chart only the bottom N % of data (sorted by default)                                                                                                |
|                                 | ◆ <b>Bottom N</b> : Chart only the bottom <i>N</i> of selected data (sorted by default)                                                                          |
| Percentage/count for top/bottom | Specify a number for either the percent or count defined in the previous parameter (for example, Top 10%, or Top 10).                                            |
|                                 | The default is 25.                                                                                                    |
| Truncate top/bottom?            | If set to <b>yes</b> , then the data table shows only the top or bottom $N$ or % (for example, only the top 10%).                                                |
|                                 | Otherwise, the table shows all data.                                                                                                    |
|                                 | The default is no.                                                                                                    |
| Show totals on the table?       | If set to <b>yes</b> , then additional calculations are made for each column of numbers in a table, and the following values are listed at the end of the table: |
|                                 | Report Average: Average of all values in a column                                                                                                    |
|                                 | Report Minimum: Minimum value in a column                                                                                                    |
|                                 | Report Maximum: Maximum value in a column                                                                                                    |
|                                 | Report Total: Total of all values in a column                                                                                                    |
|                                 | The default is no.                                                                                                    |
| Report settings                 |                                                                                                    |
| Include parameter help card?    | Set to <b>yes</b> to include a table in the report that lists parameter settings for the Knowledge Script. The default is yes.                                   |
| Include table?                  | Set to <b>yes</b> to include a table of data stream values in the report. The default is yes.                                                                    |
| Include chart?                  | Set to <b>yes</b> to include a chart of data stream values in the report. The default is yes.                                                                    |
| Select chart style              | Click <b>Browse</b> and open the Chart Settings dialog box. Define the graphic properties of the charts in your report.                                          |
| Select output folder            | Click <b>Browse</b> and set parameters for the output folder.                                                                                                    |
| Add job ID to output folder     | Set to <b>yes</b> to append the job ID to the name of the output folder.                                                                                         |
| name?                           | This is helpful to correlate a specific instance of a Knowledge Script and the corresponding report.                                                             |
|                                 | The default is no.                                                                                                    |
| Select properties               | Click <b>Browse</b> and open the Report Properties dialog box. Set the properties parameters as needed.                                                          |

| Description                            | How to Set It                                                                                                    |
|----------------------------------------|----------------------------------------------------------------------------------------------------|
|                                        | now to Set it                                                                                                    |
| Add time stamp to title?               | Set to <b>yes</b> to append a timestamp to the title of the report, making each title unique. The timestamp is composed of the date and time the report was generated. |
|                                        | A timestamp lets you run consecutive iterations of the same report without overwriting previous output.                                                                |
|                                        | The default is no.                                                                                                    |
| Event notification                     |                                                                                                    |
| Event for report success?              | Set to <b>yes</b> to raise an event when the report is successfully generated. The default is yes.                                                                     |
| Severity level for report success      | Set the event severity level, from 1 to 40, to indicate the importance of the event. The default is 35.                                                                |
| Severity level for report with no data | Set the event severity level, from 1 to 40, to indicate the importance of the event. The default is 25.                                                                |
| Severity level for report failure.     | Set the event severity level, from 1 to 40, to indicate the importance of the event. The default is 5.                                                                 |

## 3.68 Report\_ASPNETErrors

Use this Knowledge Script to generate a report about the total number of parser, compilation, and run-time errors associated with ASP.NET applications.

This report uses data collected by the ASPNETErrors Knowledge Script.

### **Resource Objects**

Report agent

### **Default Schedule**

The default schedule is Run once.

**NOTE:** Run this script every 30 minutes for optimal report generation.

### **Setting Parameter Values**

| Description        | How to Set It                                                                                    |
|--------------------|--------------------------------------------------------------------------------------------------|
| Data source        |                                                                                                  |
| Select computer(s) | Click <b>Browse</b> to select the computers for your report.                                     |
| Select time range  | Click <b>Browse</b> to select a specific or sliding time range for data included in your report. |

| Description                     | How to Set It                                                                                                    |
|---------------------------------|----------------------------------------------------------------------------------------------------|
| Select peak weekday(s)          | Click <b>Browse</b> and select the days of the week to include in your report.                                                                                              |
| Select the style                | Select the style for the report:                                                                                                    |
|                                 | By computer shows one value for each computer you selected.                                                                                                    |
|                                 | <ul> <li>By legend shows one value for each different legend (the legend is a<br/>truncated form of the data stream legend visible in the Operator<br/>Console).</li> </ul> |
|                                 | <ul> <li>By computer and legend shows one value for each unique legend<br/>from each computer.</li> </ul>                                                                   |
| Data settings                   |                                                                                                    |
| Statistics to show              | Select a statistical method by which to display data in the report:                                                                                                    |
|                                 | Average: Average value of data points for the time range of the report                                                                                                    |
|                                 | Minimum: Minimum value of data points for the time range of the report                                                                                                    |
|                                 | <ul> <li>Maximum: Maximum value of data points for the time range of the<br/>report</li> </ul>                                                                              |
|                                 | <ul> <li>Min/Avg/Max: Minimum, average, and maximum values of data points<br/>for the time range of the report</li> </ul>                                                   |
|                                 | <ul> <li>Range: Range of values in the data stream (maximum - minimum = range)</li> </ul>                                                                                   |
|                                 | <ul> <li>StandardDeviation: Measure of how widely values are deviate from<br/>the mean</li> </ul>                                                                           |
|                                 | Sum: Total value of data points for the time range of the report                                                                                                    |
|                                 | Close: Last value for the time range of the report                                                                                                    |
|                                 | <ul> <li>Change: Difference between the first and last values for the time range<br/>of the report (close - open = change)</li> </ul>                                       |
|                                 | Count: Number of data points for the time range of the report                                                                                                    |
| Select sorting/display option   | Select whether data is sorted, or the method of display:                                                                                                    |
|                                 | No sort: Data is not sorted                                                                                                    |
|                                 | <ul> <li>Sort: Data is sorted by value (lowest to highest from front to back;<br/>highest to lowest from left to right)</li> </ul>                                          |
|                                 | • <b>Top</b> %: Chart only the top <i>N</i> % of selected data (sorted by default)                                                                                          |
|                                 | • <b>Top N</b> : Chart only the top <i>N</i> of selected data (sorted by default)                                                                                           |
|                                 | • Bottom %: Chart only the bottom N % of data (sorted by default)                                                                                                    |
|                                 | • Bottom N: Chart only the bottom N of selected data (sorted by default)                                                                                                    |
| Percentage/count for top/bottom | Specify a number for either the percent or count defined in the previous parameter (for example, Top 10%, or Top 10).                                                       |
|                                 | The default is 25.                                                                                                    |
| Truncate top/bottom?            | If set to <b>yes</b> , then the data table shows only the top or bottom $N$ or % (for example, only the top 10%).                                                           |
|                                 | Otherwise, the table shows all data.                                                                                                    |
|                                 | The default is no.                                                                                                    |

| Description                            | How to Set It                                                                                                    |
|----------------------------------------|----------------------------------------------------------------------------------------------------|
| Show totals on the table?              | If set to <b>yes</b> , then additional calculations are made for each column of numbers in a table, and the following values are listed at the end of the table        |
|                                        | Report Average: Average of all values in a column                                                                                                    |
|                                        | Report Minimum: Minimum value in a column                                                                                                    |
|                                        | Report Maximum: Maximum value in a column                                                                                                    |
|                                        | Report Total: Total of all values in a column                                                                                                    |
|                                        | The default is no.                                                                                                    |
| Report settings                        |                                                                                                    |
| Include parameter help card?           | Set to <b>yes</b> to include a table in the report that lists parameter settings for the Knowledge Script. The default is yes.                                         |
| Include table?                         | Set to <b>yes</b> to include a table of data stream values in the report. The default is yes.                                                                          |
| Include chart?                         | Set to <b>yes</b> to include a chart of data stream values in the report. The default is yes.                                                                          |
| Select chart style                     | Click <b>Browse</b> and open the Chart Settings dialog box. Define the graphic properties of the charts in your report.                                                |
| Select output folder                   | Click <b>Browse</b> and set parameters for the output folder.                                                                                                    |
| Add job ID to output folder            | Set to <b>yes</b> to append the job ID to the name of the output folder.                                                                                               |
| name?                                  | This is helpful to correlate a specific instance of a Knowledge Script and the corresponding report.                                                                   |
|                                        | The default is no.                                                                                                    |
| Select properties                      | Click <b>Browse</b> and open the Report Properties dialog box. Set the properties parameters as needed.                                                                |
| Add time stamp to title?               | Set to <b>yes</b> to append a timestamp to the title of the report, making each title unique. The timestamp is composed of the date and time the report was generated. |
|                                        | A timestamp lets you run consecutive iterations of the same report without overwriting previous output.                                                                |
|                                        | The default is no.                                                                                                    |
| Event notification                     |                                                                                                    |
| Event for report success?              | Set to <b>yes</b> to raise an event when the report is successfully generated. The default is yes.                                                                     |
| Severity level for report success      | Set the event severity level, from 1 to 40, to indicate the importance of the event. The default is 35.                                                                |
| Severity level for report with no data | Set the event severity level, from 1 to 40, to indicate the importance of the event. The default is 25.                                                                |
| Severity level for report failure.     | Set the event severity level, from 1 to 40, to indicate the importance of the event. The default is 5.                                                                 |

## 3.69 Report\_ASPNETPipelineInstances

Use this Knowledge Script to generate a report about the total number of pipeline instances. This report gives you a sense for the overall performance of ASP.NET applications.

This report uses data collected by the ASPNETPipelineInstances Knowledge Script.

### **Resource Objects**

Report agent

### **Default Schedule**

The default schedule is Run once.

**NOTE:** Run this script every 30 minutes for optimal report generation.

### **Setting Parameter Values**

| Description            | How to Set It                                                                                                    |
|------------------------|----------------------------------------------------------------------------------------------------|
| Data source            |                                                                                                    |
| Select computer(s)     | Click <b>Browse</b> to select the computers for your report.                                                                                                    |
| Select time range      | Click <b>Browse</b> to select a specific or sliding time range for data included in your report.                                                                            |
| Select peak weekday(s) | Click <b>Browse</b> and select the days of the week to include in your report.                                                                                              |
| Select the style       | Select the style for the report:                                                                                                    |
|                        | By computer shows one value for each computer you selected.                                                                                                    |
|                        | <ul> <li>By legend shows one value for each different legend (the legend is a<br/>truncated form of the data stream legend visible in the Operator<br/>Console).</li> </ul> |
|                        | <ul> <li>By computer and legend shows one value for each unique legend<br/>from each computer.</li> </ul>                                                                   |
| Data settings          |                                                                                                    |

| Description                     | How to Set It                                                                                                    |
|---------------------------------|----------------------------------------------------------------------------------------------------|
| Statistics to show              | Select a statistical method by which to display data in the report:                                                                                              |
|                                 | Average: Average value of data points for the time range of the report                                                                                           |
|                                 | Minimum: Minimum value of data points for the time range of the report                                                                                           |
|                                 | <ul> <li>Maximum: Maximum value of data points for the time range of the<br/>report</li> </ul>                                                                   |
|                                 | <ul> <li>Min/Avg/Max: Minimum, average, and maximum values of data points<br/>for the time range of the report</li> </ul>                                        |
|                                 | <ul> <li>Range: Range of values in the data stream (maximum - minimum = range)</li> </ul>                                                                        |
|                                 | <ul> <li>StandardDeviation: Measure of how widely values are deviate from<br/>the mean</li> </ul>                                                                |
|                                 | • Sum: Total value of data points for the time range of the report                                                                                               |
|                                 | Close: Last value for the time range of the report                                                                                                    |
|                                 | <ul> <li>Change: Difference between the first and last values for the time range<br/>of the report (close - open = change)</li> </ul>                            |
|                                 | Count: Number of data points for the time range of the report                                                                                                    |
| Select sorting/display option   | Select whether data is sorted, or the method of display:                                                                                                    |
|                                 | No sort: Data is not sorted                                                                                                    |
|                                 | <ul> <li>Sort: Data is sorted by value (lowest to highest from front to back;<br/>highest to lowest from left to right)</li> </ul>                               |
|                                 | • Top %: Chart only the top N % of selected data (sorted by default)                                                                                             |
|                                 | ◆ <b>Top N</b> : Chart only the top N of selected data (sorted by default)                                                                                       |
|                                 | ◆ Bottom %: Chart only the bottom N % of data (sorted by default)                                                                                                |
|                                 | ◆ Bottom N: Chart only the bottom N of selected data (sorted by default)                                                                                         |
| Percentage/count for top/bottom | Specify a number for either the percent or count defined in the previous parameter (for example, Top 10%, or Top 10).                                            |
|                                 | The default is 25.                                                                                                    |
| Truncate top/bottom?            | If set to <b>yes</b> , then the data table shows only the top or bottom $N$ or % (for example, only the top 10%).                                                |
|                                 | Otherwise, the table shows all data.                                                                                                    |
|                                 | The default is no.                                                                                                    |
| Show totals on the table?       | If set to <b>yes</b> , then additional calculations are made for each column of numbers in a table, and the following values are listed at the end of the table: |
|                                 | Report Average: Average of all values in a column                                                                                                    |
|                                 | Report Minimum: Minimum value in a column                                                                                                    |
|                                 | Report Maximum: Maximum value in a column                                                                                                    |
|                                 | Report Total: Total of all values in a column                                                                                                    |
|                                 | The default is no.                                                                                                    |

| Description                            | How to Set It                                                                                                    |
|----------------------------------------|----------------------------------------------------------------------------------------------------|
| Include parameter help card?           | Set to <b>yes</b> to include a table in the report that lists parameter settings for the Knowledge Script. The default is yes.                                         |
| Include table?                         | Set to <b>yes</b> to include a table of data stream values in the report. The default is yes.                                                                          |
| Include chart?                         | Set to <b>yes</b> to include a chart of data stream values in the report. The default is yes.                                                                          |
| Select chart style                     | Click <b>Browse</b> and open the Chart Settings dialog box. Define the graphic properties of the charts in your report.                                                |
| Select output folder                   | Click <b>Browse</b> and set parameters for the output folder.                                                                                                    |
| Add job ID to output folder            | Set to <b>yes</b> to append the job ID to the name of the output folder.                                                                                               |
| name?                                  | This is helpful to correlate a specific instance of a Knowledge Script and the corresponding report.                                                                   |
|                                        | The default is no.                                                                                                    |
| Select properties                      | Click <b>Browse</b> and open the Report Properties dialog box. Set the properties parameters as needed.                                                                |
| Add time stamp to title?               | Set to <b>yes</b> to append a timestamp to the title of the report, making each title unique. The timestamp is composed of the date and time the report was generated. |
|                                        | A timestamp lets you run consecutive iterations of the same report without overwriting previous output.                                                                |
|                                        | The default is no.                                                                                                    |
| Event notification                     |                                                                                                    |
| Event for report success?              | Set to <b>yes</b> to raise an event when the report is successfully generated. The default is yes.                                                                     |
| Severity level for report success      | Set the event severity level, from 1 to 40, to indicate the importance of the event. The default is 35.                                                                |
| Severity level for report with no data | Set the event severity level, from 1 to 40, to indicate the importance of the event. The default is 25.                                                                |
| Severity level for report failure.     | Set the event severity level, from 1 to 40, to indicate the importance of the event. The default is 5.                                                                 |

## 3.70 Report\_ASPNETReqStat

Use this Knowledge Script to generate a report on the following:

- Number of current ASP.NET requests
- Number ASP.NET disconnected because of a communication problem
- Time taken to execute ASP.NET requests
- ASP.NET requests that are in a queue
- Number of ASP.NET requests processed per second

- Number of ASP.NET requests rejected because the queue limits were exceeded
- Wait time (in milliseconds) that an ASP.NET request waited in a queue, before processing

This report uses data collected by the ASPNETReqStat Knowledge Script.

The Report\_ASPNETReqStat script consolidates functionality that is also available in seven separate IIS Knowledge Scripts:

- Report\_ASPNETRequestCurrent
- Report\_ASPNETRequestDisconnected
- Report\_ASPNETRequestExecuteTime
- Report\_ASPNETRequestQueued
- Report\_ASPNETRequestRate
- Report\_ASPNETRequestRejected
- Report\_ASPNETRequestWaitTime

### **Resource Objects**

Report agent

#### **Default Schedule**

The default schedule is Run once.

**NOTE:** Run this script every 30 minutes for optimal report generation.

#### **Setting Parameter Values**

| Description                                   | How to Set It                                                                                                    |
|-----------------------------------------------|----------------------------------------------------------------------------------------------------|
| Select which reports to run                   | Select <b>Yes</b> to run specific Knowledge Scripts. By default, the check boxes are selected.                                             |
| Run report for Current Requests?              | Select <b>Yes</b> to check for current ASP.NET requests. The default is Yes.                                                               |
| Run report for Disconnected Requests?         | Select <b>Yes</b> to check for disconnected ASP.NET requests. The default is Yes.                                                          |
| Run report for Request Execute Time?          | Select <b>Yes</b> to check the time taken to execute ASP.NET requests. The default is Yes.                                                 |
| Run report for Queued Requests?               | Select <b>Yes</b> to check for queued ASP.NET requests. The default is Yes.                                                                |
| Run report for Requests Processed Per Second? | Select <b>Yes</b> to check the ASP.NET request processing rate per second. The default is Yes.                                             |
| Run report for Requests Rejected?             | Select <b>Yes</b> to check for rejected ASP.NET requests. The default is Yes.                                                              |
| Run report for Request Wait Time?             | Select <b>Yes</b> to check the wait time (in milliseconds) that an ASP.NET request waited in a queue before processing The default is Yes. |
| Data source                                   |                                                                                                    |

| Description                   | How to Set It                                                                                                    |
|-------------------------------|----------------------------------------------------------------------------------------------------|
| Select computer(s)            | Click <b>Browse</b> to select the computers for your report.                                                                                                    |
| Select time range             | Click <b>Browse</b> to set a specific or sliding time range for data included in your report.                                                                               |
| Select peak weekday(s)        | Click <b>Browse</b> to select the days of the week to include in your report.                                                                                               |
| Select the style              | Select the style for the report:                                                                                                    |
|                               | By computer shows one value for each computer you selected.                                                                                                    |
|                               | <ul> <li>By legend shows one value for each different legend (the legend is<br/>a truncated form of the data stream legend visible in the Operator<br/>Console).</li> </ul> |
|                               | <ul> <li>By computer and legend shows one value for each unique legend<br/>from each computer.</li> </ul>                                                                   |
| Data settings                 |                                                                                                    |
| Statistics to show            | Select a statistical method by which to display data in the report:                                                                                                    |
|                               | <ul> <li>Average: Average value of data points for the time range of the<br/>report</li> </ul>                                                                              |
|                               | <ul> <li>Minimum: Minimum value of data points for the time range of the<br/>report</li> </ul>                                                                              |
|                               | <ul> <li>Maximum: Maximum value of data points for the time range of the<br/>report</li> </ul>                                                                              |
|                               | <ul> <li>Min/Avg/Max: Minimum, average, and maximum values of data<br/>points for the time range of the report</li> </ul>                                                   |
|                               | <ul> <li>Range: Range of values in the data stream (maximum - minimum =<br/>range)</li> </ul>                                                                               |
|                               | <ul> <li>StandardDeviation: Measure of how widely values deviate from the<br/>mean</li> </ul>                                                                               |
|                               | • Sum: Total value of data points for the time range of the report                                                                                                    |
|                               | <ul> <li>Close: Last value for the time range of the report</li> </ul>                                                                                                    |
|                               | <ul> <li>Change: Difference between the first and last values for the time<br/>range of the report (close - open = change)</li> </ul>                                       |
|                               | <ul> <li>Count: Number of data points for the time range of the report</li> </ul>                                                                                           |
| Select sorting/display option | Select whether data is sorted, or the method of display:                                                                                                    |
|                               | No sort: Data is not sorted                                                                                                    |
|                               | <ul> <li>Sort: Data is sorted by value (lowest to highest from front to back;<br/>highest to lowest from left to right)</li> </ul>                                          |
|                               | • <b>Top</b> %: Chart only the top <i>N</i> % of selected data (sorted by default)                                                                                          |
|                               | • <b>Top N</b> : Chart only the top <i>N</i> of selected data (sorted by default)                                                                                           |
|                               | • Bottom %: Chart only the bottom N % of data (sorted by default)                                                                                                    |
|                               | <ul> <li>Bottom N: Chart only the bottom N of selected data (sorted by<br/>default)</li> </ul>                                                                              |

| Description                           | How to Set It                                                                                                    |
|---------------------------------------|----------------------------------------------------------------------------------------------------|
| Percentage/count for top/bottom       | Specify a number for either the percent or count defined in the previous parameter (for example, Top 10%, or Top 10).                                                  |
|                                       | The default is 25.                                                                                                    |
| Truncate top/bottom? (yes/no)         | If set to $yes$ , then the data table shows only the top or bottom $N$ or % (for example, only the top 10%).                                                           |
|                                       | Otherwise, the table shows all data.                                                                                                    |
|                                       | The default is no.                                                                                                    |
| Show totals on the table? (yes/no)    | If set to <b>yes</b> , then additional calculations are made for each column of numbers in a table, and the following values are listed at the end of the table:       |
|                                       | <ul> <li>Report Average: Average of all values in a column</li> </ul>                                                                                                  |
|                                       | ◆ Report Minimum: Minimum value in a column                                                                                                    |
|                                       | • Report Maximum: Maximum value in a column                                                                                                    |
|                                       | Report Total: Total of all values in a column                                                                                                    |
|                                       | The default is no.                                                                                                    |
| Report settings                       |                                                                                                    |
| Include parameter help card? (yes/no) | Set to <b>yes</b> to include a table in the report that lists parameter settings for the Knowledge Script. The default is yes.                                         |
| Include table? (yes/no)               | Set to <b>yes</b> to include a table of data stream values in the report. The default is yes.                                                                          |
| Include chart? (yes/no)               | Set to <b>yes</b> to include a chart of data stream values in the report. The default is yes.                                                                          |
| Select chart style                    | Click Browse and open the Chart Settings dialog box. Define the graphic properties of the charts in your report.                                                       |
| Select output folder                  | Click Browse and set parameters for the output folder.                                                                                                    |
| Add job ID to output folder name?     | Set to <b>yes</b> to append the job ID to the name of the output folder.                                                                                               |
| (yes/no)                              | This is helpful to correlate a specific instance of a Knowledge Script and the corresponding report.                                                                   |
|                                       | The default is no.                                                                                                    |
| Select properties                     | Click Browse and open the Report Properties dialog box. Set the properties parameters as needed.                                                                       |
| Add time stamp to title? (yes/no)     | Set to <b>yes</b> to append a timestamp to the title of the report, making each title unique. The timestamp is composed of the date and time the report was generated. |
|                                       | A timestamp lets you run consecutive iterations of the same report without overwriting previous output.                                                                |
|                                       | The default is no.                                                                                                    |
| Event notification                    |                                                                                                    |
| Event for report success? (yes/no)    | Set to <b>yes</b> to raise an event when the report is successfully generated. The default is yes.                                                                     |

| Description                            | How to Set It                                                                                           |
|----------------------------------------|----------------------------------------------------------------------------------------------------|
| Severity level for report success      | Set the event severity level, from 1 to 40, to indicate the importance of the event. The default is 35. |
| Severity level for report with no data | Set the event severity level, from 1 to 40, to indicate the importance of the event. The default is 25. |
| Severity level for report failure      | Set the event severity level, from 1 to 40, to indicate the importance of the event. The default is 5.  |

## 3.71 Report\_ASPNETRequestCurrent

Use this Knowledge Script to generate a report about the number of requests currently being handled by the ASP.NET Internet Server application programming interface (ISAPI). This includes those that are queued, executing, or waiting to be written to the client.

This report uses data collected by the ASPNETRequestCurrent Knowledge Script.

### **Resource Objects**

Report agent

#### **Default Schedule**

The default schedule is Run once.

**NOTE:** Run this script every 30 minutes for optimal report generation.

### **Setting Parameter Values**

| Description            | How to Set It                                                                                                    |
|------------------------|----------------------------------------------------------------------------------------------------|
| Data source            |                                                                                                    |
| Select computer(s)     | Click <b>Browse</b> to select the computers for your report.                                                                                                    |
| Select time range      | Click <b>Browse</b> to select a specific or sliding time range for data included in your report.                                                                            |
| Select peak weekday(s) | Click <b>Browse</b> and select the days of the week to include in your report.                                                                                              |
| Select the style       | Select the style for the report:                                                                                                    |
|                        | By computer shows one value for each computer you selected.                                                                                                    |
|                        | <ul> <li>By legend shows one value for each different legend (the legend is a<br/>truncated form of the data stream legend visible in the Operator<br/>Console).</li> </ul> |
|                        | <ul> <li>By computer and legend shows one value for each unique legend<br/>from each computer.</li> </ul>                                                                   |

| Description                     | How to Set It                                                                                                    |
|---------------------------------|----------------------------------------------------------------------------------------------------|
| Data settings                   |                                                                                                    |
| Statistics to show              | Select a statistical method by which to display data in the report:                                                                                              |
|                                 | Average: Average value of data points for the time range of the report                                                                                           |
|                                 | Minimum: Minimum value of data points for the time range of the report                                                                                           |
|                                 | <ul> <li>Maximum: Maximum value of data points for the time range of the<br/>report</li> </ul>                                                                   |
|                                 | <ul> <li>Min/Avg/Max: Minimum, average, and maximum values of data points<br/>for the time range of the report</li> </ul>                                        |
|                                 | <ul> <li>Range: Range of values in the data stream (maximum - minimum = range)</li> </ul>                                                                        |
|                                 | <ul> <li>StandardDeviation: Measure of how widely values deviate from the<br/>mean</li> </ul>                                                                    |
|                                 | Sum: Total value of data points for the time range of the report                                                                                                 |
|                                 | Close: Last value for the time range of the report                                                                                                    |
|                                 | <ul> <li>Change: Difference between the first and last values for the time range<br/>of the report (close - open = change)</li> </ul>                            |
|                                 | Count: Number of data points for the time range of the report                                                                                                    |
| Select sorting/display option   | Select whether data is sorted, or the method of display:                                                                                                    |
|                                 | No sort: Data is not sorted                                                                                                    |
|                                 | <ul> <li>Sort: Data is sorted by value (lowest to highest from front to back;<br/>highest to lowest from left to right)</li> </ul>                               |
|                                 | • <b>Top</b> %: Chart only the top <i>N</i> % of selected data (sorted by default)                                                                               |
|                                 | ◆ <b>Top N</b> : Chart only the top N of selected data (sorted by default)                                                                                       |
|                                 | <ul> <li>Bottom %: Chart only the bottom N % of data (sorted by default)</li> </ul>                                                                              |
|                                 | ◆ Bottom N: Chart only the bottom N of selected data (sorted by default)                                                                                         |
| Percentage/count for top/bottom | Specify a number for either the percent or count defined in the previous parameter (for example, Top 10%, or Top 10).                                            |
|                                 | The default is 25.                                                                                                    |
| Truncate top/bottom?            | If set to $yes$ , then the data table shows only the top or bottom $N$ or % (for example, only the top 10%).                                                     |
|                                 | Otherwise, the table shows all data.                                                                                                    |
|                                 | The default is no.                                                                                                    |
| Show totals on the table?       | If set to <b>yes</b> , then additional calculations are made for each column of numbers in a table, and the following values are listed at the end of the table: |
|                                 | Report Average: Average of all values in a column                                                                                                    |
|                                 | Report Minimum: Minimum value in a column                                                                                                    |
|                                 | Report Maximum: Maximum value in a column                                                                                                    |
|                                 | Report Total: Total of all values in a column                                                                                                    |
|                                 | The default is no.                                                                                                    |

| Description                            | How to Set It                                                                                                    |
|----------------------------------------|----------------------------------------------------------------------------------------------------|
| Report settings                        |                                                                                                    |
| Include parameter help card?           | Set to <b>yes</b> to include a table in the report that lists parameter settings for the Knowledge Script. The default is yes.                                         |
| Include table?                         | Set to <b>yes</b> to include a table of data stream values in the report. The default is yes.                                                                          |
| Include chart?                         | Set to <b>yes</b> to include a chart of data stream values in the report. The default is yes.                                                                          |
| Select chart style                     | Click <b>Browse</b> and open the Chart Settings dialog box. Define the graphic properties of the charts in your report.                                                |
| Select output folder                   | Click <b>Browse</b> and set parameters for the output folder.                                                                                                    |
| Add job ID to output folder            | Set to <b>yes</b> to append the job ID to the name of the output folder.                                                                                               |
| name?                                  | This is helpful to correlate a specific instance of a Knowledge Script and the corresponding report.                                                                   |
|                                        | The default is no.                                                                                                    |
| Select properties                      | Click <b>Browse</b> and open the Report Properties dialog box. Set the properties parameters as needed.                                                                |
| Add time stamp to title?               | Set to <b>yes</b> to append a timestamp to the title of the report, making each title unique. The timestamp is composed of the date and time the report was generated. |
|                                        | A timestamp lets you run consecutive iterations of the same report without overwriting previous output.                                                                |
|                                        | The default is no.                                                                                                    |
| Event notification                     |                                                                                                    |
| Event for report success?              | Set to <b>yes</b> to raise an event when the report is successfully generated. The default is yes.                                                                     |
| Severity level for report success      | Set the event severity level, from 1 to 40, to indicate the importance of the event. The default is 35.                                                                |
| Severity level for report with no data | Set the event severity level, from 1 to 40, to indicate the importance of the event. The default is 25.                                                                |
| Severity level for report failure.     | Set the event severity level, from 1 to 40, to indicate the importance of the event. The default is 5.                                                                 |

# 3.72 Report\_ASPNETRequestDisconnected

Use this Knowledge Script to generate a report about the number of ASP.NET requests that have been disconnected because of a communication problem.

This report uses data collected by the ASPNETRequestDisconnected Knowledge Script.

## **Resource Objects**

The default schedule is Run once.

**NOTE:** Run this script every 30 minutes for optimal report generation.

## **Setting Parameter Values**

| Description            | How to Set It                                                                                                    |
|------------------------|----------------------------------------------------------------------------------------------------|
| Data source            |                                                                                                    |
| Select computer(s)     | Click <b>Browse</b> to select the computers for your report.                                                                                                    |
| Select time range      | Click <b>Browse</b> to select a specific or sliding time range for data included in your report.                                                                            |
| Select peak weekday(s) | Click <b>Browse</b> and select the days of the week to include in your report.                                                                                              |
| Select the style       | Select the style for the report:                                                                                                    |
|                        | By computer shows one value for each computer you selected.                                                                                                    |
|                        | <ul> <li>By legend shows one value for each different legend (the legend is a<br/>truncated form of the data stream legend visible in the Operator<br/>Console).</li> </ul> |
|                        | <ul> <li>By computer and legend shows one value for each unique legend<br/>from each computer.</li> </ul>                                                                   |
| Data settings          |                                                                                                    |
| Statistics to show     | Select a statistical method by which to display data in the report:                                                                                                    |
|                        | Average: Average value of data points for the time range of the report                                                                                                    |
|                        | Minimum: Minimum value of data points for the time range of the report                                                                                                    |
|                        | <ul> <li>Maximum: Maximum value of data points for the time range of the<br/>report</li> </ul>                                                                              |
|                        | <ul> <li>Min/Avg/Max: Minimum, average, and maximum values of data points<br/>for the time range of the report</li> </ul>                                                   |
|                        | <ul> <li>Range: Range of values in the data stream (maximum - minimum = range)</li> </ul>                                                                                   |
|                        | <ul> <li>StandardDeviation: Measure of how widely values deviate from the<br/>mean</li> </ul>                                                                               |
|                        | • Sum: Total value of data points for the time range of the report                                                                                                    |
|                        | Close: Last value for the time range of the report                                                                                                    |
|                        | <ul> <li>Change: Difference between the first and last values for the time range<br/>of the report (close - open = change)</li> </ul>                                       |
|                        | Count: Number of data points for the time range of the report                                                                                                    |

| Description                     | How to Set It                                                                                                    |
|---------------------------------|----------------------------------------------------------------------------------------------------|
| Select sorting/display option   | Select whether data is sorted, or the method of display:                                                                                                    |
|                                 | No sort: Data is not sorted                                                                                                    |
|                                 | <ul> <li>Sort: Data is sorted by value (lowest to highest from front to back;<br/>highest to lowest from left to right)</li> </ul>                               |
|                                 | • <b>Top</b> %: Chart only the top <i>N</i> % of selected data (sorted by default)                                                                               |
|                                 | • <b>Top N</b> : Chart only the top N of selected data (sorted by default)                                                                                       |
|                                 | ◆ <b>Bottom</b> %: Chart only the bottom N % of data (sorted by default)                                                                                         |
|                                 | ◆ <b>Bottom N</b> : Chart only the bottom <i>N</i> of selected data (sorted by default)                                                                          |
| Percentage/count for top/bottom | Specify a number for either the percent or count defined in the previous parameter (for example, Top 10%, or Top 10).                                            |
|                                 | The default is 25.                                                                                                    |
| Truncate top/bottom?            | If set to $yes$ , then the data table shows only the top or bottom $N$ or % (for example, only the top 10%).                                                     |
|                                 | Otherwise, the table shows all data.                                                                                                    |
|                                 | The default is no.                                                                                                    |
| Show totals on the table?       | If set to <b>yes</b> , then additional calculations are made for each column of numbers in a table, and the following values are listed at the end of the table: |
|                                 | • Report Average: Average of all values in a column                                                                                                    |
|                                 | • Report Minimum: Minimum value in a column                                                                                                    |
|                                 | Report Maximum: Maximum value in a column                                                                                                    |
|                                 | Report Total: Total of all values in a column                                                                                                    |
|                                 | The default is no.                                                                                                    |
| Report settings                 |                                                                                                    |
| Include parameter help card?    | Set to <b>yes</b> to include a table in the report that lists parameter settings for the Knowledge Script. The default is yes.                                   |
| Include table?                  | Set to <b>yes</b> to include a table of data stream values in the report. The default is yes.                                                                    |
| Include chart?                  | Set to <b>yes</b> to include a chart of data stream values in the report. The default is yes.                                                                    |
| Select chart style              | Click <b>Browse</b> and open the Chart Settings dialog box. Define the graphic properties of the charts in your report.                                          |
| Select output folder            | Click <b>Browse</b> and set parameters for the output folder.                                                                                                    |
| Add job ID to output folder     | Set to <b>yes</b> to append the job ID to the name of the output folder.                                                                                         |
| name?                           | This is helpful to correlate a specific instance of a Knowledge Script and the corresponding report.                                                             |
|                                 | The default is no.                                                                                                    |
| Select properties               | Click <b>Browse</b> and open the Report Properties dialog box. Set the properties parameters as needed.                                                          |

| Description                            | How to Set It                                                                                                    |
|----------------------------------------|----------------------------------------------------------------------------------------------------|
| Add time stamp to title?               | Set to <b>yes</b> to append a timestamp to the title of the report, making each title unique. The timestamp is composed of the date and time the report was generated. |
|                                        | A timestamp lets you run consecutive iterations of the same report without overwriting previous output.                                                                |
|                                        | The default is no.                                                                                                    |
| Event notification                     |                                                                                                    |
| Event for report success?              | Set to <b>yes</b> to raise an event when the report is successfully generated. The default is yes.                                                                     |
| Severity level for report success      | Set the event severity level, from 1 to 40, to indicate the importance of the event. The default is 35.                                                                |
| Severity level for report with no data | Set the event severity level, from 1 to 40, to indicate the importance of the event. The default is 25.                                                                |
| Severity level for report failure.     | Set the event severity level, from 1 to 40, to indicate the importance of the event. The default is 5.                                                                 |

## 3.73 Report\_ASPNETRequestExecuteTime

Use this Knowledge Script to generate a report about the time required to execute ASP.NET requests.

This report uses data collected by the ASPNETRequestExecuteTime Knowledge Script.

### **Resource Objects**

Report agent

#### **Default Schedule**

The default schedule is Run once.

**NOTE:** Run this script every 30 minutes for optimal report generation.

### **Setting Parameter Values**

| Description        | How to Set It                                                                                    |
|--------------------|--------------------------------------------------------------------------------------------------|
| Data source        |                                                                                                  |
| Select computer(s) | Click <b>Browse</b> to select the computers for your report.                                     |
| Select time range  | Click <b>Browse</b> to select a specific or sliding time range for data included in your report. |

| Description                     | How to Set It                                                                                                    |
|---------------------------------|----------------------------------------------------------------------------------------------------|
| Select peak weekday(s)          | Click <b>Browse</b> and select the days of the week to include in your report.                                                                                              |
| Select the style                | Select the style for the report:                                                                                                    |
|                                 | By computer shows one value for each computer you selected.                                                                                                    |
|                                 | <ul> <li>By legend shows one value for each different legend (the legend is a<br/>truncated form of the data stream legend visible in the Operator<br/>Console).</li> </ul> |
|                                 | <ul> <li>By computer and legend shows one value for each unique legend<br/>from each computer.</li> </ul>                                                                   |
| Data settings                   |                                                                                                    |
| Statistics to show              | Select a statistical method by which to display data in the report:                                                                                                    |
|                                 | Average: Average value of data points for the time range of the report                                                                                                    |
|                                 | Minimum: Minimum value of data points for the time range of the report                                                                                                    |
|                                 | <ul> <li>Maximum: Maximum value of data points for the time range of the<br/>report</li> </ul>                                                                              |
|                                 | <ul> <li>Min/Avg/Max: Minimum, average, and maximum values of data points<br/>for the time range of the report</li> </ul>                                                   |
|                                 | <ul> <li>Range: Range of values in the data stream (maximum - minimum = range)</li> </ul>                                                                                   |
|                                 | <ul> <li>StandardDeviation: Measure of how widely values deviate from the<br/>mean</li> </ul>                                                                               |
|                                 | Sum: Total value of data points for the time range of the report                                                                                                    |
|                                 | Close: Last value for the time range of the report                                                                                                    |
|                                 | <ul> <li>Change: Difference between the first and last values for the time range<br/>of the report (close - open = change)</li> </ul>                                       |
|                                 | Count: Number of data points for the time range of the report                                                                                                    |
| Select sorting/display option   | Select whether data is sorted, or the method of display:                                                                                                    |
|                                 | No sort: Data is not sorted                                                                                                    |
|                                 | <ul> <li>Sort: Data is sorted by value (lowest to highest from front to back;<br/>highest to lowest from left to right)</li> </ul>                                          |
|                                 | • <b>Top</b> %: Chart only the top <i>N</i> % of selected data (sorted by default)                                                                                          |
|                                 | • <b>Top N</b> : Chart only the top <i>N</i> of selected data (sorted by default)                                                                                           |
|                                 | • Bottom %: Chart only the bottom N % of data (sorted by default)                                                                                                    |
|                                 | • Bottom N: Chart only the bottom N of selected data (sorted by default)                                                                                                    |
| Percentage/count for top/bottom | Specify a number for either the percent or count defined in the previous parameter (for example, Top 10%, or Top 10).                                                       |
|                                 | The default is 25.                                                                                                    |
| Truncate top/bottom?            | If set to <b>yes</b> , then the data table shows only the top or bottom $N$ or % (for example, only the top 10%).                                                           |
|                                 | Otherwise, the table shows all data.                                                                                                    |
|                                 | The default is no.                                                                                                    |

| Description                            | How to Set It                                                                                                    |
|----------------------------------------|----------------------------------------------------------------------------------------------------|
| Show totals on the table?              | If set to <b>yes</b> , then additional calculations are made for each column of numbers in a table, and the following values are listed at the end of the table:       |
|                                        | Report Average: Average of all values in a column                                                                                                    |
|                                        | Report Minimum: Minimum value in a column                                                                                                    |
|                                        | • Report Maximum: Maximum value in a column                                                                                                    |
|                                        | Report Total: Total of all values in a column                                                                                                    |
|                                        | The default is no.                                                                                                    |
| Report settings                        |                                                                                                    |
| Include parameter help card?           | Set to <b>yes</b> to include a table in the report that lists parameter settings for the Knowledge Script. The default is yes.                                         |
| Include table?                         | Set to <b>yes</b> to include a table of data stream values in the report. The default is yes.                                                                          |
| Include chart?                         | Set to <b>yes</b> to include a chart of data stream values in the report. The default is yes.                                                                          |
| Select chart style                     | Click <b>Browse</b> and open the Chart Settings dialog box. Define the graphic properties of the charts in your report.                                                |
| Select output folder                   | Click <b>Browse</b> and set parameters for the output folder.                                                                                                    |
| Add job ID to output folder            | Set to <b>yes</b> to append the job ID to the name of the output folder.                                                                                               |
| name?                                  | This is helpful to correlate a specific instance of a Knowledge Script and the corresponding report.                                                                   |
|                                        | The default is no.                                                                                                    |
| Select properties                      | Click <b>Browse</b> and open the Report Properties dialog box. Set the properties parameters as needed.                                                                |
| Add time stamp to title?               | Set to <b>yes</b> to append a timestamp to the title of the report, making each title unique. The timestamp is composed of the date and time the report was generated. |
|                                        | A timestamp lets you run consecutive iterations of the same report without overwriting previous output.                                                                |
|                                        | The default is no.                                                                                                    |
| Event notification                     |                                                                                                    |
| Event for report success?              | Set to <b>yes</b> to raise an event when the report is successfully generated. The default is yes.                                                                     |
| Severity level for report success      | Set the event severity level, from 1 to 40, to indicate the importance of the event. The default is 35.                                                                |
| Severity level for report with no data | Set the event severity level, from 1 to 40, to indicate the importance of the event. The default is 25.                                                                |
| Severity level for report failure.     | Set the event severity level, from 1 to 40, to indicate the importance of the event. The default is 5.                                                                 |

## 3.74 Report\_ASPNETRequestQueued

Use this Knowledge Script to generate a report about the number of ASP.NET requests currently in all queues.

This report uses data collected by the ASPNETRequestQueued Knowledge Script.

## **Resource Objects**

Report agent

#### **Default Schedule**

The default schedule is Run once.

**NOTE:** Run this script every 30 minutes for optimal report generation.

### **Setting Parameter Values**

| Description            | How to Set It                                                                                                    |
|------------------------|----------------------------------------------------------------------------------------------------|
| Data source            |                                                                                                    |
| Select computer(s)     | Click <b>Browse</b> to select the computers for your report.                                                                                                    |
| Select time range      | Click <b>Browse</b> to select a specific or sliding time range for data included in your report.                                                                            |
| Select peak weekday(s) | Click <b>Browse</b> and select the days of the week to include in your report.                                                                                              |
| Select the style       | Select the style for the report:                                                                                                    |
|                        | By computer shows one value for each computer you selected.                                                                                                    |
|                        | <ul> <li>By legend shows one value for each different legend (the legend is a<br/>truncated form of the data stream legend visible in the Operator<br/>Console).</li> </ul> |
|                        | <ul> <li>By computer and legend shows one value for each unique legend<br/>from each computer.</li> </ul>                                                                   |
| Data settings          |                                                                                                    |

| Description                     | How to Set It                                                                                                    |
|---------------------------------|----------------------------------------------------------------------------------------------------|
| Statistics to show              | Select a statistical method by which to display data in the report:                                                                                              |
|                                 | Average: Average value of data points for the time range of the report                                                                                           |
|                                 | Minimum: Minimum value of data points for the time range of the report                                                                                           |
|                                 | <ul> <li>Maximum: Maximum value of data points for the time range of the<br/>report</li> </ul>                                                                   |
|                                 | <ul> <li>Min/Avg/Max: Minimum, average, and maximum values of data points<br/>for the time range of the report</li> </ul>                                        |
|                                 | <ul> <li>Range: Range of values in the data stream (maximum - minimum = range)</li> </ul>                                                                        |
|                                 | <ul> <li>StandardDeviation: Measure of how widely values deviate from the<br/>mean</li> </ul>                                                                    |
|                                 | • Sum: Total value of data points for the time range of the report                                                                                               |
|                                 | Close: Last value for the time range of the report                                                                                                    |
|                                 | <ul> <li>Change: Difference between the first and last values for the time range<br/>of the report (close - open = change)</li> </ul>                            |
|                                 | Count: Number of data points for the time range of the report                                                                                                    |
| Select sorting/display option   | Select whether data is sorted, or the method of display:                                                                                                    |
|                                 | No sort: Data is not sorted                                                                                                    |
|                                 | <ul> <li>Sort: Data is sorted by value (lowest to highest from front to back;<br/>highest to lowest from left to right)</li> </ul>                               |
|                                 | • <b>Top</b> %: Chart only the top <i>N</i> % of selected data (sorted by default)                                                                               |
|                                 | • <b>Top N</b> : Chart only the top N of selected data (sorted by default)                                                                                       |
|                                 | • Bottom %: Chart only the bottom N % of data (sorted by default)                                                                                                |
|                                 | • Bottom N: Chart only the bottom N of selected data (sorted by default)                                                                                         |
| Percentage/count for top/bottom | Specify a number for either the percent or count defined in the previous parameter (for example, Top 10%, or Top 10).                                            |
|                                 | The default is 25.                                                                                                    |
| Truncate top/bottom?            | If set to <b>yes</b> , then the data table shows only the top or bottom $N$ or % (for example, only the top 10%).                                                |
|                                 | Otherwise, the table shows all data.                                                                                                    |
|                                 | The default is no.                                                                                                    |
| Show totals on the table?       | If set to <b>yes</b> , then additional calculations are made for each column of numbers in a table, and the following values are listed at the end of the table: |
|                                 | Report Average: Average of all values in a column                                                                                                    |
|                                 | Report Minimum: Minimum value in a column                                                                                                    |
|                                 | Report Maximum: Maximum value in a column                                                                                                    |
|                                 | Report Total: Total of all values in a column                                                                                                    |
|                                 | The default is no.                                                                                                    |

| Description                            | How to Set It                                                                                                    |
|----------------------------------------|----------------------------------------------------------------------------------------------------|
| Include parameter help card?           | Set to <b>yes</b> to include a table in the report that lists parameter settings for the Knowledge Script. The default is yes.                                         |
| Include table?                         | Set to <b>yes</b> to include a table of data stream values in the report. The default is yes.                                                                          |
| Include chart?                         | Set to <b>yes</b> to include a chart of data stream values in the report. The default is yes.                                                                          |
| Select chart style                     | Click <b>Browse</b> and open the Chart Settings dialog box. Define the graphic properties of the charts in your report.                                                |
| Select output folder                   | Click <b>Browse</b> and set parameters for the output folder.                                                                                                    |
| Add job ID to output folder            | Set to <b>yes</b> to append the job ID to the name of the output folder.                                                                                               |
| name?                                  | This is helpful to correlate a specific instance of a Knowledge Script and the corresponding report.                                                                   |
|                                        | The default is no.                                                                                                    |
| Select properties                      | Click <b>Browse</b> and open the Report Properties dialog box. Set the properties parameters as needed.                                                                |
| Add time stamp to title?               | Set to <b>yes</b> to append a timestamp to the title of the report, making each title unique. The timestamp is composed of the date and time the report was generated. |
|                                        | A timestamp lets you run consecutive iterations of the same report without overwriting previous output.                                                                |
|                                        | The default is no.                                                                                                    |
| Event notification                     |                                                                                                    |
| Event for report success?              | Set to <b>yes</b> to raise an event when the report is successfully generated. The default is yes.                                                                     |
| Severity level for report success      | Set the event severity level, from 1 to 40, to indicate the importance of the event. The default is 35.                                                                |
| Severity level for report with no data | Set the event severity level, from 1 to 40, to indicate the importance of the event. The default is 25.                                                                |
| Severity level for report failure.     | Set the event severity level, from 1 to 40, to indicate the importance of the event. The default is 5.                                                                 |

# 3.75 Report\_ASPNETRequestRate

Use this Knowledge Script to generate a report about the number of ASP.NET requests processed per second.

This report uses data collected by the ASPNETRequestRate Knowledge Script.

### **Resource Objects**

The default schedule is **Run once**.

**NOTE:** Run this script every 30 minutes for optimal report generation.

## **Setting Parameter Values**

| Description            | How to Set It                                                                                                    |
|------------------------|----------------------------------------------------------------------------------------------------|
| Data source            |                                                                                                    |
| Select computer(s)     | Click <b>Browse</b> to select the computers for your report.                                                                                                    |
| Select time range      | Click <b>Browse</b> to select a specific or sliding time range for data included in your report.                                                                            |
| Select peak weekday(s) | Click <b>Browse</b> and select the days of the week to include in your report.                                                                                              |
| Select the style       | Select the style for the report:                                                                                                    |
|                        | By computer shows one value for each computer you selected.                                                                                                    |
|                        | <ul> <li>By legend shows one value for each different legend (the legend is a<br/>truncated form of the data stream legend visible in the Operator<br/>Console).</li> </ul> |
|                        | <ul> <li>By computer and legend shows one value for each unique legend<br/>from each computer.</li> </ul>                                                                   |
| Data settings          |                                                                                                    |
| Statistics to show     | Select a statistical method by which to display data in the report:                                                                                                    |
|                        | Average: Average value of data points for the time range of the report                                                                                                    |
|                        | <ul> <li>Minimum: Minimum value of data points for the time range of the report</li> </ul>                                                                                  |
|                        | <ul> <li>Maximum: Maximum value of data points for the time range of the<br/>report</li> </ul>                                                                              |
|                        | <ul> <li>Min/Avg/Max: Minimum, average, and maximum values of data points<br/>for the time range of the report</li> </ul>                                                   |
|                        | <ul> <li>Range: Range of values in the data stream (maximum - minimum = range)</li> </ul>                                                                                   |
|                        | <ul> <li>StandardDeviation: Measure of how widely values deviate from the<br/>mean</li> </ul>                                                                               |
|                        | • Sum: Total value of data points for the time range of the report                                                                                                    |
|                        | Close: Last value for the time range of the report                                                                                                    |
|                        | <ul> <li>Change: Difference between the first and last values for the time range<br/>of the report (close - open = change)</li> </ul>                                       |
|                        | Count: Number of data points for the time range of the report                                                                                                    |

| Description                       | How to Set It                                                                                                    |
|-----------------------------------|----------------------------------------------------------------------------------------------------|
| Select sorting/display option     | Select whether data is sorted, or the method of display:                                                                                                    |
|                                   | No sort: Data is not sorted                                                                                                    |
|                                   | <ul> <li>Sort: Data is sorted by value (lowest to highest from front to back;<br/>highest to lowest from left to right)</li> </ul>                               |
|                                   | • <b>Top</b> %: Chart only the top <i>N</i> % of selected data (sorted by default)                                                                               |
|                                   | ◆ <b>Top N</b> : Chart only the top N of selected data (sorted by default)                                                                                       |
|                                   | ◆ <b>Bottom</b> %: Chart only the bottom N % of data (sorted by default)                                                                                         |
|                                   | ◆ <b>Bottom N</b> : Chart only the bottom <i>N</i> of selected data (sorted by default)                                                                          |
| Percentage/count for top/bottom   | Specify a number for either the percent or count defined in the previous parameter (for example, Top 10%, or Top 10).                                            |
|                                   | The default is 25.                                                                                                    |
| Truncate top/bottom?              | If set to $yes$ , then the data table shows only the top or bottom $N$ or % (for example, only the top 10%).                                                     |
|                                   | Otherwise, the table shows all data.                                                                                                    |
|                                   | The default is no.                                                                                                    |
| Show totals on the table?         | If set to <b>yes</b> , then additional calculations are made for each column of numbers in a table, and the following values are listed at the end of the table: |
|                                   | Report Average: Average of all values in a column                                                                                                    |
|                                   | Report Minimum: Minimum value in a column                                                                                                    |
|                                   | Report Maximum: Maximum value in a column                                                                                                    |
|                                   | Report Total: Total of all values in a column                                                                                                    |
|                                   | The default is no.                                                                                                    |
| Report settings                   |                                                                                                    |
| Include parameter help card?      | Set to <b>yes</b> to include a table in the report that lists parameter settings for the Knowledge Script. The default is yes.                                   |
| Include table?                    | Set to <b>yes</b> to include a table of data stream values in the report. The default is yes.                                                                    |
| Include chart?                    | Set to <b>yes</b> to include a chart of data stream values in the report. The default is yes.                                                                    |
| Select chart style                | Click <b>Browse</b> and open the Chart Settings dialog box. Define the graphic properties of the charts in your report.                                          |
| Select output folder              | Click <b>Browse</b> and set parameters for the output folder.                                                                                                    |
| Add job ID to output folder name? | Set to <b>yes</b> to append the job ID to the name of the output folder.                                                                                         |
|                                   | This is helpful to correlate a specific instance of a Knowledge Script and the corresponding report.                                                             |
|                                   | The default is no.                                                                                                    |
| Select properties                 | Click <b>Browse</b> and open the Report Properties dialog box. Set the properties parameters as needed.                                                          |

| Description                            | How to Set It                                                                                                    |
|----------------------------------------|----------------------------------------------------------------------------------------------------|
| Add time stamp to title?               | Set to <b>yes</b> to append a timestamp to the title of the report, making each title unique. The timestamp is composed of the date and time the report was generated. |
|                                        | A timestamp lets you run consecutive iterations of the same report without overwriting previous output.                                                                |
|                                        | The default is no.                                                                                                    |
| Event notification                     |                                                                                                    |
| Event for report success?              | Set to <b>yes</b> to raise an event when the report is successfully generated. The default is yes.                                                                     |
| Severity level for report success      | Set the event severity level, from 1 to 40, to indicate the importance of the event. The default is 35.                                                                |
| Severity level for report with no data | Set the event severity level, from 1 to 40, to indicate the importance of the event. The default is 25.                                                                |
| Severity level for report failure.     | Set the event severity level, from 1 to 40, to indicate the importance of the event. The default is 5.                                                                 |

## 3.76 Report\_ASPNETRequestRejected

Use this Knowledge Script to generate a report about the number of ASP.NET requests that were rejected because one of the queue limits was exceeded.

This report uses data collected by the ASPNETRequestRejected Knowledge Script.

### **Resource Objects**

Report agent

#### **Default Schedule**

The default schedule is Run once.

**NOTE:** Run this script every 30 minutes for optimal report generation.

### **Setting Parameter Values**

| Description        | How to Set It                                                                                    |
|--------------------|--------------------------------------------------------------------------------------------------|
| Data source        |                                                                                                  |
| Select computer(s) | Click <b>Browse</b> to select the computers for your report.                                     |
| Select time range  | Click <b>Browse</b> to select a specific or sliding time range for data included in your report. |

| Description                     | How to Set It                                                                                                    |
|---------------------------------|----------------------------------------------------------------------------------------------------|
| Select peak weekday(s)          | Click <b>Browse</b> and select the days of the week to include in your report.                                                                                              |
| Select the style                | Select the style for the report:                                                                                                    |
|                                 | By computer shows one value for each computer you selected.                                                                                                    |
|                                 | <ul> <li>By legend shows one value for each different legend (the legend is a<br/>truncated form of the data stream legend visible in the Operator<br/>Console).</li> </ul> |
|                                 | <ul> <li>By computer and legend shows one value for each unique legend<br/>from each computer.</li> </ul>                                                                   |
| Data settings                   |                                                                                                    |
| Statistics to show              | Select a statistical method by which to display data in the report:                                                                                                    |
|                                 | Average: Average value of data points for the time range of the report                                                                                                    |
|                                 | Minimum: Minimum value of data points for the time range of the report                                                                                                    |
|                                 | <ul> <li>Maximum: Maximum value of data points for the time range of the<br/>report</li> </ul>                                                                              |
|                                 | <ul> <li>Min/Avg/Max: Minimum, average, and maximum values of data points<br/>for the time range of the report</li> </ul>                                                   |
|                                 | <ul> <li>Range: Range of values in the data stream (maximum - minimum = range)</li> </ul>                                                                                   |
|                                 | <ul> <li>StandardDeviation: Measure of how widely values deviate from the<br/>mean</li> </ul>                                                                               |
|                                 | Sum: Total value of data points for the time range of the report                                                                                                    |
|                                 | Close: Last value for the time range of the report                                                                                                    |
|                                 | <ul> <li>Change: Difference between the first and last values for the time range<br/>of the report (close - open = change)</li> </ul>                                       |
|                                 | Count: Number of data points for the time range of the report                                                                                                    |
| Select sorting/display option   | Select whether data is sorted, or the method of display:                                                                                                    |
|                                 | No sort: Data is not sorted                                                                                                    |
|                                 | <ul> <li>Sort: Data is sorted by value (lowest to highest from front to back;<br/>highest to lowest from left to right)</li> </ul>                                          |
|                                 | • <b>Top</b> %: Chart only the top <i>N</i> % of selected data (sorted by default)                                                                                          |
|                                 | • <b>Top N</b> : Chart only the top <i>N</i> of selected data (sorted by default)                                                                                           |
|                                 | • Bottom %: Chart only the bottom N % of data (sorted by default)                                                                                                    |
|                                 | • Bottom N: Chart only the bottom N of selected data (sorted by default)                                                                                                    |
| Percentage/count for top/bottom | Specify a number for either the percent or count defined in the previous parameter (for example, Top 10%, or Top 10).                                                       |
|                                 | The default is 25.                                                                                                    |
| Truncate top/bottom?            | If set to <b>yes</b> , then the data table shows only the top or bottom $N$ or % (for example, only the top 10%).                                                           |
|                                 | Otherwise, the table shows all data.                                                                                                    |
|                                 | The default is no.                                                                                                    |

| Description                            | How to Set It                                                                                                    |
|----------------------------------------|----------------------------------------------------------------------------------------------------|
| Show totals on the table?              | If set to <b>yes</b> , then additional calculations are made for each column of numbers in a table, and the following values are listed at the end of the table:       |
|                                        | Report Average: Average of all values in a column                                                                                                    |
|                                        | • Report Minimum: Minimum value in a column                                                                                                    |
|                                        | • Report Maximum: Maximum value in a column                                                                                                    |
|                                        | Report Total: Total of all values in a column                                                                                                    |
|                                        | The default is no.                                                                                                    |
| Report settings                        |                                                                                                    |
| Include parameter help card?           | Set to <b>yes</b> to include a table in the report that lists parameter settings for the Knowledge Script. The default is yes.                                         |
| Include table?                         | Set to <b>yes</b> to include a table of data stream values in the report. The default is yes.                                                                          |
| Include chart?                         | Set to <b>yes</b> to include a chart of data stream values in the report. The default is yes.                                                                          |
| Select chart style                     | Click <b>Browse</b> and open the Chart Settings dialog box. Define the graphic properties of the charts in your report.                                                |
| Select output folder                   | Click <b>Browse</b> and set parameters for the output folder.                                                                                                    |
| Add job ID to output folder            | Set to <b>yes</b> to append the job ID to the name of the output folder.                                                                                               |
| name?                                  | This is helpful to correlate a specific instance of a Knowledge Script and the corresponding report.                                                                   |
|                                        | The default is no.                                                                                                    |
| Select properties                      | Click <b>Browse</b> and open the Report Properties dialog box. Set the properties parameters as needed.                                                                |
| Add time stamp to title?               | Set to <b>yes</b> to append a timestamp to the title of the report, making each title unique. The timestamp is composed of the date and time the report was generated. |
|                                        | A timestamp lets you run consecutive iterations of the same report without overwriting previous output.                                                                |
|                                        | The default is no.                                                                                                    |
| Event notification                     |                                                                                                    |
| Event for report success?              | Set to <b>yes</b> to raise an event when the report is successfully generated. The default is yes.                                                                     |
| Severity level for report success      | Set the event severity level, from 1 to 40, to indicate the importance of the event. The default is 35.                                                                |
| Severity level for report with no data | Set the event severity level, from 1 to 40, to indicate the importance of the event. The default is 25.                                                                |
| Severity level for report failure.     | Set the event severity level, from 1 to 40, to indicate the importance of the event. The default is 5.                                                                 |

## 3.77 Report\_ASPNETRequestWaitTime

Use this Knowledge Script to generate a report about the time (in milliseconds) that an ASP.NET request waited in a queue before being processed.

This report uses data collected by the ASPNETRequestWaitTime Knowledge Script.

## **Resource Objects**

Report agent

#### **Default Schedule**

The default schedule is Run once.

**NOTE:** Run this script every 30 minutes for optimal report generation.

### **Setting Parameter Values**

| Description            | How to Set It                                                                                                    |
|------------------------|----------------------------------------------------------------------------------------------------|
| Data source            |                                                                                                    |
| Select computer(s)     | Click <b>Browse</b> to select the computers for your report.                                                                                                    |
| Select time range      | Click <b>Browse</b> to select a specific or sliding time range for data included in your report.                                                                            |
| Select peak weekday(s) | Click <b>Browse</b> and select the days of the week to include in your report.                                                                                              |
| Select the style       | Select the style for the report:                                                                                                    |
|                        | By computer shows one value for each computer you selected.                                                                                                    |
|                        | <ul> <li>By legend shows one value for each different legend (the legend is a<br/>truncated form of the data stream legend visible in the Operator<br/>Console).</li> </ul> |
|                        | <ul> <li>By computer and legend shows one value for each unique legend<br/>from each computer.</li> </ul>                                                                   |
| Data settings          |                                                                                                    |

| Description                     | How to Set It                                                                                                    |
|---------------------------------|----------------------------------------------------------------------------------------------------|
| Statistics to show              | Select a statistical method by which to display data in the report:                                                                                              |
|                                 | • Average: Average value of data points for the time range of the report                                                                                         |
|                                 | Minimum: Minimum value of data points for the time range of the report                                                                                           |
|                                 | <ul> <li>Maximum: Maximum value of data points for the time range of the<br/>report</li> </ul>                                                                   |
|                                 | <ul> <li>Min/Avg/Max: Minimum, average, and maximum values of data points<br/>for the time range of the report</li> </ul>                                        |
|                                 | <ul> <li>◆ Range: Range of values in the data stream (maximum - minimum = range)</li> </ul>                                                                      |
|                                 | <ul> <li>StandardDeviation: Measure of how widely values deviate from the<br/>mean</li> </ul>                                                                    |
|                                 | Sum: Total value of data points for the time range of the report                                                                                                 |
|                                 | <ul> <li>Close: Last value for the time range of the report</li> </ul>                                                                                           |
|                                 | <ul> <li>Change: Difference between the first and last values for the time range<br/>of the report (close - open = change)</li> </ul>                            |
|                                 | Count: Number of data points for the time range of the report                                                                                                    |
| Select sorting/display option   | Select whether data is sorted, or the method of display:                                                                                                    |
|                                 | No sort: Data is not sorted                                                                                                    |
|                                 | <ul> <li>Sort: Data is sorted by value (lowest to highest from front to back;<br/>highest to lowest from left to right)</li> </ul>                               |
|                                 | ◆ <b>Top</b> %: Chart only the top <i>N</i> % of selected data (sorted by default)                                                                               |
|                                 | ◆ <b>Top N</b> : Chart only the top <i>N</i> of selected data (sorted by default)                                                                                |
|                                 | ◆ <b>Bottom</b> %: Chart only the bottom N % of data (sorted by default)                                                                                         |
|                                 | ◆ <b>Bottom N</b> : Chart only the bottom <i>N</i> of selected data (sorted by default)                                                                          |
| Percentage/count for top/bottom | Specify a number for either the percent or count defined in the previous parameter (for example, Top 10%, or Top 10).                                            |
|                                 | The default is 25.                                                                                                    |
| Truncate top/bottom?            | If set to <b>yes</b> , then the data table shows only the top or bottom $N$ or % (for example, only the top 10%).                                                |
|                                 | Otherwise, the table shows all data.                                                                                                    |
|                                 | The default is no.                                                                                                    |
| Show totals on the table?       | If set to <b>yes</b> , then additional calculations are made for each column of numbers in a table, and the following values are listed at the end of the table: |
|                                 | Report Average: Average of all values in a column                                                                                                    |
|                                 | • Report Minimum: Minimum value in a column                                                                                                    |
|                                 | Report Maximum: Maximum value in a column                                                                                                    |
|                                 | Report Total: Total of all values in a column                                                                                                    |
|                                 |                                                                                                    |

| Description                            | How to Set It                                                                                                    |
|----------------------------------------|----------------------------------------------------------------------------------------------------|
| Include parameter help card?           | Set to <b>yes</b> to include a table in the report that lists parameter settings for the Knowledge Script. The default is yes.                                         |
| Include table?                         | Set to <b>yes</b> to include a table of data stream values in the report. The default is yes.                                                                          |
| Include chart?                         | Set to <b>yes</b> to include a chart of data stream values in the report. The default is yes.                                                                          |
| Select chart style                     | Click <b>Browse</b> and open the Chart Settings dialog box. Define the graphic properties of the charts in your report.                                                |
| Select output folder                   | Click <b>Browse</b> and set parameters for the output folder.                                                                                                    |
| Add job ID to output folder name?      | Set to <b>yes</b> to append the job ID to the name of the output folder.                                                                                               |
|                                        | This is helpful to correlate a specific instance of a Knowledge Script and the corresponding report.                                                                   |
|                                        | The default is no.                                                                                                    |
| Select properties                      | Click <b>Browse</b> and open the Report Properties dialog box. Set the properties parameters as needed.                                                                |
| Add time stamp to title?               | Set to <b>yes</b> to append a timestamp to the title of the report, making each title unique. The timestamp is composed of the date and time the report was generated. |
|                                        | A timestamp lets you run consecutive iterations of the same report without overwriting previous output.                                                                |
|                                        | The default is no.                                                                                                    |
| Event notification                     |                                                                                                    |
| Event for report success?              | Set to <b>yes</b> to raise an event when the report is successfully generated. The default is yes.                                                                     |
| Severity level for report success      | Set the event severity level, from 1 to 40, to indicate the importance of the event. The default is 35.                                                                |
| Severity level for report with no data | Set the event severity level, from 1 to 40, to indicate the importance of the event. The default is 25.                                                                |
| Severity level for report failure.     | Set the event severity level, from 1 to 40, to indicate the importance of the event. The default is 5.                                                                 |

# 3.78 Report\_ASPNETWorkerProcessCPU

Use this Knowledge Script to generate a report about the CPU usage of the ASP.NET worker processes.

This report uses data collected by the ASPNETWorkerProcessCPU Knowledge Script.

## **Resource Objects**

The default schedule is Run once.

**NOTE:** Run this script every 30 minutes for optimal report generation.

## **Setting Parameter Values**

| Description            | How to Set It                                                                                                    |
|------------------------|----------------------------------------------------------------------------------------------------|
| Data source            |                                                                                                    |
| Select computer(s)     | Click <b>Browse</b> to select the computers for your report.                                                                                                    |
| Select time range      | Click <b>Browse</b> to select a specific or sliding time range for data included in your report.                                                                            |
| Select peak weekday(s) | Click <b>Browse</b> and select the days of the week to include in your report.                                                                                              |
| Select the style       | Select the style for the report:                                                                                                    |
|                        | By computer shows one value for each computer you selected.                                                                                                    |
|                        | <ul> <li>By legend shows one value for each different legend (the legend is a<br/>truncated form of the data stream legend visible in the Operator<br/>Console).</li> </ul> |
|                        | <ul> <li>By computer and legend shows one value for each unique legend<br/>from each computer.</li> </ul>                                                                   |
| Data settings          |                                                                                                    |
| Statistics to show     | Select a statistical method by which to display data in the report:                                                                                                    |
|                        | Average: Average value of data points for the time range of the report                                                                                                    |
|                        | Minimum: Minimum value of data points for the time range of the report                                                                                                    |
|                        | <ul> <li>Maximum: Maximum value of data points for the time range of the<br/>report</li> </ul>                                                                              |
|                        | <ul> <li>Min/Avg/Max: Minimum, average, and maximum values of data points<br/>for the time range of the report</li> </ul>                                                   |
|                        | <ul> <li>Range: Range of values in the data stream (maximum - minimum = range)</li> </ul>                                                                                   |
|                        | <ul> <li>StandardDeviation: Measure of how widely values deviate from the<br/>mean</li> </ul>                                                                               |
|                        | • Sum: Total value of data points for the time range of the report                                                                                                    |
|                        | Close: Last value for the time range of the report                                                                                                    |
|                        | <ul> <li>Change: Difference between the first and last values for the time range<br/>of the report (close - open = change)</li> </ul>                                       |
|                        | <ul> <li>Count: Number of data points for the time range of the report</li> </ul>                                                                                           |

| Description                       | How to Set It                                                                                                    |
|-----------------------------------|----------------------------------------------------------------------------------------------------|
| Select sorting/display option     | Select whether data is sorted, or the method of display:                                                                                                    |
|                                   | No sort: Data is not sorted                                                                                                    |
|                                   | <ul> <li>Sort: Data is sorted by value (lowest to highest from front to back;<br/>highest to lowest from left to right)</li> </ul>                               |
|                                   | • <b>Top</b> %: Chart only the top <i>N</i> % of selected data (sorted by default)                                                                               |
|                                   | ◆ <b>Top N</b> : Chart only the top N of selected data (sorted by default)                                                                                       |
|                                   | ◆ Bottom %: Chart only the bottom N % of data (sorted by default)                                                                                                |
|                                   | ◆ <b>Bottom N</b> : Chart only the bottom <i>N</i> of selected data (sorted by default)                                                                          |
| Percentage/count for top/bottom   | Specify a number for either the percent or count defined in the previous parameter (for example, Top 10%, or Top 10).                                            |
|                                   | The default is 25.                                                                                                    |
| Truncate top/bottom?              | If set to <b>yes</b> , then the data table shows only the top or bottom $N$ or % (for example, only the top 10%).                                                |
|                                   | Otherwise, the table shows all data.                                                                                                    |
|                                   | The default is no.                                                                                                    |
| Show totals on the table?         | If set to <b>yes</b> , then additional calculations are made for each column of numbers in a table, and the following values are listed at the end of the table: |
|                                   | Report Average: Average of all values in a column                                                                                                    |
|                                   | • Report Minimum: Minimum value in a column                                                                                                    |
|                                   | Report Maximum: Maximum value in a column                                                                                                    |
|                                   | Report Total: Total of all values in a column                                                                                                    |
|                                   | The default is no.                                                                                                    |
| Report settings                   |                                                                                                    |
| Include parameter help card?      | Set to <b>yes</b> to include a table in the report that lists parameter settings for the Knowledge Script. The default is yes.                                   |
| Include table?                    | Set to <b>yes</b> to include a table of data stream values in the report. The default is yes.                                                                    |
| Include chart?                    | Set to <b>yes</b> to include a chart of data stream values in the report. The default is yes.                                                                    |
| Select chart style                | Click <b>Browse</b> and open the Chart Settings dialog box. Define the graphic properties of the charts in your report.                                          |
| Select output folder              | Click <b>Browse</b> and set parameters for the output folder.                                                                                                    |
| Add job ID to output folder name? | Set to <b>yes</b> to append the job ID to the name of the output folder.                                                                                         |
|                                   | This is helpful to correlate a specific instance of a Knowledge Script and the corresponding report.                                                             |
|                                   | The default is no.                                                                                                    |
| Select properties                 | Click <b>Browse</b> and open the Report Properties dialog box. Set the properties parameters as needed.                                                          |

| Description                            | How to Set It                                                                                                    |
|----------------------------------------|----------------------------------------------------------------------------------------------------|
| Add time stamp to title?               | Set to <b>yes</b> to append a timestamp to the title of the report, making each title unique. The timestamp is composed of the date and time the report was generated. |
|                                        | A timestamp lets you run consecutive iterations of the same report without overwriting previous output.                                                                |
|                                        | The default is no.                                                                                                    |
| Event notification                     |                                                                                                    |
| Event for report success?              | Set to <b>yes</b> to raise an event when the report is successfully generated. The default is yes.                                                                     |
| Severity level for report success      | Set the event severity level, from 1 to 40, to indicate the importance of the event. The default is 35.                                                                |
| Severity level for report with no data | Set the event severity level, from 1 to 40, to indicate the importance of the event. The default is 25.                                                                |
| Severity level for report failure.     | Set the event severity level, from 1 to 40, to indicate the importance of the event. The default is 5.                                                                 |

# 3.79 Report\_ASPNETWorkerProcessExcepRate

Use this Knowledge Script to generate a report about the number of exceptions thrown per second by the common language runtime (CLR) in all ASP.NET worker processes.

This report uses data collected by the ASPNETWorkerProcessExcepRate Knowledge Script.

### **Resource Objects**

Report agent

#### **Default Schedule**

The default schedule is Run once.

**NOTE:** Run this script every 30 minutes for optimal report generation.

## **Setting Parameter Values**

| Description        | How to Set It                                                                                    |
|--------------------|--------------------------------------------------------------------------------------------------|
| Data source        |                                                                                                  |
| Select computer(s) | Click <b>Browse</b> to select the computers for your report.                                     |
| Select time range  | Click <b>Browse</b> to select a specific or sliding time range for data included in your report. |

| Description                     | How to Set It                                                                                                    |
|---------------------------------|----------------------------------------------------------------------------------------------------|
| Select peak weekday(s)          | Click <b>Browse</b> and select the days of the week to include in your report.                                                                                              |
| Select the style                | Select the style for the report:                                                                                                    |
|                                 | By computer shows one value for each computer you selected.                                                                                                    |
|                                 | <ul> <li>By legend shows one value for each different legend (the legend is a<br/>truncated form of the data stream legend visible in the Operator<br/>Console).</li> </ul> |
|                                 | <ul> <li>By computer and legend shows one value for each unique legend<br/>from each computer.</li> </ul>                                                                   |
| Data settings                   |                                                                                                    |
| Statistics to show              | Select a statistical method by which to display data in the report:                                                                                                    |
|                                 | Average: Average value of data points for the time range of the report                                                                                                    |
|                                 | Minimum: Minimum value of data points for the time range of the report                                                                                                    |
|                                 | <ul> <li>Maximum: Maximum value of data points for the time range of the<br/>report</li> </ul>                                                                              |
|                                 | <ul> <li>Min/Avg/Max: Minimum, average, and maximum values of data points<br/>for the time range of the report</li> </ul>                                                   |
|                                 | <ul> <li>Range: Range of values in the data stream (maximum - minimum = range)</li> </ul>                                                                                   |
|                                 | <ul> <li>StandardDeviation: Measure of how widely values deviate from the<br/>mean</li> </ul>                                                                               |
|                                 | Sum: Total value of data points for the time range of the report                                                                                                    |
|                                 | Close: Last value for the time range of the report                                                                                                    |
|                                 | <ul> <li>Change: Difference between the first and last values for the time range<br/>of the report (close - open = change)</li> </ul>                                       |
|                                 | Count: Number of data points for the time range of the report                                                                                                    |
| Select sorting/display option   | Select whether data is sorted, or the method of display:                                                                                                    |
|                                 | No sort: Data is not sorted                                                                                                    |
|                                 | <ul> <li>Sort: Data is sorted by value (lowest to highest from front to back;<br/>highest to lowest from left to right)</li> </ul>                                          |
|                                 | • <b>Top</b> %: Chart only the top <i>N</i> % of selected data (sorted by default)                                                                                          |
|                                 | • <b>Top N</b> : Chart only the top <i>N</i> of selected data (sorted by default)                                                                                           |
|                                 | • Bottom %: Chart only the bottom N % of data (sorted by default)                                                                                                    |
|                                 | • Bottom N: Chart only the bottom N of selected data (sorted by default)                                                                                                    |
| Percentage/count for top/bottom | Specify a number for either the percent or count defined in the previous parameter (for example, Top 10%, or Top 10).                                                       |
|                                 | The default is 25.                                                                                                    |
| Truncate top/bottom?            | If set to <b>yes</b> , then the data table shows only the top or bottom $N$ or % (for example, only the top 10%).                                                           |
|                                 | Otherwise, the table shows all data.                                                                                                    |
|                                 | The default is no.                                                                                                    |

| Description                            | How to Set It                                                                                                    |
|----------------------------------------|----------------------------------------------------------------------------------------------------|
| Show totals on the table?              | If set to <b>yes</b> , then additional calculations are made for each column of numbers in a table, and the following values are listed at the end of the table.       |
|                                        | Report Average: Average of all values in a column                                                                                                    |
|                                        | • Report Minimum: Minimum value in a column                                                                                                    |
|                                        | • Report Maximum: Maximum value in a column                                                                                                    |
|                                        | Report Total: Total of all values in a column                                                                                                    |
|                                        | The default is no.                                                                                                    |
| Report settings                        |                                                                                                    |
| Include parameter help card?           | Set to <b>yes</b> to include a table in the report that lists parameter settings for the Knowledge Script. The default is yes.                                         |
| Include table?                         | Set to <b>yes</b> to include a table of data stream values in the report. The default is yes.                                                                          |
| Include chart?                         | Set to <b>yes</b> to include a chart of data stream values in the report. The default is yes.                                                                          |
| Select chart style                     | Click <b>Browse</b> and open the Chart Settings dialog box. Define the graphic properties of the charts in your report.                                                |
| Select output folder                   | Click <b>Browse</b> and set parameters for the output folder.                                                                                                    |
| Add job ID to output folder            | Set to <b>yes</b> to append the job ID to the name of the output folder.                                                                                               |
| name?                                  | This is helpful to correlate a specific instance of a Knowledge Script and the corresponding report.                                                                   |
|                                        | The default is no.                                                                                                    |
| Select properties                      | Click <b>Browse</b> and open the Report Properties dialog box. Set the properties parameters as needed.                                                                |
| Add time stamp to title?               | Set to <b>yes</b> to append a timestamp to the title of the report, making each title unique. The timestamp is composed of the date and time the report was generated. |
|                                        | A timestamp lets you run consecutive iterations of the same report without overwriting previous output.                                                                |
|                                        | The default is no.                                                                                                    |
| Event notification                     |                                                                                                    |
| Event for report success?              | Set to <b>yes</b> to raise an event when the report is successfully generated. The default is yes.                                                                     |
| Severity level for report success      | Set the event severity level, from 1 to 40, to indicate the importance of the event. The default is 35.                                                                |
| Severity level for report with no data | Set the event severity level, from 1 to 40, to indicate the importance of the event. The default is 25.                                                                |
| Severity level for report failure.     | Set the event severity level, from 1 to 40, to indicate the importance of the event. The default is 5.                                                                 |

# 3.80 Report\_ASPNETWorkerProcessExceptions

Use this Knowledge Script to generate a report about the total number of exceptions thrown by the common language runtime (CLR) in all ASP.NET worker processes.

This report uses data collected by the ASPNETWorkerProcessExceptions Knowledge Script.

### **Resource Objects**

Report agent

#### **Default Schedule**

The default schedule is Run once.

**NOTE:** Run this script every 30 minutes for optimal report generation.

### **Setting Parameter Values**

| Description            | How to Set It                                                                                                    |
|------------------------|----------------------------------------------------------------------------------------------------|
| Data source            |                                                                                                    |
| Select computer(s)     | Click <b>Browse</b> to select the computers for your report.                                                                                                    |
| Select time range      | Click <b>Browse</b> to select a specific or sliding time range for data included in your report.                                                                            |
| Select peak weekday(s) | Click <b>Browse</b> and select the days of the week to include in your report.                                                                                              |
| Select the style       | Select the style for the report:                                                                                                    |
|                        | By computer shows one value for each computer you selected.                                                                                                    |
|                        | <ul> <li>By legend shows one value for each different legend (the legend is a<br/>truncated form of the data stream legend visible in the Operator<br/>Console).</li> </ul> |
|                        | <ul> <li>By computer and legend shows one value for each unique legend<br/>from each computer.</li> </ul>                                                                   |
| Data settings          |                                                                                                    |

| Description                     | How to Set It                                                                                                    |
|---------------------------------|----------------------------------------------------------------------------------------------------|
| Statistics to show              | Select a statistical method by which to display data in the report:                                                                                              |
|                                 | • Average: Average value of data points for the time range of the report                                                                                         |
|                                 | Minimum: Minimum value of data points for the time range of the report                                                                                           |
|                                 | <ul> <li>Maximum: Maximum value of data points for the time range of the<br/>report</li> </ul>                                                                   |
|                                 | <ul> <li>Min/Avg/Max: Minimum, average, and maximum values of data points<br/>for the time range of the report</li> </ul>                                        |
|                                 | <ul> <li>◆ Range: Range of values in the data stream (maximum - minimum = range)</li> </ul>                                                                      |
|                                 | <ul> <li>StandardDeviation: Measure of how widely values deviate from the<br/>mean</li> </ul>                                                                    |
|                                 | • Sum: Total value of data points for the time range of the report                                                                                               |
|                                 | <ul> <li>Close: Last value for the time range of the report</li> </ul>                                                                                           |
|                                 | <ul> <li>Change: Difference between the first and last values for the time range<br/>of the report (close - open = change)</li> </ul>                            |
|                                 | Count: Number of data points for the time range of the report                                                                                                    |
| Select sorting/display option   | Select whether data is sorted, or the method of display:                                                                                                    |
|                                 | No sort: Data is not sorted                                                                                                    |
|                                 | <ul> <li>Sort: Data is sorted by value (lowest to highest from front to back;<br/>highest to lowest from left to right)</li> </ul>                               |
|                                 | ◆ <b>Top</b> %: Chart only the top <i>N</i> % of selected data (sorted by default)                                                                               |
|                                 | ◆ <b>Top N</b> : Chart only the top <i>N</i> of selected data (sorted by default)                                                                                |
|                                 | ◆ <b>Bottom</b> %: Chart only the bottom N % of data (sorted by default)                                                                                         |
|                                 | ◆ <b>Bottom N</b> : Chart only the bottom <i>N</i> of selected data (sorted by default)                                                                          |
| Percentage/count for top/bottom | Specify a number for either the percent or count defined in the previous parameter (for example, Top 10%, or Top 10).                                            |
|                                 | The default is 25.                                                                                                    |
| Truncate top/bottom?            | If set to <b>yes</b> , then the data table shows only the top or bottom $N$ or % (for example, only the top 10%).                                                |
|                                 | Otherwise, the table shows all data.                                                                                                    |
|                                 | The default is no.                                                                                                    |
| Show totals on the table?       | If set to <b>yes</b> , then additional calculations are made for each column of numbers in a table, and the following values are listed at the end of the table: |
|                                 | Report Average: Average of all values in a column                                                                                                    |
|                                 | • Report Minimum: Minimum value in a column                                                                                                    |
|                                 | Report Maximum: Maximum value in a column                                                                                                    |
|                                 | Report Total: Total of all values in a column                                                                                                    |
|                                 |                                                                                                    |

| Description                            | How to Set It                                                                                                    |
|----------------------------------------|----------------------------------------------------------------------------------------------------|
| Include parameter help card?           | Set to <b>yes</b> to include a table in the report that lists parameter settings for the Knowledge Script. The default is yes.                                         |
| Include table?                         | Set to <b>yes</b> to include a table of data stream values in the report. The default is yes.                                                                          |
| Include chart?                         | Set to <b>yes</b> to include a chart of data stream values in the report. The default is yes.                                                                          |
| Select chart style                     | Click <b>Browse</b> and open the Chart Settings dialog box. Define the graphic properties of the charts in your report.                                                |
| Select output folder                   | Click <b>Browse</b> and set parameters for the output folder.                                                                                                    |
| Add job ID to output folder            | Set to <b>yes</b> to append the job ID to the name of the output folder.                                                                                               |
| name?                                  | This is helpful to correlate a specific instance of a Knowledge Script and the corresponding report.                                                                   |
|                                        | The default is no.                                                                                                    |
| Select properties                      | Click <b>Browse</b> and open the Report Properties dialog box. Set the properties parameters as needed.                                                                |
| Add time stamp to title?               | Set to <b>yes</b> to append a timestamp to the title of the report, making each title unique. The timestamp is composed of the date and time the report was generated. |
|                                        | A timestamp lets you run consecutive iterations of the same report without overwriting previous output.                                                                |
|                                        | The default is no.                                                                                                    |
| Event notification                     |                                                                                                    |
| Event for report success?              | Set to <b>yes</b> to raise an event when the report is successfully generated. The default is yes.                                                                     |
| Severity level for report success      | Set the event severity level, from 1 to 40, to indicate the importance of the event. The default is 35.                                                                |
| Severity level for report with no data | Set the event severity level, from 1 to 40, to indicate the importance of the event. The default is 25.                                                                |
| Severity level for report failure.     | Set the event severity level, from 1 to 40, to indicate the importance of the event. The default is 5.                                                                 |

# 3.81 Report\_ASPNETWorkerProcessMemory

Use this Knowledge Script to generate a report about the memory usage of the ASP.NET worker processes. The memory usage reported on is nonshared or "private" memory.

This report uses data collected by the ASPNETWorkerProcessMemory Knowledge Script.

## **Resource Objects**

The default schedule is **Run once**.

**NOTE:** Run this script every 30 minutes for optimal report generation.

# **Setting Parameter Values**

| Description            | How to Set It                                                                                                    |
|------------------------|----------------------------------------------------------------------------------------------------|
| Data source            |                                                                                                    |
| Select computer(s)     | Click <b>Browse</b> to select the computers for your report.                                                                                                    |
| Select time range      | Click <b>Browse</b> to select a specific or sliding time range for data included in your report.                                                                            |
| Select peak weekday(s) | Click <b>Browse</b> and select the days of the week to include in your report.                                                                                              |
| Select the style       | Select the style for the report:                                                                                                    |
|                        | By computer shows one value for each computer you selected.                                                                                                    |
|                        | <ul> <li>By legend shows one value for each different legend (the legend is a<br/>truncated form of the data stream legend visible in the Operator<br/>Console).</li> </ul> |
|                        | <ul> <li>By computer and legend shows one value for each unique legend<br/>from each computer.</li> </ul>                                                                   |
| Data settings          |                                                                                                    |
| Statistics to show     | Select a statistical method by which to display data in the report:                                                                                                    |
|                        | Average: Average value of data points for the time range of the report                                                                                                    |
|                        | Minimum: Minimum value of data points for the time range of the report                                                                                                    |
|                        | <ul> <li>Maximum: Maximum value of data points for the time range of the<br/>report</li> </ul>                                                                              |
|                        | <ul> <li>Min/Avg/Max: Minimum, average, and maximum values of data points<br/>for the time range of the report</li> </ul>                                                   |
|                        | <ul> <li>Range: Range of values in the data stream (maximum - minimum = range)</li> </ul>                                                                                   |
|                        | <ul> <li>StandardDeviation: Measure of how widely values deviate from the<br/>mean</li> </ul>                                                                               |
|                        | • Sum: Total value of data points for the time range of the report                                                                                                    |
|                        | Close: Last value for the time range of the report                                                                                                    |
|                        | <ul> <li>Change: Difference between the first and last values for the time range<br/>of the report (close - open = change)</li> </ul>                                       |
|                        | Count: Number of data points for the time range of the report                                                                                                    |

| Description                     | How to Set It                                                                                                    |
|---------------------------------|----------------------------------------------------------------------------------------------------|
| Select sorting/display option   | Select whether data is sorted, or the method of display:                                                                                                    |
|                                 | No sort: Data is not sorted                                                                                                    |
|                                 | <ul> <li>Sort: Data is sorted by value (lowest to highest from front to back;<br/>highest to lowest from left to right)</li> </ul>                               |
|                                 | ◆ <b>Top</b> %: Chart only the top <i>N</i> % of selected data (sorted by default)                                                                               |
|                                 | ◆ <b>Top N</b> : Chart only the top N of selected data (sorted by default)                                                                                       |
|                                 | ◆ <b>Bottom</b> %: Chart only the bottom N % of data (sorted by default)                                                                                         |
|                                 | ◆ <b>Bottom N</b> : Chart only the bottom <i>N</i> of selected data (sorted by default)                                                                          |
| Percentage/count for top/bottom | Specify a number for either the percent or count defined in the previous parameter (for example, Top 10%, or Top 10).                                            |
|                                 | The default is 25.                                                                                                    |
| Truncate top/bottom?            | If set to $yes$ , then the data table shows only the top or bottom $N$ or % (for example, only the top 10%).                                                     |
|                                 | Otherwise, the table shows all data.                                                                                                    |
|                                 | The default is no.                                                                                                    |
| Show totals on the table?       | If set to <b>yes</b> , then additional calculations are made for each column of numbers in a table, and the following values are listed at the end of the table: |
|                                 | Report Average: Average of all values in a column                                                                                                    |
|                                 | Report Minimum: Minimum value in a column                                                                                                    |
|                                 | Report Maximum: Maximum value in a column                                                                                                    |
|                                 | Report Total: Total of all values in a column                                                                                                    |
|                                 | The default is no.                                                                                                    |
| Report settings                 |                                                                                                    |
| Include parameter help card?    | Set to <b>yes</b> to include a table in the report that lists parameter settings for the Knowledge Script. The default is yes.                                   |
| Include table?                  | Set to <b>yes</b> to include a table of data stream values in the report. The default is yes.                                                                    |
| Include chart?                  | Set to <b>yes</b> to include a chart of data stream values in the report. The default is yes.                                                                    |
| Select chart style              | Click <b>Browse</b> and open the Chart Settings dialog box. Define the graphic properties of the charts in your report.                                          |
| Select output folder            | Click <b>Browse</b> and set parameters for the output folder.                                                                                                    |
| Add job ID to output folder     | Set to <b>yes</b> to append the job ID to the name of the output folder.                                                                                         |
| name?                           | This is helpful to correlate a specific instance of a Knowledge Script and the corresponding report.                                                             |
|                                 | The default is no.                                                                                                    |
| Select properties               | Click <b>Browse</b> and open the Report Properties dialog box. Set the properties parameters as needed.                                                          |

| Description                            | How to Set It                                                                                                    |
|----------------------------------------|----------------------------------------------------------------------------------------------------|
| Add time stamp to title?               | Set to <b>yes</b> to append a timestamp to the title of the report, making each title unique. The timestamp is composed of the date and time the report was generated. |
|                                        | A timestamp lets you run consecutive iterations of the same report without overwriting previous output.                                                                |
|                                        | The default is no.                                                                                                    |
| Event notification                     |                                                                                                    |
| Event for report success?              | Set to <b>yes</b> to raise an event when the report is successfully generated. The default is yes.                                                                     |
| Severity level for report success      | Set the event severity level, from 1 to 40, to indicate the importance of the event. The default is 35.                                                                |
| Severity level for report with no data | Set the event severity level, from 1 to 40, to indicate the importance of the event. The default is 25.                                                                |
| Severity level for report failure.     | Set the event severity level, from 1 to 40, to indicate the importance of the event. The default is 5.                                                                 |

# 3.82 Report\_ASPNETWorkerProcessRestarted

Use this Knowledge Script to generate a report about the number of ASP.NET worker process restarts.

This report uses data collected by the ASPNETWorkerProcessRestarted Knowledge Script.

### **Resource Objects**

Report agent

#### **Default Schedule**

The default schedule is Run once.

**NOTE:** Run this script every 30 minutes for optimal report generation.

### **Setting Parameter Values**

| Description        | How to Set It                                                                                    |
|--------------------|--------------------------------------------------------------------------------------------------|
| Data source        |                                                                                                  |
| Select computer(s) | Click <b>Browse</b> to select the computers for your report.                                     |
| Select time range  | Click <b>Browse</b> to select a specific or sliding time range for data included in your report. |

| Description                     | How to Set It                                                                                                    |
|---------------------------------|----------------------------------------------------------------------------------------------------|
| Select peak weekday(s)          | Click <b>Browse</b> and select the days of the week to include in your report.                                                                                              |
| Select the style                | Select the style for the report:                                                                                                    |
|                                 | By computer shows one value for each computer you selected.                                                                                                    |
|                                 | <ul> <li>By legend shows one value for each different legend (the legend is a<br/>truncated form of the data stream legend visible in the Operator<br/>Console).</li> </ul> |
|                                 | <ul> <li>By computer and legend shows one value for each unique legend<br/>from each computer.</li> </ul>                                                                   |
| Data settings                   |                                                                                                    |
| Statistics to show              | Select a statistical method by which to display data in the report:                                                                                                    |
|                                 | Average: Average value of data points for the time range of the report                                                                                                    |
|                                 | Minimum: Minimum value of data points for the time range of the report                                                                                                    |
|                                 | <ul> <li>Maximum: Maximum value of data points for the time range of the<br/>report</li> </ul>                                                                              |
|                                 | <ul> <li>Min/Avg/Max: Minimum, average, and maximum values of data points<br/>for the time range of the report</li> </ul>                                                   |
|                                 | <ul> <li>Range: Range of values in the data stream (maximum - minimum = range)</li> </ul>                                                                                   |
|                                 | <ul> <li>StandardDeviation: Measure of how widely values deviate from the<br/>mean</li> </ul>                                                                               |
|                                 | Sum: Total value of data points for the time range of the report                                                                                                    |
|                                 | Close: Last value for the time range of the report                                                                                                    |
|                                 | <ul> <li>Change: Difference between the first and last values for the time range<br/>of the report (close - open = change)</li> </ul>                                       |
|                                 | Count: Number of data points for the time range of the report                                                                                                    |
| Select sorting/display option   | Select whether data is sorted, or the method of display:                                                                                                    |
|                                 | No sort: Data is not sorted                                                                                                    |
|                                 | <ul> <li>Sort: Data is sorted by value (lowest to highest from front to back;<br/>highest to lowest from left to right)</li> </ul>                                          |
|                                 | • <b>Top</b> %: Chart only the top <i>N</i> % of selected data (sorted by default)                                                                                          |
|                                 | • <b>Top N</b> : Chart only the top <i>N</i> of selected data (sorted by default)                                                                                           |
|                                 | • Bottom %: Chart only the bottom N % of data (sorted by default)                                                                                                    |
|                                 | • Bottom N: Chart only the bottom N of selected data (sorted by default)                                                                                                    |
| Percentage/count for top/bottom | Specify a number for either the percent or count defined in the previous parameter (for example, Top 10%, or Top 10).                                                       |
|                                 | The default is 25.                                                                                                    |
| Truncate top/bottom?            | If set to <b>yes</b> , then the data table shows only the top or bottom $N$ or % (for example, only the top 10%).                                                           |
|                                 | Otherwise, the table shows all data.                                                                                                    |
|                                 | The default is no.                                                                                                    |

| Description                            | How to Set It                                                                                                    |
|----------------------------------------|----------------------------------------------------------------------------------------------------|
| Show totals on the table?              | If set to <b>yes</b> , then additional calculations are made for each column of numbers in a table, and the following values are listed at the end of the table        |
|                                        | Report Average: Average of all values in a column                                                                                                    |
|                                        | Report Minimum: Minimum value in a column                                                                                                    |
|                                        | Report Maximum: Maximum value in a column                                                                                                    |
|                                        | Report Total: Total of all values in a column                                                                                                    |
|                                        | The default is no.                                                                                                    |
| Report settings                        |                                                                                                    |
| Include parameter help card?           | Set to <b>yes</b> to include a table in the report that lists parameter settings for the Knowledge Script. The default is yes.                                         |
| Include table?                         | Set to <b>yes</b> to include a table of data stream values in the report. The default is yes.                                                                          |
| Include chart?                         | Set to <b>yes</b> to include a chart of data stream values in the report. The default is yes.                                                                          |
| Select chart style                     | Click <b>Browse</b> and open the Chart Settings dialog box. Define the graphic properties of the charts in your report.                                                |
| Select output folder                   | Click <b>Browse</b> and set parameters for the output folder.                                                                                                    |
| Add job ID to output folder            | Set to <b>yes</b> to append the job ID to the name of the output folder.                                                                                               |
| name?                                  | This is helpful to correlate a specific instance of a Knowledge Script and the corresponding report.                                                                   |
|                                        | The default is no.                                                                                                    |
| Select properties                      | Click <b>Browse</b> and open the Report Properties dialog box. Set the properties parameters as needed.                                                                |
| Add time stamp to title?               | Set to <b>yes</b> to append a timestamp to the title of the report, making each title unique. The timestamp is composed of the date and time the report was generated. |
|                                        | A timestamp lets you run consecutive iterations of the same report without overwriting previous output.                                                                |
|                                        | The default is no.                                                                                                    |
| Event notification                     |                                                                                                    |
| Event for report success?              | Set to <b>yes</b> to raise an event when the report is successfully generated. The default is yes.                                                                     |
| Severity level for report success      | Set the event severity level, from 1 to 40, to indicate the importance of the event. The default is 35.                                                                |
| Severity level for report with no data | Set the event severity level, from 1 to 40, to indicate the importance of the event. The default is 25.                                                                |
| Severity level for report failure.     | Set the event severity level, from 1 to 40, to indicate the importance of the event. The default is 5.                                                                 |

# 3.83 Report\_ASPNETWorkerProcessRunning

Use this Knowledge Script to generate a report about the number of running ASP.NET worker processes.

This report uses data collected by the ASPNETWorkerProcessRunning Knowledge Script.

# **Resource Objects**

Report agent

#### **Default Schedule**

The default schedule is Run once.

**NOTE:** Run this script every 30 minutes for optimal report generation.

### **Setting Parameter Values**

| Description            | How to Set It                                                                                                    |
|------------------------|----------------------------------------------------------------------------------------------------|
| Data source            |                                                                                                    |
| Select computer(s)     | Click <b>Browse</b> to select the computers for your report.                                                                                                    |
| Select time range      | Click <b>Browse</b> to select a specific or sliding time range for data included in your report.                                                                            |
| Select peak weekday(s) | Click <b>Browse</b> and select the days of the week to include in your report.                                                                                              |
| Select the style       | Select the style for the report:                                                                                                    |
|                        | By computer shows one value for each computer you selected.                                                                                                    |
|                        | <ul> <li>By legend shows one value for each different legend (the legend is a<br/>truncated form of the data stream legend visible in the Operator<br/>Console).</li> </ul> |
|                        | <ul> <li>By computer and legend shows one value for each unique legend<br/>from each computer.</li> </ul>                                                                   |
| Data settings          |                                                                                                    |

| Description                     | How to Set It                                                                                                    |
|---------------------------------|----------------------------------------------------------------------------------------------------|
| Statistics to show              | Select a statistical method by which to display data in the report:                                                                                              |
|                                 | • Average: Average value of data points for the time range of the report                                                                                         |
|                                 | Minimum: Minimum value of data points for the time range of the report                                                                                           |
|                                 | <ul> <li>Maximum: Maximum value of data points for the time range of the<br/>report</li> </ul>                                                                   |
|                                 | <ul> <li>Min/Avg/Max: Minimum, average, and maximum values of data points<br/>for the time range of the report</li> </ul>                                        |
|                                 | <ul> <li>◆ Range: Range of values in the data stream (maximum - minimum = range)</li> </ul>                                                                      |
|                                 | <ul> <li>StandardDeviation: Measure of how widely values deviate from the<br/>mean</li> </ul>                                                                    |
|                                 | • Sum: Total value of data points for the time range of the report                                                                                               |
|                                 | <ul> <li>Close: Last value for the time range of the report</li> </ul>                                                                                           |
|                                 | <ul> <li>Change: Difference between the first and last values for the time range<br/>of the report (close - open = change)</li> </ul>                            |
|                                 | Count: Number of data points for the time range of the report                                                                                                    |
| Select sorting/display option   | Select whether data is sorted, or the method of display:                                                                                                    |
|                                 | No sort: Data is not sorted                                                                                                    |
|                                 | <ul> <li>Sort: Data is sorted by value (lowest to highest from front to back;<br/>highest to lowest from left to right)</li> </ul>                               |
|                                 | ◆ <b>Top</b> %: Chart only the top <i>N</i> % of selected data (sorted by default)                                                                               |
|                                 | ◆ <b>Top N</b> : Chart only the top <i>N</i> of selected data (sorted by default)                                                                                |
|                                 | ◆ <b>Bottom</b> %: Chart only the bottom N % of data (sorted by default)                                                                                         |
|                                 | ◆ <b>Bottom N</b> : Chart only the bottom <i>N</i> of selected data (sorted by default)                                                                          |
| Percentage/count for top/bottom | Specify a number for either the percent or count defined in the previous parameter (for example, Top 10%, or Top 10).                                            |
|                                 | The default is 25.                                                                                                    |
| Truncate top/bottom?            | If set to <b>yes</b> , then the data table shows only the top or bottom $N$ or % (for example, only the top 10%).                                                |
|                                 | Otherwise, the table shows all data.                                                                                                    |
|                                 | The default is no.                                                                                                    |
| Show totals on the table?       | If set to <b>yes</b> , then additional calculations are made for each column of numbers in a table, and the following values are listed at the end of the table: |
|                                 | Report Average: Average of all values in a column                                                                                                    |
|                                 | • Report Minimum: Minimum value in a column                                                                                                    |
|                                 | Report Maximum: Maximum value in a column                                                                                                    |
|                                 | Report Total: Total of all values in a column                                                                                                    |
|                                 |                                                                                                    |

| Description                            | How to Set It                                                                                                    |
|----------------------------------------|----------------------------------------------------------------------------------------------------|
| Include parameter help card?           | Set to <b>yes</b> to include a table in the report that lists parameter settings for the Knowledge Script. The default is yes.                                         |
| Include table?                         | Set to <b>yes</b> to include a table of data stream values in the report. The default is yes.                                                                          |
| Include chart?                         | Set to <b>yes</b> to include a chart of data stream values in the report. The default is yes.                                                                          |
| Select chart style                     | Click <b>Browse</b> and open the Chart Settings dialog box. Define the graphic properties of the charts in your report.                                                |
| Select output folder                   | Click <b>Browse</b> and set parameters for the output folder.                                                                                                    |
| Add job ID to output folder            | Set to <b>yes</b> to append the job ID to the name of the output folder.                                                                                               |
| name?                                  | This is helpful to correlate a specific instance of a Knowledge Script and the corresponding report.                                                                   |
|                                        | The default is no.                                                                                                    |
| Select properties                      | Click <b>Browse</b> and open the Report Properties dialog box. Set the properties parameters as needed.                                                                |
| Add time stamp to title?               | Set to <b>yes</b> to append a timestamp to the title of the report, making each title unique. The timestamp is composed of the date and time the report was generated. |
|                                        | A timestamp lets you run consecutive iterations of the same report without overwriting previous output.                                                                |
|                                        | The default is no.                                                                                                    |
| Event notification                     |                                                                                                    |
| Event for report success?              | Set to <b>yes</b> to raise an event when the report is successfully generated. The default is yes.                                                                     |
| Severity level for report success      | Set the event severity level, from 1 to 40, to indicate the importance of the event. The default is 35.                                                                |
| Severity level for report with no data | Set the event severity level, from 1 to 40, to indicate the importance of the event. The default is 25.                                                                |
| Severity level for report failure.     | Set the event severity level, from 1 to 40, to indicate the importance of the event. The default is 5.                                                                 |

# 3.84 Report\_ASPNewEventLogEntries

Use this Knowledge Script to generate a report about the number of ASP events (entries that have Active Server Pages as their Source in the Application log).

This report uses data collected by the ASPEventLog Knowledge Script.

## **Resource Objects**

The default schedule is **Run once**.

**NOTE:** Run this script every 30 minutes for optimal report generation.

# **Setting Parameter Values**

| Description            | How to Set It                                                                                                    |
|------------------------|----------------------------------------------------------------------------------------------------|
| Data source            |                                                                                                    |
| Select computer(s)     | Click <b>Browse</b> to select the computers for your report.                                                                                                    |
| Select time range      | Click <b>Browse</b> to select a specific or sliding time range for data included in your report.                                                                            |
| Select peak weekday(s) | Click <b>Browse</b> and select the days of the week to include in your report.                                                                                              |
| Select the style       | Select the style for the report:                                                                                                    |
|                        | By computer shows one value for each computer you selected.                                                                                                    |
|                        | <ul> <li>By legend shows one value for each different legend (the legend is a<br/>truncated form of the data stream legend visible in the Operator<br/>Console).</li> </ul> |
|                        | <ul> <li>By computer and legend shows one value for each unique legend<br/>from each computer.</li> </ul>                                                                   |
| Data settings          |                                                                                                    |
| Statistics to show     | Select a statistical method by which to display data in the report:                                                                                                    |
|                        | Average: Average value of data points for the time range of the report                                                                                                    |
|                        | Minimum: Minimum value of data points for the time range of the report                                                                                                    |
|                        | <ul> <li>Maximum: Maximum value of data points for the time range of the<br/>report</li> </ul>                                                                              |
|                        | <ul> <li>Min/Avg/Max: Minimum, average, and maximum values of data points<br/>for the time range of the report</li> </ul>                                                   |
|                        | <ul> <li>Range: Range of values in the data stream (maximum - minimum = range)</li> </ul>                                                                                   |
|                        | <ul> <li>StandardDeviation: Measure of how widely values deviate from the<br/>mean</li> </ul>                                                                               |
|                        | • Sum: Total value of data points for the time range of the report                                                                                                    |
|                        | Close: Last value for the time range of the report                                                                                                    |
|                        | <ul> <li>Change: Difference between the first and last values for the time range<br/>of the report (close - open = change)</li> </ul>                                       |
|                        | Count: Number of data points for the time range of the report                                                                                                    |

| Description                       | How to Set It                                                                                                    |
|-----------------------------------|----------------------------------------------------------------------------------------------------|
| Select sorting/display option     | Select whether data is sorted, or the method of display:                                                                                                    |
|                                   | No sort: Data is not sorted                                                                                                    |
|                                   | <ul> <li>Sort: Data is sorted by value (lowest to highest from front to back;<br/>highest to lowest from left to right)</li> </ul>                               |
|                                   | • <b>Top</b> %: Chart only the top <i>N</i> % of selected data (sorted by default)                                                                               |
|                                   | • <b>Top N</b> : Chart only the top N of selected data (sorted by default)                                                                                       |
|                                   | ◆ <b>Bottom</b> %: Chart only the bottom N % of data (sorted by default)                                                                                         |
|                                   | ◆ <b>Bottom N</b> : Chart only the bottom <i>N</i> of selected data (sorted by default)                                                                          |
| Percentage/count for top/bottom   | Specify a number for either the percent or count defined in the previous parameter (for example, Top 10%, or Top 10).                                            |
|                                   | The default is 25.                                                                                                    |
| Truncate top/bottom?              | If set to $yes$ , then the data table shows only the top or bottom $N$ or % (for example, only the top 10%).                                                     |
|                                   | Otherwise, the table shows all data.                                                                                                    |
|                                   | The default is no.                                                                                                    |
| Show totals on the table?         | If set to <b>yes</b> , then additional calculations are made for each column of numbers in a table, and the following values are listed at the end of the table: |
|                                   | • Report Average: Average of all values in a column                                                                                                    |
|                                   | • Report Minimum: Minimum value in a column                                                                                                    |
|                                   | Report Maximum: Maximum value in a column                                                                                                    |
|                                   | Report Total: Total of all values in a column                                                                                                    |
|                                   | The default is no.                                                                                                    |
| Report settings                   |                                                                                                    |
| Include parameter help card?      | Set to <b>yes</b> to include a table in the report that lists parameter settings for the Knowledge Script. The default is yes.                                   |
| Include table?                    | Set to <b>yes</b> to include a table of data stream values in the report. The default is yes.                                                                    |
| Include chart?                    | Set to <b>yes</b> to include a chart of data stream values in the report. The default is yes.                                                                    |
| Select chart style                | Click <b>Browse</b> and open the Chart Settings dialog box. Define the graphic properties of the charts in your report.                                          |
| Select output folder              | Click <b>Browse</b> and set parameters for the output folder.                                                                                                    |
| Add job ID to output folder name? | Set to <b>yes</b> to append the job ID to the name of the output folder.                                                                                         |
|                                   | This is helpful to correlate a specific instance of a Knowledge Script and the corresponding report.                                                             |
|                                   | The default is no.                                                                                                    |
| Select properties                 | Click <b>Browse</b> and open the Report Properties dialog box. Set the properties parameters as needed.                                                          |

| Description                            | How to Set It                                                                                                    |
|----------------------------------------|----------------------------------------------------------------------------------------------------|
| Add time stamp to title?               | Set to <b>yes</b> to append a timestamp to the title of the report, making each title unique. The timestamp is composed of the date and time the report was generated. |
|                                        | A timestamp lets you run consecutive iterations of the same report without overwriting previous output.                                                                |
|                                        | The default is no.                                                                                                    |
| Event notification                     |                                                                                                    |
| Event for report success?              | Set to <b>yes</b> to raise an event when the report is successfully generated. The default is yes.                                                                     |
| Severity level for report success      | Set the event severity level, from 1 to 40, to indicate the importance of the event. The default is 35.                                                                |
| Severity level for report with no data | Set the event severity level, from 1 to 40, to indicate the importance of the event. The default is 25.                                                                |
| Severity level for report failure.     | Set the event severity level, from 1 to 40, to indicate the importance of the event. The default is 5.                                                                 |

# 3.85 Report\_ASPQueueBusy

Use this Knowledge Script to generate a report about the number of ASP requests currently in the queue. This report allows you to make a statistical analysis of the data point values, such as the average or maximum value over a time period.

This report uses data collected by the ASPQueueBusy Knowledge Script.

### **Resource Objects**

Report agent

#### **Default Schedule**

The default schedule is Run once.

**NOTE:** Run this script every 30 minutes for optimal report generation.

#### **Setting Parameter Values**

| Description        | How to Set It                                                                                    |
|--------------------|--------------------------------------------------------------------------------------------------|
| Data source        |                                                                                                  |
| Select computer(s) | Click <b>Browse</b> to select the computers for your report.                                     |
| Select time range  | Click <b>Browse</b> to select a specific or sliding time range for data included in your report. |

| Description                     | How to Set It                                                                                                    |
|---------------------------------|----------------------------------------------------------------------------------------------------|
| Select peak weekday(s)          | Click <b>Browse</b> and select the days of the week to include in your report.                                                                                              |
| Select the style                | Select the style for the report:                                                                                                    |
|                                 | By computer shows one value for each computer you selected.                                                                                                    |
|                                 | <ul> <li>By legend shows one value for each different legend (the legend is a<br/>truncated form of the data stream legend visible in the Operator<br/>Console).</li> </ul> |
|                                 | <ul> <li>By computer and legend shows one value for each unique legend<br/>from each computer.</li> </ul>                                                                   |
| Data settings                   |                                                                                                    |
| Statistics to show              | Select a statistical method by which to display data in the report:                                                                                                    |
|                                 | Average: Average value of data points for the time range of the report                                                                                                    |
|                                 | Minimum: Minimum value of data points for the time range of the report                                                                                                    |
|                                 | <ul> <li>Maximum: Maximum value of data points for the time range of the<br/>report</li> </ul>                                                                              |
|                                 | <ul> <li>Min/Avg/Max: Minimum, average, and maximum values of data points<br/>for the time range of the report</li> </ul>                                                   |
|                                 | <ul> <li>Range: Range of values in the data stream (maximum - minimum = range)</li> </ul>                                                                                   |
|                                 | <ul> <li>StandardDeviation: Measure of how widely values deviate from the<br/>mean</li> </ul>                                                                               |
|                                 | Sum: Total value of data points for the time range of the report                                                                                                    |
|                                 | Close: Last value for the time range of the report                                                                                                    |
|                                 | <ul> <li>Change: Difference between the first and last values for the time range<br/>of the report (close - open = change)</li> </ul>                                       |
|                                 | Count: Number of data points for the time range of the report                                                                                                    |
| Select sorting/display option   | Select whether data is sorted, or the method of display:                                                                                                    |
|                                 | No sort: Data is not sorted                                                                                                    |
|                                 | <ul> <li>Sort: Data is sorted by value (lowest to highest from front to back;<br/>highest to lowest from left to right)</li> </ul>                                          |
|                                 | • <b>Top</b> %: Chart only the top <i>N</i> % of selected data (sorted by default)                                                                                          |
|                                 | • <b>Top N</b> : Chart only the top <i>N</i> of selected data (sorted by default)                                                                                           |
|                                 | • Bottom %: Chart only the bottom N % of data (sorted by default)                                                                                                    |
|                                 | • Bottom N: Chart only the bottom N of selected data (sorted by default)                                                                                                    |
| Percentage/count for top/bottom | Specify a number for either the percent or count defined in the previous parameter (for example, Top 10%, or Top 10).                                                       |
|                                 | The default is 25.                                                                                                    |
| Truncate top/bottom?            | If set to <b>yes</b> , then the data table shows only the top or bottom $N$ or % (for example, only the top 10%).                                                           |
|                                 | Otherwise, the table shows all data.                                                                                                    |
|                                 | The default is no.                                                                                                    |

| Description                            | How to Set It                                                                                                    |
|----------------------------------------|----------------------------------------------------------------------------------------------------|
| Show totals on the table?              | If set to <b>yes</b> , then additional calculations are made for each column of numbers in a table, and the following values are listed at the end of the table        |
|                                        | Report Average: Average of all values in a column                                                                                                    |
|                                        | Report Minimum: Minimum value in a column                                                                                                    |
|                                        | • Report Maximum: Maximum value in a column                                                                                                    |
|                                        | Report Total: Total of all values in a column                                                                                                    |
|                                        | The default is no.                                                                                                    |
| Report settings                        |                                                                                                    |
| Include parameter help card?           | Set to <b>yes</b> to include a table in the report that lists parameter settings for the Knowledge Script. The default is yes.                                         |
| Include table?                         | Set to <b>yes</b> to include a table of data stream values in the report. The default is yes.                                                                          |
| Include chart?                         | Set to <b>yes</b> to include a chart of data stream values in the report. The default is yes.                                                                          |
| Select chart style                     | Click <b>Browse</b> and open the Chart Settings dialog box. Define the graphic properties of the charts in your report.                                                |
| Select output folder                   | Click <b>Browse</b> and set parameters for the output folder.                                                                                                    |
| Add job ID to output folder            | Set to <b>yes</b> to append the job ID to the name of the output folder.                                                                                               |
| name?                                  | This is helpful to correlate a specific instance of a Knowledge Script and the corresponding report.                                                                   |
|                                        | The default is no.                                                                                                    |
| Select properties                      | Click <b>Browse</b> and open the Report Properties dialog box. Set the properties parameters as needed.                                                                |
| Add time stamp to title?               | Set to <b>yes</b> to append a timestamp to the title of the report, making each title unique. The timestamp is composed of the date and time the report was generated. |
|                                        | A timestamp lets you run consecutive iterations of the same report without overwriting previous output.                                                                |
|                                        | The default is no.                                                                                                    |
| Event notification                     |                                                                                                    |
| Event for report success?              | Set to <b>yes</b> to raise an event when the report is successfully generated. The default is yes.                                                                     |
| Severity level for report success      | Set the event severity level, from 1 to 40, to indicate the importance of the event. The default is 35.                                                                |
| Severity level for report with no data | Set the event severity level, from 1 to 40, to indicate the importance of the event. The default is 25.                                                                |
| Severity level for report failure.     | Set the event severity level, from 1 to 40, to indicate the importance of the event. The default is 5.                                                                 |

# 3.86 Report\_ASPRegistryChange

Use this Knowledge Script to generate a report about the number of changes to ASP registry keys. This report allows you to make a statistical analysis of the data point values, such as the average or maximum value over a time period.

This report uses data collected by the ASPRegistryChange Knowledge Script.

### **Resource Objects**

Report agent

#### **Default Schedule**

The default schedule is Run once.

**NOTE:** Run this script every 30 minutes for optimal report generation.

# **Setting Parameter Values**

| Description            | How to Set It                                                                                                    |
|------------------------|----------------------------------------------------------------------------------------------------|
| Data source            |                                                                                                    |
| Select computer(s)     | Click <b>Browse</b> to select the computers for your report.                                                                                                    |
| Select time range      | Click <b>Browse</b> to select a specific or sliding time range for data included in your report.                                                                            |
| Select peak weekday(s) | Click <b>Browse</b> and select the days of the week to include in your report.                                                                                              |
| Select the style       | Select the style for the report:                                                                                                    |
|                        | By computer shows one value for each computer you selected.                                                                                                    |
|                        | <ul> <li>By legend shows one value for each different legend (the legend is a<br/>truncated form of the data stream legend visible in the Operator<br/>Console).</li> </ul> |
|                        | <ul> <li>By computer and legend shows one value for each unique legend<br/>from each computer.</li> </ul>                                                                   |
| Data settings          |                                                                                                    |

| Description                     | How to Set It                                                                                                    |
|---------------------------------|----------------------------------------------------------------------------------------------------|
| Statistics to show              | Select a statistical method by which to display data in the report:                                                                                              |
|                                 | • Average: Average value of data points for the time range of the report                                                                                         |
|                                 | Minimum: Minimum value of data points for the time range of the report                                                                                           |
|                                 | <ul> <li>Maximum: Maximum value of data points for the time range of the<br/>report</li> </ul>                                                                   |
|                                 | <ul> <li>Min/Avg/Max: Minimum, average, and maximum values of data points<br/>for the time range of the report</li> </ul>                                        |
|                                 | <ul> <li>◆ Range: Range of values in the data stream (maximum - minimum = range)</li> </ul>                                                                      |
|                                 | <ul> <li>StandardDeviation: Measure of how widely values deviate from the<br/>mean</li> </ul>                                                                    |
|                                 | • Sum: Total value of data points for the time range of the report                                                                                               |
|                                 | <ul> <li>Close: Last value for the time range of the report</li> </ul>                                                                                           |
|                                 | <ul> <li>Change: Difference between the first and last values for the time range<br/>of the report (close - open = change)</li> </ul>                            |
|                                 | Count: Number of data points for the time range of the report                                                                                                    |
| Select sorting/display option   | Select whether data is sorted, or the method of display:                                                                                                    |
|                                 | No sort: Data is not sorted                                                                                                    |
|                                 | <ul> <li>Sort: Data is sorted by value (lowest to highest from front to back;<br/>highest to lowest from left to right)</li> </ul>                               |
|                                 | ◆ <b>Top</b> %: Chart only the top <i>N</i> % of selected data (sorted by default)                                                                               |
|                                 | ◆ <b>Top N</b> : Chart only the top <i>N</i> of selected data (sorted by default)                                                                                |
|                                 | ◆ <b>Bottom</b> %: Chart only the bottom N % of data (sorted by default)                                                                                         |
|                                 | ◆ <b>Bottom N</b> : Chart only the bottom <i>N</i> of selected data (sorted by default)                                                                          |
| Percentage/count for top/bottom | Specify a number for either the percent or count defined in the previous parameter (for example, Top 10%, or Top 10).                                            |
|                                 | The default is 25.                                                                                                    |
| Truncate top/bottom?            | If set to <b>yes</b> , then the data table shows only the top or bottom $N$ or % (for example, only the top 10%).                                                |
|                                 | Otherwise, the table shows all data.                                                                                                    |
|                                 | The default is no.                                                                                                    |
| Show totals on the table?       | If set to <b>yes</b> , then additional calculations are made for each column of numbers in a table, and the following values are listed at the end of the table: |
|                                 | Report Average: Average of all values in a column                                                                                                    |
|                                 | • Report Minimum: Minimum value in a column                                                                                                    |
|                                 | Report Maximum: Maximum value in a column                                                                                                    |
|                                 | Report Total: Total of all values in a column                                                                                                    |
|                                 |                                                                                                    |

| Description                            | How to Set It                                                                                                    |
|----------------------------------------|----------------------------------------------------------------------------------------------------|
| Include parameter help card?           | Set to <b>yes</b> to include a table in the report that lists parameter settings for the Knowledge Script. The default is yes.                                         |
| Include table?                         | Set to <b>yes</b> to include a table of data stream values in the report. The default is yes.                                                                          |
| Include chart?                         | Set to <b>yes</b> to include a chart of data stream values in the report. The default is yes.                                                                          |
| Select chart style                     | Click <b>Browse</b> and open the Chart Settings dialog box. Define the graphic properties of the charts in your report.                                                |
| Select output folder                   | Click <b>Browse</b> and set parameters for the output folder.                                                                                                    |
| Add job ID to output folder            | Set to <b>yes</b> to append the job ID to the name of the output folder.                                                                                               |
| name?                                  | This is helpful to correlate a specific instance of a Knowledge Script and the corresponding report.                                                                   |
|                                        | The default is no.                                                                                                    |
| Select properties                      | Click <b>Browse</b> and open the Report Properties dialog box. Set the properties parameters as needed.                                                                |
| Add time stamp to title?               | Set to <b>yes</b> to append a timestamp to the title of the report, making each title unique. The timestamp is composed of the date and time the report was generated. |
|                                        | A timestamp lets you run consecutive iterations of the same report without overwriting previous output.                                                                |
|                                        | The default is no.                                                                                                    |
| Event notification                     |                                                                                                    |
| Event for report success?              | Set to <b>yes</b> to raise an event when the report is successfully generated. The default is yes.                                                                     |
| Severity level for report success      | Set the event severity level, from 1 to 40, to indicate the importance of the event. The default is 35.                                                                |
| Severity level for report with no data | Set the event severity level, from 1 to 40, to indicate the importance of the event. The default is 25.                                                                |
| Severity level for report failure.     | Set the event severity level, from 1 to 40, to indicate the importance of the event. The default is 5.                                                                 |

# 3.87 Report\_ASPReqStat

Use this Knowledge Script to generate a report about the number of ASP request errors per second, different types of ASP request failures during an interval, and ASP sessions that timed out during an interval. This report uses data collected by the ASPReqStat Knowledge Script.

The Report\_ASPReqStat Knowledge Script consolidates functionality that is also available in three separate IIS Knowledge Scripts:

Report\_ASPRequestError

Report\_ASPRequestFailed

Report\_ASPSessionTimeout

# **Resource Objects**

Report agent

#### **Default Schedule**

The default schedule is **Run once**.

**NOTE:** Run this script every 30 minutes for optimal report generation.

# **Setting Parameter Values**

| Description                            | How to Set It                                                                                                    |
|----------------------------------------|----------------------------------------------------------------------------------------------------|
| Select which reports to run            | Select <b>Yes</b> to run specific Knowledge Scripts. By default, the check boxes are selected.                                                                                                    |
| Run report for ASP Request Error?      | Select <b>Yes</b> to generate a report for ASP request errors. The default is Yes.                                                                                                    |
| Run report for ASP Request Failed?     | Select <b>Yes</b> to generate a report for failed ASP requests. The default is Yes.                                                                                                    |
| Run report for ASP Session<br>Timeout? | Select <b>Yes</b> to generate a report for ASP.NET requests that timed out. The default is Yes.                                                                                                    |
| Data source                            |                                                                                                    |
| Select computer(s)                     | Click <b>Browse</b> to select the computers for your report.                                                                                                    |
| Select time range                      | Click <b>Browse</b> to select a specific or sliding time range for data included in your report.                                                                                                    |
| Select peak weekday(s)                 | Click <b>Browse</b> and select the days of the week to include in your report.                                                                                                    |
| Select the style                       | Select the style for the report:                                                                                                    |
|                                        | <ul> <li>By computer shows one value for each computer you selected.</li> <li>By legend shows one value for each different legend (the legend is a truncated form of the data stream legend visible in the Operator Console).</li> </ul> |
|                                        | <ul> <li>By computer and legend shows one value for each unique legend<br/>from each computer.</li> </ul>                                                                                                    |
| Data settings                          |                                                                                                    |

| Description                        | How to Set It                                                                                                    |
|------------------------------------|----------------------------------------------------------------------------------------------------|
| Statistics to show                 | Select a statistical method by which to display data in the report:                                                                                             |
|                                    | • Average: Average value of data points for the time range of the report                                                                                        |
|                                    | • Minimum: Minimum value of data points for the time range of the repor                                                                                         |
|                                    | <ul> <li>Maximum: Maximum value of data points for the time range of the<br/>report</li> </ul>                                                                  |
|                                    | <ul> <li>Min/Avg/Max: Minimum, average, and maximum values of data points<br/>for the time range of the report</li> </ul>                                       |
|                                    | <ul> <li>Range: Range of values in the data stream (maximum - minimum = range)</li> </ul>                                                                       |
|                                    | <ul> <li>StandardDeviation: Measure of how widely values deviate from the<br/>mean</li> </ul>                                                                   |
|                                    | Sum: Total value of data points for the time range of the report                                                                                                |
|                                    | Close: Last value for the time range of the report                                                                                                    |
|                                    | <ul> <li>Change: Difference between the first and last values for the time range<br/>of the report (close - open = change)</li> </ul>                           |
|                                    | Count: Number of data points for the time range of the report                                                                                                   |
| Select sorting/display option      | Select whether data is sorted, or the method of display:                                                                                                    |
|                                    | No sort: Data is not sorted                                                                                                    |
|                                    | <ul> <li>Sort: Data is sorted by value (lowest to highest from front to back;<br/>highest to lowest from left to right)</li> </ul>                              |
|                                    | • <b>Top %</b> : Chart only the top <i>N</i> % of selected data (sorted by default)                                                                             |
|                                    | • <b>Top N</b> : Chart only the top <i>N</i> of selected data (sorted by default)                                                                               |
|                                    | • Bottom %: Chart only the bottom N % of data (sorted by default)                                                                                               |
|                                    | • Bottom N: Chart only the bottom N of selected data (sorted by default)                                                                                        |
| Percentage/count for top/bottom    | Specify a number for either the percent or count defined in the previous parameter (for example, Top 10%, or Top 10).                                           |
|                                    | The default is 25.                                                                                                    |
| Truncate top/bottom? (yes/no)      | If set to <b>yes</b> , then the data table shows only the top or bottom $N$ or % (for example, only the top 10%).                                               |
|                                    | Otherwise, the table shows all data.                                                                                                    |
|                                    | The default is no.                                                                                                    |
| Show totals on the table? (yes/no) | If set to <b>yes</b> , then additional calculations are made for each column of numbers in a table, and the following values are listed at the end of the table |
|                                    | Report Average: Average of all values in a column                                                                                                    |
|                                    | Report Minimum: Minimum value in a column                                                                                                    |
|                                    | Report Maximum: Maximum value in a column                                                                                                    |
|                                    | Report Total: Total of all values in a column                                                                                                    |
|                                    | The default is no.                                                                                                    |

| Description                            | How to Set It                                                                                                    |
|----------------------------------------|----------------------------------------------------------------------------------------------------|
| Include parameter help card? (yes/no)  | Set to <b>yes</b> to include a table in the report that lists parameter settings for the Knowledge Script. The default is yes.                                         |
| Include table? (yes/no)                | Set to <b>yes</b> to include a table of data stream values in the report. The default is yes.                                                                          |
| Include chart? (yes/no)                | Set to <b>yes</b> to include a chart of data stream values in the report. The default is yes.                                                                          |
| Select chart style                     | Click <b>Browse</b> and open the Chart Settings dialog box. Define the graphic properties of the charts in your report.                                                |
| Select output folder                   | Click <b>Browse</b> and set parameters for the output folder.                                                                                                    |
| Add job ID to output folder            | Set to <b>yes</b> to append the job ID to the name of the output folder.                                                                                               |
| name?                                  | This is helpful to correlate a specific instance of a Knowledge Script and the corresponding report.                                                                   |
|                                        | The default is no.                                                                                                    |
| Select properties                      | Click <b>Browse</b> and open the Report Properties dialog box. Set the properties parameters as needed.                                                                |
| Add time stamp to title?               | Set to <b>yes</b> to append a timestamp to the title of the report, making each title unique. The timestamp is composed of the date and time the report was generated. |
|                                        | A timestamp lets you run consecutive iterations of the same report without overwriting previous output.                                                                |
|                                        | The default is no.                                                                                                    |
| Event notification                     |                                                                                                    |
| Event for report success?              | Set to <b>yes</b> to raise an event when the report is successfully generated. The default is yes.                                                                     |
| Severity level for report success      | Set the event severity level, from 1 to 40, to indicate the importance of the event. The default is 35.                                                                |
| Severity level for report with no data | Set the event severity level, from 1 to 40, to indicate the importance of the event. The default is 25.                                                                |
| Severity level for report failure.     | Set the event severity level, from 1 to 40, to indicate the importance of the event. The default is 5.                                                                 |

# 3.88 Report\_ASPRequestError

Use this Knowledge Script to generate a report about the number of ASP request errors per second. This report allows you to make a statistical analysis of the data point values, such as the average or maximum value over a time period.

This report uses data collected by the ASPRequestError Knowledge Script.

### **Resource Objects**

The default schedule is **Run once**.

**NOTE:** Run this script every 30 minutes for optimal report generation.

# **Setting Parameter Values**

| Description            | How to Set It                                                                                                    |
|------------------------|----------------------------------------------------------------------------------------------------|
| Data source            |                                                                                                    |
| Select computer(s)     | Click <b>Browse</b> to select the computers for your report.                                                                                                    |
| Select time range      | Click <b>Browse</b> to select a specific or sliding time range for data included in your report.                                                                            |
| Select peak weekday(s) | Click <b>Browse</b> to select the days of the week to include in your report.                                                                                               |
| Select the style       | Select the style for the report:                                                                                                    |
|                        | By computer shows one value for each computer you selected.                                                                                                    |
|                        | <ul> <li>By legend shows one value for each different legend (the legend is a<br/>truncated form of the data stream legend visible in the Operator<br/>Console).</li> </ul> |
|                        | <ul> <li>By computer and legend shows one value for each unique legend<br/>from each computer.</li> </ul>                                                                   |
| Data settings          |                                                                                                    |
| Statistics to show     | Select a statistical method by which to display data in the report:                                                                                                    |
|                        | Average: Average value of data points for the time range of the report                                                                                                    |
|                        | Minimum: Minimum value of data points for the time range of the report                                                                                                    |
|                        | <ul> <li>Maximum: Maximum value of data points for the time range of the<br/>report</li> </ul>                                                                              |
|                        | <ul> <li>Min/Avg/Max: Minimum, average, and maximum values of data points<br/>for the time range of the report</li> </ul>                                                   |
|                        | <ul> <li>Range: Range of values in the data stream (maximum - minimum = range)</li> </ul>                                                                                   |
|                        | <ul> <li>StandardDeviation: Measure of how widely values deviate from the<br/>mean</li> </ul>                                                                               |
|                        | • Sum: Total value of data points for the time range of the report                                                                                                    |
|                        | Close: Last value for the time range of the report                                                                                                    |
|                        | <ul> <li>Change: Difference between the first and last values for the time range<br/>of the report (close - open = change)</li> </ul>                                       |
|                        | Count: Number of data points for the time range of the report                                                                                                    |

| Description                       | How to Set It                                                                                                    |
|-----------------------------------|----------------------------------------------------------------------------------------------------|
| Select sorting/display option     | Select whether data is sorted, or the method of display:                                                                                                    |
|                                   | No sort: Data is not sorted                                                                                                    |
|                                   | <ul> <li>Sort: Data is sorted by value (lowest to highest from front to back;<br/>highest to lowest from left to right)</li> </ul>                               |
|                                   | ◆ <b>Top</b> %: Chart only the top <i>N</i> % of selected data (sorted by default)                                                                               |
|                                   | ◆ <b>Top N</b> : Chart only the top N of selected data (sorted by default)                                                                                       |
|                                   | ◆ Bottom %: Chart only the bottom N % of data (sorted by default)                                                                                                |
|                                   | ◆ <b>Bottom N</b> : Chart only the bottom <i>N</i> of selected data (sorted by default)                                                                          |
| Percentage/count for top/bottom   | Specify a number for either the percent or count defined in the previous parameter (for example, Top 10%, or Top 10).                                            |
|                                   | The default is 25.                                                                                                    |
| Truncate top/bottom?              | If set to <b>yes</b> , then the data table shows only the top or bottom <i>N</i> or % (for example, only the top 10%).                                           |
|                                   | Otherwise, the table shows all data.                                                                                                    |
|                                   | The default is no.                                                                                                    |
| Show totals on the table?         | If set to <b>yes</b> , then additional calculations are made for each column of numbers in a table, and the following values are listed at the end of the table: |
|                                   | Report Average: Average of all values in a column                                                                                                    |
|                                   | • Report Minimum: Minimum value in a column                                                                                                    |
|                                   | • Report Maximum: Maximum value in a column                                                                                                    |
|                                   | Report Total: Total of all values in a column                                                                                                    |
|                                   | The default is no.                                                                                                    |
| Report settings                   |                                                                                                    |
| Include parameter help card?      | Set to <b>yes</b> to include a table in the report that lists parameter settings for the Knowledge Script. The default is yes.                                   |
| Include table?                    | Set to <b>yes</b> to include a table of data stream values in the report. The default is yes.                                                                    |
| Include chart?                    | Set to <b>yes</b> to include a chart of data stream values in the report. The default is yes.                                                                    |
| Select chart style                | Click <b>Browse</b> and open the Chart Settings dialog box. Define the graphic properties of the charts in your report.                                          |
| Select output folder              | Click <b>Browse</b> and set parameters for the output folder.                                                                                                    |
| Add job ID to output folder name? | Set to <b>yes</b> to append the job ID to the name of the output folder.                                                                                         |
|                                   | This is helpful to correlate a specific instance of a Knowledge Script and the corresponding report.                                                             |
|                                   | The default is no.                                                                                                    |
| Select properties                 | Click <b>Browse</b> and open the Report Properties dialog box. Set the properties parameters as needed.                                                          |

| Description                            | How to Set It                                                                                                    |
|----------------------------------------|----------------------------------------------------------------------------------------------------|
| Add time stamp to title?               | Set to <b>yes</b> to append a timestamp to the title of the report, making each title unique. The timestamp is composed of the date and time the report was generated. |
|                                        | A timestamp lets you run consecutive iterations of the same report without overwriting previous output.                                                                |
|                                        | The default is no.                                                                                                    |
| Event notification                     |                                                                                                    |
| Event for report success?              | Set to <b>yes</b> to raise an event when the report is successfully generated. The default is yes.                                                                     |
| Severity level for report success      | Set the event severity level, from 1 to 40, to indicate the importance of the event. The default is 35.                                                                |
| Severity level for report with no data | Set the event severity level, from 1 to 40, to indicate the importance of the event. The default is 25.                                                                |
| Severity level for report failure.     | Set the event severity level, from 1 to 40, to indicate the importance of the event. The default is 5.                                                                 |

# 3.89 Report\_ASPRequestFailed

Use this Knowledge Script to generate a report about the number of ASP request failures by error type. This report allows you to make a statistical analysis of the data point values, such as the average or maximum value over a time period.

This report uses data collected by the ASPRequestFailed Knowledge Script.

### **Resource Objects**

Report agent

#### **Default Schedule**

The default schedule is Run once.

**NOTE:** Run this script every 30 minutes for optimal report generation.

#### **Setting Parameter Values**

| Description        | How to Set It                                                                                    |
|--------------------|--------------------------------------------------------------------------------------------------|
| Data source        |                                                                                                  |
| Select computer(s) | Click <b>Browse</b> to select the computers for your report.                                     |
| Select time range  | Click <b>Browse</b> to select a specific or sliding time range for data included in your report. |

| Description                     | How to Set It                                                                                                    |
|---------------------------------|----------------------------------------------------------------------------------------------------|
| Select peak weekday(s)          | Click <b>Browse</b> and select the days of the week to include in your report.                                                                                              |
| Select the style                | Select the style for the report:                                                                                                    |
|                                 | By computer shows one value for each computer you selected.                                                                                                    |
|                                 | <ul> <li>By legend shows one value for each different legend (the legend is a<br/>truncated form of the data stream legend visible in the Operator<br/>Console).</li> </ul> |
|                                 | <ul> <li>By computer and legend shows one value for each unique legend<br/>from each computer.</li> </ul>                                                                   |
| Data settings                   |                                                                                                    |
| Statistics to show              | Select a statistical method by which to display data in the report:                                                                                                    |
|                                 | Average: Average value of data points for the time range of the report                                                                                                    |
|                                 | • Minimum: Minimum value of data points for the time range of the repor                                                                                                    |
|                                 | <ul> <li>Maximum: Maximum value of data points for the time range of the<br/>report</li> </ul>                                                                              |
|                                 | <ul> <li>Min/Avg/Max: Minimum, average, and maximum values of data points<br/>for the time range of the report</li> </ul>                                                   |
|                                 | <ul> <li>Range: Range of values in the data stream (maximum - minimum = range)</li> </ul>                                                                                   |
|                                 | <ul> <li>StandardDeviation: Measure of how widely values deviate from the<br/>mean</li> </ul>                                                                               |
|                                 | Sum: Total value of data points for the time range of the report                                                                                                    |
|                                 | Close: Last value for the time range of the report                                                                                                    |
|                                 | <ul> <li>Change: Difference between the first and last values for the time range<br/>of the report (close - open = change)</li> </ul>                                       |
|                                 | • Count: Number of data points for the time range of the report                                                                                                    |
| Select sorting/display option   | Select whether data is sorted, or the method of display:                                                                                                    |
|                                 | No sort: Data is not sorted                                                                                                    |
|                                 | <ul> <li>Sort: Data is sorted by value (lowest to highest from front to back;<br/>highest to lowest from left to right)</li> </ul>                                          |
|                                 | • <b>Top</b> %: Chart only the top <i>N</i> % of selected data (sorted by default)                                                                                          |
|                                 | • <b>Top N</b> : Chart only the top <i>N</i> of selected data (sorted by default)                                                                                           |
|                                 | • Bottom %: Chart only the bottom N % of data (sorted by default)                                                                                                    |
|                                 | • Bottom N: Chart only the bottom N of selected data (sorted by default)                                                                                                    |
| Percentage/count for top/bottom | Specify a number for either the percent or count defined in the previous parameter (for example, Top 10%, or Top 10).                                                       |
|                                 | The default is 25.                                                                                                    |
| Truncate top/bottom?            | If set to <b>yes</b> , then the data table shows only the top or bottom $N$ or % (for example, only the top 10%).                                                           |
|                                 | Otherwise, the table shows all data.                                                                                                    |
|                                 | The default is no.                                                                                                    |

| Description                            | How to Set It                                                                                                    |
|----------------------------------------|----------------------------------------------------------------------------------------------------|
| Show totals on the table?              | If set to <b>yes</b> , then additional calculations are made for each column of numbers in a table, and the following values are listed at the end of the table:       |
|                                        | Report Average: Average of all values in a column                                                                                                    |
|                                        | Report Minimum: Minimum value in a column                                                                                                    |
|                                        | • Report Maximum: Maximum value in a column                                                                                                    |
|                                        | Report Total: Total of all values in a column                                                                                                    |
|                                        | The default is no.                                                                                                    |
| Report settings                        |                                                                                                    |
| Include parameter help card?           | Set to <b>yes</b> to include a table in the report that lists parameter settings for the Knowledge Script. The default is yes.                                         |
| Include table?                         | Set to <b>yes</b> to include a table of data stream values in the report. The default is yes.                                                                          |
| Include chart?                         | Set to <b>yes</b> to include a chart of data stream values in the report. The default is yes.                                                                          |
| Select chart style                     | Click <b>Browse</b> and open the Chart Settings dialog box. Define the graphic properties of the charts in your report.                                                |
| Select output folder                   | Click <b>Browse</b> and set parameters for the output folder.                                                                                                    |
| Add job ID to output folder            | Set to <b>yes</b> to append the job ID to the name of the output folder.                                                                                               |
| name?                                  | This is helpful to correlate a specific instance of a Knowledge Script and the corresponding report.                                                                   |
|                                        | The default is no.                                                                                                    |
| Select properties                      | Click <b>Browse</b> and open the Report Properties dialog box. Set the properties parameters as needed.                                                                |
| Add time stamp to title?               | Set to <b>yes</b> to append a timestamp to the title of the report, making each title unique. The timestamp is composed of the date and time the report was generated. |
|                                        | A timestamp lets you run consecutive iterations of the same report without overwriting previous output.                                                                |
|                                        | The default is no.                                                                                                    |
| Event notification                     |                                                                                                    |
| Event for report success?              | Set to <b>yes</b> to raise an event when the report is successfully generated. The default is yes.                                                                     |
| Severity level for report success      | Set the event severity level, from 1 to 40, to indicate the importance of the event. The default is 35.                                                                |
| Severity level for report with no data | Set the event severity level, from 1 to 40, to indicate the importance of the event. The default is 25.                                                                |
| Severity level for report failure.     | Set the event severity level, from 1 to 40, to indicate the importance of the event. The default is 5.                                                                 |

# 3.90 Report\_ASPSessionTimeout

Use this Knowledge Script to generate a report about the number of ASP sessions that timed out during an interval. This report allows you to make a statistical analysis of the data point values, such as the average or maximum value over a time period.

This report uses data collected by the ASPSessionTimeout Knowledge Script.

### **Resource Objects**

Report agent

#### **Default Schedule**

The default schedule is Run once.

**NOTE:** Run this script every 30 minutes for optimal report generation.

# **Setting Parameter Values**

| Description            | How to Set It                                                                                                    |
|------------------------|----------------------------------------------------------------------------------------------------|
| Data source            |                                                                                                    |
| Select computer(s)     | Click <b>Browse</b> to select the computers for your report.                                                                                                    |
| Select time range      | Click <b>Browse</b> to select a specific or sliding time range for data included in your report.                                                                            |
| Select peak weekday(s) | Click <b>Browse</b> and select the days of the week to include in your report.                                                                                              |
| Select the style       | Select the style for the report:                                                                                                    |
|                        | By computer shows one value for each computer you selected.                                                                                                    |
|                        | <ul> <li>By legend shows one value for each different legend (the legend is a<br/>truncated form of the data stream legend visible in the Operator<br/>Console).</li> </ul> |
|                        | <ul> <li>By computer and legend shows one value for each unique legend<br/>from each computer.</li> </ul>                                                                   |
| Data settings          |                                                                                                    |

| Description                     | How to Set It                                                                                                    |
|---------------------------------|----------------------------------------------------------------------------------------------------|
| Statistics to show              | Select a statistical method by which to display data in the report:                                                                                             |
|                                 | Average: Average value of data points for the time range of the report                                                                                          |
|                                 | • Minimum: Minimum value of data points for the time range of the repor                                                                                         |
|                                 | <ul> <li>Maximum: Maximum value of data points for the time range of the<br/>report</li> </ul>                                                                  |
|                                 | <ul> <li>Min/Avg/Max: Minimum, average, and maximum values of data points<br/>for the time range of the report</li> </ul>                                       |
|                                 | <ul> <li>Range: Range of values in the data stream (maximum - minimum = range)</li> </ul>                                                                       |
|                                 | <ul> <li>StandardDeviation: Measure of how widely values deviate from the<br/>mean</li> </ul>                                                                   |
|                                 | Sum: Total value of data points for the time range of the report                                                                                                |
|                                 | Close: Last value for the time range of the report                                                                                                    |
|                                 | <ul> <li>Change: Difference between the first and last values for the time range<br/>of the report (close - open = change)</li> </ul>                           |
|                                 | <ul> <li>Count: Number of data points for the time range of the report</li> </ul>                                                                               |
| Select sorting/display option   | Select whether data is sorted, or the method of display:                                                                                                    |
|                                 | No sort: Data is not sorted                                                                                                    |
|                                 | <ul> <li>Sort: Data is sorted by value (lowest to highest from front to back;<br/>highest to lowest from left to right)</li> </ul>                              |
|                                 | • <b>Top</b> %: Chart only the top <i>N</i> % of selected data (sorted by default)                                                                              |
|                                 | • <b>Top N</b> : Chart only the top <i>N</i> of selected data (sorted by default)                                                                               |
|                                 | • Bottom %: Chart only the bottom N % of data (sorted by default)                                                                                               |
|                                 | • Bottom N: Chart only the bottom N of selected data (sorted by default)                                                                                        |
| Percentage/count for top/bottom | Specify a number for either the percent or count defined in the previous parameter (for example, Top 10%, or Top 10).                                           |
|                                 | The default is 25.                                                                                                    |
| Truncate top/bottom?            | If set to <b>yes</b> , then the data table shows only the top or bottom $N$ or % (for example, only the top 10%).                                               |
|                                 | Otherwise, the table shows all data.                                                                                                    |
|                                 | The default is no.                                                                                                    |
| Show totals on the table?       | If set to <b>yes</b> , then additional calculations are made for each column of numbers in a table, and the following values are listed at the end of the table |
|                                 | Report Average: Average of all values in a column                                                                                                    |
|                                 | • Report Minimum: Minimum value in a column                                                                                                    |
|                                 | • Report Maximum: Maximum value in a column                                                                                                    |
|                                 | Report Total: Total of all values in a column                                                                                                    |
|                                 |                                                                                                    |

| Description                            | How to Set It                                                                                                    |
|----------------------------------------|----------------------------------------------------------------------------------------------------|
| Include parameter help card?           | Set to <b>yes</b> to include a table in the report that lists parameter settings for the Knowledge Script. The default is yes.                                         |
| Include table?                         | Set to <b>yes</b> to include a table of data stream values in the report. The default is yes.                                                                          |
| Include chart?                         | Set to <b>yes</b> to include a chart of data stream values in the report. The default is yes.                                                                          |
| Select chart style                     | Click <b>Browse</b> and open the Chart Settings dialog box. Define the graphic properties of the charts in your report.                                                |
| Select output folder                   | Click <b>Browse</b> and set parameters for the output folder.                                                                                                    |
| Add job ID to output folder name?      | Set to <b>yes</b> to append the job ID to the name of the output folder.                                                                                               |
|                                        | This is helpful to correlate a specific instance of a Knowledge Script and the corresponding report.                                                                   |
|                                        | The default is no.                                                                                                    |
| Select properties                      | Click <b>Browse</b> and open the Report Properties dialog box. Set the properties parameters as needed.                                                                |
| Add time stamp to title?               | Set to <b>yes</b> to append a timestamp to the title of the report, making each title unique. The timestamp is composed of the date and time the report was generated. |
|                                        | A timestamp lets you run consecutive iterations of the same report without overwriting previous output.                                                                |
|                                        | The default is no.                                                                                                    |
| Event notification                     |                                                                                                    |
| Event for report success?              | Set to <b>yes</b> to raise an event when the report is successfully generated. The default is yes.                                                                     |
| Severity level for report success      | Set the event severity level, from 1 to 40, to indicate the importance of the event. The default is 35.                                                                |
| Severity level for report with no data | Set the event severity level, from 1 to 40, to indicate the importance of the event. The default is 25.                                                                |
| Severity level for report failure.     | Set the event severity level, from 1 to 40, to indicate the importance of the event. The default is 5.                                                                 |

# 3.91 Report\_ASPThroughput

Use this Knowledge Script to generate a report about the number of ASP requests processed per second. This report allows you to make a statistical analysis of the data point values, such as the average or maximum value over a time period.

This report uses data collected by the ASPThroughput Knowledge Script.

### **Resource Objects**

The default schedule is Run once.

**NOTE:** Run this script every 30 minutes for optimal report generation.

# **Setting Parameter Values**

| Description            | How to Set It                                                                                                    |
|------------------------|----------------------------------------------------------------------------------------------------|
| Data source            |                                                                                                    |
| Select computer(s)     | Click <b>Browse</b> to select the computers for your report.                                                                                                    |
| Select time range      | Click <b>Browse</b> to select a specific or sliding time range for data included in your report.                                                                            |
| Select peak weekday(s) | Click <b>Browse</b> and select the days of the week to include in your report.                                                                                              |
| Select the style       | Select the style for the report:                                                                                                    |
|                        | By computer shows one value for each computer you selected.                                                                                                    |
|                        | <ul> <li>By legend shows one value for each different legend (the legend is a<br/>truncated form of the data stream legend visible in the Operator<br/>Console).</li> </ul> |
|                        | <ul> <li>By computer and legend shows one value for each unique legend<br/>from each computer.</li> </ul>                                                                   |
| Data settings          |                                                                                                    |
| Statistics to show     | Select a statistical method by which to display data in the report:                                                                                                    |
|                        | Average: Average value of data points for the time range of the report                                                                                                    |
|                        | Minimum: Minimum value of data points for the time range of the report                                                                                                    |
|                        | <ul> <li>Maximum: Maximum value of data points for the time range of the<br/>report</li> </ul>                                                                              |
|                        | <ul> <li>Min/Avg/Max: Minimum, average, and maximum values of data points<br/>for the time range of the report</li> </ul>                                                   |
|                        | <ul> <li>Range: Range of values in the data stream (maximum - minimum = range)</li> </ul>                                                                                   |
|                        | <ul> <li>StandardDeviation: Measure of how widely values deviate from the<br/>mean</li> </ul>                                                                               |
|                        | Sum: Total value of data points for the time range of the report                                                                                                    |
|                        | Close: Last value for the time range of the report                                                                                                    |
|                        | <ul> <li>Change: Difference between the first and last values for the time range<br/>of the report (close - open = change)</li> </ul>                                       |
|                        | Count: Number of data points for the time range of the report                                                                                                    |

| Description                       | How to Set It                                                                                                    |
|-----------------------------------|----------------------------------------------------------------------------------------------------|
| Select sorting/display option     | Select whether data is sorted, or the method of display:                                                                                                    |
|                                   | No sort: Data is not sorted                                                                                                    |
|                                   | <ul> <li>Sort: Data is sorted by value (lowest to highest from front to back;<br/>highest to lowest from left to right)</li> </ul>                               |
|                                   | ◆ <b>Top</b> %: Chart only the top <i>N</i> % of selected data (sorted by default)                                                                               |
|                                   | ◆ <b>Top N</b> : Chart only the top N of selected data (sorted by default)                                                                                       |
|                                   | ◆ Bottom %: Chart only the bottom N % of data (sorted by default)                                                                                                |
|                                   | ◆ <b>Bottom N</b> : Chart only the bottom <i>N</i> of selected data (sorted by default)                                                                          |
| Percentage/count for top/bottom   | Specify a number for either the percent or count defined in the previous parameter (for example, Top 10%, or Top 10).                                            |
|                                   | The default is 25.                                                                                                    |
| Truncate top/bottom?              | If set to <b>yes</b> , then the data table shows only the top or bottom $N$ or % (for example, only the top 10%).                                                |
|                                   | Otherwise, the table shows all data.                                                                                                    |
|                                   | The default is no.                                                                                                    |
| Show totals on the table?         | If set to <b>yes</b> , then additional calculations are made for each column of numbers in a table, and the following values are listed at the end of the table: |
|                                   | Report Average: Average of all values in a column                                                                                                    |
|                                   | • Report Minimum: Minimum value in a column                                                                                                    |
|                                   | Report Maximum: Maximum value in a column                                                                                                    |
|                                   | Report Total: Total of all values in a column                                                                                                    |
|                                   | The default is no.                                                                                                    |
| Report settings                   |                                                                                                    |
| Include parameter help card?      | Set to <b>yes</b> to include a table in the report that lists parameter settings for the Knowledge Script. The default is yes.                                   |
| Include table?                    | Set to <b>yes</b> to include a table of data stream values in the report. The default is yes.                                                                    |
| Include chart?                    | Set to <b>yes</b> to include a chart of data stream values in the report. The default is yes.                                                                    |
| Select chart style                | Click <b>Browse</b> and open the Chart Settings dialog box. Define the graphic properties of the charts in your report.                                          |
| Select output folder              | Click <b>Browse</b> and set parameters for the output folder.                                                                                                    |
| Add job ID to output folder name? | Set to <b>yes</b> to append the job ID to the name of the output folder.                                                                                         |
|                                   | This is helpful to correlate a specific instance of a Knowledge Script and the corresponding report.                                                             |
|                                   | The default is no.                                                                                                    |
| Select properties                 | Click <b>Browse</b> and open the Report Properties dialog box. Set the properties parameters as needed.                                                          |

| Description                            | How to Set It                                                                                                    |
|----------------------------------------|----------------------------------------------------------------------------------------------------|
| Add time stamp to title?               | Set to <b>yes</b> to append a timestamp to the title of the report, making each title unique. The timestamp is composed of the date and time the report was generated. |
|                                        | A timestamp lets you run consecutive iterations of the same report without overwriting previous output.                                                                |
|                                        | The default is no.                                                                                                    |
| Event notification                     |                                                                                                    |
| Event for report success?              | Set to <b>yes</b> to raise an event when the report is successfully generated. The default is yes.                                                                     |
| Severity level for report success      | Set the event severity level, from 1 to 40, to indicate the importance of the event. The default is 35.                                                                |
| Severity level for report with no data | Set the event severity level, from 1 to 40, to indicate the importance of the event. The default is 25.                                                                |
| Severity level for report failure.     | Set the event severity level, from 1 to 40, to indicate the importance of the event. The default is 5.                                                                 |

# 3.92 Report\_CpuUsage

Use this Knowledge Script to generate a report about the CPU usage of IIS application processes. This report allows you to make a statistical analysis of the data point values, such as the average or maximum value over a time period.

This report uses data collected by the CpuHigh Knowledge Script.

### **Resource Objects**

Report agent

#### **Default Schedule**

The default schedule is Run once.

**NOTE:** Run this script every 30 minutes for optimal report generation.

#### **Setting Parameter Values**

| Description        | How to Set It                                                                                    |
|--------------------|--------------------------------------------------------------------------------------------------|
| Data source        |                                                                                                  |
| Select computer(s) | Click <b>Browse</b> to select the computers for your report.                                     |
| Select time range  | Click <b>Browse</b> to select a specific or sliding time range for data included in your report. |

| Description                     | How to Set It                                                                                                    |
|---------------------------------|----------------------------------------------------------------------------------------------------|
| Select peak weekday(s)          | Click <b>Browse</b> and select the days of the week to include in your report.                                                                                              |
| Select the style                | Select the style for the report:                                                                                                    |
|                                 | By computer shows one value for each computer you selected.                                                                                                    |
|                                 | <ul> <li>By legend shows one value for each different legend (the legend is a<br/>truncated form of the data stream legend visible in the Operator<br/>Console).</li> </ul> |
|                                 | <ul> <li>By computer and legend shows one value for each unique legend<br/>from each computer.</li> </ul>                                                                   |
| Data settings                   |                                                                                                    |
| Statistics to show              | Select a statistical method by which to display data in the report:                                                                                                    |
|                                 | Average: Average value of data points for the time range of the report                                                                                                    |
|                                 | • Minimum: Minimum value of data points for the time range of the repor                                                                                                    |
|                                 | <ul> <li>Maximum: Maximum value of data points for the time range of the<br/>report</li> </ul>                                                                              |
|                                 | <ul> <li>Min/Avg/Max: Minimum, average, and maximum values of data points<br/>for the time range of the report</li> </ul>                                                   |
|                                 | <ul> <li>Range: Range of values in the data stream (maximum - minimum = range)</li> </ul>                                                                                   |
|                                 | <ul> <li>StandardDeviation: Measure of how widely values deviate from the<br/>mean</li> </ul>                                                                               |
|                                 | Sum: Total value of data points for the time range of the report                                                                                                    |
|                                 | Close: Last value for the time range of the report                                                                                                    |
|                                 | <ul> <li>Change: Difference between the first and last values for the time range<br/>of the report (close - open = change)</li> </ul>                                       |
|                                 | • Count: Number of data points for the time range of the report                                                                                                    |
| Select sorting/display option   | Select whether data is sorted, or the method of display:                                                                                                    |
|                                 | No sort: Data is not sorted                                                                                                    |
|                                 | <ul> <li>Sort: Data is sorted by value (lowest to highest from front to back;<br/>highest to lowest from left to right)</li> </ul>                                          |
|                                 | • <b>Top</b> %: Chart only the top <i>N</i> % of selected data (sorted by default)                                                                                          |
|                                 | • <b>Top N</b> : Chart only the top <i>N</i> of selected data (sorted by default)                                                                                           |
|                                 | • Bottom %: Chart only the bottom N % of data (sorted by default)                                                                                                    |
|                                 | • Bottom N: Chart only the bottom N of selected data (sorted by default)                                                                                                    |
| Percentage/count for top/bottom | Specify a number for either the percent or count defined in the previous parameter (for example, Top 10%, or Top 10).                                                       |
|                                 | The default is 25.                                                                                                    |
| Truncate top/bottom?            | If set to <b>yes</b> , then the data table shows only the top or bottom $N$ or % (for example, only the top 10%).                                                           |
|                                 | Otherwise, the table shows all data.                                                                                                    |
|                                 | The default is no.                                                                                                    |

| Description                            | How to Set It                                                                                                    |
|----------------------------------------|----------------------------------------------------------------------------------------------------|
| Show totals on the table?              | If set to <b>yes</b> , then additional calculations are made for each column of numbers in a table, and the following values are listed at the end of the table:       |
|                                        | Report Average: Average of all values in a column                                                                                                    |
|                                        | Report Minimum: Minimum value in a column                                                                                                    |
|                                        | • Report Maximum: Maximum value in a column                                                                                                    |
|                                        | Report Total: Total of all values in a column                                                                                                    |
|                                        | The default is no.                                                                                                    |
| Report settings                        |                                                                                                    |
| Include parameter help card?           | Set to <b>yes</b> to include a table in the report that lists parameter settings for the Knowledge Script. The default is yes.                                         |
| Include table?                         | Set to <b>yes</b> to include a table of data stream values in the report. The default is yes.                                                                          |
| Include chart?                         | Set to <b>yes</b> to include a chart of data stream values in the report. The default is yes.                                                                          |
| Select chart style                     | Click <b>Browse</b> and open the Chart Settings dialog box. Define the graphic properties of the charts in your report.                                                |
| Select output folder                   | Click <b>Browse</b> and set parameters for the output folder.                                                                                                    |
| Add job ID to output folder            | Set to <b>yes</b> to append the job ID to the name of the output folder.                                                                                               |
| name?                                  | This is helpful to correlate a specific instance of a Knowledge Script and the corresponding report.                                                                   |
|                                        | The default is no.                                                                                                    |
| Select properties                      | Click <b>Browse</b> and open the Report Properties dialog box. Set the properties parameters as needed.                                                                |
| Add time stamp to title?               | Set to <b>yes</b> to append a timestamp to the title of the report, making each title unique. The timestamp is composed of the date and time the report was generated. |
|                                        | A timestamp lets you run consecutive iterations of the same report without overwriting previous output.                                                                |
|                                        | The default is no.                                                                                                    |
| Event notification                     |                                                                                                    |
| Event for report success?              | Set to <b>yes</b> to raise an event when the report is successfully generated. The default is yes.                                                                     |
| Severity level for report success      | Set the event severity level, from 1 to 40, to indicate the importance of the event. The default is 35.                                                                |
| Severity level for report with no data | Set the event severity level, from 1 to 40, to indicate the importance of the event. The default is 25.                                                                |
| Severity level for report failure.     | Set the event severity level, from 1 to 40, to indicate the importance of the event. The default is 5.                                                                 |

### 3.93 Report\_FTPBytesRate

Use this Knowledge Script to generate a report about the total number of bytes transferred per second to and from the FTP server. This report allows you to make a statistical analysis of the data point values, such as the average or maximum value over a time period.

This report uses data collected by the FTPBytes Knowledge Script.

### **Resource Objects**

Report agent

#### **Default Schedule**

The default schedule is Run once.

**NOTE:** Run this script every 30 minutes for optimal report generation.

### **Setting Parameter Values**

| How to Set It                                                                                                    |
|----------------------------------------------------------------------------------------------------|
|                                                                                                    |
| Click <b>Browse</b> to select the computers for your report.                                                                                                    |
| Click <b>Browse</b> to select a specific or sliding time range for data included in your report.                                                                            |
| Click <b>Browse</b> and select the days of the week to include in your report.                                                                                              |
| Select the style for the report:                                                                                                    |
| By computer shows one value for each computer you selected.                                                                                                    |
| <ul> <li>By legend shows one value for each different legend (the legend is a<br/>truncated form of the data stream legend visible in the Operator<br/>Console).</li> </ul> |
| <ul> <li>By computer and legend shows one value for each unique legend<br/>from each computer.</li> </ul>                                                                   |
|                                                                                                    |

| Description                     | How to Set It                                                                                                    |
|---------------------------------|----------------------------------------------------------------------------------------------------|
| Statistics to show              | Select a statistical method by which to display data in the report:                                                                                              |
|                                 | Average: Average value of data points for the time range of the report                                                                                           |
|                                 | Minimum: Minimum value of data points for the time range of the report                                                                                           |
|                                 | <ul> <li>Maximum: Maximum value of data points for the time range of the<br/>report</li> </ul>                                                                   |
|                                 | <ul> <li>Min/Avg/Max: Minimum, average, and maximum values of data points<br/>for the time range of the report</li> </ul>                                        |
|                                 | <ul> <li>Range: Range of values in the data stream (maximum - minimum = range)</li> </ul>                                                                        |
|                                 | <ul> <li>StandardDeviation: Measure of how widely values deviate from the<br/>mean</li> </ul>                                                                    |
|                                 | Sum: Total value of data points for the time range of the report                                                                                                 |
|                                 | Close: Last value for the time range of the report                                                                                                    |
|                                 | <ul> <li>Change: Difference between the first and last values for the time range<br/>of the report (close - open = change)</li> </ul>                            |
|                                 | Count: Number of data points for the time range of the report                                                                                                    |
| Select sorting/display option   | Select whether data is sorted, or the method of display:                                                                                                    |
|                                 | No sort: Data is not sorted                                                                                                    |
|                                 | <ul> <li>Sort: Data is sorted by value (lowest to highest from front to back;<br/>highest to lowest from left to right)</li> </ul>                               |
|                                 | • Top %: Chart only the top N % of selected data (sorted by default)                                                                                             |
|                                 | ◆ <b>Top N</b> : Chart only the top N of selected data (sorted by default)                                                                                       |
|                                 | <ul> <li>Bottom %: Chart only the bottom N % of data (sorted by default)</li> </ul>                                                                              |
|                                 | ◆ Bottom N: Chart only the bottom N of selected data (sorted by default)                                                                                         |
| Percentage/count for top/bottom | Specify a number for either the percent or count defined in the previous parameter (for example, Top 10%, or Top 10).                                            |
|                                 | The default is 25.                                                                                                    |
| Truncate top/bottom?            | If set to <b>yes</b> , then the data table shows only the top or bottom $N$ or % (for example, only the top 10%).                                                |
|                                 | Otherwise, the table shows all data.                                                                                                    |
|                                 | The default is no.                                                                                                    |
| Show totals on the table?       | If set to <b>yes</b> , then additional calculations are made for each column of numbers in a table, and the following values are listed at the end of the table: |
|                                 | Report Average: Average of all values in a column                                                                                                    |
|                                 | • Report Minimum: Minimum value in a column                                                                                                    |
|                                 | • Report Maximum: Maximum value in a column                                                                                                    |
|                                 | Report Total: Total of all values in a column                                                                                                    |
|                                 |                                                                                                    |

| Description                            | How to Set It                                                                                                    |
|----------------------------------------|----------------------------------------------------------------------------------------------------|
| Include parameter help card?           | Set to <b>yes</b> to include a table in the report that lists parameter settings for the Knowledge Script. The default is yes.                                         |
| Include table?                         | Set to <b>yes</b> to include a table of data stream values in the report. The default is yes.                                                                          |
| Include chart?                         | Set to <b>yes</b> to include a chart of data stream values in the report. The default is yes.                                                                          |
| Select chart style                     | Click <b>Browse</b> and open the Chart Settings dialog box. Define the graphic properties of the charts in your report.                                                |
| Select output folder                   | Click <b>Browse</b> and set parameters for the output folder.                                                                                                    |
| Add job ID to output folder            | Set to <b>yes</b> to append the job ID to the name of the output folder.                                                                                               |
| name?                                  | This is helpful to correlate a specific instance of a Knowledge Script and the corresponding report.                                                                   |
|                                        | The default is no.                                                                                                    |
| Select properties                      | Click <b>Browse</b> and open the Report Properties dialog box. Set the properties parameters as needed.                                                                |
| Add time stamp to title?               | Set to <b>yes</b> to append a timestamp to the title of the report, making each title unique. The timestamp is composed of the date and time the report was generated. |
|                                        | A timestamp lets you run consecutive iterations of the same report without overwriting previous output.                                                                |
|                                        | The default is no.                                                                                                    |
| Event notification                     |                                                                                                    |
| Event for report success?              | Set to <b>yes</b> to raise an event when the report is successfully generated. The default is yes.                                                                     |
| Severity level for report success      | Set the event severity level, from 1 to 40, to indicate the importance of the event. The default is 35.                                                                |
| Severity level for report with no data | Set the event severity level, from 1 to 40, to indicate the importance of the event. The default is 25.                                                                |
| Severity level for report failure.     | Set the event severity level, from 1 to 40, to indicate the importance of the event. The default is 5.                                                                 |

# 3.94 Report\_FTPConnections

Use this Knowledge Script to generate a report about the current number of connections from anonymous and user accounts to the FTP server. This report allows you to make a statistical analysis of the data point values, such as the average or maximum value over a time period.

This report uses data collected by the FTPConnections Knowledge Script.

### **Resource Objects**

Report agent

## **Default Schedule**

The default schedule is **Run once**.

**NOTE:** Run this script every 30 minutes for optimal report generation.

### **Setting Parameter Values**

| Description                      | How to Set It                                                                                                    |
|----------------------------------|----------------------------------------------------------------------------------------------------|
| Generate report for selected KS: | Select the Knowledge Script from the drop-down list to generate the report. You can generate the report for the individual Knowledge Script IIS_FTPConnections or the consolidated Knowledge Script IIS_FTPStatistics. By default, <b>IIS_FTPConnections</b> is selected. |
| Data source                      |                                                                                                    |
| Select computer(s)               | Click <b>Browse</b> to select the computers for your report.                                                                                                    |
| Select time range                | Click <b>Browse</b> to select a specific or sliding time range for data included in your report.                                                                                                    |
| Select peak weekday(s)           | Click <b>Browse</b> and select the days of the week to include in your report.                                                                                                    |
| Select the style                 | Select the style for the report:                                                                                                    |
|                                  | By computer shows one value for each computer you selected.                                                                                                    |
|                                  | <ul> <li>By legend shows one value for each different legend (the legend is a<br/>truncated form of the data stream legend visible in the Operator<br/>Console).</li> </ul>                                                                                               |
|                                  | <ul> <li>By computer and legend shows one value for each unique legend<br/>from each computer.</li> </ul>                                                                                                    |
| Data settings                    |                                                                                                    |

| Description                     | How to Set It                                                                                                    |
|---------------------------------|----------------------------------------------------------------------------------------------------|
| Statistics to show              | Select a statistical method by which to display data in the report:                                                                                              |
|                                 | Average: Average value of data points for the time range of the report                                                                                           |
|                                 | Minimum: Minimum value of data points for the time range of the report                                                                                           |
|                                 | <ul> <li>Maximum: Maximum value of data points for the time range of the<br/>report</li> </ul>                                                                   |
|                                 | <ul> <li>Min/Avg/Max: Minimum, average, and maximum values of data points<br/>for the time range of the report</li> </ul>                                        |
|                                 | <ul> <li>Range: Range of values in the data stream (maximum - minimum = range)</li> </ul>                                                                        |
|                                 | <ul> <li>StandardDeviation: Measure of how widely values deviate from the<br/>mean</li> </ul>                                                                    |
|                                 | • Sum: Total value of data points for the time range of the report                                                                                               |
|                                 | Close: Last value for the time range of the report                                                                                                    |
|                                 | <ul> <li>Change: Difference between the first and last values for the time range<br/>of the report (close - open = change)</li> </ul>                            |
|                                 | Count: Number of data points for the time range of the report                                                                                                    |
| Select sorting/display option   | Select whether data is sorted, or the method of display:                                                                                                    |
|                                 | No sort: Data is not sorted                                                                                                    |
|                                 | <ul> <li>Sort: Data is sorted by value (lowest to highest from front to back;<br/>highest to lowest from left to right)</li> </ul>                               |
|                                 | • <b>Top</b> %: Chart only the top <i>N</i> % of selected data (sorted by default)                                                                               |
|                                 | • <b>Top N</b> : Chart only the top N of selected data (sorted by default)                                                                                       |
|                                 | • Bottom %: Chart only the bottom N % of data (sorted by default)                                                                                                |
|                                 | • Bottom N: Chart only the bottom N of selected data (sorted by default)                                                                                         |
| Percentage/count for top/bottom | Specify a number for either the percent or count defined in the previous parameter (for example, Top 10%, or Top 10).                                            |
|                                 | The default is 25.                                                                                                    |
| Truncate top/bottom?            | If set to <b>yes</b> , then the data table shows only the top or bottom $N$ or % (for example, only the top 10%).                                                |
|                                 | Otherwise, the table shows all data.                                                                                                    |
|                                 | The default is no.                                                                                                    |
| Show totals on the table?       | If set to <b>yes</b> , then additional calculations are made for each column of numbers in a table, and the following values are listed at the end of the table: |
|                                 | Report Average: Average of all values in a column                                                                                                    |
|                                 | Report Minimum: Minimum value in a column                                                                                                    |
|                                 | Report Maximum: Maximum value in a column                                                                                                    |
|                                 | Report Total: Total of all values in a column                                                                                                    |
|                                 | The default is no.                                                                                                    |

| Description                            | How to Set It                                                                                                    |
|----------------------------------------|----------------------------------------------------------------------------------------------------|
| Include parameter help card?           | Set to <b>yes</b> to include a table in the report that lists parameter settings for the Knowledge Script. The default is yes.                                         |
| Include table?                         | Set to <b>yes</b> to include a table of data stream values in the report. The default is yes.                                                                          |
| Include chart?                         | Set to <b>yes</b> to include a chart of data stream values in the report. The default is yes.                                                                          |
| Select chart style                     | Click <b>Browse</b> and open the Chart Settings dialog box. Define the graphic properties of the charts in your report.                                                |
| Select output folder                   | Click <b>Browse</b> and set parameters for the output folder.                                                                                                    |
| Add job ID to output folder            | Set to <b>yes</b> to append the job ID to the name of the output folder.                                                                                               |
| name?                                  | This is helpful to correlate a specific instance of a Knowledge Script and the corresponding report.                                                                   |
|                                        | The default is no.                                                                                                    |
| Select properties                      | Click <b>Browse</b> and open the Report Properties dialog box. Set the properties parameters as needed.                                                                |
| Add time stamp to title?               | Set to <b>yes</b> to append a timestamp to the title of the report, making each title unique. The timestamp is composed of the date and time the report was generated. |
|                                        | A timestamp lets you run consecutive iterations of the same report without overwriting previous output.                                                                |
|                                        | The default is no.                                                                                                    |
| Event notification                     |                                                                                                    |
| Event for report success?              | Set to <b>yes</b> to raise an event when the report is successfully generated. The default is yes.                                                                     |
| Severity level for report success      | Set the event severity level, from 1 to 40, to indicate the importance of the event. The default is 35.                                                                |
| Severity level for report with no data | Set the event severity level, from 1 to 40, to indicate the importance of the event. The default is 25.                                                                |
| Severity level for report failure.     | Set the event severity level, from 1 to 40, to indicate the importance of the event. The default is 5.                                                                 |

# 3.95 Report\_FTPFilesTransferRate

Use this Knowledge Script to generate a report about the total number of files sent to and received from the FTP server.

This report uses data collected by the FTPFiles Knowledge Script.

### **Resource Objects**

Report agent

### **Default Schedule**

The default schedule is **Run once**.

**NOTE:** Run this script every 30 minutes for optimal report generation.

### **Setting Parameter Values**

| Description            | How to Set It                                                                                                    |
|------------------------|----------------------------------------------------------------------------------------------------|
| Data source            |                                                                                                    |
| Select computer(s)     | Click <b>Browse</b> to select the computers for your report.                                                                                                    |
| Select time range      | Click <b>Browse</b> to select a specific or sliding time range for data included in your report.                                                                            |
| Select peak weekday(s) | Click <b>Browse</b> and select the days of the week to include in your report.                                                                                              |
| Select the style       | Select the style for the report:                                                                                                    |
|                        | By computer shows one value for each computer you selected.                                                                                                    |
|                        | <ul> <li>By legend shows one value for each different legend (the legend is a<br/>truncated form of the data stream legend visible in the Operator<br/>Console).</li> </ul> |
|                        | <ul> <li>By computer and legend shows one value for each unique legend<br/>from each computer.</li> </ul>                                                                   |
| Data settings          |                                                                                                    |
| Statistics to show     | Select a statistical method by which to display data in the report:                                                                                                    |
|                        | Average: Average value of data points for the time range of the report                                                                                                    |
|                        | Minimum: Minimum value of data points for the time range of the report                                                                                                    |
|                        | <ul> <li>Maximum: Maximum value of data points for the time range of the<br/>report</li> </ul>                                                                              |
|                        | <ul> <li>Min/Avg/Max: Minimum, average, and maximum values of data points<br/>for the time range of the report</li> </ul>                                                   |
|                        | <ul> <li>Range: Range of values in the data stream (maximum - minimum = range)</li> </ul>                                                                                   |
|                        | <ul> <li>StandardDeviation: Measure of how widely values deviate from the<br/>mean</li> </ul>                                                                               |
|                        | • Sum: Total value of data points for the time range of the report                                                                                                    |
|                        | Close: Last value for the time range of the report                                                                                                    |
|                        | <ul> <li>Change: Difference between the first and last values for the time range<br/>of the report (close - open = change)</li> </ul>                                       |
|                        | Count: Number of data points for the time range of the report                                                                                                    |

| Description                     | How to Set It                                                                                                    |
|---------------------------------|----------------------------------------------------------------------------------------------------|
| Select sorting/display option   | Select whether data is sorted, or the method of display:                                                                                                    |
|                                 | No sort: Data is not sorted                                                                                                    |
|                                 | <ul> <li>Sort: Data is sorted by value (lowest to highest from front to back;<br/>highest to lowest from left to right)</li> </ul>                               |
|                                 | • <b>Top</b> %: Chart only the top <i>N</i> % of selected data (sorted by default)                                                                               |
|                                 | • <b>Top N</b> : Chart only the top N of selected data (sorted by default)                                                                                       |
|                                 | ◆ <b>Bottom</b> %: Chart only the bottom N % of data (sorted by default)                                                                                         |
|                                 | ◆ <b>Bottom N</b> : Chart only the bottom <i>N</i> of selected data (sorted by default)                                                                          |
| Percentage/count for top/bottom | Specify a number for either the percent or count defined in the previous parameter (for example, Top 10%, or Top 10).                                            |
|                                 | The default is 25.                                                                                                    |
| Truncate top/bottom?            | If set to $yes$ , then the data table shows only the top or bottom $N$ or % (for example, only the top 10%).                                                     |
|                                 | Otherwise, the table shows all data.                                                                                                    |
|                                 | The default is no.                                                                                                    |
| Show totals on the table?       | If set to <b>yes</b> , then additional calculations are made for each column of numbers in a table, and the following values are listed at the end of the table: |
|                                 | • Report Average: Average of all values in a column                                                                                                    |
|                                 | • Report Minimum: Minimum value in a column                                                                                                    |
|                                 | Report Maximum: Maximum value in a column                                                                                                    |
|                                 | Report Total: Total of all values in a column                                                                                                    |
|                                 | The default is no.                                                                                                    |
| Report settings                 |                                                                                                    |
| Include parameter help card?    | Set to <b>yes</b> to include a table in the report that lists parameter settings for the Knowledge Script. The default is yes.                                   |
| Include table?                  | Set to <b>yes</b> to include a table of data stream values in the report. The default is yes.                                                                    |
| Include chart?                  | Set to <b>yes</b> to include a chart of data stream values in the report. The default is yes.                                                                    |
| Select chart style              | Click <b>Browse</b> and open the Chart Settings dialog box. Define the graphic properties of the charts in your report.                                          |
| Select output folder            | Click <b>Browse</b> and set parameters for the output folder.                                                                                                    |
| Add job ID to output folder     | Set to <b>yes</b> to append the job ID to the name of the output folder.                                                                                         |
| name?                           | This is helpful to correlate a specific instance of a Knowledge Script and the corresponding report.                                                             |
|                                 | The default is no.                                                                                                    |
| Select properties               | Click <b>Browse</b> and open the Report Properties dialog box. Set the properties parameters as needed.                                                          |

| Description                            | How to Set It                                                                                                    |
|----------------------------------------|----------------------------------------------------------------------------------------------------|
| Add time stamp to title?               | Set to <b>yes</b> to append a timestamp to the title of the report, making each title unique. The timestamp is composed of the date and time the report was generated. |
|                                        | A timestamp lets you run consecutive iterations of the same report without overwriting previous output.                                                                |
|                                        | The default is no.                                                                                                    |
| Event notification                     |                                                                                                    |
| Event for report success?              | Set to <b>yes</b> to raise an event when the report is successfully generated. The default is yes.                                                                     |
| Severity level for report success      | Set the event severity level, from 1 to 40, to indicate the importance of the event. The default is 35.                                                                |
| Severity level for report with no data | Set the event severity level, from 1 to 40, to indicate the importance of the event. The default is 25.                                                                |
| Severity level for report failure.     | Set the event severity level, from 1 to 40, to indicate the importance of the event. The default is 5.                                                                 |

## 3.96 Report\_FTPTransStat

Use this Knowledge Script to generate a report about the total number of bytes transferred per second and the total number of files sent to and received from the FTP server. This report uses data collected by the FTPTransStat Knowledge Script.

This Knowledge Script consolidates functionality that is also available in two separate IIS Knowledge Scripts:

- Report\_FTPBytesRate
- Report\_FTPFilesTransferRate

**NOTE:** Although each of these Knowledge Scripts are available individually, you should run the Report\_FTPTransStat report.

### **Resource Objects**

Report agent

#### **Default Schedule**

The default schedule is Run once.

**NOTE:** Run this script every 30 minutes for optimal report generation.

# **Setting Parameter Values**

| Description                             | How to Set It                                                                                                    |
|-----------------------------------------|----------------------------------------------------------------------------------------------------|
| Select which reports to run             | Select <b>Yes</b> to run specific Knowledge Scripts. By default, the check boxes are selected.                                                                              |
| Run report for FTP Bytes Rate?          | Select <b>Yes</b> to generate a report for the total number of bytes transferred per second to and from the FTP server. The default is Yes.                                 |
| Run report for FTP Files Transfer Rate? | Select <b>Yes</b> to generate a report for the total number of files sent to and received from the FTP server. The default is Yes.                                          |
| Data source                             |                                                                                                    |
| Select computer(s)                      | Click <b>Browse</b> to select the computers for your report.                                                                                                    |
| Select time range                       | Click <b>Browse</b> to select a specific or sliding time range for data included in your report.                                                                            |
| Select peak weekday(s)                  | Click <b>Browse</b> and select the days of the week to include in your report.                                                                                              |
| Select the style                        | Select the style for the report:                                                                                                    |
|                                         | By computer shows one value for each computer you selected.                                                                                                    |
|                                         | <ul> <li>By legend shows one value for each different legend (the legend<br/>is a truncated form of the data stream legend visible in the<br/>Operator Console).</li> </ul> |
|                                         | <ul> <li>By computer and legend shows one value for each unique<br/>legend from each computer.</li> </ul>                                                                   |
| Data settings                           |                                                                                                    |
| Statistics to show                      | Select a statistical method by which to display data in the report:                                                                                                    |
|                                         | <ul> <li>Average: Average value of data points for the time range of the<br/>report</li> </ul>                                                                              |
|                                         | <ul> <li>Minimum: Minimum value of data points for the time range of the<br/>report</li> </ul>                                                                              |
|                                         | <ul> <li>Maximum: Maximum value of data points for the time range of<br/>the report</li> </ul>                                                                              |
|                                         | <ul> <li>Min/Avg/Max: Minimum, average, and maximum values of data<br/>points for the time range of the report</li> </ul>                                                   |
|                                         | <ul> <li>Range: Range of values in the data stream (maximum -<br/>minimum = range)</li> </ul>                                                                               |
|                                         | <ul> <li>StandardDeviation: Measure of how widely values deviate from<br/>the mean</li> </ul>                                                                               |
|                                         | • Sum: Total value of data points for the time range of the report                                                                                                    |
|                                         | <ul> <li>Close: Last value for the time range of the report</li> </ul>                                                                                                    |
|                                         | <ul> <li>Change: Difference between the first and last values for the time<br/>range of the report (close - open = change)</li> </ul>                                       |
|                                         | • Count: Number of data points for the time range of the report                                                                                                    |

| Description                           | How to Set It                                                                                                    |
|---------------------------------------|----------------------------------------------------------------------------------------------------|
| Select sorting/display option         | Select whether data is sorted, or the method of display:                                                                                                    |
|                                       | No sort: Data is not sorted                                                                                                    |
|                                       | <ul> <li>Sort: Data is sorted by value (lowest to highest from front to<br/>back; highest to lowest from left to right)</li> </ul>                               |
|                                       | <ul> <li>Top %: Chart only the top N % of selected data (sorted by<br/>default)</li> </ul>                                                                       |
|                                       | • <b>Top N</b> : Chart only the top <i>N</i> of selected data (sorted by default)                                                                                |
|                                       | • Bottom %: Chart only the bottom N % of data (sorted by default)                                                                                                |
|                                       | <ul> <li>Bottom N: Chart only the bottom N of selected data (sorted by<br/>default)</li> </ul>                                                                   |
| Percentage/count for top/bottom       | Specify a number for either the percent or count defined in the previous parameter (for example, Top 10%, or Top 10).                                            |
|                                       | The default is 25.                                                                                                    |
| Truncate top/bottom? (yes/no)         | If set to $yes$ , then the data table shows only the top or bottom $N$ or % (for example, only the top 10%).                                                     |
|                                       | Otherwise, the table shows all data.                                                                                                    |
|                                       | The default is no.                                                                                                    |
| Show totals on the table? (yes/no)    | If set to <b>yes</b> , then additional calculations are made for each column of numbers in a table, and the following values are listed at the end of the table: |
|                                       | • Report Average: Average of all values in a column                                                                                                    |
|                                       | • Report Minimum: Minimum value in a column                                                                                                    |
|                                       | <ul> <li>Report Maximum: Maximum value in a column</li> </ul>                                                                                                    |
|                                       | Report Total: Total of all values in a column                                                                                                    |
|                                       | The default is no.                                                                                                    |
| Report settings                       |                                                                                                    |
| Include parameter help card? (yes/no) | Set to <b>yes</b> to include a table in the report that lists parameter settings for the Knowledge Script. The default is yes.                                   |
| Include table? (yes/no)               | Set to <b>yes</b> to include a table of data stream values in the report. The default is yes.                                                                    |
| Include chart? (yes/no)               | Set to <b>yes</b> to include a chart of data stream values in the report. The default is yes.                                                                    |
| Select chart style                    | Click <b>Browse</b> and open the Chart Settings dialog box. Define the graphic properties of the charts in your report.                                          |
| Select output folder                  | Click <b>Browse</b> and set parameters for the output folder.                                                                                                    |
| Add job ID to output folder name?     | Set to <b>yes</b> to append the job ID to the name of the output folder.                                                                                         |
| (yes/no)                              | This is helpful to correlate a specific instance of a Knowledge Script and the corresponding report.                                                             |
|                                       | The default is no.                                                                                                    |

| Description                            | How to Set It                                                                                                    |
|----------------------------------------|----------------------------------------------------------------------------------------------------|
| Select properties                      | Click <b>Browse</b> and open the Report Properties dialog box. Set the properties parameters as needed.                                                                |
| Add time stamp to title? (yes/no)      | Set to <b>yes</b> to append a timestamp to the title of the report, making each title unique. The timestamp is composed of the date and time the report was generated. |
|                                        | A timestamp lets you run consecutive iterations of the same report without overwriting previous output.                                                                |
|                                        | The default is no.                                                                                                    |
| Event notification                     |                                                                                                    |
| Event for report success? (yes/no)     | Set to <b>yes</b> to raise an event when the report is successfully generated. The default is yes.                                                                     |
| Severity level for report success      | Set the event severity level, from 1 to 40, to indicate the importance of the event. The default is 35.                                                                |
| Severity level for report with no data | Set the event severity level, from 1 to 40, to indicate the importance of the event. The default is 25.                                                                |
| Severity level for report failure.     | Set the event severity level, from 1 to 40, to indicate the importance of the event. The default is 5.                                                                 |

## 3.97 Report\_HTTPC21WebTransferRate

Use this Knowledge Script to generate a report about the total number of bytes transferred per second to and from the Web server. This report allows you to make a statistical analysis of the data point values, such as the average or maximum value over a time period.

This report uses data collected by the HTTPBytes Knowledge Script.

### **Resource Objects**

Report agent

#### **Default Schedule**

The default schedule is Run once.

**NOTE:** Run this script every 30 minutes for optimal report generation.

# **Setting Parameter Values**

| Description                      | How to Set It                                                                                                    |
|----------------------------------|----------------------------------------------------------------------------------------------------|
| Generate report for selected KS: | Select the Knowledge Script from the drop-down list to generate the report. You can generate the report for the individual Knowledge Script IIS_HTTPBytes or the consolidated Knowledge Script, IIS_HTTPTransStat. By default, <b>IIS_HTTPBytes</b> is selected. |
| Data source                      |                                                                                                    |
| Select computer(s)               | Click <b>Browse</b> to select the computers for your report.                                                                                                    |
| Select time range                | Click <b>Browse</b> to select a specific or sliding time range for data included in your report.                                                                                                    |
| Select peak weekday(s)           | Click <b>Browse</b> and select the days of the week to include in your report.                                                                                                    |
| Select the style                 | Select the style for the report:                                                                                                    |
|                                  | By computer shows one value for each computer you selected.                                                                                                    |
|                                  | <ul> <li>By legend shows one value for each different legend (the legend is a<br/>truncated form of the data stream legend visible in the Operator<br/>Console).</li> </ul>                                                                                      |
|                                  | <ul> <li>By computer and legend shows one value for each unique legend<br/>from each computer.</li> </ul>                                                                                                    |
| Data settings                    |                                                                                                    |
| Statistics to show               | Select a statistical method by which to display data in the report:                                                                                                    |
|                                  | Average: Average value of data points for the time range of the report                                                                                                    |
|                                  | Minimum: Minimum value of data points for the time range of the report                                                                                                    |
|                                  | <ul> <li>Maximum: Maximum value of data points for the time range of the<br/>report</li> </ul>                                                                                                    |
|                                  | <ul> <li>Min/Avg/Max: Minimum, average, and maximum values of data points<br/>for the time range of the report</li> </ul>                                                                                                    |
|                                  | <ul> <li>Range: Range of values in the data stream (maximum - minimum = range)</li> </ul>                                                                                                    |
|                                  | <ul> <li>StandardDeviation: Measure of how widely values deviate from the<br/>mean</li> </ul>                                                                                                    |
|                                  | • Sum: Total value of data points for the time range of the report                                                                                                    |
|                                  | Close: Last value for the time range of the report                                                                                                    |
|                                  | <ul> <li>Change: Difference between the first and last values for the time range<br/>of the report (close - open = change)</li> </ul>                                                                                                    |
|                                  | Count: Number of data points for the time range of the report                                                                                                    |

| Description                     | How to Set It                                                                                                    |
|---------------------------------|----------------------------------------------------------------------------------------------------|
| Select sorting/display option   | Select whether data is sorted, or the method of display:                                                                                                    |
|                                 | No sort: Data is not sorted                                                                                                    |
|                                 | <ul> <li>Sort: Data is sorted by value (lowest to highest from front to back;<br/>highest to lowest from left to right)</li> </ul>                               |
|                                 | • <b>Top</b> %: Chart only the top <i>N</i> % of selected data (sorted by default)                                                                               |
|                                 | • <b>Top N</b> : Chart only the top N of selected data (sorted by default)                                                                                       |
|                                 | ◆ <b>Bottom</b> %: Chart only the bottom N % of data (sorted by default)                                                                                         |
|                                 | ◆ <b>Bottom N</b> : Chart only the bottom <i>N</i> of selected data (sorted by default)                                                                          |
| Percentage/count for top/bottom | Specify a number for either the percent or count defined in the previous parameter (for example, Top 10%, or Top 10).                                            |
|                                 | The default is 25.                                                                                                    |
| Truncate top/bottom?            | If set to $yes$ , then the data table shows only the top or bottom $N$ or % (for example, only the top 10%).                                                     |
|                                 | Otherwise, the table shows all data.                                                                                                    |
|                                 | The default is no.                                                                                                    |
| Show totals on the table?       | If set to <b>yes</b> , then additional calculations are made for each column of numbers in a table, and the following values are listed at the end of the table: |
|                                 | • Report Average: Average of all values in a column                                                                                                    |
|                                 | • Report Minimum: Minimum value in a column                                                                                                    |
|                                 | Report Maximum: Maximum value in a column                                                                                                    |
|                                 | Report Total: Total of all values in a column                                                                                                    |
|                                 | The default is no.                                                                                                    |
| Report settings                 |                                                                                                    |
| Include parameter help card?    | Set to <b>yes</b> to include a table in the report that lists parameter settings for the Knowledge Script. The default is yes.                                   |
| Include table?                  | Set to <b>yes</b> to include a table of data stream values in the report. The default is yes.                                                                    |
| Include chart?                  | Set to <b>yes</b> to include a chart of data stream values in the report. The default is yes.                                                                    |
| Select chart style              | Click <b>Browse</b> and open the Chart Settings dialog box. Define the graphic properties of the charts in your report.                                          |
| Select output folder            | Click <b>Browse</b> and set parameters for the output folder.                                                                                                    |
| Add job ID to output folder     | Set to <b>yes</b> to append the job ID to the name of the output folder.                                                                                         |
| name?                           | This is helpful to correlate a specific instance of a Knowledge Script and the corresponding report.                                                             |
|                                 | The default is no.                                                                                                    |
| Select properties               | Click <b>Browse</b> and open the Report Properties dialog box. Set the properties parameters as needed.                                                          |

| Description                            | How to Set It                                                                                                    |
|----------------------------------------|----------------------------------------------------------------------------------------------------|
|                                        | now to Set it                                                                                                    |
| Add time stamp to title?               | Set to <b>yes</b> to append a timestamp to the title of the report, making each title unique. The timestamp is composed of the date and time the report was generated. |
|                                        | A timestamp lets you run consecutive iterations of the same report without overwriting previous output.                                                                |
|                                        | The default is no.                                                                                                    |
| Event notification                     |                                                                                                    |
| Event for report success?              | Set to <b>yes</b> to raise an event when the report is successfully generated. The default is yes.                                                                     |
| Severity level for report success      | Set the event severity level, from 1 to 40, to indicate the importance of the event. The default is 35.                                                                |
| Severity level for report with no data | Set the event severity level, from 1 to 40, to indicate the importance of the event. The default is 25.                                                                |
| Severity level for report failure.     | Set the event severity level, from 1 to 40, to indicate the importance of the event. The default is 5.                                                                 |

## 3.98 Report\_HTTPNotFoundError

Use this Knowledge Script to generate a report about the number of requested pages that could not be found by the Web server per monitoring interval. This report allows you to make a statistical analysis of the data point values, such as the average or maximum value over a time period.

This report uses data collected by the HTTPNotFound Knowledge Script.

### **Resource Objects**

Report agent

#### **Default Schedule**

The default schedule is Run once.

**NOTE:** Run this script every 30 minutes for optimal report generation.

#### **Setting Parameter Values**

| Description        | How to Set It                                                                                    |
|--------------------|--------------------------------------------------------------------------------------------------|
| Data source        |                                                                                                  |
| Select computer(s) | Click <b>Browse</b> to select the computers for your report.                                     |
| Select time range  | Click <b>Browse</b> to select a specific or sliding time range for data included in your report. |

| Description                     | How to Set It                                                                                                    |
|---------------------------------|----------------------------------------------------------------------------------------------------|
| Select peak weekday(s)          | Click <b>Browse</b> and select the days of the week to include in your report.                                                                                              |
| Select the style                | Select the style for the report:                                                                                                    |
|                                 | By computer shows one value for each computer you selected.                                                                                                    |
|                                 | <ul> <li>By legend shows one value for each different legend (the legend is a<br/>truncated form of the data stream legend visible in the Operator<br/>Console).</li> </ul> |
|                                 | <ul> <li>By computer and legend shows one value for each unique legend<br/>from each computer.</li> </ul>                                                                   |
| Data settings                   |                                                                                                    |
| Statistics to show              | Select a statistical method by which to display data in the report:                                                                                                    |
|                                 | Average: Average value of data points for the time range of the report                                                                                                    |
|                                 | Minimum: Minimum value of data points for the time range of the report                                                                                                    |
|                                 | <ul> <li>Maximum: Maximum value of data points for the time range of the<br/>report</li> </ul>                                                                              |
|                                 | <ul> <li>Min/Avg/Max: Minimum, average, and maximum values of data points<br/>for the time range of the report</li> </ul>                                                   |
|                                 | <ul> <li>Range: Range of values in the data stream (maximum - minimum = range)</li> </ul>                                                                                   |
|                                 | <ul> <li>StandardDeviation: Measure of how widely values deviate from the<br/>mean</li> </ul>                                                                               |
|                                 | Sum: Total value of data points for the time range of the report                                                                                                    |
|                                 | Close: Last value for the time range of the report                                                                                                    |
|                                 | <ul> <li>Change: Difference between the first and last values for the time range<br/>of the report (close - open = change)</li> </ul>                                       |
|                                 | Count: Number of data points for the time range of the report                                                                                                    |
| Select sorting/display option   | Select whether data is sorted, or the method of display:                                                                                                    |
|                                 | No sort: Data is not sorted                                                                                                    |
|                                 | <ul> <li>Sort: Data is sorted by value (lowest to highest from front to back;<br/>highest to lowest from left to right)</li> </ul>                                          |
|                                 | • <b>Top</b> %: Chart only the top <i>N</i> % of selected data (sorted by default)                                                                                          |
|                                 | • <b>Top N</b> : Chart only the top <i>N</i> of selected data (sorted by default)                                                                                           |
|                                 | • Bottom %: Chart only the bottom N % of data (sorted by default)                                                                                                    |
|                                 | • Bottom N: Chart only the bottom N of selected data (sorted by default)                                                                                                    |
| Percentage/count for top/bottom | Specify a number for either the percent or count defined in the previous parameter (for example, Top 10%, or Top 10).                                                       |
|                                 | The default is 25.                                                                                                    |
| Truncate top/bottom?            | If set to <b>yes</b> , then the data table shows only the top or bottom $N$ or % (for example, only the top 10%).                                                           |
|                                 | Otherwise, the table shows all data.                                                                                                    |
|                                 | The default is no.                                                                                                    |

| Description                            | How to Set It                                                                                                    |
|----------------------------------------|----------------------------------------------------------------------------------------------------|
| Show totals on the table?              | If set to <b>yes</b> , then additional calculations are made for each column of numbers in a table, and the following values are listed at the end of the table:       |
|                                        | Report Average: Average of all values in a column                                                                                                    |
|                                        | • Report Minimum: Minimum value in a column                                                                                                    |
|                                        | • Report Maximum: Maximum value in a column                                                                                                    |
|                                        | Report Total: Total of all values in a column                                                                                                    |
|                                        | The default is no.                                                                                                    |
| Report settings                        |                                                                                                    |
| Include parameter help card?           | Set to <b>yes</b> to include a table in the report that lists parameter settings for the Knowledge Script. The default is yes.                                         |
| Include table?                         | Set to <b>yes</b> to include a table of data stream values in the report. The default is yes.                                                                          |
| Include chart?                         | Set to <b>yes</b> to include a chart of data stream values in the report. The default is yes.                                                                          |
| Select chart style                     | Click <b>Browse</b> and open the Chart Settings dialog box. Define the graphic properties of the charts in your report.                                                |
| Select output folder                   | Click <b>Browse</b> and set parameters for the output folder.                                                                                                    |
| Add job ID to output folder            | Set to <b>yes</b> to append the job ID to the name of the output folder.                                                                                               |
| name?                                  | This is helpful to correlate a specific instance of a Knowledge Script and the corresponding report.                                                                   |
|                                        | The default is no.                                                                                                    |
| Select properties                      | Click <b>Browse</b> and open the Report Properties dialog box. Set the properties parameters as needed.                                                                |
| Add time stamp to title?               | Set to <b>yes</b> to append a timestamp to the title of the report, making each title unique. The timestamp is composed of the date and time the report was generated. |
|                                        | A timestamp lets you run consecutive iterations of the same report without overwriting previous output.                                                                |
|                                        | The default is no.                                                                                                    |
| Event notification                     |                                                                                                    |
| Event for report success?              | Set to <b>yes</b> to raise an event when the report is successfully generated. The default is yes.                                                                     |
| Severity level for report success      | Set the event severity level, from 1 to 40, to indicate the importance of the event. The default is 35.                                                                |
| Severity level for report with no data | Set the event severity level, from 1 to 40, to indicate the importance of the event. The default is 25.                                                                |
| Severity level for report failure.     | Set the event severity level, from 1 to 40, to indicate the importance of the event. The default is 5.                                                                 |

## 3.99 Report\_MemoryUsage

Use this Knowledge Script to generate a report about the number of bytes of memory being used by the specified IIS process. This report allows you to make a statistical analysis of the data point values, such as the average or maximum value over a time period.

This report uses data collected by the MemoryHigh Knowledge Script.

### **Resource Objects**

Report agent

#### **Default Schedule**

The default schedule is Run once.

**NOTE:** Run this script every 30 minutes for optimal report generation.

### **Setting Parameter Values**

| Description            | How to Set It                                                                                                    |
|------------------------|----------------------------------------------------------------------------------------------------|
| Data source            |                                                                                                    |
| Select computer(s)     | Click <b>Browse</b> to select the computers for your report.                                                                                                    |
| Select time range      | Click <b>Browse</b> to select a specific or sliding time range for data included in your report.                                                                            |
| Select peak weekday(s) | Click <b>Browse</b> and select the days of the week to include in your report.                                                                                              |
| Select the style       | Select the style for the report:                                                                                                    |
|                        | By computer shows one value for each computer you selected.                                                                                                    |
|                        | <ul> <li>By legend shows one value for each different legend (the legend is a<br/>truncated form of the data stream legend visible in the Operator<br/>Console).</li> </ul> |
|                        | <ul> <li>By computer and legend shows one value for each unique legend<br/>from each computer.</li> </ul>                                                                   |
| Data settings          |                                                                                                    |

| Description                     | How to Set It                                                                                                    |
|---------------------------------|----------------------------------------------------------------------------------------------------|
| Statistics to show              | Select a statistical method by which to display data in the report:                                                                                              |
|                                 | Average: Average value of data points for the time range of the report                                                                                           |
|                                 | Minimum: Minimum value of data points for the time range of the report                                                                                           |
|                                 | <ul> <li>Maximum: Maximum value of data points for the time range of the<br/>report</li> </ul>                                                                   |
|                                 | <ul> <li>Min/Avg/Max: Minimum, average, and maximum values of data points<br/>for the time range of the report</li> </ul>                                        |
|                                 | <ul> <li>Range: Range of values in the data stream (maximum - minimum = range)</li> </ul>                                                                        |
|                                 | <ul> <li>StandardDeviation: Measure of how widely values deviate from the<br/>mean</li> </ul>                                                                    |
|                                 | • Sum: Total value of data points for the time range of the report                                                                                               |
|                                 | Close: Last value for the time range of the report                                                                                                    |
|                                 | <ul> <li>Change: Difference between the first and last values for the time range<br/>of the report (close - open = change)</li> </ul>                            |
|                                 | Count: Number of data points for the time range of the report                                                                                                    |
| Select sorting/display option   | Select whether data is sorted, or the method of display:                                                                                                    |
|                                 | No sort: Data is not sorted                                                                                                    |
|                                 | <ul> <li>Sort: Data is sorted by value (lowest to highest from front to back;<br/>highest to lowest from left to right)</li> </ul>                               |
|                                 | • <b>Top</b> %: Chart only the top <i>N</i> % of selected data (sorted by default)                                                                               |
|                                 | • <b>Top N</b> : Chart only the top N of selected data (sorted by default)                                                                                       |
|                                 | • Bottom %: Chart only the bottom N % of data (sorted by default)                                                                                                |
|                                 | • Bottom N: Chart only the bottom N of selected data (sorted by default)                                                                                         |
| Percentage/count for top/bottom | Specify a number for either the percent or count defined in the previous parameter (for example, Top 10%, or Top 10).                                            |
|                                 | The default is 25.                                                                                                    |
| Truncate top/bottom?            | If set to <b>yes</b> , then the data table shows only the top or bottom $N$ or % (for example, only the top 10%).                                                |
|                                 | Otherwise, the table shows all data.                                                                                                    |
|                                 | The default is no.                                                                                                    |
| Show totals on the table?       | If set to <b>yes</b> , then additional calculations are made for each column of numbers in a table, and the following values are listed at the end of the table: |
|                                 | Report Average: Average of all values in a column                                                                                                    |
|                                 | Report Minimum: Minimum value in a column                                                                                                    |
|                                 | Report Maximum: Maximum value in a column                                                                                                    |
|                                 | Report Total: Total of all values in a column                                                                                                    |
|                                 | The default is no.                                                                                                    |

| Description                            | How to Set It                                                                                                    |
|----------------------------------------|----------------------------------------------------------------------------------------------------|
| Include parameter help card?           | Set to <b>yes</b> to include a table in the report that lists parameter settings for the Knowledge Script. The default is yes.                                         |
| Include table?                         | Set to <b>yes</b> to include a table of data stream values in the report. The default is yes.                                                                          |
| Include chart?                         | Set to <b>yes</b> to include a chart of data stream values in the report. The default is yes.                                                                          |
| Select chart style                     | Click <b>Browse</b> and open the Chart Settings dialog box. Define the graphic properties of the charts in your report.                                                |
| Select output folder                   | Click <b>Browse</b> and set parameters for the output folder.                                                                                                    |
| Add job ID to output folder            | Set to <b>yes</b> to append the job ID to the name of the output folder.                                                                                               |
| name?                                  | This is helpful to correlate a specific instance of a Knowledge Script and the corresponding report.                                                                   |
|                                        | The default is no.                                                                                                    |
| Select properties                      | Click <b>Browse</b> and open the Report Properties dialog box. Set the properties parameters as needed.                                                                |
| Add time stamp to title?               | Set to <b>yes</b> to append a timestamp to the title of the report, making each title unique. The timestamp is composed of the date and time the report was generated. |
|                                        | A timestamp lets you run consecutive iterations of the same report without overwriting previous output.                                                                |
|                                        | The default is no.                                                                                                    |
| Event notification                     |                                                                                                    |
| Event for report success?              | Set to <b>yes</b> to raise an event when the report is successfully generated. The default is yes.                                                                     |
| Severity level for report success      | Set the event severity level, from 1 to 40, to indicate the importance of the event. The default is 35.                                                                |
| Severity level for report with no data | Set the event severity level, from 1 to 40, to indicate the importance of the event. The default is 25.                                                                |
| Severity level for report failure.     | Set the event severity level, from 1 to 40, to indicate the importance of the event. The default is 5.                                                                 |

# 3.100 Report\_NNTPArticlesTransferRate

Use this Knowledge Script to generate a report about the current number of articles processed by the NNTP server. This report allows you to make a statistical analysis of the data point values, such as the average or maximum value over a time period.

This report uses data collected by the NNTPArticles Knowledge Script.

**NOTE:** The IIS 7.0 environment does not support this Knowledge Script.

## **Resource Objects**

Report agent

#### **Default Schedule**

The default schedule is **Run once**.

**NOTE:** Run this script every 30 minutes for optimal report generation.

### **Setting Parameter Values**

| Description            | How to Set It                                                                                                    |
|------------------------|----------------------------------------------------------------------------------------------------|
| Data source            |                                                                                                    |
| Select computer(s)     | Click <b>Browse</b> to select the computers for your report.                                                                                                    |
| Select time range      | Click <b>Browse</b> to select a specific or sliding time range for data included in your report.                                                                            |
| Select peak weekday(s) | Click <b>Browse</b> and select the days of the week to include in your report.                                                                                              |
| Select the style       | Select the style for the report:                                                                                                    |
|                        | By computer shows one value for each computer you selected.                                                                                                    |
|                        | <ul> <li>By legend shows one value for each different legend (the legend is a<br/>truncated form of the data stream legend visible in the Operator<br/>Console).</li> </ul> |
|                        | <ul> <li>By computer and legend shows one value for each unique legend<br/>from each computer.</li> </ul>                                                                   |
| Data settings          |                                                                                                    |

| Description                     | How to Set It                                                                                                    |
|---------------------------------|----------------------------------------------------------------------------------------------------|
| Statistics to show              | Select a statistical method by which to display data in the report:                                                                                             |
|                                 | Average: Average value of data points for the time range of the report                                                                                          |
|                                 | • Minimum: Minimum value of data points for the time range of the repor                                                                                         |
|                                 | <ul> <li>Maximum: Maximum value of data points for the time range of the<br/>report</li> </ul>                                                                  |
|                                 | <ul> <li>Min/Avg/Max: Minimum, average, and maximum values of data points<br/>for the time range of the report</li> </ul>                                       |
|                                 | <ul> <li>Range: Range of values in the data stream (maximum - minimum = range)</li> </ul>                                                                       |
|                                 | <ul> <li>StandardDeviation: Measure of how widely values deviate from the<br/>mean</li> </ul>                                                                   |
|                                 | Sum: Total value of data points for the time range of the report                                                                                                |
|                                 | Close: Last value for the time range of the report                                                                                                    |
|                                 | <ul> <li>Change: Difference between the first and last values for the time range<br/>of the report (close - open = change)</li> </ul>                           |
|                                 | Count: Number of data points for the time range of the report                                                                                                   |
| Select sorting/display option   | Select whether data is sorted, or the method of display:                                                                                                    |
|                                 | No sort: Data is not sorted                                                                                                    |
|                                 | <ul> <li>Sort: Data is sorted by value (lowest to highest from front to back;<br/>highest to lowest from left to right)</li> </ul>                              |
|                                 | ◆ <b>Top</b> %: Chart only the top <i>N</i> % of selected data (sorted by default)                                                                              |
|                                 | ◆ <b>Top N</b> : Chart only the top <i>N</i> of selected data (sorted by default)                                                                               |
|                                 | ◆ Bottom %: Chart only the bottom N % of data (sorted by default)                                                                                               |
|                                 | ◆ Bottom N: Chart only the bottom N of selected data (sorted by default)                                                                                        |
| Percentage/count for top/bottom | Specify a number for either the percent or count defined in the previous parameter (for example, Top 10%, or Top 10).                                           |
|                                 | The default is 25.                                                                                                    |
| Truncate top/bottom?            | If set to <b>yes</b> , then the data table shows only the top or bottom $N$ or % (for example, only the top 10%).                                               |
|                                 | Otherwise, the table shows all data.                                                                                                    |
|                                 | The default is no.                                                                                                    |
| Show totals on the table?       | If set to <b>yes</b> , then additional calculations are made for each column of numbers in a table, and the following values are listed at the end of the table |
|                                 | Report Average: Average of all values in a column                                                                                                    |
|                                 | Report Minimum: Minimum value in a column                                                                                                    |
|                                 | Report Maximum: Maximum value in a column                                                                                                    |
|                                 | Report Total: Total of all values in a column                                                                                                    |
|                                 | The default is no.                                                                                                    |

| Description                            | How to Set It                                                                                                    |
|----------------------------------------|----------------------------------------------------------------------------------------------------|
| Include parameter help card?           | Set to <b>yes</b> to include a table in the report that lists parameter settings for the Knowledge Script. The default is yes.                                         |
| Include table?                         | Set to <b>yes</b> to include a table of data stream values in the report. The default is yes.                                                                          |
| Include chart?                         | Set to <b>yes</b> to include a chart of data stream values in the report. The default is yes.                                                                          |
| Select chart style                     | Click <b>Browse</b> and open the Chart Settings dialog box. Define the graphic properties of the charts in your report.                                                |
| Select output folder                   | Click <b>Browse</b> and set parameters for the output folder.                                                                                                    |
| Add job ID to output folder            | Set to <b>yes</b> to append the job ID to the name of the output folder.                                                                                               |
| name?                                  | This is helpful to correlate a specific instance of a Knowledge Script and the corresponding report.                                                                   |
|                                        | The default is no.                                                                                                    |
| Select properties                      | Click <b>Browse</b> and open the Report Properties dialog box. Set the properties parameters as needed.                                                                |
| Add time stamp to title?               | Set to <b>yes</b> to append a timestamp to the title of the report, making each title unique. The timestamp is composed of the date and time the report was generated. |
|                                        | A timestamp lets you run consecutive iterations of the same report without overwriting previous output.                                                                |
|                                        | The default is no.                                                                                                    |
| Event notification                     |                                                                                                    |
| Event for report success?              | Set to <b>yes</b> to raise an event when the report is successfully generated. The default is yes.                                                                     |
| Severity level for report success      | Set the event severity level, from 1 to 40, to indicate the importance of the event. The default is 35.                                                                |
| Severity level for report with no data | Set the event severity level, from 1 to 40, to indicate the importance of the event. The default is 25.                                                                |
| Severity level for report failure.     | Set the event severity level, from 1 to 40, to indicate the importance of the event. The default is 5.                                                                 |

# 3.101 Report\_NNTPBytesTransferRate

Use this Knowledge Script to generate a report about the current number of bytes processed by the NNTP server. This report allows you to make a statistical analysis of the data point values, such as the average or maximum value over a time period.

This report uses data collected by the NNTPBytes Knowledge Script.

**NOTE:** The IIS 7.0 environment does not support this Knowledge Script.

## **Resource Objects**

Report agent

#### **Default Schedule**

The default schedule is **Run once**.

NOTE: Run this script every 30 minutes for optimal report generation.

### **Setting Parameter Values**

| Description            | How to Set It                                                                                                    |
|------------------------|----------------------------------------------------------------------------------------------------|
| Data source            |                                                                                                    |
| Select computer(s)     | Click <b>Browse</b> to select the computers for your report.                                                                                                    |
| Select time range      | Click <b>Browse</b> to select a specific or sliding time range for data included in your report.                                                                            |
| Select peak weekday(s) | Click <b>Browse</b> and select the days of the week to include in your report.                                                                                              |
| Select the style       | Select the style for the report:                                                                                                    |
|                        | By computer shows one value for each computer you selected.                                                                                                    |
|                        | <ul> <li>By legend shows one value for each different legend (the legend is a<br/>truncated form of the data stream legend visible in the Operator<br/>Console).</li> </ul> |
|                        | <ul> <li>By computer and legend shows one value for each unique legend<br/>from each computer.</li> </ul>                                                                   |
| Data settings          |                                                                                                    |

| Description                     | How to Set It                                                                                                    |
|---------------------------------|----------------------------------------------------------------------------------------------------|
| Statistics to show              | Select a statistical method by which to display data in the report:                                                                                              |
|                                 | Average: Average value of data points for the time range of the report                                                                                           |
|                                 | Minimum: Minimum value of data points for the time range of the report                                                                                           |
|                                 | <ul> <li>Maximum: Maximum value of data points for the time range of the<br/>report</li> </ul>                                                                   |
|                                 | <ul> <li>Min/Avg/Max: Minimum, average, and maximum values of data points<br/>for the time range of the report</li> </ul>                                        |
|                                 | <ul> <li>Range: Range of values in the data stream (maximum - minimum = range)</li> </ul>                                                                        |
|                                 | <ul> <li>StandardDeviation: Measure of how widely values deviate from the<br/>mean</li> </ul>                                                                    |
|                                 | • Sum: Total value of data points for the time range of the report                                                                                               |
|                                 | Close: Last value for the time range of the report                                                                                                    |
|                                 | <ul> <li>Change: Difference between the first and last values for the time range<br/>of the report (close - open = change)</li> </ul>                            |
|                                 | Count: Number of data points for the time range of the report                                                                                                    |
| Select sorting/display option   | Select whether data is sorted, or the method of display:                                                                                                    |
|                                 | No sort: Data is not sorted                                                                                                    |
|                                 | <ul> <li>Sort: Data is sorted by value (lowest to highest from front to back;<br/>highest to lowest from left to right)</li> </ul>                               |
|                                 | • <b>Top</b> %: Chart only the top <i>N</i> % of selected data (sorted by default)                                                                               |
|                                 | • <b>Top N</b> : Chart only the top N of selected data (sorted by default)                                                                                       |
|                                 | • Bottom %: Chart only the bottom N % of data (sorted by default)                                                                                                |
|                                 | • Bottom N: Chart only the bottom N of selected data (sorted by default)                                                                                         |
| Percentage/count for top/bottom | Specify a number for either the percent or count defined in the previous parameter (for example, Top 10%, or Top 10).                                            |
|                                 | The default is 25.                                                                                                    |
| Truncate top/bottom?            | If set to <b>yes</b> , then the data table shows only the top or bottom $N$ or % (for example, only the top 10%).                                                |
|                                 | Otherwise, the table shows all data.                                                                                                    |
|                                 | The default is no.                                                                                                    |
| Show totals on the table?       | If set to <b>yes</b> , then additional calculations are made for each column of numbers in a table, and the following values are listed at the end of the table: |
|                                 | Report Average: Average of all values in a column                                                                                                    |
|                                 | Report Minimum: Minimum value in a column                                                                                                    |
|                                 | Report Maximum: Maximum value in a column                                                                                                    |
|                                 | Report Total: Total of all values in a column                                                                                                    |
|                                 | The default is no.                                                                                                    |

| Description                            | How to Set It                                                                                                    |
|----------------------------------------|----------------------------------------------------------------------------------------------------|
| Include parameter help card?           | Set to <b>yes</b> to include a table in the report that lists parameter settings for the Knowledge Script. The default is yes.                                         |
| Include table?                         | Set to <b>yes</b> to include a table of data stream values in the report. The default is yes.                                                                          |
| Include chart?                         | Set to <b>yes</b> to include a chart of data stream values in the report. The default is yes.                                                                          |
| Select chart style                     | Click <b>Browse</b> and open the Chart Settings dialog box. Define the graphic properties of the charts in your report.                                                |
| Select output folder                   | Click <b>Browse</b> and set parameters for the output folder.                                                                                                    |
| Add job ID to output folder            | Set to <b>yes</b> to append the job ID to the name of the output folder.                                                                                               |
| name?                                  | This is helpful to correlate a specific instance of a Knowledge Script and the corresponding report.                                                                   |
|                                        | The default is no.                                                                                                    |
| Select properties                      | Click <b>Browse</b> and open the Report Properties dialog box. Set the properties parameters as needed.                                                                |
| Add time stamp to title?               | Set to <b>yes</b> to append a timestamp to the title of the report, making each title unique. The timestamp is composed of the date and time the report was generated. |
|                                        | A timestamp lets you run consecutive iterations of the same report without overwriting previous output.                                                                |
|                                        | The default is no.                                                                                                    |
| Event notification                     |                                                                                                    |
| Event for report success?              | Set to <b>yes</b> to raise an event when the report is successfully generated. The default is yes.                                                                     |
| Severity level for report success      | Set the event severity level, from 1 to 40, to indicate the importance of the event. The default is 35.                                                                |
| Severity level for report with no data | Set the event severity level, from 1 to 40, to indicate the importance of the event. The default is 25.                                                                |
| Severity level for report failure.     | Set the event severity level, from 1 to 40, to indicate the importance of the event. The default is 5.                                                                 |

# 3.102 Report\_NNTPClientCommands

Use this Knowledge Script to generate a report about the number of client commands processed by the NNTP Server. This report allows you to make a statistical analysis of the data point values, such as the average or maximum value over a time period.

This report uses data collected by the NNTPClientCommands Knowledge Script.

**NOTE:** The IIS 7.0 environment does not support this Knowledge Script.

## **Resource Objects**

Report agent

#### **Default Schedule**

The default schedule is **Run once**.

**NOTE:** Run this script every 30 minutes for optimal report generation.

### **Setting Parameter Values**

| Description            | How to Set It                                                                                                    |
|------------------------|----------------------------------------------------------------------------------------------------|
| Data source            |                                                                                                    |
| Select computer(s)     | Click <b>Browse</b> to select the computers for your report.                                                                                                    |
| Select time range      | Click <b>Browse</b> to select a specific or sliding time range for data included in your report.                                                                            |
| Select peak weekday(s) | Click <b>Browse</b> and select the days of the week to include in your report.                                                                                              |
| Select the style       | Select the style for the report:                                                                                                    |
|                        | By computer shows one value for each computer you selected.                                                                                                    |
|                        | <ul> <li>By legend shows one value for each different legend (the legend is a<br/>truncated form of the data stream legend visible in the Operator<br/>Console).</li> </ul> |
|                        | <ul> <li>By computer and legend shows one value for each unique legend<br/>from each computer.</li> </ul>                                                                   |
| Data settings          |                                                                                                    |

| Description                     | How to Set It                                                                                                    |
|---------------------------------|----------------------------------------------------------------------------------------------------|
| Statistics to show              | Select a statistical method by which to display data in the report:                                                                                             |
|                                 | Average: Average value of data points for the time range of the report                                                                                          |
|                                 | • Minimum: Minimum value of data points for the time range of the repor                                                                                         |
|                                 | <ul> <li>Maximum: Maximum value of data points for the time range of the<br/>report</li> </ul>                                                                  |
|                                 | <ul> <li>Min/Avg/Max: Minimum, average, and maximum values of data points<br/>for the time range of the report</li> </ul>                                       |
|                                 | <ul> <li>Range: Range of values in the data stream (maximum - minimum = range)</li> </ul>                                                                       |
|                                 | <ul> <li>StandardDeviation: Measure of how widely values deviate from the<br/>mean</li> </ul>                                                                   |
|                                 | Sum: Total value of data points for the time range of the report                                                                                                |
|                                 | Close: Last value for the time range of the report                                                                                                    |
|                                 | <ul> <li>Change: Difference between the first and last values for the time range<br/>of the report (close - open = change)</li> </ul>                           |
|                                 | Count: Number of data points for the time range of the report                                                                                                   |
| Select sorting/display option   | Select whether data is sorted, or the method of display:                                                                                                    |
|                                 | No sort: Data is not sorted                                                                                                    |
|                                 | <ul> <li>Sort: Data is sorted by value (lowest to highest from front to back;<br/>highest to lowest from left to right)</li> </ul>                              |
|                                 | ◆ <b>Top</b> %: Chart only the top <i>N</i> % of selected data (sorted by default)                                                                              |
|                                 | ◆ <b>Top N</b> : Chart only the top <i>N</i> of selected data (sorted by default)                                                                               |
|                                 | ◆ Bottom %: Chart only the bottom N % of data (sorted by default)                                                                                               |
|                                 | ◆ Bottom N: Chart only the bottom N of selected data (sorted by default)                                                                                        |
| Percentage/count for top/bottom | Specify a number for either the percent or count defined in the previous parameter (for example, Top 10%, or Top 10).                                           |
|                                 | The default is 25.                                                                                                    |
| Truncate top/bottom?            | If set to <b>yes</b> , then the data table shows only the top or bottom $N$ or % (for example, only the top 10%).                                               |
|                                 | Otherwise, the table shows all data.                                                                                                    |
|                                 | The default is no.                                                                                                    |
| Show totals on the table?       | If set to <b>yes</b> , then additional calculations are made for each column of numbers in a table, and the following values are listed at the end of the table |
|                                 | Report Average: Average of all values in a column                                                                                                    |
|                                 | Report Minimum: Minimum value in a column                                                                                                    |
|                                 | Report Maximum: Maximum value in a column                                                                                                    |
|                                 | Report Total: Total of all values in a column                                                                                                    |
|                                 | The default is no.                                                                                                    |

| Description                            | How to Set It                                                                                                    |
|----------------------------------------|----------------------------------------------------------------------------------------------------|
| Include parameter help card?           | Set to <b>yes</b> to include a table in the report that lists parameter settings for the Knowledge Script. The default is yes.                                         |
| Include table?                         | Set to <b>yes</b> to include a table of data stream values in the report. The default is yes.                                                                          |
| Include chart?                         | Set to <b>yes</b> to include a chart of data stream values in the report. The default is yes.                                                                          |
| Select chart style                     | Click <b>Browse</b> and open the Chart Settings dialog box. Define the graphic properties of the charts in your report.                                                |
| Select output folder                   | Click <b>Browse</b> and set parameters for the output folder.                                                                                                    |
| Add job ID to output folder            | Set to <b>yes</b> to append the job ID to the name of the output folder.                                                                                               |
| name?                                  | This is helpful to correlate a specific instance of a Knowledge Script and the corresponding report.                                                                   |
|                                        | The default is no.                                                                                                    |
| Select properties                      | Click <b>Browse</b> and open the Report Properties dialog box. Set the properties parameters as needed.                                                                |
| Add time stamp to title?               | Set to <b>yes</b> to append a timestamp to the title of the report, making each title unique. The timestamp is composed of the date and time the report was generated. |
|                                        | A timestamp lets you run consecutive iterations of the same report without overwriting previous output.                                                                |
|                                        | The default is no.                                                                                                    |
| Event notification                     |                                                                                                    |
| Event for report success?              | Set to <b>yes</b> to raise an event when the report is successfully generated. The default is yes.                                                                     |
| Severity level for report success      | Set the event severity level, from 1 to 40, to indicate the importance of the event. The default is 35.                                                                |
| Severity level for report with no data | Set the event severity level, from 1 to 40, to indicate the importance of the event. The default is 25.                                                                |
| Severity level for report failure.     | Set the event severity level, from 1 to 40, to indicate the importance of the event. The default is 5.                                                                 |

# 3.103 Report\_NNTPClientFailures

Use this Knowledge Script to generate a report about the number of client security request failures processed by the NNTP server. This report allows you to make a statistical analysis of the data point values, such as the average or maximum value over a time period.

This report uses data collected by the NNTPClientFailures Knowledge Script.

**NOTE:** The IIS 7.0 environment does not support this Knowledge Script.

## **Resource Objects**

Report agent

#### **Default Schedule**

The default schedule is **Run once**.

**NOTE:** Run this script every 30 minutes for optimal report generation.

### **Setting Parameter Values**

| How to Set It                                                                                                    |
|----------------------------------------------------------------------------------------------------|
|                                                                                                    |
| Click <b>Browse</b> to select the computers for your report.                                                                                                    |
| Click <b>Browse</b> to select a specific or sliding time range for data included in your report.                                                                            |
| Click <b>Browse</b> and select the days of the week to include in your report.                                                                                              |
| Select the style for the report:                                                                                                    |
| By computer shows one value for each computer you selected.                                                                                                    |
| <ul> <li>By legend shows one value for each different legend (the legend is a<br/>truncated form of the data stream legend visible in the Operator<br/>Console).</li> </ul> |
| • By computer and legend shows one value for each unique legend from each computer.                                                                                         |
|                                                                                                    |

| Description                     | How to Set It                                                                                                    |
|---------------------------------|----------------------------------------------------------------------------------------------------|
| Statistics to show              | Select a statistical method by which to display data in the report:                                                                                              |
|                                 | • Average: Average value of data points for the time range of the report                                                                                         |
|                                 | Minimum: Minimum value of data points for the time range of the report                                                                                           |
|                                 | <ul> <li>Maximum: Maximum value of data points for the time range of the<br/>report</li> </ul>                                                                   |
|                                 | <ul> <li>Min/Avg/Max: Minimum, average, and maximum values of data points<br/>for the time range of the report</li> </ul>                                        |
|                                 | <ul> <li>◆ Range: Range of values in the data stream (maximum - minimum = range)</li> </ul>                                                                      |
|                                 | <ul> <li>StandardDeviation: Measure of how widely values deviate from the<br/>mean</li> </ul>                                                                    |
|                                 | • Sum: Total value of data points for the time range of the report                                                                                               |
|                                 | <ul> <li>Close: Last value for the time range of the report</li> </ul>                                                                                           |
|                                 | <ul> <li>Change: Difference between the first and last values for the time range<br/>of the report (close - open = change)</li> </ul>                            |
|                                 | Count: Number of data points for the time range of the report                                                                                                    |
| Select sorting/display option   | Select whether data is sorted, or the method of display:                                                                                                    |
|                                 | No sort: Data is not sorted                                                                                                    |
|                                 | <ul> <li>Sort: Data is sorted by value (lowest to highest from front to back;<br/>highest to lowest from left to right)</li> </ul>                               |
|                                 | ◆ <b>Top</b> %: Chart only the top <i>N</i> % of selected data (sorted by default)                                                                               |
|                                 | ◆ <b>Top N</b> : Chart only the top <i>N</i> of selected data (sorted by default)                                                                                |
|                                 | ◆ <b>Bottom</b> %: Chart only the bottom N % of data (sorted by default)                                                                                         |
|                                 | ◆ <b>Bottom N</b> : Chart only the bottom <i>N</i> of selected data (sorted by default)                                                                          |
| Percentage/count for top/bottom | Specify a number for either the percent or count defined in the previous parameter (for example, Top 10%, or Top 10).                                            |
|                                 | The default is 25.                                                                                                    |
| Truncate top/bottom?            | If set to <b>yes</b> , then the data table shows only the top or bottom $N$ or % (for example, only the top 10%).                                                |
|                                 | Otherwise, the table shows all data.                                                                                                    |
|                                 | The default is no.                                                                                                    |
| Show totals on the table?       | If set to <b>yes</b> , then additional calculations are made for each column of numbers in a table, and the following values are listed at the end of the table: |
|                                 | Report Average: Average of all values in a column                                                                                                    |
|                                 | • Report Minimum: Minimum value in a column                                                                                                    |
|                                 | Report Maximum: Maximum value in a column                                                                                                    |
|                                 | Report Total: Total of all values in a column                                                                                                    |
|                                 |                                                                                                    |

| Description                            | How to Set It                                                                                                    |
|----------------------------------------|----------------------------------------------------------------------------------------------------|
| Include parameter help card?           | Set to <b>yes</b> to include a table in the report that lists parameter settings for the Knowledge Script. The default is yes.                                         |
| Include table?                         | Set to <b>yes</b> to include a table of data stream values in the report. The default is yes.                                                                          |
| Include chart?                         | Set to <b>yes</b> to include a chart of data stream values in the report. The default is yes.                                                                          |
| Select chart style                     | Click <b>Browse</b> and open the Chart Settings dialog box. Define the graphic properties of the charts in your report.                                                |
| Select output folder                   | Click <b>Browse</b> and set parameters for the output folder.                                                                                                    |
| Add job ID to output folder            | Set to <b>yes</b> to append the job ID to the name of the output folder.                                                                                               |
| name?                                  | This is helpful to correlate a specific instance of a Knowledge Script and the corresponding report.                                                                   |
|                                        | The default is no.                                                                                                    |
| Select properties                      | Click <b>Browse</b> and open the Report Properties dialog box. Set the properties parameters as needed.                                                                |
| Add time stamp to title?               | Set to <b>yes</b> to append a timestamp to the title of the report, making each title unique. The timestamp is composed of the date and time the report was generated. |
|                                        | A timestamp lets you run consecutive iterations of the same report without overwriting previous output.                                                                |
|                                        | The default is no.                                                                                                    |
| Event notification                     |                                                                                                    |
| Event for report success?              | Set to <b>yes</b> to raise an event when the report is successfully generated. The default is yes.                                                                     |
| Severity level for report success      | Set the event severity level, from 1 to 40, to indicate the importance of the event. The default is 35.                                                                |
| Severity level for report with no data | Set the event severity level, from 1 to 40, to indicate the importance of the event. The default is 25.                                                                |
| Severity level for report failure.     | Set the event severity level, from 1 to 40, to indicate the importance of the event. The default is 5.                                                                 |

# 3.104 Report\_NNTPCurrentConnections

Use this Knowledge Script to generate a report about the total number of connections to the NNTP server. This report allows you to make a statistical analysis of the data point values, such as the average or maximum value over a time period.

This report uses data collected by the NNTPConnections Knowledge Script.

### **Resource Objects**

Report agent

### **Default Schedule**

The default schedule is **Run once**.

**NOTE:** Run this script every 30 minutes for optimal report generation.

### **Setting Parameter Values**

| Description                      | How to Set It                                                                                                    |
|----------------------------------|----------------------------------------------------------------------------------------------------|
| Generate report for selected KS: | Select the Knowledge Script from the drop-down list to generate the report. You can generate the report for the individual Knowledge Script IIS_NNTPConnections or the consolidated Knowledge Script, IIS_NNTPStatistics. By default, <b>IIS_NNTPConnections</b> is selected. |
| Data source                      |                                                                                                    |
| Select computer(s)               | Click <b>Browse</b> to select the computers for your report.                                                                                                    |
| Select time range                | Click <b>Browse</b> to select a specific or sliding time range for data included in your report.                                                                                                    |
| Select peak weekday(s)           | Click <b>Browse</b> and select the days of the week to include in your report.                                                                                                    |
| Select the style                 | Select the style for the report:                                                                                                    |
|                                  | By computer shows one value for each computer you selected.                                                                                                    |
|                                  | <ul> <li>By legend shows one value for each different legend (the legend is a<br/>truncated form of the data stream legend visible in the Operator<br/>Console).</li> </ul>                                                                                                   |
|                                  | <ul> <li>By computer and legend shows one value for each unique legend<br/>from each computer.</li> </ul>                                                                                                    |
| Data settings                    |                                                                                                    |

| Description                     | How to Set It                                                                                                    |
|---------------------------------|----------------------------------------------------------------------------------------------------|
| Statistics to show              | Select a statistical method by which to display data in the report:                                                                                             |
|                                 | Average: Average value of data points for the time range of the report                                                                                          |
|                                 | • Minimum: Minimum value of data points for the time range of the repor                                                                                         |
|                                 | <ul> <li>Maximum: Maximum value of data points for the time range of the<br/>report</li> </ul>                                                                  |
|                                 | <ul> <li>Min/Avg/Max: Minimum, average, and maximum values of data points<br/>for the time range of the report</li> </ul>                                       |
|                                 | <ul> <li>Range: Range of values in the data stream (maximum - minimum = range)</li> </ul>                                                                       |
|                                 | <ul> <li>StandardDeviation: Measure of how widely values deviate from the<br/>mean</li> </ul>                                                                   |
|                                 | • Sum: Total value of data points for the time range of the report                                                                                              |
|                                 | Close: Last value for the time range of the report                                                                                                    |
|                                 | <ul> <li>Change: Difference between the first and last values for the time range<br/>of the report (close - open = change)</li> </ul>                           |
|                                 | • Count: Number of data points for the time range of the report                                                                                                 |
| Select sorting/display option   | Select whether data is sorted, or the method of display:                                                                                                    |
|                                 | No sort: Data is not sorted                                                                                                    |
|                                 | <ul> <li>Sort: Data is sorted by value (lowest to highest from front to back;<br/>highest to lowest from left to right)</li> </ul>                              |
|                                 | • <b>Top</b> %: Chart only the top <i>N</i> % of selected data (sorted by default)                                                                              |
|                                 | • <b>Top N</b> : Chart only the top <i>N</i> of selected data (sorted by default)                                                                               |
|                                 | • Bottom %: Chart only the bottom N % of data (sorted by default)                                                                                               |
|                                 | • Bottom N: Chart only the bottom N of selected data (sorted by default)                                                                                        |
| Percentage/count for top/bottom | Specify a number for either the percent or count defined in the previous parameter (for example, Top 10%, or Top 10).                                           |
|                                 | The default is 25.                                                                                                    |
| Truncate top/bottom?            | If set to <b>yes</b> , then the data table shows only the top or bottom $N$ or % (for example, only the top 10%).                                               |
|                                 | Otherwise, the table shows all data.                                                                                                    |
|                                 | The default is no.                                                                                                    |
| Show totals on the table?       | If set to <b>yes</b> , then additional calculations are made for each column of numbers in a table, and the following values are listed at the end of the table |
|                                 | Report Average: Average of all values in a column                                                                                                    |
|                                 | Report Minimum: Minimum value in a column                                                                                                    |
|                                 | Report Maximum: Maximum value in a column                                                                                                    |
|                                 | Report Total: Total of all values in a column                                                                                                    |
|                                 | The default is no.                                                                                                    |

| Description                            | How to Set It                                                                                                    |
|----------------------------------------|----------------------------------------------------------------------------------------------------|
| Include parameter help card?           | Set to <b>yes</b> to include a table in the report that lists parameter settings for the Knowledge Script. The default is yes.                                         |
| Include table?                         | Set to <b>yes</b> to include a table of data stream values in the report. The default is yes.                                                                          |
| Include chart?                         | Set to <b>yes</b> to include a chart of data stream values in the report. The default is yes.                                                                          |
| Select chart style                     | Click <b>Browse</b> and open the Chart Settings dialog box. Define the graphic properties of the charts in your report.                                                |
| Select output folder                   | Click <b>Browse</b> and set parameters for the output folder.                                                                                                    |
| Add job ID to output folder            | Set to <b>yes</b> to append the job ID to the name of the output folder.                                                                                               |
| name?                                  | This is helpful to correlate a specific instance of a Knowledge Script and the corresponding report.                                                                   |
|                                        | The default is no.                                                                                                    |
| Select properties                      | Click <b>Browse</b> and open the Report Properties dialog box. Set the properties parameters as needed.                                                                |
| Add time stamp to title?               | Set to <b>yes</b> to append a timestamp to the title of the report, making each title unique. The timestamp is composed of the date and time the report was generated. |
|                                        | A timestamp lets you run consecutive iterations of the same report without overwriting previous output.                                                                |
|                                        | The default is no.                                                                                                    |
| Event notification                     |                                                                                                    |
| Event for report success?              | Set to <b>yes</b> to raise an event when the report is successfully generated. The default is yes.                                                                     |
| Severity level for report success      | Set the event severity level, from 1 to 40, to indicate the importance of the event. The default is 35.                                                                |
| Severity level for report with no data | Set the event severity level, from 1 to 40, to indicate the importance of the event. The default is 25.                                                                |
| Severity level for report failure.     | Set the event severity level, from 1 to 40, to indicate the importance of the event. The default is 5.                                                                 |

# 3.105 Report\_NNTPTransStat

Use this Knowledge Script to generate a report about the current number of articles and bytes processed by the NNTP server. This report uses data collected by the NNTPStatistics Knowledge Script.

This Knowledge Script consolidates functionality that is also available in two separate IIS Knowledge Scripts:

- Report\_NNTPArticlesTransferRate
- Report\_NNTPBytesTransferRate

**NOTE:** The IIS 7.0 environment does not support this Knowledge Script.

# **Resource Objects**

Report agent

#### **Default Schedule**

The default schedule is **Run once**.

NOTE: Run this script every 30 minutes for optimal report generation.

# **Setting Parameter Values**

| Description                           | How to Set It                                                                                                    |
|---------------------------------------|----------------------------------------------------------------------------------------------------|
| Select which reports to run           | Select <b>Yes</b> to run specific Report Knowledge Scripts. By default, the check boxes are selected.                                                                       |
| Run report for Article Transfer Rate? | Select <b>Yes</b> to generate a report about the current number of articles processed by the NNTP server. The default is Yes.                                               |
| Run report for Bytes Transfer Rate?   | Select <b>Yes</b> to generate a report about the current number of bytes processed by the NNTP server. The default is Yes.                                                  |
| Data source                           |                                                                                                    |
| Select computer(s)                    | Click <b>Browse</b> to select the computers for your report.                                                                                                    |
| Select time range                     | Click <b>Browse</b> to set a specific or sliding time range for data included in your report.                                                                               |
| Select peak weekday(s)                | Click <b>Browse</b> and select the days of the week to include in your report.                                                                                              |
| Select the style                      | Select the style for the report:                                                                                                    |
|                                       | By computer shows one value for each computer you selected.                                                                                                    |
|                                       | <ul> <li>By legend shows one value for each different legend (the<br/>legend is a truncated form of the data stream legend visible in<br/>the Operator Console).</li> </ul> |
|                                       | <ul> <li>By computer and legend shows one value for each unique<br/>legend from each computer.</li> </ul>                                                                   |

| Description                     | How to Set It                                                                                                    |
|---------------------------------|----------------------------------------------------------------------------------------------------|
| Statistics to show              | Select a statistical method by which to display data in the report:                                                                   |
|                                 | <ul> <li>Average: Average value of data points for the time range of the<br/>report</li> </ul>                                        |
|                                 | <ul> <li>Minimum: Minimum value of data points for the time range of<br/>the report</li> </ul>                                        |
|                                 | <ul> <li>Maximum: Maximum value of data points for the time range of<br/>the report</li> </ul>                                        |
|                                 | <ul> <li>Min/Avg/Max: Minimum, average, and maximum values of data<br/>points for the time range of the report</li> </ul>             |
|                                 | <ul> <li>Range: Range of values in the data stream (maximum -<br/>minimum = range)</li> </ul>                                         |
|                                 | <ul> <li>StandardDeviation: Measure of how widely values deviate<br/>from the mean</li> </ul>                                         |
|                                 | Sum: Total value of data points for the time range of the report                                                                      |
|                                 | <ul> <li>Close: Last value for the time range of the report</li> </ul>                                                                |
|                                 | <ul> <li>Change: Difference between the first and last values for the<br/>time range of the report (close - open = change)</li> </ul> |
|                                 | • Count: Number of data points for the time range of the report                                                                       |
| Select sorting/display option   | Select whether data is sorted, or the method of display:                                                                              |
|                                 | No sort: Data is not sorted                                                                                                    |
|                                 | <ul> <li>Sort: Data is sorted by value (lowest to highest from front to<br/>back; highest to lowest from left to right)</li> </ul>    |
|                                 | <ul> <li>Top %: Chart only the top N % of selected data (sorted by<br/>default)</li> </ul>                                            |
|                                 | ◆ <b>Top N</b> : Chart only the top N of selected data (sorted by default)                                                            |
|                                 | <ul> <li>Bottom %: Chart only the bottom N % of data (sorted by<br/>default)</li> </ul>                                               |
|                                 | <ul> <li>Bottom N: Chart only the bottom N of selected data (sorted by<br/>default)</li> </ul>                                        |
| Percentage/count for top/bottom | Specify a number for either the percent or count defined in the previous parameter (for example, Top 10%, or Top 10).                 |
|                                 | The default is 25.                                                                                                    |
| Truncate top/bottom? (yes/no)   | If set to <b>yes</b> , then the data table shows only the top or bottom $N$ or % (for example, only the top 10%).                     |
|                                 | Otherwise, the table shows all data.                                                                                                  |
|                                 | The default is no.                                                                                                    |

| Description                             | How to Set It                                                                                                    |
|-----------------------------------------|----------------------------------------------------------------------------------------------------|
| Show totals on the table? (yes/no)      | If set to <b>yes</b> , then additional calculations are made for each column of numbers in a table, and the following values are listed at the end of the table:       |
|                                         | • Report Average: Average of all values in a column                                                                                                    |
|                                         | • Report Minimum: Minimum value in a column                                                                                                    |
|                                         | • Report Maximum: Maximum value in a column                                                                                                    |
|                                         | Report Total: Total of all values in a column                                                                                                    |
|                                         | The default is no.                                                                                                    |
| Report settings                         |                                                                                                    |
| Include parameter help card? (yes/no)   | Set to <b>yes</b> to include a table in the report that lists parameter settings for the Knowledge Script. The default is yes.                                         |
| Include table? (yes/no)                 | Set to <b>yes</b> to include a table of data stream values in the report. The default is yes.                                                                          |
| Include chart? (yes/no)                 | Set to <b>yes</b> to include a chart of data stream values in the report. The default is yes.                                                                          |
| Select chart style                      | Click <b>Browse</b> to open the Chart Settings dialog box. Define the graphic properties of the charts in your report.                                                 |
| Select output folder                    | Click <b>Browse</b> and set parameters for the output folder.                                                                                                    |
| Add job ID to output folder name? (yes/ | Set to <b>yes</b> to append the job ID to the name of the output folder.                                                                                               |
| no)                                     | This is helpful to correlate a specific instance of a Knowledge Script and the corresponding report.                                                                   |
|                                         | The default is no.                                                                                                    |
| Select properties                       | Click <b>Browse</b> and open the Report Properties dialog box. Set the properties parameters as needed.                                                                |
| Add time stamp to title?                | Set to <b>yes</b> to append a timestamp to the title of the report, making each title unique. The timestamp is composed of the date and time the report was generated. |
|                                         | A timestamp lets you run consecutive iterations of the same report without overwriting previous output.                                                                |
|                                         | The default is no.                                                                                                    |
| Event notification                      |                                                                                                    |
| Event for report success? (yes/no)      | Set to <b>yes</b> to raise an event when the report is successfully generated. The default is yes.                                                                     |
| Severity level for report success       | Set the event severity level, from 1 to 40, to indicate the importance of the event. The default is 35.                                                                |
| Severity level for report with no data  | Set the event severity level, from 1 to 40, to indicate the importance of the event. The default is 25.                                                                |
| Severity level for report failure       | Set the event severity level, from 1 to 40, to indicate the importance of the event. The default is 5.                                                                 |

# 3.106 Report\_NNTPVirtualRootDiskSpace

Use this Knowledge Script to generate a report about the used and free disk space for each drive that is used as an NNTP virtual root. This report allows you to make a statistical analysis of the data point values, such as the average or maximum value over a time period.

This report uses data collected by the NNTPSpaceLow Knowledge Script.

**NOTE:** The IIS 7.0 environment does not support this Knowledge Script.

## **Resource Objects**

Report agent

#### **Default Schedule**

The default schedule is Run once.

**NOTE:** Run this script every 30 minutes for optimal report generation.

## **Setting Parameter Values**

| Description            | How to Set It                                                                                                    |
|------------------------|----------------------------------------------------------------------------------------------------|
| Data source            |                                                                                                    |
| Select computer(s)     | Click <b>Browse</b> to select the computers for your report.                                                                                                    |
| Select time range      | Click <b>Browse</b> to select a specific or sliding time range for data included in your report.                                                                            |
| Select peak weekday(s) | Click <b>Browse</b> to select the days of the week to include in your report.                                                                                               |
| Select the style       | Select the style for the report:                                                                                                    |
|                        | By computer shows one value for each computer you selected.                                                                                                    |
|                        | <ul> <li>By legend shows one value for each different legend (the legend is a<br/>truncated form of the data stream legend visible in the Operator<br/>Console).</li> </ul> |
|                        | <ul> <li>By computer and legend shows one value for each unique legend<br/>from each computer.</li> </ul>                                                                   |
| Data settings          |                                                                                                    |

| Description                     | How to Set It                                                                                                    |
|---------------------------------|----------------------------------------------------------------------------------------------------|
| Statistics to show              | Select a statistical method by which to display data in the report:                                                                                              |
|                                 | • Average: Average value of data points for the time range of the report                                                                                         |
|                                 | Minimum: Minimum value of data points for the time range of the report                                                                                           |
|                                 | <ul> <li>Maximum: Maximum value of data points for the time range of the<br/>report</li> </ul>                                                                   |
|                                 | <ul> <li>Min/Avg/Max: Minimum, average, and maximum values of data points<br/>for the time range of the report</li> </ul>                                        |
|                                 | <ul> <li>Range: Range of values in the data stream (maximum - minimum = range)</li> </ul>                                                                        |
|                                 | <ul> <li>StandardDeviation: Measure of how widely values are deviate from<br/>the mean</li> </ul>                                                                |
|                                 | • Sum: Total value of data points for the time range of the report                                                                                               |
|                                 | <ul> <li>Close: Last value for the time range of the report</li> </ul>                                                                                           |
|                                 | <ul> <li>Change: Difference between the first and last values for the time range<br/>of the report (close - open = change)</li> </ul>                            |
|                                 | Count: Number of data points for the time range of the report                                                                                                    |
| Select sorting/display option   | Select whether data is sorted, or the method of display:                                                                                                    |
|                                 | No sort: Data is not sorted                                                                                                    |
|                                 | <ul> <li>Sort: Data is sorted by value (lowest to highest from front to back;<br/>highest to lowest from left to right)</li> </ul>                               |
|                                 | • Top %: Chart only the top N % of selected data (sorted by default)                                                                                             |
|                                 | • <b>Top N</b> : Chart only the top N of selected data (sorted by default)                                                                                       |
|                                 | • Bottom %: Chart only the bottom N % of data (sorted by default)                                                                                                |
|                                 | ◆ <b>Bottom N</b> : Chart only the bottom N of selected data (sorted by default)                                                                                 |
| Percentage/count for top/bottom | Specify a number for either the percent or count defined in the previous parameter (for example, Top 10%, or Top 10).                                            |
|                                 | The default is 25.                                                                                                    |
| Truncate top/bottom?            | If set to <b>yes</b> , then the data table shows only the top or bottom $N$ or % (for example, only the top 10%).                                                |
|                                 | Otherwise, the table shows all data.                                                                                                    |
|                                 | The default is no.                                                                                                    |
| Show totals on the table?       | If set to <b>yes</b> , then additional calculations are made for each column of numbers in a table, and the following values are listed at the end of the table: |
|                                 | Report Average: Average of all values in a column                                                                                                    |
|                                 | • Report Minimum: Minimum value in a column                                                                                                    |
|                                 | Report Maximum: Maximum value in a column                                                                                                    |
|                                 | Report Total: Total of all values in a column                                                                                                    |
|                                 | The default is no.                                                                                                    |
| Report settings                 |                                                                                                    |

| Description                            | How to Set It                                                                                                    |
|----------------------------------------|----------------------------------------------------------------------------------------------------|
| Include parameter help card?           | Set to <b>yes</b> to include a table in the report that lists parameter settings for the Knowledge Script. The default is yes.                                         |
| Include table?                         | Set to <b>yes</b> to include a table of data stream values in the report. The default is yes.                                                                          |
| Include chart?                         | Set to <b>yes</b> to include a chart of data stream values in the report. The default is yes.                                                                          |
| Select chart style                     | Click <b>Browse</b> and open the Chart Settings dialog box. Define the graphic properties of the charts in your report.                                                |
| Select output folder                   | Click <b>Browse</b> and set parameters for the output folder.                                                                                                    |
| Add job ID to output folder            | Set to <b>yes</b> to append the job ID to the name of the output folder.                                                                                               |
| name?                                  | This is helpful to correlate a specific instance of a Knowledge Script and the corresponding report.                                                                   |
|                                        | The default is no.                                                                                                    |
| Select properties                      | Click <b>Browse</b> and open the Report Properties dialog box. Set the properties parameters as needed.                                                                |
| Add time stamp to title?               | Set to <b>yes</b> to append a timestamp to the title of the report, making each title unique. The timestamp is composed of the date and time the report was generated. |
|                                        | A timestamp lets you run consecutive iterations of the same report without overwriting previous output.                                                                |
|                                        | The default is no.                                                                                                    |
| Event notification                     |                                                                                                    |
| Event for report success?              | Set to <b>yes</b> to raise an event when the report is successfully generated. The default is yes.                                                                     |
| Severity level for report success      | Set the event severity level, from 1 to 40, to indicate the importance of the event. The default is 35.                                                                |
| Severity level for report with no data | Set the event severity level, from 1 to 40, to indicate the importance of the event. The default is 25.                                                                |
| Severity level for report failure.     | Set the event severity level, from 1 to 40, to indicate the importance of the event. The default is 5.                                                                 |

# 3.107 RestartServer

Use this Knowledge Script to stop and then restart an IIS server. Events are raised if the attempt to stop or restart a service fails or succeeds. Any services that are stopped when the job runs can also be detected and started.

# **Versions of IIS Supported**

6.0 and later.

## **Resource Objects**

IIS servers

#### **Default Schedule**

The default schedule is Run once.

## **Setting Parameter Values**

Set the following parameters as needed:

| Description                                          | How to Set It                                                                                                    |
|------------------------------------------------------|----------------------------------------------------------------------------------------------------|
| Raise event if attempt to restart fails or succeeds? | Set to <b>y</b> to raise events. The default is y.                                                                                          |
| Restart server?                                      | Set to <b>y</b> to automatically restart the IIS server after it is stopped. Set to n to stop but not restart the server. The default is y. |
| Start all stopped services?                          | Set to ${\bf y}$ to automatically restart any IIS service that is stopped when the job runs. The default is n.                              |
| Event severity when attempt to restart               | Set the event severity level, from 1 to 40, to indicate the importance when auto-restart:                                                   |
|                                                      | <ul> <li> fails. Specify a value that indicates when AppManager for IIS<br/>cannot restart the server. The default is 10.</li> </ul>        |
|                                                      | <ul> <li> succeeds. Specify a value that indicates that AppManager for IIS has successfully restarted the server.</li> </ul>                |
|                                                      | The default is 20.                                                                                                    |

# 3.108 ServiceUptime

Use this Knowledge Script to monitor the uptime of Web and FTP sites or services. If the amount of time a site has been running fails to meet the minimum threshold you set, AppManager raises an event.

## **Versions of IIS Supported**

6.0 and later.

## **Resource Objects**

Web sites and FTP sites

### **Default Schedule**

The default interval is **Once every hour**.

Set the following parameters as needed:

| Description                                          | How to Set It                                                                                                    |
|------------------------------------------------------|----------------------------------------------------------------------------------------------------|
| Raise event if uptime fails to meet threshold?       | Set to <b>y</b> to raise events. The default is y.                                                                                                    |
| Collect data for Web and FTP site or service uptime? | Set to ${\bf y}$ to collect data for charts and reports. If set to y, returns length of time a site has been running. The default is n.                                  |
| Threshold Minimum uptime                             | Specify the minimum amount of time (in seconds) that discovered Web and FTP sites must have been up to prevent an event from being raised. The default is 10000 seconds. |
| Event severity when threshold not met                | Set the event severity level, from 1 to 40, to indicate the importance of the event. The default is 5.                                                                   |

# 3.109 SMTPBytesInterval

Use this Knowledge Script to monitor the number of bytes transferred to and from SMTP sites, and the total for all monitored SMTP sites, during a monitoring interval. If the total number of bytes received or bytes sent by a site exceeds a threshold you set, AppManager raises an event.

## **Versions of IIS Supported**

6.0 and later.

## **Resource Objects**

SMTP sites

### **Default Schedule**

The default interval is **Once every hour**.

**NOTE:** If the schedule is set to Run Once, the value returned is the current total.

## **Setting Parameter Values**

| Description                                                                         | How to Set It                                                                                                    |
|-------------------------------------------------------------------------------------|----------------------------------------------------------------------------------------------------|
| Raise event if number of bytes transferred exceeds any threshold?                   | Set to <b>y</b> to raise events. The default is y.                                                                                                    |
| Collect data for number of bytes sent or received by site, and total for all sites? | Set to <b>y</b> to collect data for charts and reports. If set to y, returns the number of bytes transferred to and from the SMTP site or all monitored sites during the monitoring interval. The default is n. |

| Description                                         | How to Set It                                                                                                    |
|-----------------------------------------------------|----------------------------------------------------------------------------------------------------|
| Threshold Maximum bytes received per SMTP site      | Specify the maximum number of bytes that can be received from an SMTP site during a monitoring interval before AppManager raises an event. The default is 64000 bytes.   |
| Threshold Maximum bytes sent per SMTP site          | Specify the maximum number of bytes that can be sent by an SMTP site during a monitoring interval before AppManager raises an event. The default is 64000 bytes.         |
| Threshold Maximum bytes received for all SMTP sites | Specify the maximum number of bytes that can be received from all SMTP sites during a monitoring interval before AppManager raises an event. The default is 64000 bytes. |
| Threshold Maximum bytes sent for all SMTP sites     | Specify the maximum number of bytes that can be sent by all SMTP sites during a monitoring interval before AppManager raises an event. The default is 64000 bytes.       |
| Event severity when any threshold exceeded          | Set the event severity level, from 1 to 40, to indicate the importance of the event. The default is 10.                                                                  |

## 3.110 SMTPConnections

Use this Knowledge Script to monitor the current number of inbound and outbound connections on an SMTP site, and the outbound connection attempts refused by remote sites. If the current number of inbound, outbound, or refused outbound connection attempts exceeds the threshold you set, AppManager raises an event.

## **Versions of IIS Supported**

6.0 and later.

## **Resource Objects**

SMTP sites

## **Default Schedule**

The default interval is Once every hour.

## **Setting Parameter Values**

| Description                                                                                   | How to Set It                                                                                                    |
|-----------------------------------------------------------------------------------------------|----------------------------------------------------------------------------------------------------|
| Raise event if any threshold exceeded?                                                        | Set to <b>y</b> to raise events. The default is y.                                                                                                    |
| Collect data for current number of inbound, outbound, or refused connections to an SMTP site? | Set to <b>y</b> to collect data for charts and reports. If set to y, returns the number of inbound and outbound connections and refused outbound connections. The default is n. |
| Threshold Maximum current inbound connections                                                 | Specify the maximum number of inbound connections allowed before AppManager raises an event. The default is 50 connections.                                                     |

| Description                                    | How to Set It                                                                                                    |
|------------------------------------------------|----------------------------------------------------------------------------------------------------|
| Threshold Maximum current outbound connections | Specify the maximum number of outbound connections allowed before AppManager raises an event. The default is 50 connections.         |
| Threshold Maximum refused outbound connections | Specify the maximum number of refused outbound connections allowed before AppManager raises an event. The default is 50 connections. |
| Event severity                                 | Set the event severity level, from 1 to 40, to indicate the importance of the event. The default is 5.                               |

## 3.111 SMTPConnectionsInterval

Use this Knowledge Script to monitor the number of inbound and outbound connections to and from SMTP sites, and totals for all sites, during the monitoring interval. This script returns data for individual SMTP sites and totals for all sites. If the number of connections exceeds any threshold, AppManager raises an event.

## **Versions of IIS Supported**

6.0 and later.

## **Resource Objects**

SMTP sites

## **Default Schedule**

The default interval for this script is Every 30 minutes.

NOTE: If the schedule is set to Run Once, the value returned is the current total.

## **Setting Parameter Values**

| Description                                                                        | How to Set It                                                                                                    |
|------------------------------------------------------------------------------------|----------------------------------------------------------------------------------------------------|
| Raise event if number of inbound or outbound connections exceeds a threshold?      | Set to <b>y</b> to raise events. The default is y.                                                                                                    |
| Collect data for inbound or outbound connections per site and total for all sites? | Set to <b>y</b> to collect data for charts and reports. If set to y, returns the number of connections per SMTP site and totals for all monitored SMTP sites. The default is n. |
| Threshold Maximum inbound connections per site                                     | Specify the maximum number of inbound SMTP site connections that can be open before AppManager raises an event. The default is 50.                                              |
| Threshold Maximum outbound connections per site                                    | Specify the maximum number of outbound SMTP site connections that can be open before AppManager raises an event. The default is 50.                                             |

| Description                                                | How to Set It                                                                                                    |
|------------------------------------------------------------|----------------------------------------------------------------------------------------------------|
| Threshold Maximum total inbound connections for all sites  | Specify the total number of inbound connections to all SMTP sites during the monitoring interval before AppManager raises an event. The default is 50.    |
| Threshold Maximum total outbound connections for all sites | Specify the total number of outbound connections from all SMTP sites during the monitoring interval before AppManager raises an event. The default is 50. |
| Event severity when any threshold exceeded                 | Set the event severity level, from 1 to 40, to indicate the importance of the event. The default is 5.                                                    |

## 3.112 SMTPConnectionUtil

Use this Knowledge Script to monitor the percentage of SMTP server connections being utilized. If the percentage of SMTP connections exceeds the threshold you set, AppManager raises an event.

The utilization percentage is calculated from the total number of connections allowed on the SMTP site being monitored. If you receive an event stating that the "maximum number of connections" value cannot be retrieved, enter the maximum number of connections allowed on the SMTP server where you are running the Knowledge Script for the **Maximum connections allowed** parameter. Information about the maximum number of connections allowed on an SMTP server can be found in the IIS Manager.

If your SMTP server connections are unlimited, either use the default value or refer to the IIS documentation for information about how to calculate the total number of available connections.

No data point is collected for utilization percentage when the Maximum Connections, taken either from IIS itself or from the **Maximum connections allowed** parameter, is 0.

## **Versions of IIS Supported**

6.0 and later.

## **Resource Objects**

SMTP sites

### **Default Schedule**

The default interval for this script is **Every 30 minutes**.

# **Setting Parameter Values**

| Description                                              | How to Set It                                      |
|----------------------------------------------------------|----------------------------------------------------|
| Raise event if connection utilization exceeds threshold? | Set to <b>y</b> to raise events. The default is y. |

| Description                                                      | How to Set It                                                                                                    |  |
|------------------------------------------------------------------|----------------------------------------------------------------------------------------------------|--|
| Collect data for current connections and connection utilization? | Set to <b>y</b> to collect data for charts and reports. If set to y, returns the number of SMTP site connections and connection utilization (%). No data point is collected for the percentage of utilization when the Maximum Connections is 0. The default is n. |  |
| Threshold Maximum connection utilization                         | Specify the maximum percentage of SMTP site connections that can be used before AppManager raises an event. The default is 90%                                                                                                    |  |
| Maximum connections allowed on this site                         | If the "maximum number of connections" value cannot be retrieved from the site, enter the maximum number of connections allowed on the SMTP site. The default is 5000 SMTP connections.                                                                            |  |
| Event severity when threshold exceeded                           | Set the event severity level, from 1 to 40, to indicate the importance of the event. The default is 8.                                                                                                    |  |

# 3.113 SMTPMsgs

Use this Knowledge Script to monitor SMTP messages for the monitoring interval:

- Number of bytes sent and received
- Number of messages delivered to local mailboxes
- Number of inbound messages received, and
- Number of outbound messages sent

This script raises an event if a monitored value exceeds the threshold you set.

## **Versions of IIS Supported**

6.0 and later.

# **Resource Objects**

SMTP sites

### **Default Schedule**

The default interval is **Once every hour**.

NOTE: If the schedule is set to Run Once, the value returned is the current total.

## **Setting Parameter Values**

| Description                            | How to Set It                                      |
|----------------------------------------|----------------------------------------------------|
| Raise event if any threshold exceeded? | Set to <b>y</b> to raise events. The default is y. |

| Description                                             | How to Set It                                                                                                    |  |
|---------------------------------------------------------|----------------------------------------------------------------------------------------------------|--|
| Collect data for total bytes sent or received, messages | Set to <b>y</b> to collect data for charts and reports. If set to y, the script returns:                                                             |  |
| received, sent, or delivered?                           | <ul> <li>total number of bytes sent or received in messages</li> </ul>                                                                               |  |
|                                                         | <ul> <li>total number of inbound messages received</li> </ul>                                                                                        |  |
|                                                         | <ul> <li>total number of outbound messages sent</li> </ul>                                                                                           |  |
|                                                         | <ul> <li>total number of messages delivered to local mailboxes</li> </ul>                                                                            |  |
|                                                         | The default is n.                                                                                                    |  |
| Threshold Maximum number of message bytes received      | Specify the maximum number of message bytes to be received before AppManager raises an event. The default is 50,000,000 (50 million) bytes.          |  |
| Threshold Maximum number of message bytes sent          | Specify the maximum number of message bytes to be sent before AppManager raises an event. The default is 50,000,000 (50 million) bytes.              |  |
| Threshold Maximum number of messages delivered          | Specify the maximum number of messages to be delivered before AppManager raises an event. The default is 1000 messages.                              |  |
| Threshold Maximum number of messages received           | Specify the maximum number of inbound messages to be received before AppManager raises an event. The default is 1000 messages.                       |  |
| Threshold Maximum number of messages sent               | Specify the maximum number of outbound messages to be delivered, received, and sent before AppManager raises an event. The default is 1000 messages. |  |
| Event severity when any threshold exceeded              | Set the event severity level, from 1 to 40, to indicate the importance of the event. The default is 5.                                               |  |

# 3.114 SMTPQueue

Use this Knowledge Script to monitor the current number of SMTP messages in local, remote, local retry, and remote retry queues. If the number of messages in any queue exceeds the threshold you set, AppManager raises an event.

## **Versions of IIS Supported**

6.0 and later.

# **Resource Objects**

SMTP sites

## **Default Schedule**

The default interval is Once every hour.

Set the following parameters as needed:

| Description                                                                            | How to Set It                                                                                                    |
|----------------------------------------------------------------------------------------|----------------------------------------------------------------------------------------------------|
| Raise event if any threshold exceeded?                                                 | Set to <b>y</b> to raise events. The default is y.                                                                                                |
| Collect data for SMTP messages in local, remote, local retry, and remote retry queues? | Set to <b>y</b> to collect data for charts and reports. If set to y, returns the number of messages in each type of SMTP queue. The default is n. |
| Threshold: MaximumSMTP local queue length                                              | Specify the maximum number of messages any monitored queue can have before AppManager raises an event. The default is 50 messages.                |
| SMTP local retry queue length                                                          |                                                                                                    |
| SMTP remote queue length                                                               |                                                                                                    |
| SMTP remote retry queue length                                                         |                                                                                                    |
| Event severity when any threshold exceeded                                             | Set the event severity level, from 1 to 40, to indicate the importance of the event. The default is 5.                                            |

## 3.115 SMTPStatistics

Use this Knowledge Script to monitor the number of current inbound and outbound connections on an SMTP site, and outbound connection attempts refused by remote sites, inbound and outbound connections to and from the SMTP site during a monitoring interval, and percentage of SMTP connections being utilized.

This Knowledge Script consolidates functionality that is also available in three separate IIS Knowledge Scripts:

- SMTPConnections
- SMTPConnectionsInterval
- SMTPConnectionUtil

## **Versions of IIS Supported**

6.0 and later.

## **Resource Objects**

SMTP sites

#### **Default Schedule**

The default interval is Once every hour.

| Description                                                                                   | How to Set It                                                                                                    |
|-----------------------------------------------------------------------------------------------|----------------------------------------------------------------------------------------------------|
| SMTPConnections                                                                               | Select Yes to check the current number of inbound and outbound connections on an SMTP site. The default is Yes.                                                               |
| Raise event if any threshold exceeded?                                                        | Select Yes to raise events. The default is Yes.                                                                                                    |
| Collect data for current number of inbound, outbound, or refused connections to an SMTP site? | Select Yes to collect data for charts and reports. If set to Yes, returns the number of inbound and outbound connections and refused outbound connections. The default is No. |
| Threshold Maximum current inbound connections                                                 | Specify the maximum number of inbound connections allowed before AppManager raises an event. The default is 50 connections.                                                   |
| Threshold Maximum current outbound connections                                                | Specify the maximum number of outbound connections allowed before AppManager raises an event. The default is 50 connections.                                                  |
| Threshold Maximum refused outbound connections                                                | Specify the maximum number of refused outbound connections allowed before AppManager raises an event. The default is 50 connections.                                          |
| Event severity when any threshold exceeded                                                    | Set the event severity level, from 1 to 40, to indicate the importance of the event. The default is 5.                                                                        |
| SMTPConnectionsInterval                                                                       | Select Yes to check for the number of inbound and outbound connections to and from SMTP sites, and totals for all sites, during the monitoring interval. The default is Yes.  |
| Raise event if number of inbound or outbound connections exceeds threshold?                   | Select Yes to raise events. The default is Yes.                                                                                                    |
| Collect data for inbound or outbound connections per site and total for all sites?            | Select Yes to collect data for charts and reports. If set to Yes, returns the number of connections per SMTP site and totals for all monitored SMTP sites. The default is No. |
| Threshold Maximum inbound connections per site                                                | Specify the maximum number of inbound SMTP site connections that can be open before AppManager raises an event. The default is 50.                                            |
| Threshold Maximum outbound connections per site                                               | Specify the maximum number of outbound SMTP site connections that can be open before AppManager raises an event. The default is 50.                                           |
| Threshold Maximum total inbound connections for all sites                                     | Specify the total number of inbound connections to all SMTP sites during the monitoring interval before AppManager raises an event. The default is 50.                        |
| Threshold Maximum total outbound connections for all sites                                    | Specify the total number of outbound connections from all SMTP sites during the monitoring interval before AppManager raises an event. The default is 50.                     |
| Event severity when any threshold exceeded                                                    | Set the event severity level, from 1 to 40, to indicate the importance of the event. The default is 5.                                                                        |
| SMTPConnectionUtil                                                                            | Select Yes to check the percentage of SMTP server connections being utilized. The default is Yes.                                                                             |

| Description                                                      | How to Set It                                                                                                    |
|------------------------------------------------------------------|----------------------------------------------------------------------------------------------------|
| Raise event if connection utilization exceeds threshold?         | Select Yes to raise events. The default is Yes.                                                                                                    |
| Collect data for current connections and connection utilization? | Select Yes to collect data for charts and reports. If set to Yes, returns the number of SMTP site connections and connection utilization (%). No data point is collected for the percentage of utilization when the Maximum Connections is 0. The default is No. |
| Threshold Maximum connection utilization                         | Specify the maximum percentage of SMTP site connections that can be used before AppManager raises an event. The default is 90%.                                                                                                    |
| Maximum connections allowed on this site                         | If the "maximum number of connections" value cannot be retrieved from the site, enter the maximum number of connections allowed on the SMTP site. The default is 5000 SMTP connections.                                                                          |
| Event severity when threshold exceeded                           | Set the event severity level, from 1 to 40, to indicate the importance of the event. The default is 12.                                                                                                    |
| Other settings                                                   |                                                                                                    |
| Event severity for unexpected error                              | Set the event severity level, from 1 to 40, to indicate the importance of the event. The default is 35.                                                                                                    |

## 3.116 SSLCertMon

Use this Knowledge Script to identify and monitor expiration dates of valid SSL certificates running on Web servers. AppManager raises an event if any valid SSL certificate is found. AppManager also raises an event if no SSL certification is available.

## **Versions of IIS Supported**

6.0 and later.

## **Resource Objects**

Web servers

## **Default Schedule**

The default interval is **Every 30 minutes**.

## **Setting Parameter Values**

| Description                                           | How to Set It                                    |
|-------------------------------------------------------|--------------------------------------------------|
| Raise an event if any valid SSL certificate is found? | Select Yes to enable events. The default is Yes. |

| Description                                               | How to Set It                                                                                                    |
|-----------------------------------------------------------|----------------------------------------------------------------------------------------------------|
| Event severity when valid SSL certificates are found      | Set the event severity for valid SSL certificates found, from 1 to 40, to indicate the importance of the event. The default is 25.                                                                                                    |
| Raise an event if SSL certificate has greater validity?   | Select Yes to raise an event if SSL certificate has greater validity. The default is Yes.                                                                                                    |
| Event severity when SSL certificate has greater validity  | Set the event severity when SSL certificate has greater validity, from 1 to 40, to indicate the importance of the event. The default is 15.                                                                                                    |
| Raise an event if no valid SSL certificate is available?  | Select Yes to raise an event if no valid SSL certificate is available. The default is Yes.                                                                                                    |
| Event severity when no valid SSL certificate is available | Set the event severity, from 1 to 40, to indicate the importance of the event in which a valid SSL certificate is not available. The default is 15.                                                                                                    |
| Collect data for valid SSL certificates of IIS server?    | Select Yes to collect data for charts and reports. The default is No.                                                                                                    |
| Enter the number of days for SSL certificate expiration   | Specify the number of days pending before expiration of the SSL certificate, from 0 to 100. This value will show only those SSL certificates whose expiration is within the number of days specified. The default value 0 will show all the valid SSL certificates on a machine. |

## 3.117 UDDIConnections

Use this Knowledge Script to monitor the UDDI (Universal Description, Discovery, and Integration) database connection. If the collection of data from a UDDI database fails, AppManager raises an event.

## **Versions of IIS Supported**

6.0 and later.

## **Resource Objects**

**UDDI Server** 

### **Default Schedule**

The default interval is Run Once.

## **Setting Parameter Values**

| Description                              | How to Set It                                                                                                    |
|------------------------------------------|----------------------------------------------------------------------------------------------------|
| Raise event if collection of data fails? | Select Yes to raise events. If data is collected, it returns the name and description of the UDDI server. The default is Yes. |

| Description                                                           | How to Set It                                                                                                    |
|-----------------------------------------------------------------------|----------------------------------------------------------------------------------------------------|
| Raise event if connection to the UDDI database server fails?          | Select Yes to enable events. The default is Yes.                                                                                    |
| Event severity when UDDI database data collection/connection fails    | Set the event severity level for data collection failure, from 1 to 40, to indicate the importance of the event. The default is 5.  |
| Event severity when UDDI database data collection/connection succeeds | Set the event severity level for data collection success, from 1 to 40, to indicate the importance of the event. The default is 25. |

# 3.118 UnloadApps

Use this Knowledge Script to unload one or more IIS Web applications from memory. Instead of restarting IIS, you can run this script to unload a select group of Web applications from memory. This script does not restart the IIS service or refresh the cache. However, property changes to unloaded applications can take effect after you reload the applications.

AppManager raises an event if an application cannot be unloaded, or if an application is successfully unloaded.

NOTE: The IIS 7.0 or a later environment does not support the Knowledge Script.

## **Versions of IIS Supported**

6.0.

## **Resource Objects**

Web servers

### **Default Schedule**

By default, this script Runs once.

## **Setting Parameter Values**

| Description                                        | How to Set It                                                                                                    |
|----------------------------------------------------|----------------------------------------------------------------------------------------------------|
| Raise event if unload operation succeeds or fails? | Set to y to raise an event if an application cannot be unloaded, or if an application is successfully unloaded. The default is y.                                                                                                    |
| Collect data for number of applications unloaded?  | Set to <b>y</b> to collect data for charts and reports. If set to y, returns the number of applications unloaded. Returns 1 if "root" operation completed successfully, indicating that all applications (not just one) were successfully unloaded. The default is n. |

| Description                                                                       | How to Set It                                                                                                    |
|-----------------------------------------------------------------------------------|----------------------------------------------------------------------------------------------------|
| Web sites (use semicolons as separators)                                          | Specify the names of the sites with applications that you want to unload. Use semicolons to separate multiple entries. For example:                                           |
|                                                                                   | FINANCE; SALES; HR                                                                                                    |
| Applications to unload (separate applications with commas, sites with semicolons) | Specify the names of the applications to unload. Use commas to separate multiple entries and semicolons to map applications to the sites named in the <b>Web sites</b> field. |
|                                                                                   | For example, to remove the following applications from the servers used as an example above:                                                                                  |
|                                                                                   | • AcctsPay from the Web server FINANCE                                                                                                    |
|                                                                                   | • COMMForce and CRMSuite from the Web server SALES                                                                                                    |
|                                                                                   | ◆ Talent4Hire from the Web server HR                                                                                                    |
|                                                                                   | specify the following:                                                                                                    |
|                                                                                   | AcctsPay;COMMForce,CRMSuite;Talent4Hire                                                                                                    |
| Event severity when unload operation fails                                        | Set the event severity level, from 1 to 40, to indicate the importance of the event. The default is 10.                                                                       |

## 3.119 WebServiceExtensions

Use this Knowledge Script to extract the Web service extensions listed on the IIS servers and their status. If extracting the Web service extensions and their status is successful or unsuccessful, AppManager raises an event. AppManager also raises an event if the IIS server is older than version 6.0.

## **Version Compatibility**

6.0 and later.

# **Resource Objects**

Web servers

### **Default Schedule**

The default schedule of this script is Run Once.

| Description                        | How to Set It                                                                                                    |
|------------------------------------|----------------------------------------------------------------------------------------------------|
| Raise event if version incorrect?  | Select Yes to raise an event if the IIS server version is below 6.0.                                                                    |
| Event severity if operation fails  | Set the event severity level, from 1 to 40, to indicate the event severity if the operation fails. The default severity level is 5.     |
| Raise event if operation succeeds? | Set the event severity level, from 1 to 40, to indicate the event severity if the operation succeeds. The default severity level is 25. |

# 4 Recommended Knowledge Script Groups

The IIS Knowledge Script Groups (KSGs) enable a "best practices" usage for monitoring your IIS environment. You can use these KSGs with AppManager monitoring policies. A monitoring policy enables you efficiently and consistently monitor all the resources in your environment using a set of preconfigured Knowledge Scripts. For more information, see "About Policy-Based Monitoring" in the AppManager Help.

You can find the IIS Knowledge Script Groups (KSGs) on the **RECOMMENDED** tab of the Knowledge Script pane in the Operator Console.

All the scripts in the KSGs have their parameters set to recommended values. To run all of the recommended scripts in a KSG at one time, click the **RECOMMENDED** tab, and then run the KSG on a IIS resource.

KSG is a subset of a module's Knowledge Scripts. The script that belongs to a KSG is a different copy of the original script you access from the IIS tab. If you modify a script that belongs to a KSG, the parameter settings of the original script in the IIS tab are not affected.

In few cases, default script parameter settings are different when the script is deployed as part of a KSG, and when it is deployed alone. The default settings of a script within a group depend on its monitoring purpose within the larger group, and on the intended monitoring scope of that group.

If you modify or remove a script associated with the IIS KSG and want to restore it to its original form, you can reinstall the AppManager for IIS module on the repository computer or check in the appropriate script from the AppManager\qdb\kp\IIS directory.

The following Knowledge Scripts are members of the recommended KSG to monitor IIS:

- ApplicationPools
- ASPEventLog
- ASPNETRegStat
- ASPRegStat
- ASPThroughput
- CacheHitRatio
- CpuHigh
- FTPTransStat
- HealthCheck
- HTTPRequests
- HTTPStatistics
- HTTPTransStat
- Log
- MemoryHigh